**Developer's Guide to Oracle® Solaris 10 Security**

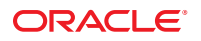

Part No: E27002–02 September 2013

Copyright © 2004, 2013, Oracle and/or its affiliates. All rights reserved.

This software and related documentation are provided under a license agreement containing restrictions on use and disclosure and are protected by intellectual property laws. Except as expressly permitted in your license agreement or allowed by law, you may not use, copy, reproduce, translate, broadcast, modify, license, transmit, distribute, exhibit, perform, publish, or display any part, in any form, or by any means. Reverse engineering, disassembly, or decompilation of this software, unless required by law for interoperability, is prohibited.

The information contained herein is subject to change without notice and is not warranted to be error-free. If you find any errors, please report them to us in writing.

If this is software or related documentation that is delivered to the U.S. Government or anyone licensing it on behalf of the U.S. Government, the following notice is applicable:

U.S. GOVERNMENT END USERS. Oracle programs, including any operating system, integrated software, any programs installed on the hardware, and/or documentation, delivered to U.S. Government end users are "commercial computer software" pursuant to the applicable Federal Acquisition Regulation and agency-specific supplemental regulations. As such, use, duplication, disclosure, modification, and adaptation of the programs, including any operating system, integrated software, any programs installed on the hardware, and/or documentation, shall be subject to license terms and license restrictions applicable to the programs. No other rights are granted to the U.S. Government.

This software or hardware is developed for general use in a variety of information management applications. It is not developed or intended for use in any inherently dangerous applications, including applications that may create a risk of personal injury. If you use this software or hardware in dangerous applications, then you shall be responsible to take all appropriate fail-safe, backup, redundancy, and other measures to ensure its safe use. Oracle Corporation and its affiliates disclaim any liability for any damages caused by use of this software or hardware in dangerous applications.

Oracle and Java are registered trademarks of Oracle and/or its affiliates. Other names may be trademarks of their respective owners.

Intel and Intel Xeon are trademarks or registered trademarks of Intel Corporation. All SPARC trademarks are used under license and are trademarks or registered trademarks of SPARC International, Inc. AMD, Opteron, the AMD logo, and the AMD Opteron logo are trademarks or registered trademarks of Advanced Micro Devices. UNIX is a registered trademark of The Open Group.

This software or hardware and documentation may provide access to or information on content, products, and services from third parties. Oracle Corporation and its affiliates are not responsible for and expressly disclaim all warranties of any kind with respect to third-party content, products, and services. Oracle Corporation and its affiliates will not be responsible for any loss, costs, or damages incurred due to your access to or use of third-party content, products, or services.

Ce logiciel et la documentation qui l'accompagne sont protégés par les lois sur la propriété intellectuelle. Ils sont concédés sous licence et soumis à des restrictions d'utilisation et de divulgation. Sauf disposition de votre contrat de licence ou de la loi, vous ne pouvez pas copier, reproduire, traduire, diffuser, modifier, breveter, transmettre, distribuer, exposer, exécuter, publier ou afficher le logiciel, même partiellement, sous quelque forme et par quelque procédé que ce soit. Par ailleurs, il est interdit de procéder à toute ingénierie inverse du logiciel, de le désassembler ou de le décompiler, excepté à des fins d'interopérabilité avec des logiciels tiers ou tel que prescrit par la loi.

Les informations fournies dans ce document sont susceptibles de modification sans préavis. Par ailleurs, Oracle Corporation ne garantit pas qu'elles soient exemptes d'erreurs et vous invite, le cas échéant, à lui en faire part par écrit.

Si ce logiciel, ou la documentation qui l'accompagne, est concédé sous licence au Gouvernement des Etats-Unis, ou à toute entité qui délivre la licence de ce logiciel ou l'utilise pour le compte du Gouvernement des Etats-Unis, la notice suivante s'applique:

U.S. GOVERNMENT END USERS. Oracle programs, including any operating system, integrated software, any programs installed on the hardware, and/or documentation, delivered to U.S. Government end users are "commercial computer software" pursuant to the applicable Federal Acquisition Regulation and agency-specific supplemental regulations. As such, use, duplication, disclosure, modification, and adaptation of the programs, including any operating system, integrated software, any programs installed on the hardware, and/or documentation, shall be subject to license terms and license restrictions applicable to the programs. No other rights are granted to the U.S. Government.

Ce logiciel ou matériel a été développé pour un usage général dans le cadre d'applications de gestion des informations. Ce logiciel ou matériel n'est pas conçu ni n'est destiné à être utilisé dans des applications à risque, notamment dans des applications pouvant causer des dommages corporels. Si vous utilisez ce logiciel ou matériel dans le cadre d'applications dangereuses, il est de votre responsabilité de prendre toutes les mesures de secours, de sauvegarde, de redondance et autres mesures nécessaires à son utilisation dans des conditions optimales de sécurité. Oracle Corporation et ses affiliés déclinent toute responsabilité quant aux dommages causés par l'utilisation de ce logiciel ou matériel pour ce type d'applications.

Oracle et Java sont des marques déposées d'Oracle Corporation et/ou de ses affiliés. Tout autre nom mentionné peut correspondre à des marques appartenant à d'autres propriétaires qu'Oracle.

Intel et Intel Xeon sont des marques ou des marques déposées d'Intel Corporation. Toutes les marques SPARC sont utilisées sous licence et sont des marques ou des marques déposées de SPARC International, Inc. AMD, Opteron, le logo AMD et le logo AMD Opteron sont des marques ou des marques déposées d'Advanced Micro Devices. UNIX est une marque déposée d'The Open Group.

Ce logiciel ou matériel et la documentation qui l'accompagne peuvent fournir des informations ou des liens donnant accès à des contenus, des produits et des services émanant de tiers. Oracle Corporation et ses affiliés déclinent toute responsabilité ou garantie expresse quant aux contenus, produits ou services émanant de tiers. En aucun cas, Oracle Corporation et ses affiliés ne sauraient être tenus pour responsables des pertes subies, des coûts occasionnés ou des dommages causés par l'accès à des contenus, produits ou services tiers, ou à leur utilisation.

## Contents

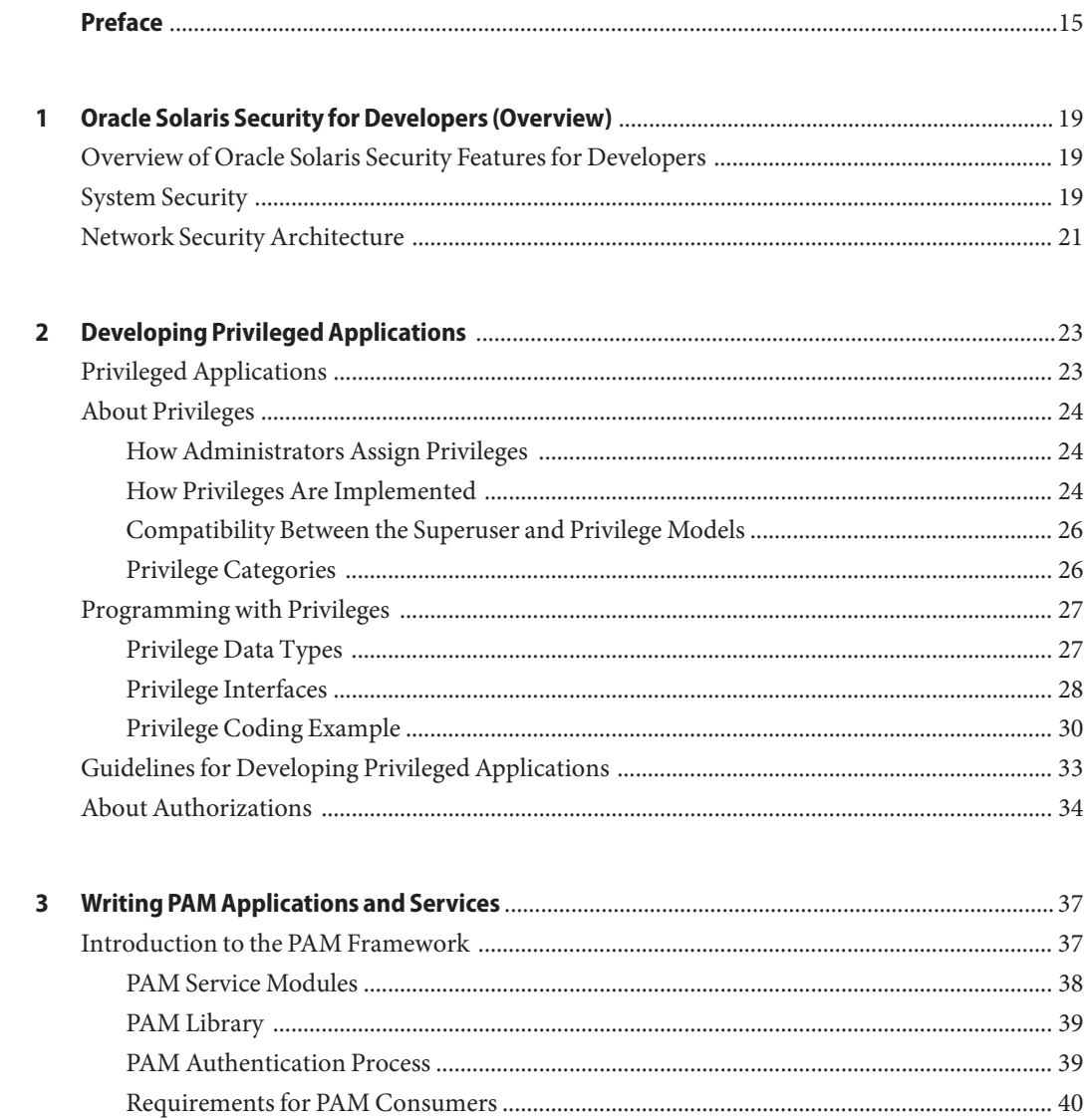

 $\overline{a}$ 

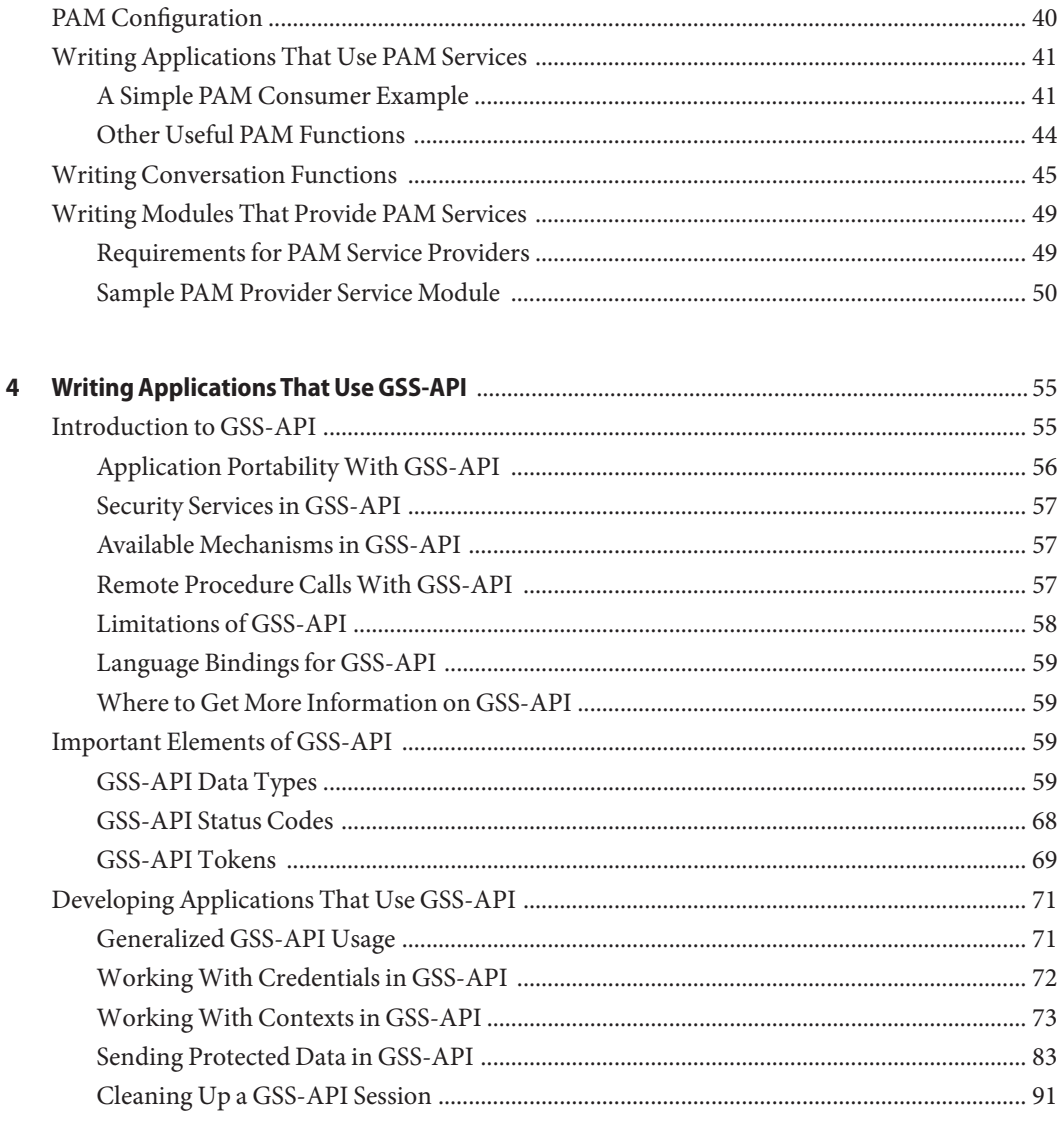

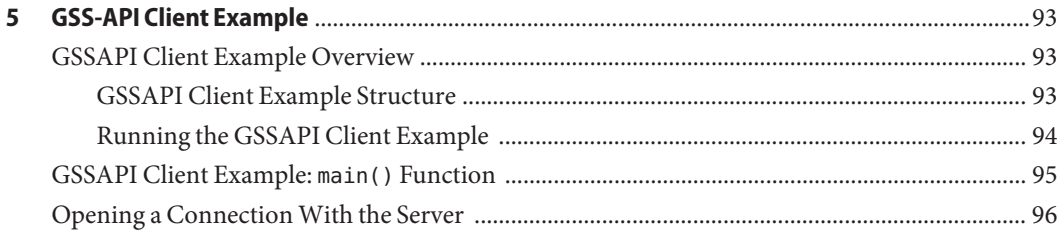

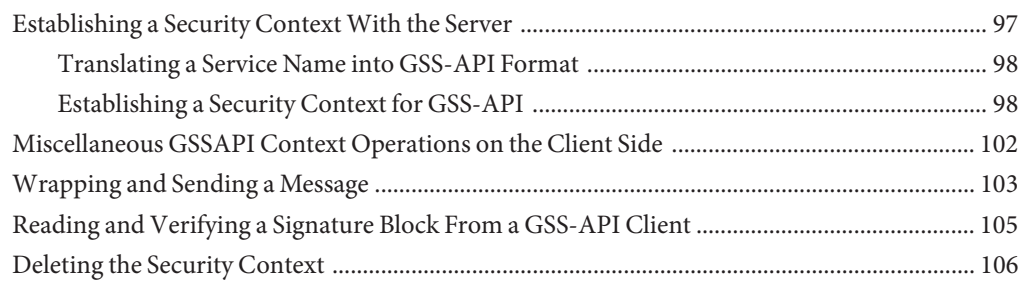

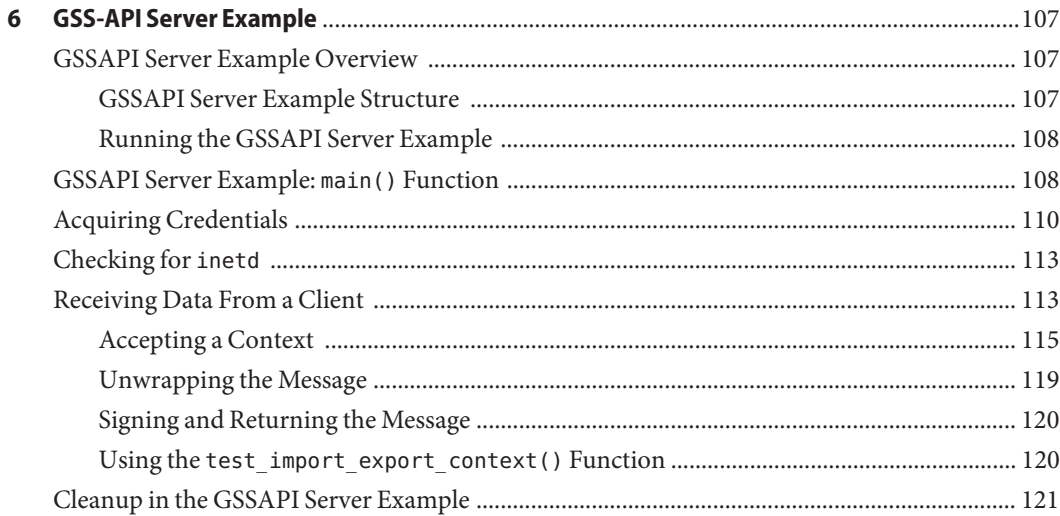

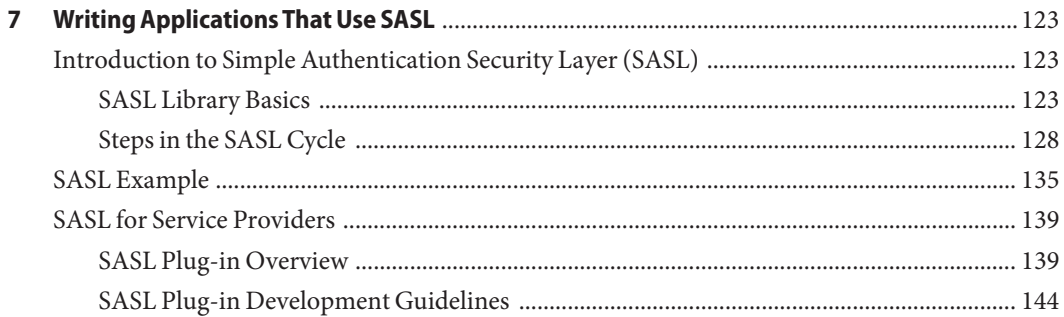

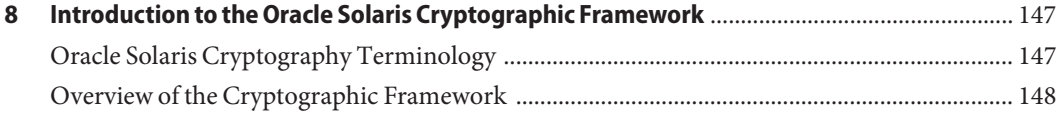

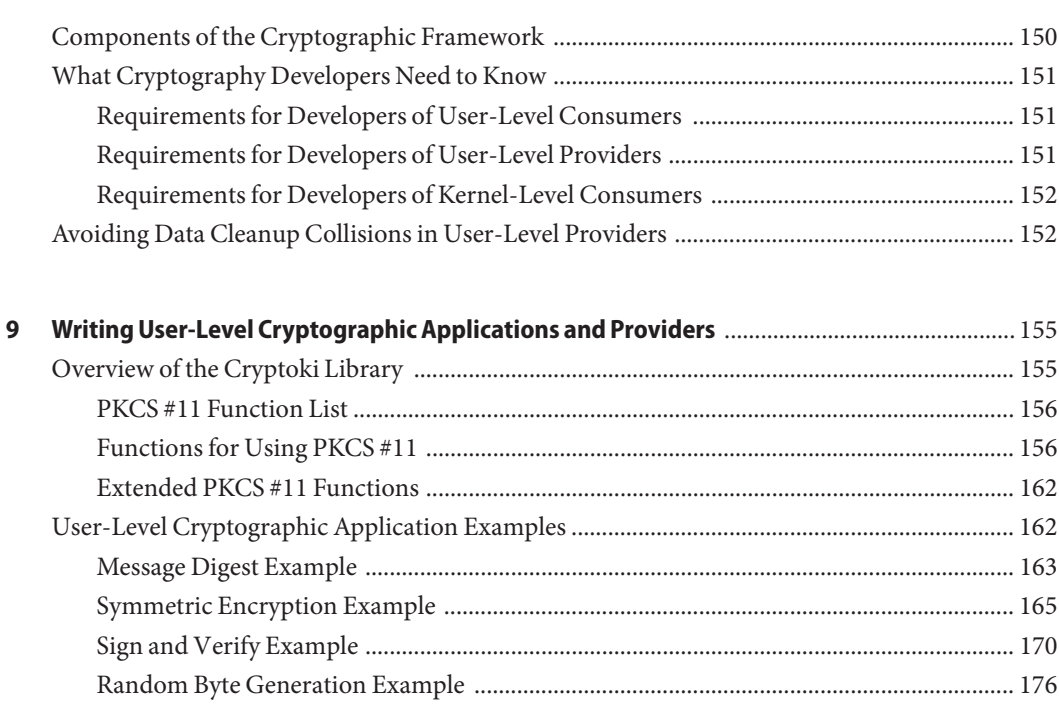

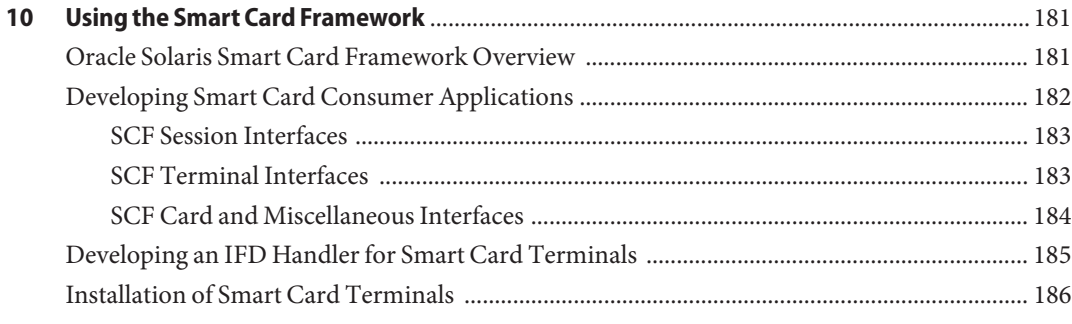

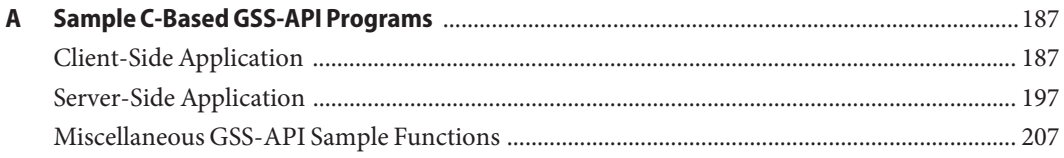

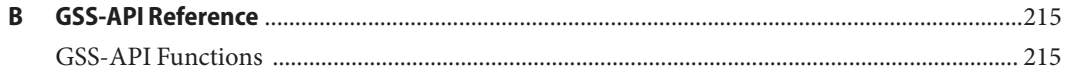

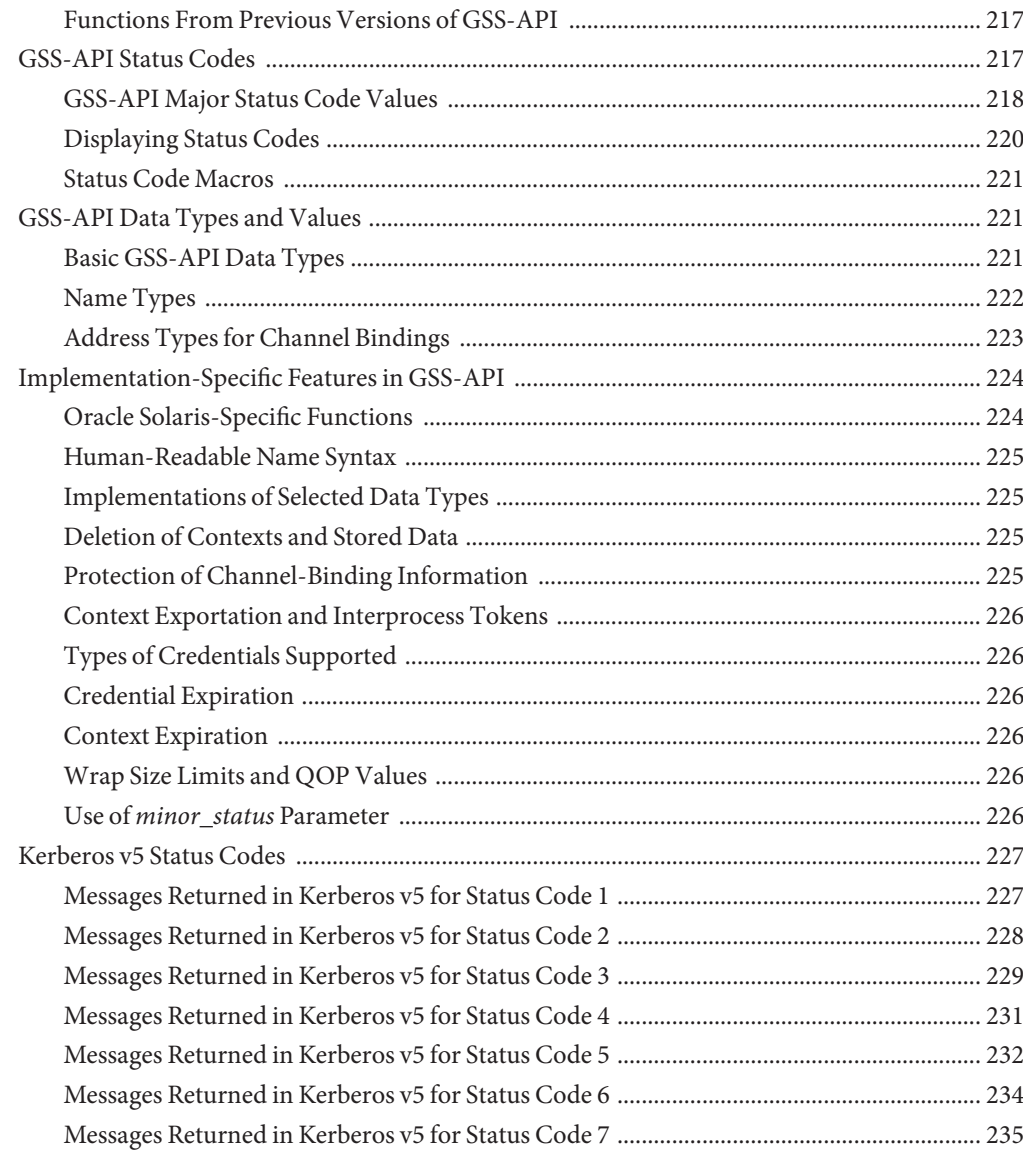

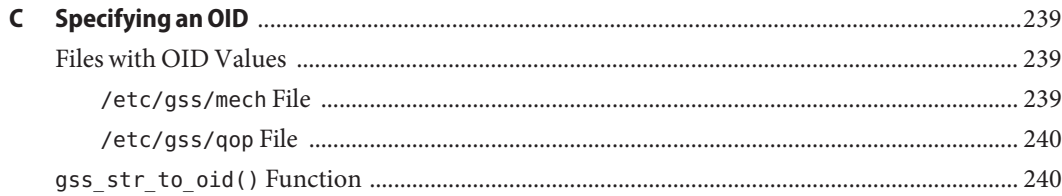

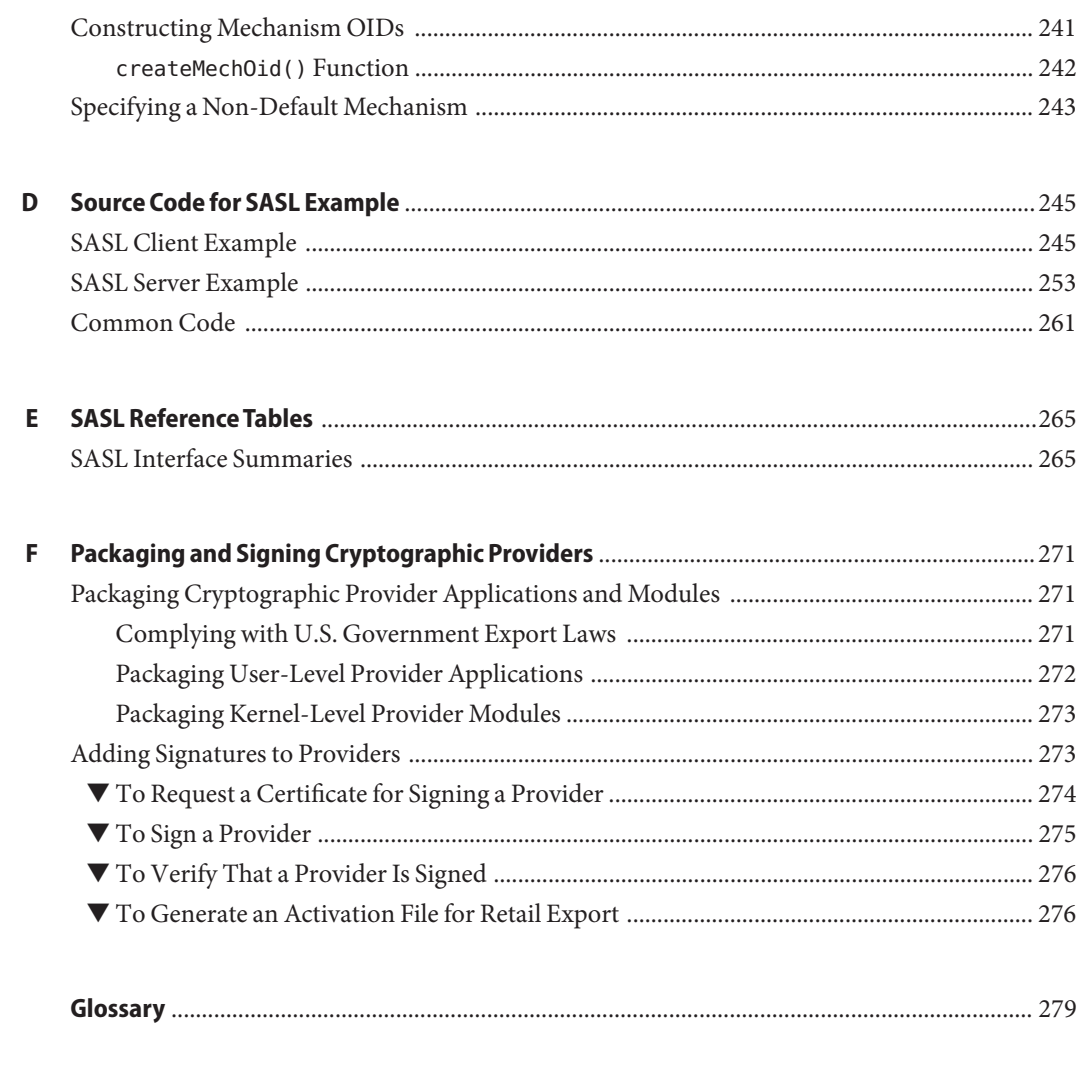

## Figures

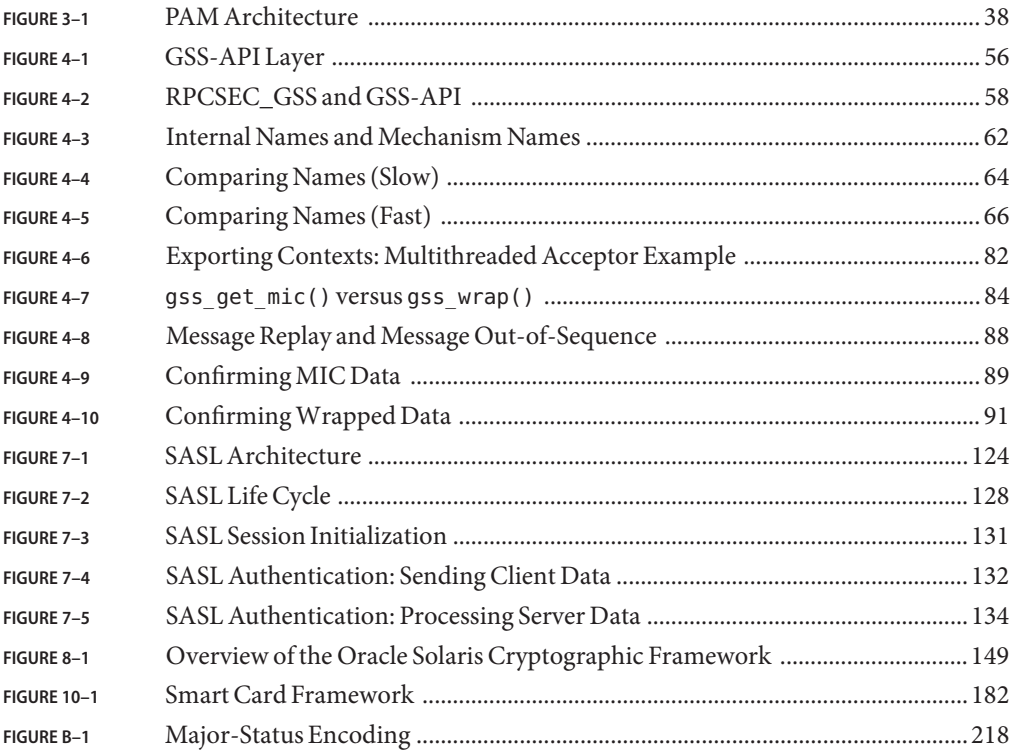

## Tables

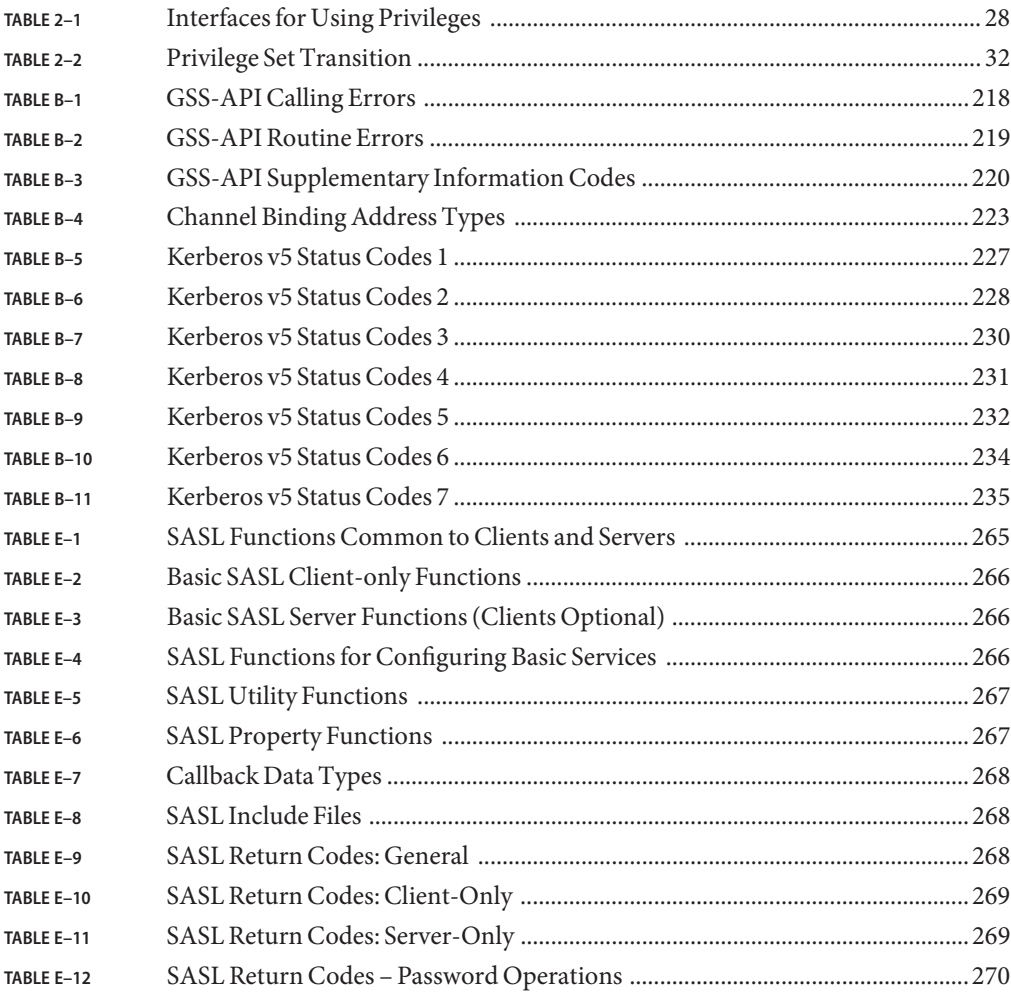

## Examples

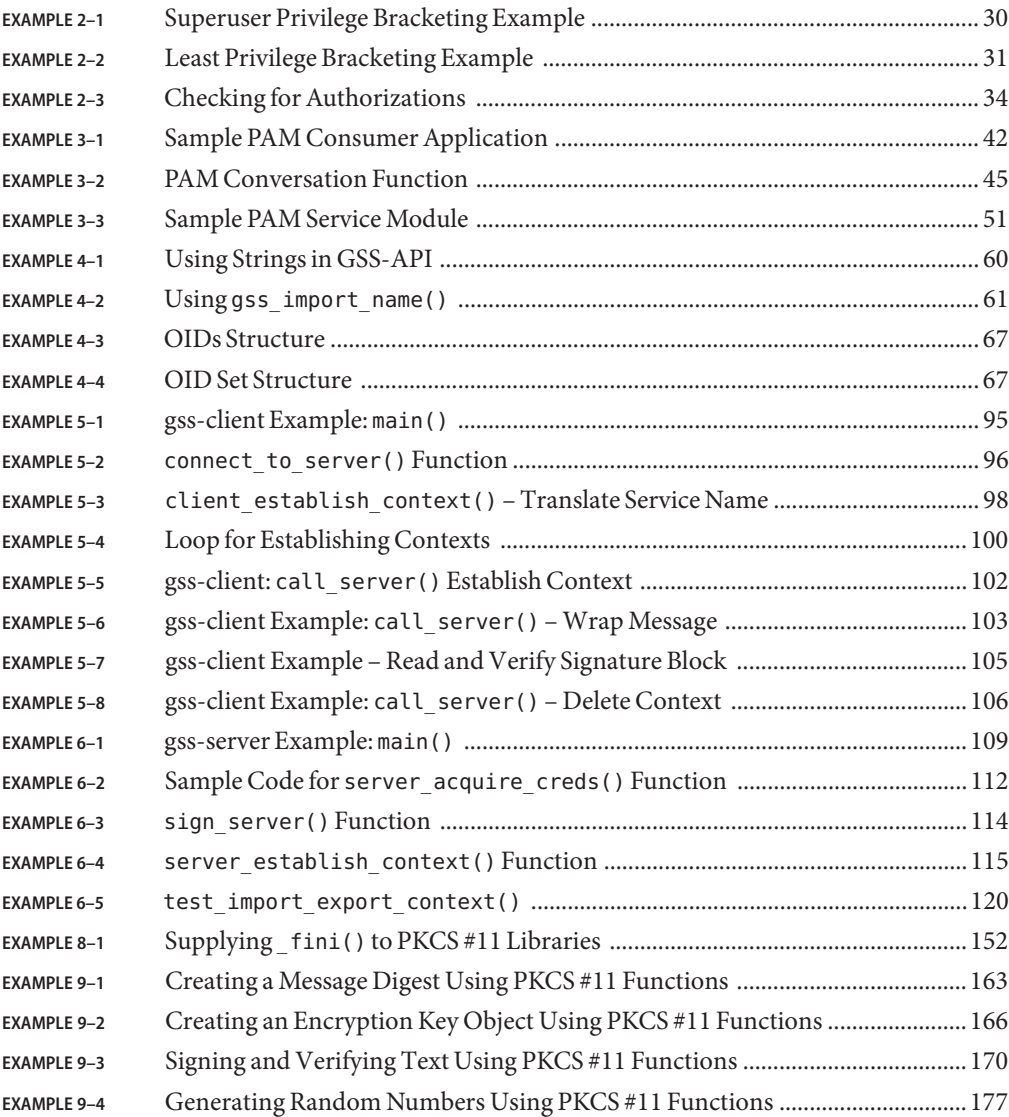

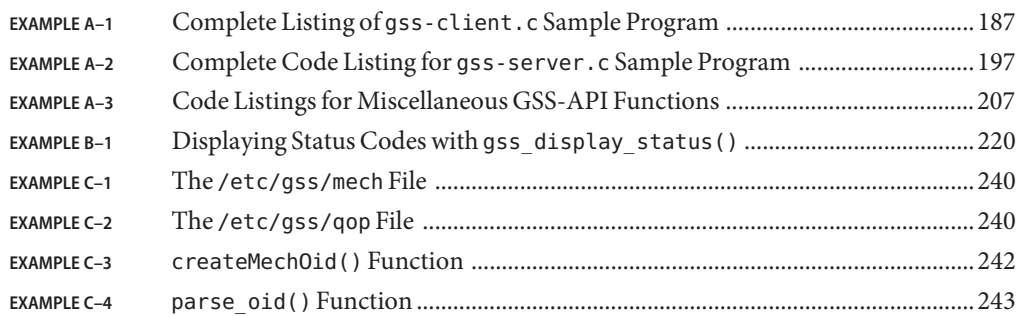

## <span id="page-14-0"></span>Preface

The *Developer's Guide to Oracle Solaris Security* describes the public application programming interfaces (API) and service provider interfaces (SPI) for the security features in the Oracle Solaris operating system. The term *service provider*refers to components that are plugged into a framework to provide security services, such as cryptographic algorithms and security protocols.

**Note –** This Solaris release supports systems that use the SPARC and x86 families of processor architectures: UltraSPARC, SPARC64, AMD64, Pentium, and Xeon EM64T. The supported systems appear in the *Solaris OS: Hardware Compatibility Lists* at [http://www.oracle.com/](http://www.oracle.com/webfolder/technetwork/hcl/index.html) [webfolder/technetwork/hcl/index.html](http://www.oracle.com/webfolder/technetwork/hcl/index.html). This document cites any implementation differences between the platform types.

In this document these x86 related terms mean the following:

- "x86" refers to the larger family of 64-bit and 32-bit x86 compatible products.
- "x64" points out specific 64-bit information about AMD64 or EM64T systems.
- "32-bit x86" points out specific 32-bit information about x86 based systems.

For supported systems, see the *Solaris OS: Hardware Compatibility Lists*.

## **Who Should Use This Book**

The *Developer's Guide to Oracle Solaris Security* is intended for C-language developers who want to write the following types of programs:

- Privileged applications that can override system controls
- Applications that use authentication and related security services
- Applications that need to secure network communications
- Applications that use cryptographic services
- Libraries, shared objects, and plug-ins that provide or consume security services

**Note –** For Java-language equivalents to the Oracle Solaris features, see [http://](http://www.oracle.com/technetwork/java/javase/tech/index-jsp-136007.html) [www.oracle.com/technetwork/java/javase/tech/index-jsp-136007.html](http://www.oracle.com/technetwork/java/javase/tech/index-jsp-136007.html).

## **Before You Read This Book**

Readers of this guide should be familiar with C programming. A basic knowledge of security mechanisms is helpful but not required. You do not need to have specialized knowledge about network programming to use this book.

## **How This Book Is Organized**

This book is organized into the following chapters.

- [Chapter 1, "Oracle Solaris Security for Developers \(Overview\),"](#page-18-0) provides an introduction to Oracle Solaris security.
- [Chapter 2, "Developing Privileged Applications,"](#page-22-0) describes how to write privileged applications that use process privileges.
- [Chapter 3, "Writing PAM Applications and Services,"](#page-36-0) explains how to write a pluggable application module (PAM).
- [Chapter 4, "Writing Applications That Use GSS-API,"](#page-54-0) provides an introduction to the Generic Security Service Application Programming Interface (GSS-API).
- [Chapter 5, "GSS-API Client Example,"](#page-92-0) and [Chapter 6, "GSS-API Server Example,"](#page-106-0) each provide a walk-through of GSS-API examples.
- [Chapter 7, "Writing Applications That Use SASL,"](#page-122-0) describes how to write applications for the Simple Authentication Security Layer (SASL).
- [Chapter 8, "Introduction to the Oracle Solaris Cryptographic Framework,"](#page-146-0) provides an overview of the Oracle Solaris cryptographic framework, both at the user level and kernel level.
- [Chapter 9, "Writing User-Level Cryptographic Applications and Providers,"](#page-154-0) describes how to write consumers and providers for the user level of the Solaris cryptographic framework.
- [Chapter 10, "Using the Smart Card Framework,"](#page-180-0) describes the Oracle Solaris Smart Card framework.
- [Appendix A, "Sample C-Based GSS-API Programs,"](#page-186-0) provides complete code listings for the GSS-API examples.
- [Appendix B, "GSS-API Reference,"](#page-214-0) provides reference information for various items in the GSS-API.
- [Appendix C, "Specifying an OID,"](#page-238-0) describes how to specify a mechanism. This technique is used in cases where a mechanism other than the default mechanism is to be used.
- [Appendix D, "Source Code for SASL Example,"](#page-244-0) provides complete code listings for the SASL examples.
- [Appendix E, "SASL Reference Tables,"](#page-264-0) provides brief descriptions of the major SASL interfaces.
- [Appendix F, "Packaging and Signing Cryptographic Providers,"](#page-270-0) describes how to package and sign cryptographic providers.
- [Glossary](#page-278-0) provides definitions for security terms that are used throughout the manual.

## **Related Documentation**

For other information about security features, see the following sources:

- *[System Administration Guide: Security Services](http://www.oracle.com/pls/topic/lookup?ctx=E26505&id=SYSADV6)* provides descriptions of Oracle Solaris security features from the system administrator's point of view.
- *[Application Packaging Developer's Guide](http://www.oracle.com/pls/topic/lookup?ctx=E26505&id=PACKINSTALL)* provides information about designing and building packages for Oracle Solaris 10 systems.
- [Generic Security Service Application Program Interface](ftp://ftp.isi.edu/in-notes/rfc2743.txt) document (ftp://ftp.isi.edu/in-notes/rfc2743.txt) provides a conceptual overview of the GSS-API.
- [Generic Security Service API Version 2: C-Bindings](ftp://ftp.isi.edu/in-notes/rfc2744.txt) document (ftp://ftp.isi.edu/in-notes/rfc2744.txt) discusses the specifics of the C-language-based GSS-API.
- *[ONC+ Developer's Guide](http://www.oracle.com/pls/topic/lookup?ctx=E18752&id=ONCDG)* provides information about remote procedure calls.

## **Access to Oracle Support**

Oracle customers have access to electronic support through My Oracle Support. For information, visit <http://www.oracle.com/pls/topic/lookup?ctx=acc&id=info> or visit <http://www.oracle.com/pls/topic/lookup?ctx=acc&id=trs> if you are hearing impaired.

## **Typographic Conventions**

The following table describes the typographic conventions that are used in this book.

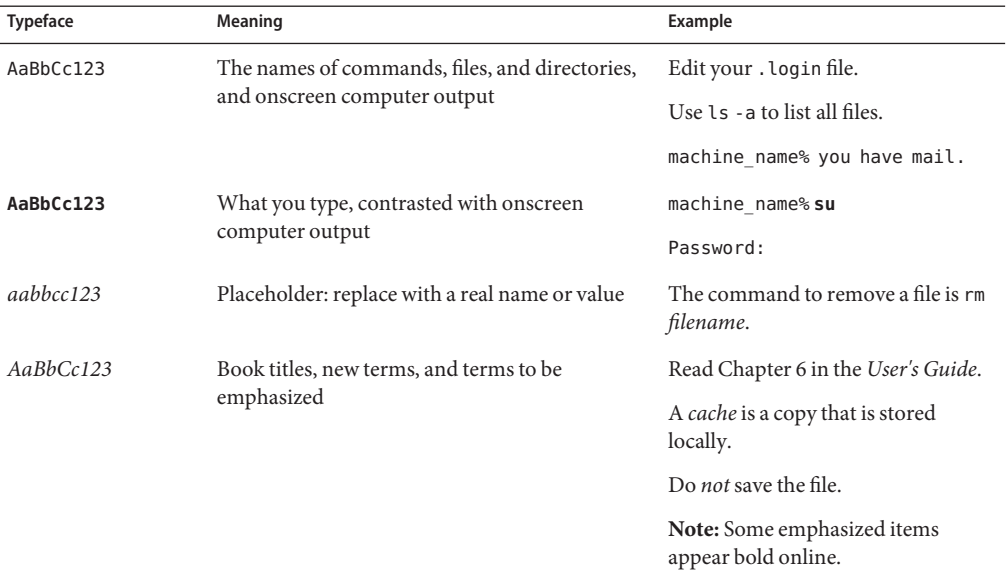

#### **TABLE P–1** Typographic Conventions

## **Shell Prompts in Command Examples**

The following table shows the default UNIX system prompt and superuser prompt for shells that are included in the Oracle Solaris OS. Note that the default system prompt that is displayed in command examples varies, depending on the Oracle Solaris release.

**TABLE P–2** Shell Prompts

| Shell                                                  | Prompt        |
|--------------------------------------------------------|---------------|
| Bash shell, Korn shell, and Bourne shell               | \$            |
| Bash shell, Korn shell, and Bourne shell for superuser | #             |
| C shell                                                | machine name% |
| C shell for superuser                                  | machine name# |
|                                                        |               |

# <span id="page-18-0"></span>CHAP **CHAPTER 1**

## Oracle Solaris Security for Developers (Overview)

This manual documents the public application programming interfaces (APIs) and service provider interfaces (SPIs) for the security features in the Oracle Solaris Operating System (Oracle Solaris OS).

This chapter covers the following areas:

- "System Security" on page 19
- ["Network Security Architecture" on page 21](#page-20-0)

## **Overview of Oracle Solaris Security Features for Developers**

This manual covers the public APIs and public SPIs to security features in the Oracle Solaris operating system. For information about how these security features operate from the system administrator's viewpoint, see [Chapter 1, "Security Services \(Overview\)," in](http://www.oracle.com/pls/topic/lookup?ctx=E26505&id=SYSADV6secov-1) *System [Administration Guide: Security Services](http://www.oracle.com/pls/topic/lookup?ctx=E26505&id=SYSADV6secov-1)*.

The Oracle Solaris OS provides a network security architecture that is based on standard industry interfaces. Through the use of standardized interfaces, applications that consume or provide cryptographic services should need no modification as security technologies evolve.

## **System Security**

For system security, the Oracle Solaris OS provides process privileges. *Process privileges* are an alternative to the standard, superuser-based UNIX model for granting access to privileged applications. The system administrator assigns users a set of process privileges that permit access to privileged applications. A user does not need to become superuser to use a privileged application.

Privileges enable system administrators to delegate limited permission to users to override system security instead of giving users complete root access. Accordingly, developers who

create new privileged applications should test for specific privileges instead of checking for UID = 0. See [Chapter 2, "Developing Privileged Applications."](#page-22-0)

For highly stringent system security, consider using the Oracle Solaris' Trusted Extensions feature. The Trusted Extensions feature enables system administrators to specify the applications and files that a particular user can access. The Trusted Extensions feature is outside of the scope of this book. See <http://www.oracle.com/us/sun/index.htm> for more information.

The Oracle Solaris OS provides the following public interfaces for security:

**Cryptographic framework** – The cryptographic framework is the backbone of cryptographic services in the Oracle Solaris OS. The framework provides standard PKCS #11 interfaces to accommodate consumers and providers of cryptographic services. The framework has two parts: the user cryptographic framework for user-level applications and the kernel cryptographic framework for kernel-level modules. Consumers that are connected to the framework need no special knowledge of the installed cryptographic mechanisms. Providers plug into the framework with no special code necessary for the different types of consumers.

The consumers of the cryptographic framework include security protocols, certain mechanisms, and applications that need to perform cryptography. The providers to the framework are cryptographic mechanisms as well as other mechanisms in hardware and software plug-ins. See [Chapter 8, "Introduction to the Oracle Solaris Cryptographic](#page-146-0) [Framework,"](#page-146-0) for an overview of the cryptographic framework. See [Chapter 9, "Writing](#page-154-0) [User-Level Cryptographic Applications and Providers,"](#page-154-0) to learn how to write user-level applications that consume services from the framework.

The library for the cryptographic framework is an implementation of the RSA PKCS#11 v2.11 specification. Both consumers and providers communicate with the user-level cryptographic framework through standard PKCS #11 calls.

**Java API** – Java security technology includes a large set of APIs, tools, and implementations of commonly used security algorithms, mechanisms, and protocols. The Java security APIs span a wide range of areas, including cryptography, public key infrastructure, secure communication, authentication, and access control. Java security technology provides the developer with a comprehensive security framework for writing applications, and also provides the user or administrator with a set of tools to securely manage applications. See <http://www.oracle.com/technetwork/java/javase/tech/index-jsp-136007.html>.

## <span id="page-20-0"></span>**Network Security Architecture**

The network security architecture works with standard industry interfaces, such as PAM, GSS-API, SASL, and RSA Security Inc. PKCS#11 Cryptographic Token Interface (Cryptoki). Through the use of standardized protocols and interfaces, developers can write both consumers and providers that need no modification as security technologies evolve.

An application, library, or kernel module that uses security services is called a *consumer*. An application that provides security services to consumers is referred to as a *provider* and also as a *plug-in*. The software that implements a cryptographic operation is called a *mechanism*. A mechanism is not just an algorithm but includes the manner in which the algorithm is to be applied. For example, one mechanism might apply the DES algorithm to authentication. A different mechanism might apply DES to data protection with block-by-block encryption.

The network security architecture eliminates the need for developers of consumers to write, maintain, and optimize cryptographic algorithms. Optimized cryptographic mechanisms are provided as part of the architecture.

The Oracle Solaris OS provides the following public interfaces for security:

- **PAM** Pluggable authentication modules. PAM modules are mainly used for the initial authentication of a user to a system. The user can enter the system by GUI, command line, or some other means. In addition to authentication services, PAM provides services for managing accounts, sessions, and passwords. Applications such as login, rlogin, and telnet are typical consumers of PAM services. The PAM SPI is supplied services by security providers such as Kerberos v5 and Smartcard. See [Chapter 3, "Writing PAM Applications](#page-36-0) [and Services."](#page-36-0)
- **GSS-API** Generic security service application program interface. The GSS-API provides secure communication between peer applications. The GSS-API provides authentication, integrity, and confidentiality protection services as well. The Solaris implementation of the GSS-API works with Kerberos v5, SPNEGO, and Diffie-Hellman encryption. The GSS-API is primarily used to design or implement secure application protocols. GSS-API can provide services to other kinds of protocols, such as SASL. Through SASL, GSS-API provides services to LDAP.

GSS-API is typically used by two peer applications that are communicating over a network after the initial establishment of credentials has occurred. GSS-API is used by login applications, NFS, and ftp, among other applications.

See [Chapter 4, "Writing Applications That Use GSS-API,"](#page-54-0) for an introduction to GSS-API. [Chapter 5, "GSS-API Client Example,"](#page-92-0) and [Chapter 6, "GSS-API Server Example,"](#page-106-0) provides the source code descriptions of two typical GSS-API applications. [Appendix A, "Sample](#page-186-0) [C-Based GSS-API Programs,"](#page-186-0) presents the code listings for the GSS-API examples. [Appendix B, "GSS-API Reference,"](#page-214-0) provides reference material for GSS-API. [Appendix C,](#page-238-0) ["Specifying an OID,"](#page-238-0) demonstrates how to specify a mechanism other than the default mechanism.

- **SASL** Simple authentication and security layer. SASL is used largely by protocols, for authentication, privacy, and data integrity. SASL is intended for higher-level network-based applications that use dynamic negotiation of security mechanisms to protect sessions. LDAP is one of the better-known consumers of SASL. SASL is similar to GSS-API. SASL is on a somewhat higher level than GSS-API. SASL consumes GSS-API services. See [Chapter 7, "Writing Applications That Use SASL."](#page-122-0)
- **Smart Card** Developers of IFD handlers for smart card terminals can provide services to consumers through the terminal interface to the smartcard framework. Information on these interfaces is provided in [Chapter 10, "Using the Smart Card Framework."](#page-180-0)

<span id="page-22-0"></span>**CHAPTER 2** 2

## Developing Privileged Applications

This chapter describes how to develop privileged applications. The chapter covers the following topics:

- "Privileged Applications" on page 23
- ["About Privileges" on page 24](#page-23-0)
- ["Programming with Privileges" on page 27](#page-26-0)
- ["About Authorizations" on page 34](#page-33-0)

## **Privileged Applications**

A *privileged application* is an application that can override system controls and check for specific user IDs (UIDs), group IDs (GIDs), authorizations, or privileges. These access control elements are assigned by system administrators. For a general discussion of how administrators use these access control elements, see [Chapter 8, "Using Roles and Privileges \(Overview\)," in](http://www.oracle.com/pls/topic/lookup?ctx=E26505&id=SYSADV6prbac-1) *[System Administration Guide: Security Services](http://www.oracle.com/pls/topic/lookup?ctx=E26505&id=SYSADV6prbac-1)*.

The Oracle Solaris OS provides developers with two elements that enable a finer-grained delegation of privileges:

- **Privileges** A *privilege* is a discrete right that can be granted to an application. With a privilege, a process can perform an operation that would otherwise be prohibited by the Oracle Solaris OS. For example, processes cannot normally open data files without the proper file permission. The file dac read privilege provides a process with the ability to override the UNIX file permissions for reading a file. Privileges are enforced at the kernel level.
- **Authorizations** An *authorization* is a permission for performing a class of actions that are otherwise prohibited by security policy. An authorization can be assigned to a role or user. Authorizations are enforced at the user level.

The difference between authorizations and privileges has to do with the level at which the policy of who can do what is enforced. Privileges are enforced at the kernel level. Without the proper

privilege, a process cannot perform specific operations in a privileged application. Authorizations enforce policy at the user application level. An authorization might be required for access to a privileged application or for specific operations within a privileged application.

### <span id="page-23-0"></span>**About Privileges**

A privilege is a discrete right that is granted to a process to perform an operation that would otherwise be prohibited by theOracle Solaris OS. Most programs do not use privileges, because a program typically operates within the bounds of the system security policy.

Privileges are assigned by an administrator. Privileges are enabled according to the design of the program. At login or when a profile shell is entered, the administrator's privilege assignments apply to any commands that are executed in the shell. When an application is run, privileges are turned on or turned off programmatically. If a new program is started by using the [exec](http://www.oracle.com/pls/topic/lookup?ctx=E26505&id=REFMAN1exec-1)(1) command, that program can potentially use all of the parent process's inheritable privileges. However, that program cannot add any new privileges.

### **How Administrators Assign Privileges**

System administrators are responsible for assigning privileges to commands. For more information about privilege assignment, see ["Privileges \(Overview\)" in](http://www.oracle.com/pls/topic/lookup?ctx=E26505&id=SYSADV6prbac-2) *System Administration [Guide: Security Services](http://www.oracle.com/pls/topic/lookup?ctx=E26505&id=SYSADV6prbac-2)*.

## **How Privileges Are Implemented**

Every process has four sets of privileges that determine whether a process can use a particular privilege:

- Permitted privilege set
- Inheritable privilege set
- Limit privilege set
- Effective privilege set

#### **Permitted Privilege Set**

All privileges that a process can ever potentially use must be included in the permitted set. Conversely, any privilege that is never to be used should be excluded from the permitted set for that program.

When a process is started, that process inherits the permitted privilege set from the parent process. Typically at login or from a new profile shell, all privileges are included in the initial set of permitted privileges. The privileges in this set are specified by the administrator. Each child

process can remove privileges from the permitted set, but the child cannot add other privileges to the permitted set. As a security precaution, you should remove those privileges from the permitted set that the program never uses. In this way, a program can be protected from using an incorrectly assigned or inherited privilege.

Privileges that are removed from the permitted set are automatically removed from the effective set.

#### **Inheritable Privilege Set**

At login or from a new profile shell, the inheritable set contains the privileges that have been specified by the administrator. These inheritable privileges can potentially be passed on to child processes after an [exec](http://www.oracle.com/pls/topic/lookup?ctx=E26505&id=REFMAN1exec-1)(1) call. A process should remove any unnecessary privileges to prevent these privileges from passing on to a child process. Often the permitted and inheritable sets are the same. However, there can be cases where a privilege is taken out of the inheritable set, but that privilege remains in the permitted set.

#### **Limit Privilege Set**

The limit set enables a developer to control which privileges a process can exercise or pass on to child processes. A child process and the descendant processes can only obtain privileges that are in the limit set. When a setuid( $\theta$ ) function is executed, the limit set determines the privileges that the application is permitted to use. The limit set is enforced at  $\epsilon \times \epsilon(1)$  time. Removal of privileges from the limit set does not affect any other sets until the exec(1) is performed.

#### **Effective Privilege Set**

The privileges that a process can actually use are in the process's effective set. At the start of a program, the effective set is equal to the permitted set. Afterwards, the effective set is either a subset of or is equal to the permitted set.

A good practice is to reduce the effective set to the set of basic privileges. The basic privilege set, which contains the core privileges, is described in ["Privilege Categories" on page 26.](#page-25-0) Remove completely any privileges that are not needed in the program. Toggle off any basic privileges until that privilege is needed. For example, the file\_dac\_read privilege, enables all files to be read. A program can have multiple routines for reading files. The program turns off all privileges initially and turns on file\_dac\_read, for appropriate reading routines. The developer thus ensures that the program cannot exercise the file\_dac\_read privilege for the wrong reading routines. This practice is called *privilege bracketing*. Privilege bracketing is demonstrated in ["Privilege Coding Example" on page 30.](#page-29-0)

## <span id="page-25-0"></span>**Compatibility Between the Superuser and Privilege Models**

To accommodate legacy applications, the implementation of privileges works with both the superuser and privilege models. This accommodation is achieved through use of the PRIV\_AWARE flag, which indicates that a program works with privileges. The PRIV\_AWARE flag is handled automatically by the operating system.

Consider a child process that is not aware of privileges. The PRIV\_AWARE flag for that process would be false. Any privileges that have been inherited from the parent process are available in the permitted and effective sets. If the child sets a UID to 0, the process's effective and permitted sets are restricted to those privileges in the limit set. The child process does not gain full superuser powers. Thus, the limit set of a privilege-aware process restricts the superuser privileges of any non-privilege-aware child processes. If the child process modifies any privilege set, then the PRIV\_AWARE flag is set to true.

## **Privilege Categories**

Privileges are logically grouped on the basis of the scope of the privilege, as follows:

- Basic privileges The core privileges that are needed for minimal operation. The basic privileges are as follows:
	- PRIV\_FILE\_LINK\_ANY Allows a process to create hard links to files that are owned by a UID other than the process's effective UID.
	- PRIV\_PROC\_EXEC Allows a process to call execve().
	- PRIV PROC FORK Allows a process to call fork(), fork1(), or vfork().
	- PRIV\_PROC\_SESSION Allows a process to send signals or trace processes outside its session.
	- PRIV\_PROC\_INFO Allows a process to examine the status of processes outside of those processes to which the inquiring process can send signals. Without this privilege, processes that cannot be seen in /proc cannot be examined.

In general, the basic privileges should be assigned as a set rather than individually. This approach ensures that any basic privileges that are released in an update to the Oracle Solaris OS will be included in the assignment. On the other hand, a privilege that is known not to be needed by a program should be explicitly turned off. For example, the proc\_exec privilege should be turned off if the program is not intended to  $\text{exec}(1)$  $\text{exec}(1)$  $\text{exec}(1)$  sub-processes.

- File system privileges.
- System V Interprocess Communication (IPC) privileges.
- Network privileges.
- Process privileges.

<span id="page-26-0"></span>■ System privileges.

See the [privileges](http://www.oracle.com/pls/topic/lookup?ctx=E26505&id=REFMAN5privileges-5)(5) man page for a complete list of the Solaris privileges with descriptions.

**Note –** Solaris provides the zones facility, which lets an administrator set up isolated environments for running applications. See [zones](http://www.oracle.com/pls/topic/lookup?ctx=E26505&id=REFMAN5zones-5)(5). Since a process in a zone is prevented from monitoring or interfering with other activity in the system outside of that zone, any privileges on that process are limited to the zone as well. However, if needed, the PRIV\_PROC\_ZONE privilege can be applied to processes in the global zone that need privileges to operate in non-global zones.

## **Programming with Privileges**

This section discusses the interfaces for working with privileges. To use the privilege programming interfaces, you need the following header file.

```
#include <priv.h>
```
An example demonstrating how privilege interfaces are used in a privileged application is also provided.

## **Privilege Data Types**

The major data types that are used by the privilege interfaces are:

■ **Privilege type** – An individual privilege is represented by the priv t type definition. You initialize a variable of type priv t with a privilege ID string, as follows:

```
priv_t priv_id = PRIV_FILE_DAC_WRITE;
```
- **Privilege set type** Privilege sets are represented by the priv set t data structure. Use one of the privilege manipulation functions shown in [Table 2–1](#page-27-0) to initialize variables of type priv\_set\_t.
- **Privilege operation type** The type of operation to be performed on a file or process privilege set is represented by the priv\_op\_t type definition. Not all operations are valid for every type of privilege set. Read the privilege set descriptions in "Programming with Privileges" on page 27 for details.

Privilege operations can have the following values:

- PRIV\_ON Turn the privileges that have been asserted in the priv\_set\_t structure on in the specified file or process privilege set.
- PRIV\_OFF Turn the privileges asserted in the priv\_set\_t structure off in the specified file or process privilege set.

<span id="page-27-0"></span>■ PRIV\_SET – Set the privileges in the specified file or process privilege set to the privileges asserted in the priv\_set\_t structure. If the structure is initialized to empty, PRIV\_SET sets the privilege set to none.

## **Privilege Interfaces**

The following table lists the interfaces for using privileges. Descriptions of some major privilege interfaces are provided after the table.

| Purpose                                   | <b>Functions</b>                                                                                                    | <b>Additional Comments</b>                                                                                                    |
|-------------------------------------------|----------------------------------------------------------------------------------------------------|----------------------------------------------------------------------------------------------------|
| Getting and setting privilege sets        | setppriv(2), getppriv(2),<br>priv_set(3C),<br>priv_ineffect(3C)                                                                                                    | $setppriv()$ and $getppriv()$ are<br>system calls. priv_ineffect() and<br>priv_set() are wrappers for<br>convenience.                                                          |
| Identifying and translating<br>privileges | $priv_str_to_set(3C),$<br>priv_set_to_str(3C),<br>priv getbyname(3C),<br>priv getbynum(3C),<br>priv getsetbyname(3C),<br>priv getsetbynum(3C)                                                                                                    | These functions map the specified<br>privilege or privilege set to a name<br>or a number.                                                                                      |
| Manipulating privilege sets               | priv allocset(3C),<br>priv freeset(3C),<br>priv_emptyset(3C),<br>priv_fillset(3C),<br>priv_isemptyset(3C),<br>priv isfullset(3C),<br>priv isequalset(3C),<br>priv issubset(3C),<br>priv intersect(3C),<br>priv union(3C),<br>priv_inverse(3C),<br>priv addset(3C),<br>priv copyset(3C),<br>priv delset(3C),<br>$priv_$ ismember(3C) | These functions are concerned with<br>privilege memory allocation,<br>testing, and various set operations.                                                                     |
| Getting and setting process flags         | qetpflags(2), setpflags(2)                                                                                                    | The PRIV_AWARE process flag<br>indicates whether the process<br>understands privileges or runs<br>under the superuser model.<br>PRIV_DEBUG is used for privilege<br>debugging. |

**TABLE 2–1** Interfaces for Using Privileges

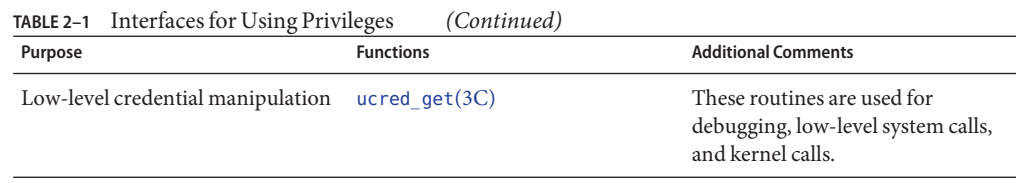

#### **setppriv(): for Setting Privileges**

The main function for setting privileges is setppriv(), which has the following syntax:

```
int setppriv(priv_op_t op, priv_ptype_t which, \
const priv_set_t *set);
```
*op* represents the privilege operation that is to be performed. The *op* parameter has one of three possible values:

- PRIV\_0N Adds the privileges that are specified by the *set* variable to the set type that is specified by *which*
- PRIV\_OFF Removes the privileges that are specified by the *set* variable from the set type that is specified by *which*
- PRIV\_SET Uses the privileges that are specified by the *set* variable to replace privileges in the set type that is specified by *which*

*which* specifies the type of privilege set to be changed, as follows:

- PRIV\_PERMITTED
- PRIV\_EFFECTIVE
- PRIV\_INHERITABLE
- PRIV\_LIMIT

*set*specifies the privileges to be used in the change operation.

In addition, a convenience function is provided: priv\_set().

#### **priv\_str\_to\_set() for Mapping Privileges**

These functions are convenient for mapping privilege names with their numeric values. priv\_str\_to\_set() is a typical function in this family. priv\_str\_to\_set() has the following syntax:

```
priv_set_t *priv_str_to_set(const char *buf, const char *set, \
const char **endptr);
```
priv\_str\_to\_set() takes a string of privilege names that are specified in buf. priv\_str\_to\_set() returns a set of privilege values that can be combined with one of the four privilege sets. \*\*endptr can be used to debug parsing errors. Note that the following keywords can be included in buf:

<span id="page-29-0"></span>■ "all" indicates all defined privileges. "all,!*priv\_name*,..." enables you to specify all privileges except the indicated privileges.

**Note –** Constructions that use "*priv\_set*, "!*priv\_name*,..." subtract the specified privilege from the specified set of privileges. Do not use "!*priv\_name*,..." without first specifying a set because with no privilege set to subtract from, the construction subtracts the specified privileges from an empty set of privileges and effectively indicates no privileges.

- " none" indicates no privileges.
- "basic" indicates the set of privileges that are required to perform operations that are traditionally granted to all users on login to a standard UNIX operating system.

## **Privilege Coding Example**

This section compares how privileges are bracketed using the superuser model and the least privilege model.

#### **Privilege Bracketing in the Superuser Model**

The following example demonstrates how privileged operations are bracketed in the superuser model.

**EXAMPLE 2–1** Superuser Privilege Bracketing Example

```
/* Program start */
uid = qetuid();
seteuid(uid);
/* Privilege bracketing */
seteuid(0);
/* Code requiring superuser capability */
...
/* End of code requiring superuser capability */
seteuid(uid);
...
/* Give up superuser ability permanently */
setreuid(uid,uid);
```
#### **Privilege Bracketing in the Least Privilege Model**

This example demonstrates how privileged operations are bracketed in the least privilege model. The example uses the following assumptions:

- The program is setuid 0.
- The permitted and effective sets are initially set to all privileges as a result of setuid 0.
- The inheritable set is initially set to the basic privileges.

<span id="page-30-0"></span>■ The limit set is initially set to all privileges.

An explanation of the example follows the code listing.

**EXAMPLE 2–2** Least Privilege Bracketing Example

```
1 #include <priv.h>
2 /* Always use the basic set. The Basic set might grow in future
3 * releases and potentially retrict actions that are currently
4 * unrestricted */
5 priv_set_t *temp = priv_str_to_set("basic", ",", NULL);
6 /* PRIV FILE DAC READ is needed in this example */7 (void) priv addset(temp, PRIV FILE DAC READ);
8 /* PRIV PROC EXEC is no longer needed after program starts */
9 (void) priv delset(temp, PRIV PROC EXEC);
10 /* Compute the set of privileges that are never needed */
11 priv inverse(temp);
12 /* Remove the set of unneeded privs from Permitted (and by
13 * implication from Effective) */
14 (void) setppriv(PRIV_OFF, PRIV_PERMITTED, temp);
15 /* Remove unneeded priv set from Limit to be safe */
16 (void) setppriv(PRIV_OFF, PRIV_LIMIT, temp);
17 /* Done with temp */
18 priv freeset(temp);
19 /* Now get rid of the euid that brought us extra privs */
20 (void) seteuid(getuid());
21 /* Toggle PRIV FILE DAC READ off while it is unneeded */22 priv_set(PRIV_OFF, PRIV_EFFECTIVE, PRIV_FILE_DAC_READ, NULL);
23 /* Toggle PRIV FILE DAC READ on when special privilege is needed*/
24 priv set(PRIV ON, PRIV EFFECTIVE, PRIV FILE DAC READ, NULL);
25 fd = open("/some/retricted/file", O_RDONLY);
26 /* Toggle PRIV FILE DAC READ off after it has been used */27 priv_set(PRIV_OFF, PRIV_EFFECTIVE, PRIV_FILE_DAC_READ, NULL);
28 /* Remove PRIV FILE DAC READ when it is no longer needed */29 priv_set(PRIV_OFF, PRIV_ALLSETS, PRIV_FILE_DAC_READ, NULL);
```
The program defines a variable that is named *temp*. The *temp* variable determines the set of privileges that are not needed by this program. Initially in line 5, *temp* is defined to contain the set of basic privileges. In line 7, the file\_dac\_read privilege is added to *temp*. The proc\_exec privilege is necessary to [exec](http://www.oracle.com/pls/topic/lookup?ctx=E26505&id=REFMAN1exec-1)(1) new processes, which is not permitted in this program. Therefore, proc\_exec is removed from *temp* in line 9 so that the exec(1) command cannot execute new processes.

<span id="page-31-0"></span>At this point, *temp* contains only those privileges that are needed by the program, that is, the basic set plus file dac read minus proc exec. In line 11, the priv inverse() function computes the inverse of *temp* and resets the value of *temp* to the inverse. The inverse is the result of subtracting the specified set, *temp* in this case, from the set of all possible privileges. As a result of line 11, *temp* now contains those privileges that are never needed by the program. In line 14, the unneeded privileges that are defined by *temp* are subtracted from the permitted set. This removal effectively removes the privileges from the effective set as well. In line 16, the unneeded privileges are removed from the limit set. In line 18, the *temp* variable is freed, since *temp* is no longer needed.

This program is aware of privileges. Accordingly, the program does not use setuid and can reset the effective UID to the user's real UID in line 20.

The file\_dac\_read privilege is turned off in line 22 through removal from the effective set. In a real program, other activities would take place before file\_dac\_read is needed. In this sample program, file\_dac\_read is needed for to read a file in line 25. Accordingly, file\_dac\_read is turned on in line 24. Immediately after the file is read, file\_dac\_read is again removed from the effective set. When all files have been read, file\_dac\_read is removed for good by turning off file\_dac\_read in all privilege sets.

The following table shows the transition of the privilege sets as the program progresses. The line numbers are indicated.

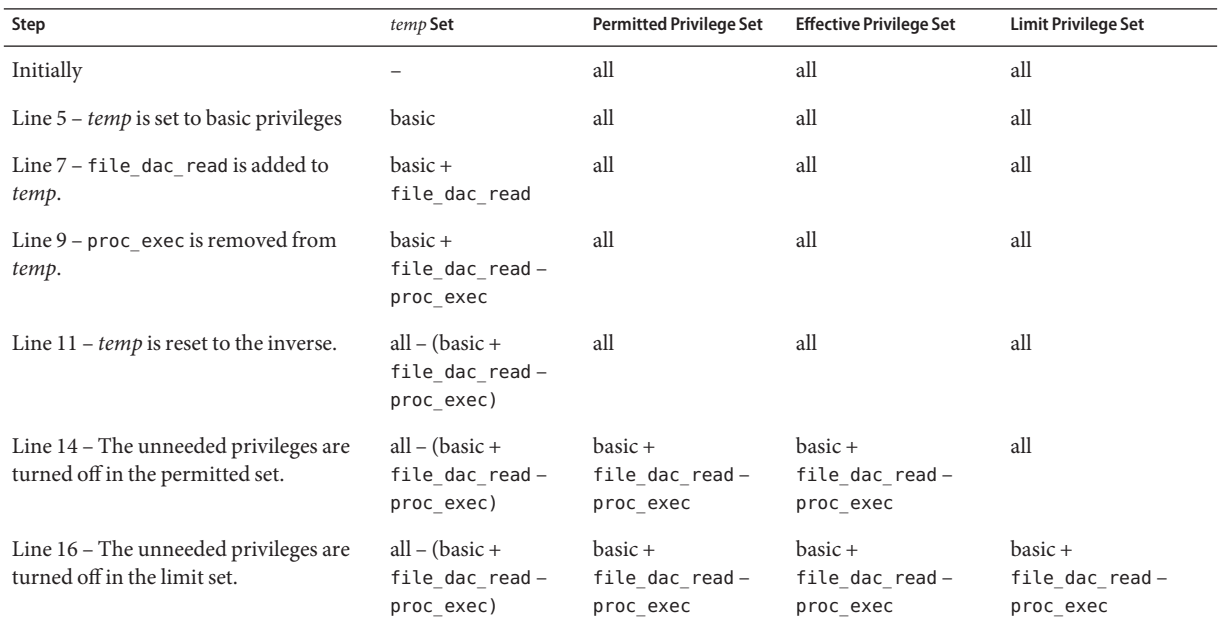

#### **TABLE 2–2** Privilege Set Transition

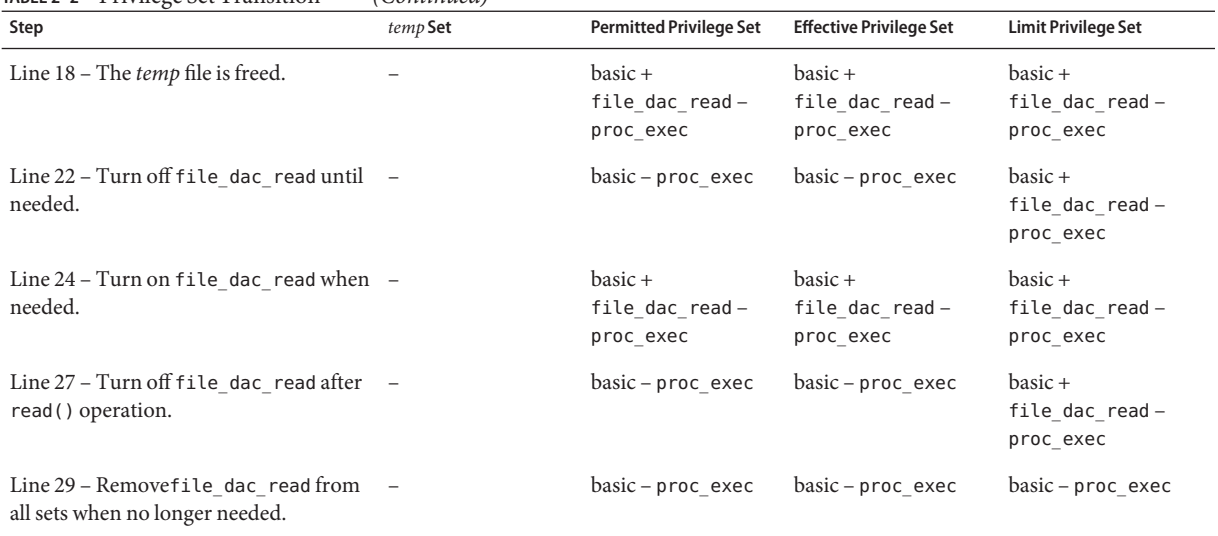

#### <span id="page-32-0"></span>**TABLE 2–2** Privilege Set Transition *(Continued)*

## **Guidelines for Developing Privileged Applications**

This section provides the following suggestions for developing privileged applications:

- **Use an isolated system.** You should never debug privileged applications on a production system, as an incomplete privileged application can compromise security.
- **Set IDs properly.** The calling process needs the proc\_setid privilege in its effective set to change its user ID, group ID, or supplemental group ID.
- **Use privilege bracketing.** When an application uses privilege, system security policy is being overridden. Privileged tasks should be bracketed and carefully controlled to ensure that sensitive information is not compromised. See ["Privilege Coding Example" on page 30](#page-29-0) for information about how to bracket privileges.
- **Start with the basic privileges.** The basic privileges are necessary for minimal operation. A privileged application should start with the basic set. The application should then subtract and add privileges appropriately. A typical start-up scenario follows.
	- 1. The daemon starts up as root.
	- 2. The daemon turns on the basic privilege set.
	- 3. The daemon turns off any basic privileges that are unnecessary, for example, PRIV\_FILE\_LINK\_ANY.
	- 4. The daemon adds any other privileges that are needed, for example, PRIV\_FILE\_DAC\_READ.
	- 5. The daemon switches to the daemon UID.

<span id="page-33-0"></span>■ **Avoid shell escapes.** The new process in a shell escape can use any of the privileges in the parent process's inheritable set. An end user can therefore potentially violate trust through a shell escape. For example, some mail applications might interpret the !command line as a command and would execute that line. An end user could thus create a script to take advantage of any mail application privileges. The removal of unnecessary shell escapes is a good practice.

### **About Authorizations**

Authorizations are stored in the /etc/security/auth\_attr file. To create an application that uses authorizations, take the following steps:

- 1. Scan the /etc/security/auth attr for one or more appropriate authorizations.
- 2. Check for the required authorization at the beginning of the program using the [chkauthattr](http://www.oracle.com/pls/topic/lookup?ctx=E26505&id=REFMAN3Echkauthattr-3secdb)(3SECDB) function. The chkauthattr() function searches for the authorization in order in the following locations:
	- AUTHS\_GRANTED key in the [policy.conf](http://www.oracle.com/pls/topic/lookup?ctx=E26505&id=REFMAN4policy.conf-4)(4) database AUTHS\_GRANTED indicates authorizations that have been assigned by default.
	- PROFS\_GRANTED key in the [policy.conf](http://www.oracle.com/pls/topic/lookup?ctx=E26505&id=REFMAN4policy.conf-4)(4) database PROFS\_GRANTED indicates rights profiles that have been assigned by default. chkauthattr() checks these rights profiles for the specified authorization.
	- **■** The user  $\text{attr}(4)$  database This database stores security attributes that have been assigned to users.
	- **■** The prof  $attr(4)$  database This database stores rights profiles that have been assigned to users.

If chkauthattr() cannot find the right authorization in any of these places, then the user is denied access to the program.

3. Let the administrator know which authorizations are required for this application. You can inform the administrators through man pages or other documentation.

#### **EXAMPLE 2–3** Checking for Authorizations

The following code snippet demonstrates how the chkauthattr() function can be used to check a user's authorization. In this case, the program checks for the solaris.job.admin authorization. If the user has this authorization, the user is able to read or write to other users' files. Without the authorization, the user can operate on owned files only.

```
/* Define override privileges */
priv set t *override privs = priv allocset();
/* Clear privilege set before adding privileges. */
priv_set(PRIV_OFF, PRIV_EFFECTIVE, PRIV_FILE_DAC_READ,
```
priv\_FILE\_DAC\_WRITE, NULL);

priv\_addset(override\_privs, PRIV\_FILE\_DAC\_READ); priv\_addset(override\_privs, PRIV\_FILE\_DAC\_WRITE); if (!chkauthattr("solaris.jobs.admin", username)) { /\* turn off privileges \*/ setppriv(PRIV\_OFF, PRIV\_EFFECTIVE, override\_privs); }

 $\gamma^*$  Authorized users continue to run with privileges  $\gamma$ 

/\* Other users can read or write to their own files only \*/
**CHAPTER 3** 3

## Writing PAM Applications and Services

Pluggable authentication modules (PAM) provide system entry applications with authentication and related security services. This chapter is intended for developers of system entry applications who wish to provide authentication, account management, session management, and password management through PAM modules. There is also information for designers of PAM service modules. The following topics are discussed:

- "Introduction to the PAM Framework" on page 37
- ["PAM Configuration" on page 40](#page-39-0)
- ["Writing Applications That Use PAM Services" on page 41](#page-40-0)
- ["Writing Modules That Provide PAM Services" on page 49](#page-48-0)

PAM was originally developed at Oracle Corporation. The PAM specification has since been submitted to X/Open, which is now the Open Group. The PAM specification is available in *X/Open Single Sign-On Service (XSSO) - Pluggable Authentication*, Open Group, UK ISBN 1-85912-144-6 June 1997. The Oracle Solaris implementation of PAM is described in the pam[\(3PAM\),](http://www.oracle.com/pls/topic/lookup?ctx=E26505&id=REFMAN3Epam-3pam) [libpam](http://www.oracle.com/pls/topic/lookup?ctx=E26505&id=REFMAN3Flibpam-3lib)(3LIB), and pam\_sm[\(3PAM\)](http://www.oracle.com/pls/topic/lookup?ctx=E26505&id=REFMAN3Epam-sm-3pam) man pages.

#### **Introduction to the PAM Framework**

The PAM framework consists of four parts:

- PAM consumers
- PAM library
- The pam. conf $(4)$  configuration file
- PAM service modules, also referred to as providers

The framework provides a uniform way for authentication-related activities to take place. This approach enables application developers to use PAM services without having to know the semantics of the policy. Algorithms are centrally supplied. The algorithms can be modified independently of the individual applications. With PAM, administrators can tailor the authentication process to the needs of a particular system without having to change any applications. Adjustments are made through pam.conf, the PAM configuration file.

The following figure illustrates the PAM architecture. Applications communicate with the PAM library through the PAM application programming interface (API). PAM modules communicate with the PAM library through the PAM service provider interface (SPI). Thus, the PAM library enables applications and modules to communicate with each other.

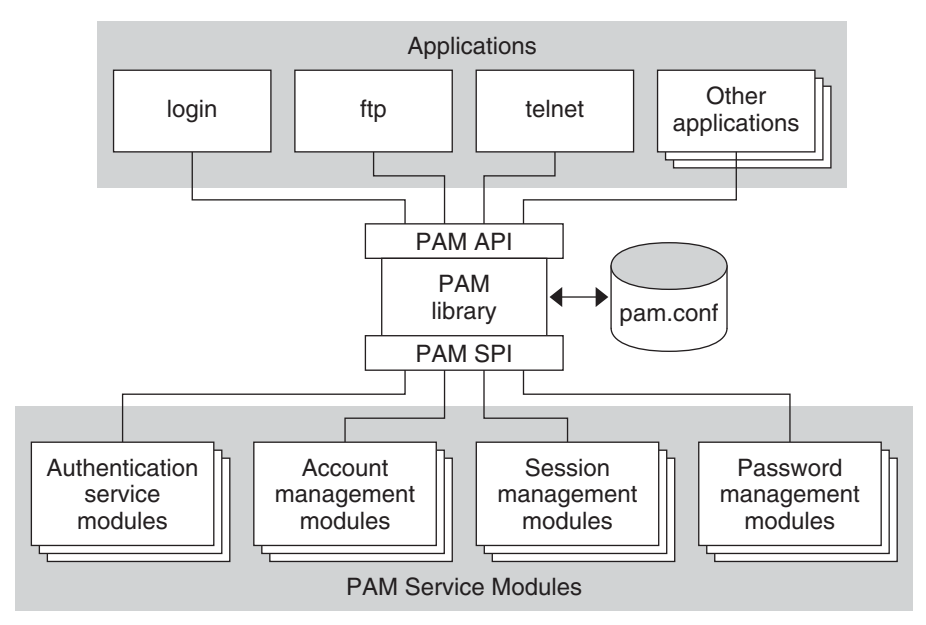

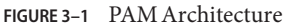

#### **PAM Service Modules**

A PAM service module is a shared library that provides authentication and other security services to system entry applications such as login, rlogin, and telnet. The four types of PAM services are:

- Authentication service modules For granting users access to an account or service. Modules that provide this service authenticate users and set up user credentials.
- **Account management modules** For determining whether the current user's account is valid. Modules that provide this service can check password or account expiration and time-restricted access.
- **Session management modules** For setting up and terminating login sessions.
- **Password management modules** For enforcing password strength rules and performing authentication token updates.

A PAM module can implement one or more of these services. The use of simple modules with well-defined tasks increases configuration flexibility. PAM services should thus be implemented in separate modules. The services can then be used as needed as defined in the  $pam \cdot conf(4)$  file.

For example, the Oracle Solaris OS provides the [pam\\_authtok\\_check](http://www.oracle.com/pls/topic/lookup?ctx=E26505&id=REFMAN5pam-authtok-check-5)(5) module for system administrators to configure the site's password policy. The [pam\\_authtok\\_check](http://www.oracle.com/pls/topic/lookup?ctx=E26505&id=REFMAN5pam-authtok-check-5)(5) module checks proposed passwords for various strength criteria.

For a complete list of Oracle Solaris PAM modules, see *man pages section 5: Standards, Environments, and Macros*. The PAM modules have the prefix pam\_.

#### **PAM Library**

The PAM library, [libpam](http://www.oracle.com/pls/topic/lookup?ctx=E26505&id=REFMAN3Flibpam-3lib)(3LIB), is the central element in the PAM architecture:

- libpam exports an API, pam[\(3PAM\).](http://www.oracle.com/pls/topic/lookup?ctx=E26505&id=REFMAN3Epam-3pam) Applications can call this API for authentication, account management, credential establishment, session management, and password changes.
- **■** libpam imports a master configuration file [pam.conf](http://www.oracle.com/pls/topic/lookup?ctx=E26505&id=REFMAN4pam.conf-4) $(4)$ . The PAM configuration file specifies the PAM module requirements for each available service. pam.conf is managed by a system administrator.
- **■** libpam imports an SPI, pam  $\sin(3PAM)$ , which is exported by the service modules.

#### **PAM Authentication Process**

As an example of how consumers use the PAM library for user authentication, consider how login authenticates a user:

- 1. The login application initiates a PAM session by calling [pam\\_start](http://www.oracle.com/pls/topic/lookup?ctx=E26505&id=REFMAN3Epam-start-3pam)(3PAM) and by specifying the login service.
- 2. The application calls [pam\\_authenticate](http://www.oracle.com/pls/topic/lookup?ctx=E26505&id=REFMAN3Epam-authenticate-3pam)(3PAM), which is part of the PAM API that is exported by the PAM library, [libpam](http://www.oracle.com/pls/topic/lookup?ctx=E26505&id=REFMAN3Flibpam-3lib)(3LIB).
- 3. The library searches for login entries in the pam.conf file.
- 4. For each module in pam.conf that is configured for the login service, the PAM library calls [pam\\_sm\\_authenticate](http://www.oracle.com/pls/topic/lookup?ctx=E26505&id=REFMAN3Epam-sm-authenticate-3pam)(3PAM). The pam\_sm\_authenticate() function is part of the PAM SPI. The pam.conf control flag and results of each call determine whether the user is allowed access to the system. This process is described in more detail in ["PAM Configuration](http://www.oracle.com/pls/topic/lookup?ctx=E26505&id=SYSADV6pam-32) (Reference)" in *[System Administration Guide: Security Services](http://www.oracle.com/pls/topic/lookup?ctx=E26505&id=SYSADV6pam-32)*.

In this way, the PAM library connects PAM applications with the PAM modules that have been configured by the system administrator.

#### <span id="page-39-0"></span>**Requirements for PAM Consumers**

PAM consumers must be linked with the PAM library libpam. Before an application can use any service that is provided by the modules, the application must initialize its instance of the PAM library by calling [pam\\_start](http://www.oracle.com/pls/topic/lookup?ctx=E26505&id=REFMAN3Epam-start-3pam)(3PAM). The call to pam\_start() initializes a handle that must be passed to all subsequent PAM calls. When an application is finished with the PAM services, pam\_end() is called to clean up any data that was used by the PAM library.

Communication between the PAM application and the PAM modules takes place through *items*. For example, the following items are useful for initialization:

- PAM\_USER Currently authenticated user
- PAM\_AUTHTOK Password
- PAM\_USER\_PROMPT User name prompt
- PAM\_TTY Terminal through which the user communication takes place
- PAM\_RHOST Remote host through which user enters the system
- PAM\_REPOSITORY Any restrictions on the user account repository
- PAM\_RESOURCE Any controls on resources

For a complete list of available items, see pam set item(3PAM). Items can be set by the application through pam\_set\_item(3PAM). Values that have been set by the modules can be retrieved by the application through [pam\\_get\\_item](http://www.oracle.com/pls/topic/lookup?ctx=E26505&id=REFMAN3Epam-get-item-3pam)(3PAM). However, PAM\_AUTHTOK and PAM\_OLDAUTHTOK cannot be retrieved by the application. The PAM\_SERVICE item cannot be set.

**Note –** PAM consumers must have unique PAM service names which are passed to [pam\\_start](http://www.oracle.com/pls/topic/lookup?ctx=E26505&id=REFMAN3Epam-start-3pam)(3PAM).

#### **PAM Configuration**

The PAM configuration file, [pam.conf](http://www.oracle.com/pls/topic/lookup?ctx=E26505&id=REFMAN4pam.conf-4)(4), is used to configure PAM service modules for system services, such as login, rlogin, su, and cron. The system administrator manages this file. An incorrect order of entries in pam.conf can cause unforeseen side effects. For example, a badly configured pam.conf can lock out users so that single-user mode becomes necessary for repair. For information about PAM configuration, see ["PAM Configuration \(Reference\)" in](http://www.oracle.com/pls/topic/lookup?ctx=E26505&id=SYSADV6pam-32) *System [Administration Guide: Security Services](http://www.oracle.com/pls/topic/lookup?ctx=E26505&id=SYSADV6pam-32)*.

## <span id="page-40-0"></span>**Writing Applications That Use PAM Services**

This section provides a sample application that uses several PAM functions.

## **A Simple PAM Consumer Example**

The following PAM consumer application is provided as an example. The example is a basic terminal-lock application that validates a user trying to access a terminal. The example goes through the following steps:

1. Initialize the PAM session.

PAM sessions are initiated by calling the pam start(3PAM) function. A PAM consumer application must first establish a PAM session before calling any of the other PAM functions. The pam start(3PAM) function takes the following arguments:

- plock Service name, that is, the name of the application. The service name is used by the PAM framework to determine which rules in the configuration file, /etc/pam.conf, are applicable. The service name is generally used for logging and error-reporting.
- $pw\text{-}$  pw name The username is the name of the user that the PAM framework acts on.
- &conv The conversation function, conv, which provides a generic means for PAM to communicate with a user or application. Conversation functions are necessary because the PAM modules have no way of knowing how communication is to be conducted. Communication can be by means of GUIs, the command line, a smart card reader, or other devices. For more information, see ["Writing Conversation Functions" on page 45.](#page-44-0)
- &pamh The PAM handle, pamh, which is an opaque handle that is used by the PAM framework to store information about the current operation. This handle is returned by a successful call to pam\_start().

**Note –** An application that calls PAM interfaces must be sufficiently privileged to perform any needed operations such as authentication, password change, process credential manipulation, or audit state initialization. In this example, the application must be able to read /etc/shadow to verify the passwords for local users.

2. Authenticate the user.

The application calls pam  $\alpha$  authenticate(3PAM) to authenticate the current user. Generally, the user is required to enter a password or other authentication token depending on the type of authentication service. The PAM framework invokes the modules listed for the authentication service, auth, in /etc/pam.conf. The service name plock is used to determine which pam.conf entries are to be used. If there are no entries for plock, then the entries in other are used by default. If NULL passwords are explicitly disallowed in the application configuration file, then the PAM\_DISALLOW\_NULL\_AUTHTOK flag should be passed. Solaris applications check the PASSREQ=YES setting in /etc/default/login.

<span id="page-41-0"></span>3. Check account validity.

The example uses the [pam\\_acct\\_mgmt](http://www.oracle.com/pls/topic/lookup?ctx=E26505&id=REFMAN3Epam-acct-mgmt-3pam)(3PAM) function to check the validity of the authenticated user's account. In this example, pam\_acct\_mgmt() checks for expiration of the password.

The pam\_acct\_mgmt() function also uses the PAM\_DISALLOW\_NULL\_AUTHTOK flag. If pam\_acct\_mgmt() returns PAM\_NEW\_AUTHTOK\_REQD, then [pam\\_chauthtok](http://www.oracle.com/pls/topic/lookup?ctx=E26505&id=REFMAN3Epam-chauthtok-3pam)(3PAM) should be called to allow the authenticated user to change the password.

4. Force the user to change passwords if the system discovers that the password has expired.

The example uses a loop to call pam\_chauthtok() until success is returned. The pam\_chauthtok() function returns success if the user successfully changes his or her authentication information, which is usually the password. In this example, the loop continues until success is returned. More commonly, an application would set a maximum number of tries before terminating.

5. Call [pam\\_setcred](http://www.oracle.com/pls/topic/lookup?ctx=E26505&id=REFMAN3Epam-setcred-3pam)(3PAM).

The pam setcred(3PAM) function is used to establish, modify, or delete user credentials. pam\_setcred() is typically called when a user has been authenticated. The call is made after the account has been validated, but before a session has been opened. The pam\_setcred() function is used with the PAM\_ESTABLISH\_CRED flag to establish a new user session. If the session is the renewal of an existing session, such as for lockscreen, pam\_setcred() with the PAM\_REFRESH\_CRED flag should be called. If the session is changing the credentials, such as using su or assuming a role, then pam\_setcred() with the PAM\_REINITIALIZE\_CRED flag should be called.

6. Close the PAM session.

The PAM session is closed by calling the [pam\\_end](http://www.oracle.com/pls/topic/lookup?ctx=E26505&id=REFMAN3Epam-end-3pam)(3PAM) function. pam\_end() frees all PAM resources as well.

The following example shows the source code for the sample PAM consumer application.

**EXAMPLE 3–1** Sample PAM Consumer Application

```
/*
 * Copyright 2005 Sun Microsystems, Inc. All rights reserved.
 * Use is subject to license terms.
 */
#include <sys/types.h>
#include <stdio.h>
#include <unistd.h>
#include <stdlib.h>
#include <strings.h>
#include <signal.h>
#include <pwd.h>
#include <errno.h>
#include <security/pam_appl.h>
extern int pam tty conv(int num msg, struct pam message **msg,
```

```
EXAMPLE 3–1 Sample PAM Consumer Application (Continued)
         struct pam response **response, void *appdata ptr);
/* Disable keyboard interrupts (Ctrl-C, Ctrl-Z, Ctrl-\) */
static void
disable kbd signals(void)
{
    (void) signal(SIGINT, SIG_IGN);
    (void) signal(SIGTSTP, SIG_IGN);
    (void) signal(SIGQUIT, SIG_IGN);
}
/* Terminate current user session, i.e., logout */
static void
logout()
{
    pid_t pgroup = getpgrp();
    (void) signal(SIGTERM, SIG_IGN);
    (void) fprintf(stderr, "Sorry, your session can't be restored.\n");
    (void) fprintf(stderr, "Press return to terminate this session.\n");
    (void) getchar();
    (void) kill(-pgroup, SIGTERM);
    (void) sleep(2);
    (void) kill(-pgroup, SIGKILL);
    exit(-1);}
int
/*ARGSUSED*/
main(int argc, char *argv)
{
    struct pam_conv conv = { pam_tty_conv, NULL };
    pam handle t *pamh;
    struct passwd *pw;
    int err;
    disable kbd signals();
    if ((pw = qetpwuid(qetuid))) == NULL) {
        (void) fprintf(stderr, "plock: Can't get username: %s\n", strerror(errno));
        exit(1);}
    /* Initialize PAM framework */
    err = pam start("plock", pw->pw name, &conv, &pamh);
    if (err != PAM_SUCCESS) {
        (void) fprintf(stderr, "plock: pam_start failed: %s\n", pam_strerror(pamh, err));
        exit(1);}
    /* Authenticate user in order to unlock screen */
    do {
        (void) fprintf(stderr, "Terminal locked for %s. ", pw->pw_name);
        err = pam authenticate(pamh, 0);
        if (err == PAM_USER_UNKNOWN) {
```

```
EXAMPLE 3–1 Sample PAM Consumer Application (Continued)
            logout();
        } else if (err != PAM SUCCESS) {
            (void) fprintf(stderr, "Invalid password.\n");
        }
    } while (err != PAM_SUCCESS);
    /* Make sure account and password are still valid */
    switch (err = pam acct mgmt(pamh, 0)) {
    case PAM_SUCCESS:
        break;
    case PAM_USER_UNKNOWN:
    case PAM_ACCT_EXPIRED:
        \sqrt{*} User not allowed in anymore \sqrt{*}logout();
        break;
    case PAM_NEW_AUTHTOK_REQD:
        /* The user's password has expired. Get a new one */do {
            err = pam_chauthtok(pamh, 0);
        } while (err == PAM_AUTHTOK_ERR);
        if (err != PAM_SUCCESS)
            logout();
        break;
    default:
        logout();
    }
if (pam_setcred(pamh, PAM_REFRESH_CRED) != PAM_SUCCESS){
    logout();
}
    (void) pam_end(pamh, 0);
    return(0);
    /*NOTREACHED*/
}
```
#### **Other Useful PAM Functions**

The previous example, [Example 3–1,](#page-41-0) is a simple application that demonstrates only a few of the major PAM functions. This section describes some other PAM functions that can be useful.

The [pam\\_open\\_session](http://www.oracle.com/pls/topic/lookup?ctx=E26505&id=REFMAN3Epam-open-session-3pam)(3PAM) function is called to open a new session after a user has been successfully authenticated.

The pam getenvlist( $3PAM$ ) function is called to establish a new environment. pam\_getenvlist() returns a new environment to be merged with the existing environment.

#### <span id="page-44-0"></span>**Writing Conversation Functions**

A PAM module or application can communicate with a user in a number of ways: command line, dialog box, and so on. As a result, the designer of a PAM consumer that communicates with users needs to write a *conversation function*. A conversation function passes messages between the user and module independently of the means of communication. A conversation function derives the message type from the *msg\_style* parameter in the conversation function callback pam\_message parameter. See [pam\\_start](http://www.oracle.com/pls/topic/lookup?ctx=E26505&id=REFMAN3Epam-start-3pam)(3PAM).

Developers should make no assumptions about how PAM is to communicate with users. Rather, the application should exchange messages with the user until the operation is complete. Applications should display the message strings for the conversation function without interpretation or modification. An individual message can contain multiple lines, control characters, or extra blank spaces. Note that service modules are responsible for localizing any strings sent to the conversation function.

A sample conversation function, pam\_tty\_conv(), is provided below. The pam\_tty\_conv() takes the following arguments:

- *num\_msg* The number of messages that are being passed to the function.
- *\*\*mess* A pointer to the buffer that holds the messages from the user.
- *\*\*resp* A pointer to the buffer that holds the responses to the user.
- *\*my\_data* Pointer to the application data.

The sample function gets user input from stdin. The routine needs to allocate memory for the response buffer. A maximum, PAM\_MAX\_NUM\_MSG, can be set to limit the number of messages. If the conversation function returns an error, the conversation function is responsible for clearing and freeing any memory that has been allocated for responses. In addition, the conversation function must set the response pointer to NULL. Note that clearing memory should be accomplished using a zero fill approach. The caller of the conversation function is responsible for freeing any responses that have been returned to the caller. To conduct the conversation, the function loops through the messages from the user application. Valid messages are written to stdout, and any errors are written to stderr.

#### **EXAMPLE 3–2** PAM Conversation Function

```
/*
 * Copyright 2005 Sun Microsystems, Inc. All rights reserved.
 * Use is subject to license terms.
 */
#pragma ident "@(\#)pam tty conv.c 1.4 05/02/12 SMI"
#define EXTENSIONS /* to expose flockfile and friends in stdio.h */
#include <errno.h>
#include <libgen.h>
#include <malloc.h>
#include <signal.h>
#include <stdio.h>
```

```
EXAMPLE 3–2 PAM Conversation Function (Continued)
#include <stdlib.h>
#include <strings.h>
#include <stropts.h>
#include <unistd.h>
#include <termio.h>
#include <security/pam_appl.h>
static int ctl_c; /* was the conversation interrupted? */
/* ARGSUSED 1 */
static void
interrupt(int x)
{
    ctl c = 1;
}
/* getinput -- read user input from stdin abort on \simC
 * Entry noecho == TRUE, don't echo input.<br>* Exit llser's input
 * Exit User's input.
          If interrupted, send SIGINT to caller for processing.
 */
static char *
getinput(int noecho)
{
    struct termio tty;
    unsigned short tty_flags;
   char input[PAM_MAX_RESP_SIZE];
    int c;
   int i = 0;
    void (*sig)(int);
    ctl_c = 0;sig = signal(SIGINT, interrupt);
    if (noecho) {
        (void) ioctl(fileno(stdin), TCGETA, &tty);
        tty flags = tty.c lflag;
        tty.c_lflag &= \sim(ECHO | ECHOE | ECHOK | ECHONL);
        (void) ioctl(fileno(stdin), TCSETAF, &tty);
    }
    /* go to end, but don't overflow PAM MAX RESP SIZE */flockfile(stdin);
    while (ctl c == 0 &&
        (c = qetcharunlocked()) != '\n' &&
        c != '\r' &&
        c := EOF) {
        if (i < PAM_MAX_RESP_SIZE) {
            input[i++] = (char)c;}
    }
    funlockfile(stdin);
   input[i] = '\\0';if (noecho) {
        tty.c_lflag = tty_flags;
        (void) ioctl(fileno(stdin), TCSETAW, &tty);
        (void) fputc('\n', stdout);
```
46 Developer's Guide to Oracle Solaris 10 Security • September 2013

```
EXAMPLE 3–2 PAM Conversation Function (Continued)
    }
    (void) signal(SIGINT, sig);
    if (ctl_c == 1)(void) kill(getpid(), SIGINT);
    return (strdup(input));
}
/* Service modules do not clean up responses if an error is returned.
* Free responses here.
*/
static void
free resp(int num msq, struct pam response *pr)
{
    int i;
    struct pam_response *r = pr;
    if (pr == NULL)return;
    for (i = 0; i < num_msg; i++) {
        if (r->resp) {
             /* clear before freeing -- may be a password */
            bzero(r->resp, strlen(r->resp));
             free(r->resp);
             r\rightarrow resp = NULL;}
    }
    free(pr);
}
/* ARGSUSED */
int
pam_tty_conv(int_num_msq, struct_pam_message **mess,
    struct pam response **resp, void *my data)
{
    struct pam message *m = *mess;struct pam_response *r;
    int i;
    if (num_msg <= 0 || num_msg >= PAM_MAX_NUM_MSG) {
        (void) fprintf(stderr, "bad number of messages %d "<br>"<= 0 || >= %d\n",<br>num msg, PAM MAX NUM MSG);
        *resp = NULL;
        return (PAM_CONV_ERR);
    }
    if ((*)resp = r = calloc(num msg,
        sizeof (struct pam response))) == NULLreturn (PAM_BUF_ERR);
    /* Loop through messages */
    for (i = 0; i < num_msg; i++) {
        int echo_off;
```

```
EXAMPLE 3–2 PAM Conversation Function (Continued)
         /* bad message from service module */
         if (m\text{-}>\text{msg} == NULL) {
              (void) fprintf(stderr, "message[%d]: %d/NULL\n", i, m->msg_style);
             goto err;
         }
         /*
          * fix up final newline:<br>* removed for promp
          * removed for prompts
                 added back for messages
          */
         if (m->mg[strlen(m->msg)] == '\\n')m\rightarrow msq[strlen(m\rightarrow msg)] = '\\0';r\rightarrowresp = NULL;
         r->resp_retcode = 0;
         echo_off = 0;
         switch (m->msg_style) {
         case PAM_PROMPT_ECHO_OFF:
             echo off = 1;
             /*FALLTHROUGH*/
         case PAM_PROMPT_ECHO_ON:
              (void) fputs(m->msg, stdout);
              r\rightarrowresp = getinput(echo off);
              break;
         case PAM_ERROR_MSG:
              (void) fputs(m->msg, stderr);
              (void) fputc('\n', stderr);
             break;
         case PAM_TEXT_INFO:
              (void) fputs(m->msg, stdout);
              (void) fputc('\n', stdout);
             break;
         default:
              (void) fprintf(stderr, "message[%d]: unknown type "<br>"%d/val=\"%s\"\n",<br>i, m->msg style, m->msg);
              /* error, service module won't clean up */
             goto err;
         }
         if (errno == EINTR)
             goto err;
         /* next message/response */
         m++;r++;
    }
    return (PAM_SUCCESS);
```

```
EXAMPLE 3–2 PAM Conversation Function (Continued)
err:<br>free_resp(i, r);
    *resp = NULL;
    return (PAM_CONV_ERR);
}
```
#### **Writing Modules That Provide PAM Services**

This section describes how to write PAM service modules.

#### **Requirements for PAM Service Providers**

PAM service modules use [pam\\_get\\_item](http://www.oracle.com/pls/topic/lookup?ctx=E26505&id=REFMAN3Epam-get-item-3pam)(3PAM) and [pam\\_set\\_item](http://www.oracle.com/pls/topic/lookup?ctx=E26505&id=REFMAN3Epam-set-item-3pam)(3PAM) to communicate with applications. To communicate with each other, service modules use [pam\\_get\\_data](http://www.oracle.com/pls/topic/lookup?ctx=E26505&id=REFMAN3Epam-get-data-3pam)(3PAM) and [pam\\_set\\_data](http://www.oracle.com/pls/topic/lookup?ctx=E26505&id=REFMAN3Epam-set-data-3pam)(3PAM). If service modules from the same project need to exchange data, then a unique data name for that project should be established. The service modules can then share this data through the pam\_get\_data() and pam\_set\_data() functions.

Service modules must return one of three classes of PAM return code:

- PAM\_SUCCESS if the module has made a positive decision that is part of the requested policy.
- PAM\_IGNORE if the module does not make a policy decision.
- PAM\_*error*if the module participates in the decision that results in a failure. The *error* can be either a generic error code or a code specific to the service module type. The error cannot be an error code for another service module type. See the specific man page for pam\_sm\_*module-type* for the error codes.

If a service module performs multiple functions, these functions should be split up into separate modules. This approach gives system administrators finer-grained control for configuring policy.

Man pages should be provided for any new service modules. Man pages should include the following items:

- Arguments that the module accepts.
- All functions that the module implements.
- The effect of flags on the algorithm.
- Any required PAM items.
- Error returns that are specific to this module.

Service modules are required to honor the PAM\_SILENT flag for preventing display of messages. The *debug* argument is recommended for logging debug information to syslog. Use [syslog](http://www.oracle.com/pls/topic/lookup?ctx=E26505&id=REFMAN3Asyslog-3c)(3C) with LOG\_AUTH and LOG\_DEBUG for debug logging. Other messages should be sent to syslog() with LOG\_AUTH and the appropriate priority. [openlog](http://www.oracle.com/pls/topic/lookup?ctx=E26505&id=REFMAN3Aopenlog-3c)(3C), [closelog](http://www.oracle.com/pls/topic/lookup?ctx=E26505&id=REFMAN3Acloselog-3c)(3C), and [setlogmask](http://www.oracle.com/pls/topic/lookup?ctx=E26505&id=REFMAN3Asetlogmask-3c)(3C) must not be used as these functions interfere with the applications settings.

#### **Sample PAM Provider Service Module**

A sample PAM service module follows. This example checks to see if the user is a member of a group that is permitted access to this service. The provider then grants access on success or logs an error message on failure. The example goes through the following steps:

1. Parse the options passed to this module from the configuration line in /etc/pam.conf.

This module accepts the nowarn and debug options as well as a specific option group. With the group option, the module can be configured to allow access for a particular group other than the group root that is used by default. See the definition of DEFAULT\_GROUP in the source code for the example. For example, to allow  $t$  elnet $(1)$  access by users that belong to group staff, one could use the following line, which is in the telnet stack in /etc/pam.conf:

telnet account required pam members only.so.1 group=staff

2. Get the username, service name and hostname.

The username is obtained by calling [pam\\_get\\_user](http://www.oracle.com/pls/topic/lookup?ctx=E26505&id=REFMAN3Epam-get-user-3pam)(3PAM) which retrieves the current user name from the PAM handle. If the user name has not been set, access is denied. The service name and the host name are obtained by calling [pam\\_get\\_item](http://www.oracle.com/pls/topic/lookup?ctx=E26505&id=REFMAN3Epam-get-item-3pam)(3PAM).

3. Validate the information to be worked on.

If the user name is not set, deny access. If the group to be worked on is not defined, deny access.

4. Verify that the current user is a member of the special group that allows access to this host and grant access.

In the event that the special group is defined but contains no members at all, PAM\_IGNORE is returned to indicate that this module does not participate in any account validation process. The decision is left to other modules on the stack.

5. If the user is not a member of the special group, display a message to inform the user that access is denied.

Log a message to record this event.

The following example shows the source code for the sample PAM provider.

```
EXAMPLE 3–3 Sample PAM Service Module
/*
* Copyright 2005 Sun Microsystems, Inc. All rights reserved.
 * Use is subject to license terms.
*/
#include <stdio.h>
#include <stdlib.h>
#include <grp.h>
#include <string.h>
#include <syslog.h>
#include <libintl.h>
#include <security/pam_appl.h>
/*
 * by default, only users who are a member of group "root" are allowed access
*/*define
           DEFAULT GROUP "root"
static char *NOMSG = "Sorry, you are not on the access list for this host - access denied.";
int
pam_sm_acct_mgmt(pam_handle_t * pamh, int flags, int argc, const char **argv)
{
    char *user = NULL:
    char * host = NULL;char *service = NULL;
    const char *allowed qrp = DEFAULT GROUP;
    char grp buf[4096];
    struct group grp;
    struct pam_conv *conversation;
    struct pam_message message;
    struct pam_message *pmessage = &message;
    struct pam response *res = NULL;
    int i;
    int nowarn = 0;
    int debug = 0;
    /* Set flags to display warnings if in debug mode. */
    for (i = 0; i < argc; i++) {
         if (strcasecmp(argv[i], "nowarn") == 0)
             nowarn = 1;else if (strcasecmp(argv[i], "debug") == \theta)
             debug = 1;else if \left(\text{strncmp}(\text{arqu}|\text{i}|, \text{ "group=", 6})\right) = 0allowed grp = \delta \arg v[i][6];
    }
    if (flags & PAM_SILENT)
        nowarn = 1;/* Get user name, service name, and host name. */(void) pam_get_user(pamh, &user, NULL);
    (void) pam_get_item(pamh, PAM_SERVICE, (void **) &service);
    (void) pam_get_item(pamh, PAM_RHOST, (void **) &host);
    /* Deny access if user is NULL. */
    if (user == NULL) {
```

```
EXAMPLE 3–3 Sample PAM Service Module (Continued)
         syslog(LOG_AUTH|LOG_DEBUG,<br>"%s: members only: user not set", service);
         return (PAM_USER_UNKNOWN);
    }
    if (host == NULL)host = "unknown":/*
     * Deny access if vuser group is required and user is not in vuser
     * group
     * /
    if (getgrnam_r(allowed_grp, &grp, grp_buf, sizeof (grp_buf)) == NULL) {<br>syslog(LOG NOTICE|LOG AUTH,
              "%s: members_only: group \"%s\" not defined", service, allowed_grp);
         return (PAM SYSTEM ERR);
    }
    /* Ignore this module if group contains no members. */
    if (grp.gr mem[0] == 0) {
         if (debug)<br>syslog(LOG AUTH|LOG DEBUG,
                   "%s: members_only: group %s empty: " "<br>"all users allowed.", service, grp.gr_name);
         return (PAM_IGNORE);
    }
    /* Check to see if user is in group. If so, return SUCCESS. */
    for (; grp.gr_mem[0]; grp.gr_mem++) {
         if (strcmp(grp.gr mem[0], user) == 0) {
              if (debug)
                   syslog(LOG_AUTH|LOG_DEBUG, "%s: user %s is member of group %s. " "Access allowed.", service, user, grp.gr_name);
              return (PAM_SUCCESS);
         }
    }
     /*
     * User is not a member of the group.
     * Set message style to error and specify denial message.
     */
    message.msg_style = PAM_ERROR_MSG;
    message.msq = qettext(NOMSG);/* Use conversation function to display denial message to user. */(void) pam_get_item(pamh, PAM_CONV, (void **) &conversation);
    if (nowarn == \overline{0} && conversation != NULL) {
         int err;
         err = conversation->conv(1, &pmessage, &res,
              conversation->appdata_ptr);
         if (debug && err != PAM_SUCCESS)
                   "%s: members only: conversation returned "
```

```
EXAMPLE 3–3 Sample PAM Service Module (Continued)
                "error %d (%s).", service, err,
                pam strerror(pamh, err));
        /* free response (if any) */
        if (res != NULL) {
            if (res->resp)
                free(res->resp);
            free(res);
        }
    }
    /* Report denial to system log and return error to caller. */
    syslog(LOG_NOTICE | LOG_AUTH, "%s: members_only: "
        "Connection for %s not allowed from %s", service, user, host);
    return (PAM_PERM_DENIED);
}
```
# **CHAPTER 4** 4

## Writing Applications That Use GSS-API

The Generic Security Service Application Programming Interface (GSS-API) provides a means for applications to protect data to be sent to peer applications. Typically, the connection is from a client on one machine to a server on a different machine. This chapter provides information about the following subjects:

- "Introduction to GSS-API" on page 55
- ["Important Elements of GSS-API" on page 59](#page-58-0)
- ["Developing Applications That Use GSS-API" on page 71](#page-70-0)

#### **Introduction to GSS-API**

GSS-API enables programmers to write applications generically with respect to security. Developers do not have to tailor the security implementations to any particular platform, security mechanism, type of protection, or transport protocol. With GSS-API, a programmer can avoid the details of protecting network data. A program that uses GSS-API is more portable with regards to network security. This portability is the hallmark of the Generic Security Service API.

GSS-API is a framework that provides security services to callers in a generic fashion. The GSS-API framework is supported by a range of underlying mechanisms and technologies, such as Kerberos v5 or public key technologies, as shown in the following figure.

**FIGURE 4–1** GSS-API Layer

| <b>APPLICATION</b>                            |
|-----------------------------------------------|
| PROTOCOL (RPC, )<br>(OPTIONAL)                |
| GSS-API                                       |
| <b>SECURITY MECHANISMS</b><br>(KERBEROS v5, ) |

Broadly speaking, GSS-API does two main things:

- 1. GSS-API creates a security *context* in which data can be passed between applications. A context is a state of trust between two applications. Applications that share a context recognize each other and thus can permit data transfers while the context lasts.
- 2. GSS-API applies one or more types of protection, known as*security services*, to the data to be transmitted. Security services are explained in ["Security Services in GSS-API" on](#page-56-0) [page 57.](#page-56-0)

In addition, GSS-API performs the following functions:

- Data conversion
- Error checking
- Delegation of user privileges
- Information display
- Identity comparison

GSS-API includes numerous support and convenience functions.

#### **Application PortabilityWith GSS-API**

GSS-API provides several types of portability for applications:

- **Mechanism independence**. GSS-API provides a generic interface for security. By specifying a default security mechanism, an application does not need to know the mechanism to be applied nor any details about that mechanism.
- **Protocol independence**. GSS-API is independent of any communications protocol or protocol suite. For example, GSS-API can be used with applications that use sockets, RCP, or TCP/IP.

RPCSEC\_GSS is an additional layer that smoothly integrates GSS-API with RPC. For more information, see "Remote Procedure Calls With GSS-API" on page 57.

- <span id="page-56-0"></span>■ **Platform independence**. GSS-API is independent of the type of operating system on which an application is running.
- **Quality of Protection independence**. Quality of Protection (QOP) refers to the type of algorithm for encrypting data or generating cryptographic tags. GSS-API allows a programmer to ignore QOP by using a default that is provided by GSS-API. On the other hand, an application can specify the QOP if necessary.

## **Security Services in GSS-API**

GSS-API provides three types of security services:

- **Authentication** Authentication is the basic security offered by GSS-API. Authentication is the verification of an identity. If a user is authenticated, the system assumes that person is the one who is entitled to operate under that user name.
- **Integrity** Integrity is the verification of the data's validity. Even if data comes from a valid user, the data itself could have become corrupted or compromised. Integrity ensures that a message is complete as intended, with nothing added and nothing missing. GSS-API provides for data to be accompanied by a cryptographic tag, known as an Message Integrity Code (MIC). The MIC proves that the data that you receive is the same as the data that the sender transmitted.
- **Confidentiality** Confidentiality ensures that a third party who intercepted the message would have a difficult time reading the contents. Neither authentication nor integrity modify the data. If the data is somehow intercepted, others can read that data. GSS-API therefore allows data to be encrypted, provided that underlying mechanisms are available that support encryption. This encryption of data is known as confidentiality.

#### **Available Mechanisms in GSS-API**

The current implementation of GSS-API works with the following mechanisms: Kerberos v5, Diffie-Hellman, and SPNEGO. For more information on the Kerberos implementation, see [Chapter 21, "Introduction to the Kerberos Service," in](http://www.oracle.com/pls/topic/lookup?ctx=E26505&id=SYSADV6intro-1) *System Administration Guide: Security [Services](http://www.oracle.com/pls/topic/lookup?ctx=E26505&id=SYSADV6intro-1)* for more information. Kerberos v5 should be installed and running on any system on which GSS-API-aware programs are running.

## **Remote Procedure CallsWith GSS-API**

Programmers who use the RPC (Remote Procedure Call) protocol for networking applications can use RPCSEC\_GSS to provide security. RPCSEC\_GSS is a separate layer that sits on top of GSS-API. RPCSEC\_GSS provides all the functionality of GSS-API in a way that is tailored to

RPC. In fact, RPCSC\_GSS serves to hide many aspects of GSS-API from the programmer, making RPC security especially accessible and portable. For more information about RPCSEC\_GSS, see ["Authentication Using RPCSEC\\_GSS" in](http://www.oracle.com/pls/topic/lookup?ctx=E18752&id=ONCDGadvrpcpt-98) *ONC+ Developer's Guide*.

The following diagram illustrates how the RPCSEC\_GSS layer sits between the application and GSS-API.

**FIGURE 4–2** RPCSEC\_GSS and GSS-API

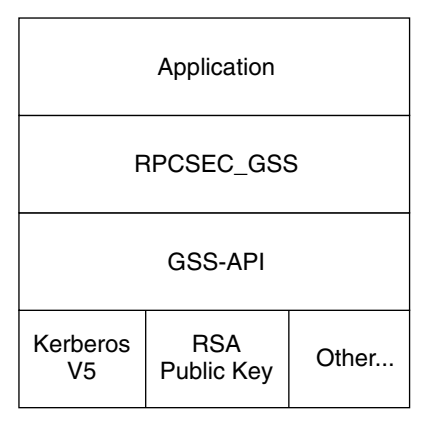

#### **Limitations of GSS-API**

Although GSS-API makes protecting data simple, GSS-API avoids some tasks that would not be consistent with GSS-API's generic nature. Accordingly, GSS-API does *not* perform the following activities:

- Provide security credentials for users or applications. Credentials must be provided by the underlying security mechanisms. GSS-API *does* allow applications to acquire credentials, either automatically or explicitly.
- Transfer data between applications. The application has the responsibility for handling the transfer of *all* data between peers, whether the data is security-related or plain data.
- Distinguish between different types of transmitted data. For example, GSS-API does not know whether a data packet is plain data or encrypted.
- Indicate status due to asynchronous errors.
- Protect by default information that has been sent between processes of a multiprocess program.
- Allocate string buffers to be passed to GSS-API functions. See ["Strings and Similar Data in](#page-58-0) [GSS-API" on page 59.](#page-58-0)
- Deallocate GSS-API data spaces. This memory must be explicitly deallocated with functions such as gss\_release\_buffer() and gss\_delete\_name().

## <span id="page-58-0"></span>**Language Bindings for GSS-API**

This document currently covers only the C language bindings, that is, functions and data types, for GSS-API. A Java-bindings version of GSS-API is now available. The Java GSS-API contains the Java bindings for the Generic Security Services Application Program Interface (GSS-API), as defined in RFC 2853.

## **Where to Get More Information on GSS-API**

These two documents provide further information about GSS-API:

- [Generic Security Service Application Program Interface](ftp://ftp.isi.edu/in-notes/rfc2743.txt) document (ftp://ftp.isi.edu/in-notes/rfc2743.txt) provides a conceptual overview of GSS-API.
- [Generic Security Service API Version 2: C-Bindings](ftp://ftp.isi.edu/in-notes/rfc2744.txt) document (ftp://ftp.isi.edu/in-notes/rfc2744.txt) discusses the specifics of the C-language-based GSS-API.

## **Important Elements of GSS-API**

This section covers the following important GSS-API concepts: principals, GSS-API data types, status codes, and tokens.

- "GSS-API Data Types" on page 59
- ["GSS-API Status Codes" on page 68](#page-67-0)
- ["GSS-API Tokens" on page 69](#page-68-0)

## **GSS-API Data Types**

The following sections explain the major GSS-API data types. For information on all GSS-API data types, see ["GSS-API Data Types and Values" on page 221.](#page-220-0)

#### **GSS-API Integers**

Because the size of an int can vary from platform to platform, GSS-API provides the following integer data type:OM\_uint32which is a 32-bit unsigned integer.

#### **Strings and Similar Data in GSS-API**

Because GSS-API handles all data in internal formats, strings must be converted to a GSS-API format before being passed to GSS-API functions. GSS-API handles strings with the gss buffer desc structure:

```
typedef struct gss_buffer_desc_struct {
    size_t length;
    void *value;
} gss_buffer_desc *gss_buffer_t;
```
gss\_buffer\_t is a pointer to such a structure. Strings must be put into a gss\_buffer\_desc structure before being passed to functions that use them. In the following example, a generic GSS-API function applies protection to a message before sending that message.

```
EXAMPLE 4–1 Using Strings in GSS-API
char *message_string;
gss_buffer_desc input_msg_buffer;
input msg buffer.value = message string;
input_msg_buffer.length = strlen(input_msg_buffer.value) + 1;
gss_generic_function(arg1, &input_msg_buffer, arg2...);
gss release buffer(input msg buffer);
```
Note that input msg\_buffer must be deallocated with gss\_release\_buffer() when you are finished with input\_msg\_buffer.

The gss\_buffer\_desc object is not just for character strings. For example, tokens are manipulated as gss\_buffer\_desc objects. See ["GSS-API Tokens" on page 69](#page-68-0) for more information.

#### **Names in GSS-API**

A *name* refers to a principal. In network-security terminology, a *principal* is a user, a program, or a machine. Principals can be either clients or servers. Some examples of principals follows:

- A user, such as *user@machine*, who logs into another machine
- A network service, such as *nfs@machine*
- A machine, such as  $myHost@eng.company.com$ , that runs an application

In GSS-API, names are stored as a gss\_name\_t object, which is opaque to the application. Names are converted from gss\_buffer\_t objects to the gss\_name\_t form by the gss\_import\_name() function. Every imported name has an associated *name type*, which indicates the format of the name. See ["GSS-API OIDs" on page 66](#page-65-0) for more about name types. See ["Name Types" on page 222](#page-221-0) for a list of valid name types.

gss\_import\_name() has the following syntax:

```
OM_uint32 gss_import_name (
                       *minor-status.
      const gss buffer t input-name-buffer,
      const gss_OID input-name-type,
      gss name t *output-name)
```
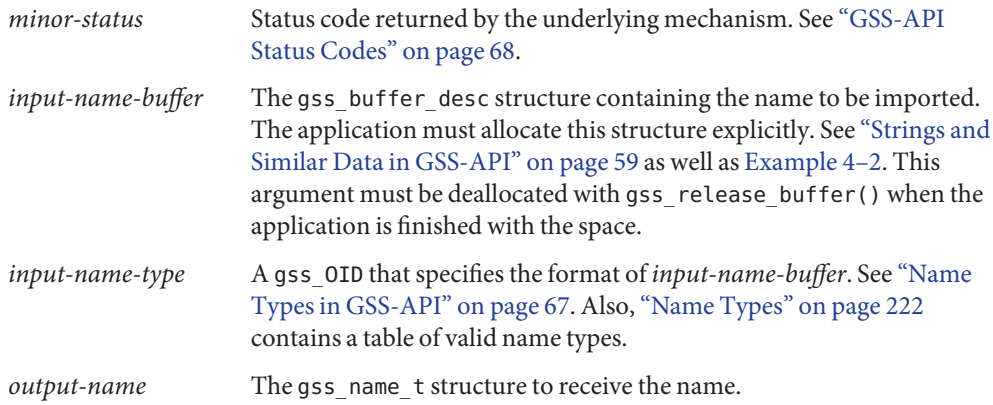

A minor modification of the generic example shown in [Example 4–1](#page-59-0) illustrates how gss\_import\_name() can be used. First, the regular string is inserted into a gss\_buffer\_desc structure. Then gss\_import\_name() places the string into a gss\_name\_t structure.

```
EXAMPLE 4–2 Using gss_import_name()
char *name_string;
gss buffer desc input name buffer;
gss name t output name buffer;
input name buffer.value = name string;
input name buffer.length = strlen(input name buffer.value) + 1;
gss import name(&minor status, input name buffer,
                    GSS C NT HOSTBASED_SERVICE, &output_name);
gss_release_buffer(input_name_buffer);
```
An imported name can be put back into a gss\_buffer\_t object for display in human-readable form with gss\_display\_name(). However, gss\_display\_name() does not guarantee that the resulting string will be the same as the original due to the way the underlying mechanisms store names. GSS-API includes several other functions for manipulating names. See ["GSS-API](#page-214-0) [Functions" on page 215.](#page-214-0)

A gss\_name\_t structure can contain several versions of a single name. One version is produced for each mechanism that is supported by GSS-API. That is, a gss\_name\_t structure for *user@company* might contain one version of that name as rendered by Kerberos v5 and another version that was given by a different mechanism. The function gss\_canonicalize\_name() takes as input an internal name and a mechanism. gss\_canonicalize\_name() yields a second internal name that contains a single version of the name that is specific to that mechanism.

Such a mechanism-specific name is called a *mechanism name* (MN). A mechanism name does not refer to the name of a mechanism, but to the name of a principal as produced by a given mechanism. This process is illustrated in the following figure.

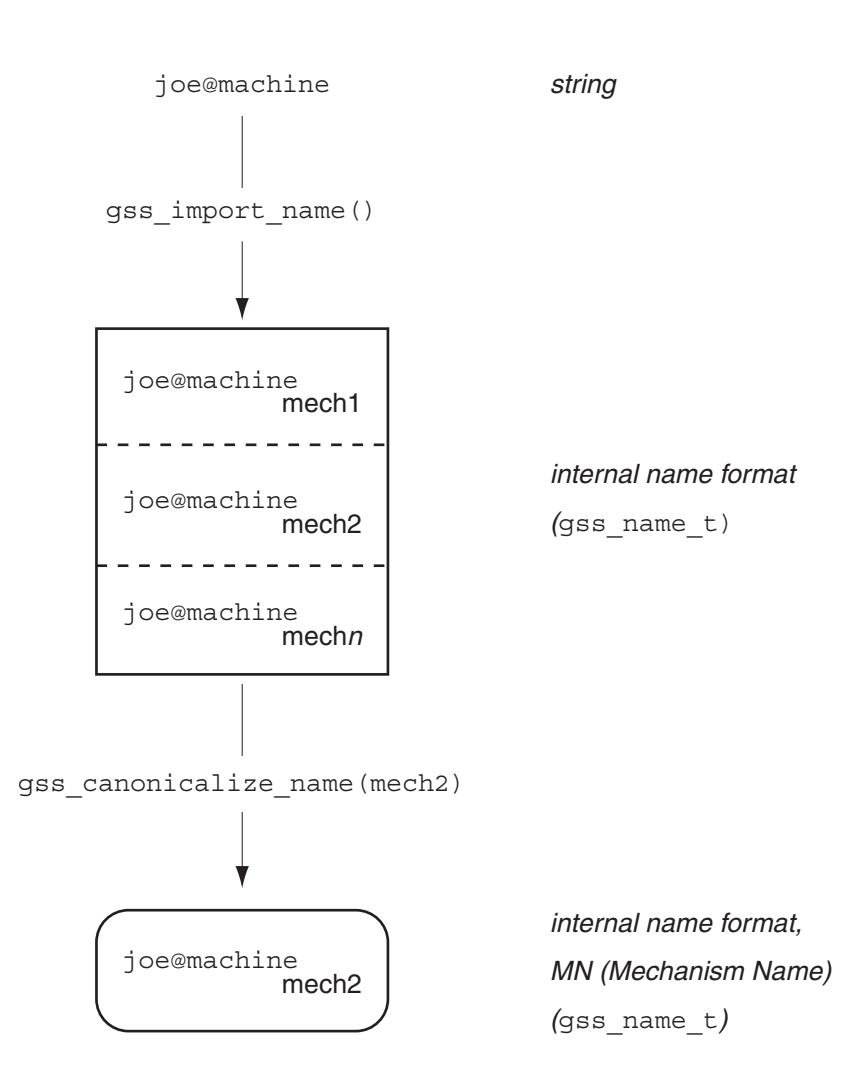

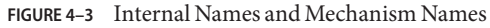

#### **Comparing Names in GSS-API**

Consider the case where a server has received a name from a client and needs to look up that name in an access control list. An *access control list*, or ACL, is a list of principals with particular access permissions. One way to do the lookup would be as follows:

1. Import the client name into GSS-API internal format with gss\_import\_name(), if the name has not already been imported.

In some cases, the server will receive a name in internal format, so this step will not be necessary. For example, a server might look up the client's own name. During context initiation, the client's own name is passed in internal format.

- 2. Import each name in the ACL with gss\_import\_name().
- 3. Compare each imported ACL name with the imported client's name, using gss compare name().

This process is shown in the following figure. In this case, Step 1 is assumed to be needed.

**FIGURE 4–4** Comparing Names (Slow)

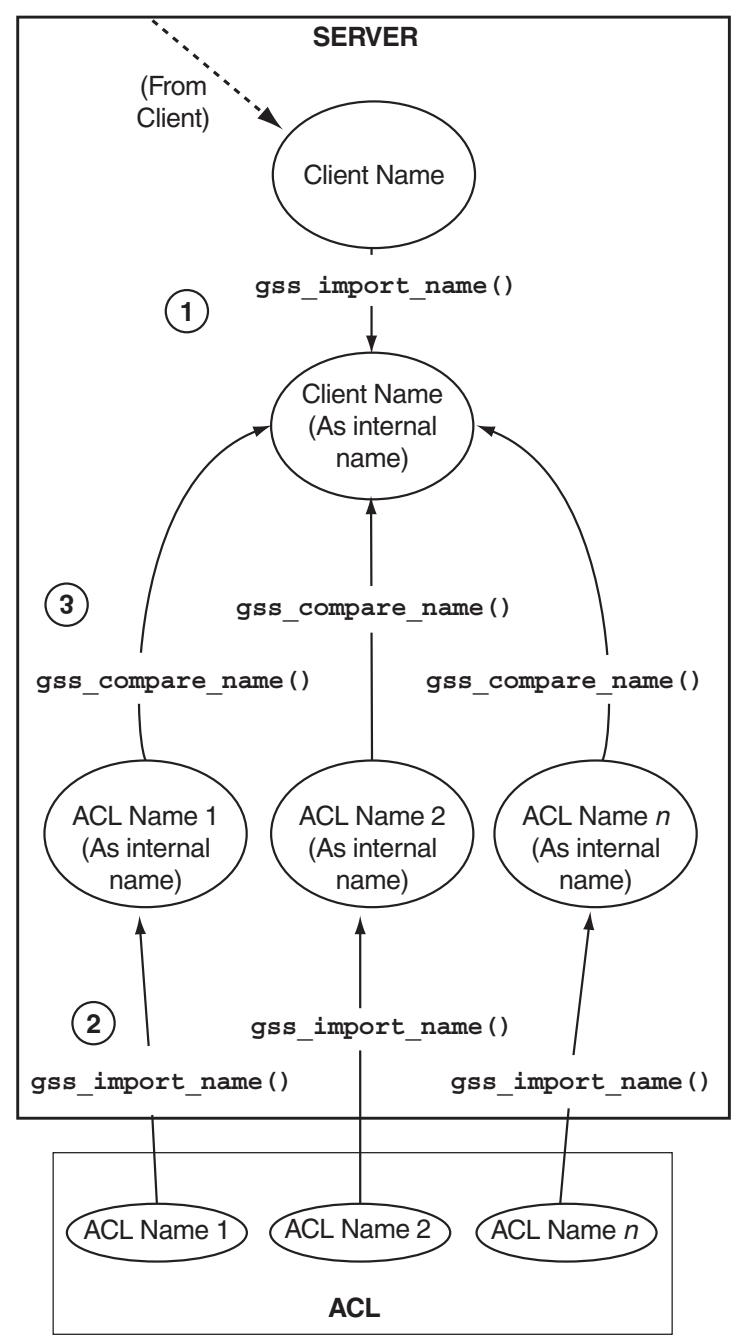

The previous approach of comparing names individually is acceptable when there are only a few names. When there are a large number of names, using the gss\_canonicalize\_name() function is more efficient. This approach uses the following steps.

1. Import the client's name with gss\_import\_name(), if the name has not already been imported.

As with the previous method of comparing names, if the name is already in internal format, this step is unnecessary.

- 2. Use gss\_canonicalize\_name() to produce a mechanism name version of the client's name.
- 3. Use gss\_export\_name() to produce an exported name, which is the client's name as a contiguous string.
- 4. Compare the exported client's name with each name in the ACL by using memcmp(), which is a fast, low-overhead function.

This process is shown in the following figure. Again, assume that the server needs to import the name that is received from the client.

<span id="page-65-0"></span>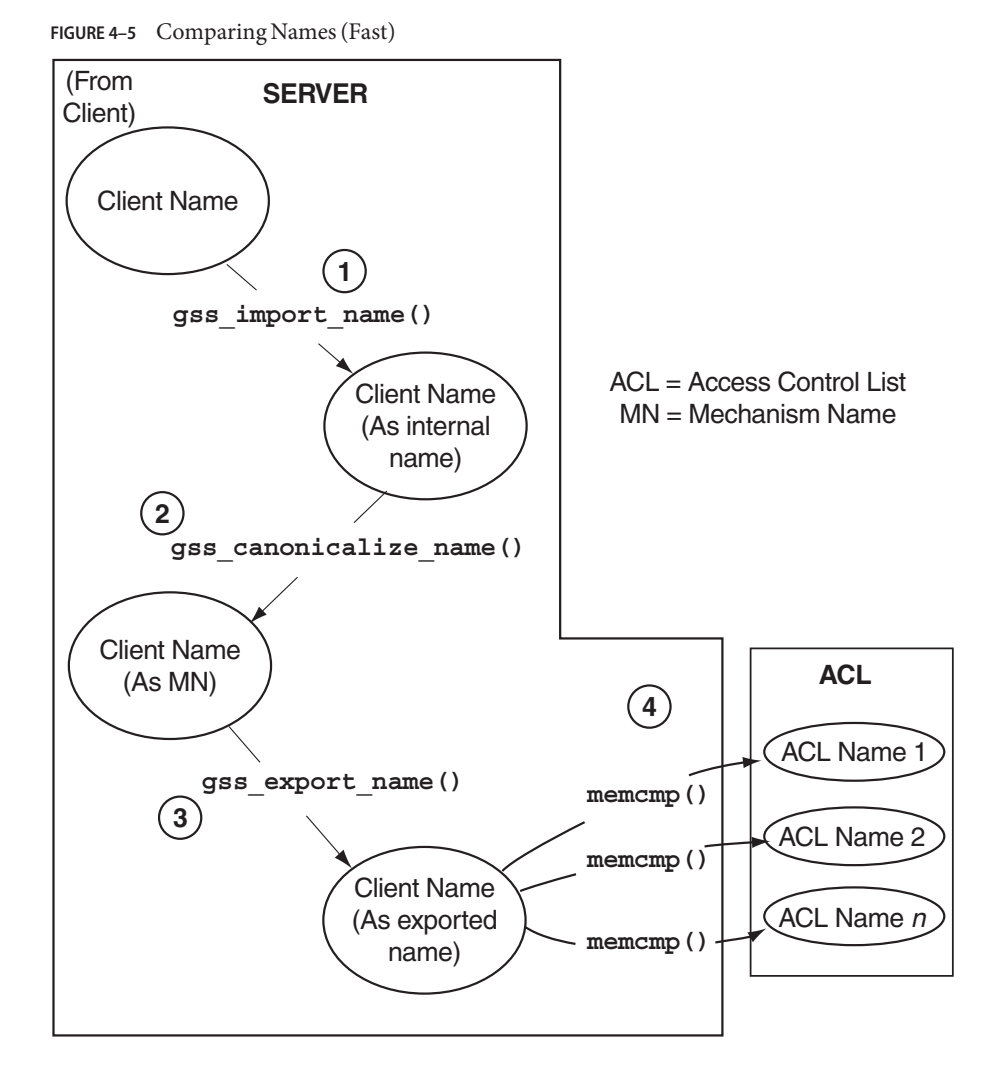

Because gss\_export\_name() expects a mechanism name (MN), you *must*run gss canonicalize name() on the client's name first.

```
gss_export_namegss_import_name(3GSS), and
gss canonicalize name(3GSS) for more information.
```
#### **GSS-API OIDs**

Object identifiers (OIDs) are used to store the following kinds of data:

- Security mechanisms
- QOPs Quality of Protection values

<span id="page-66-0"></span>■ Name types

OIDs are stored in GSS-API gss\_OID\_desc structure. GSS-API provides a pointer to the structure, gss\_OID, as shown in the following example.

```
EXAMPLE 4–3 OIDs Structure
typedef struct gss OID desc struct {
       OM_uint32 length;
       void *elements;
    } gss_OID_desc, *gss_OID;
```
Further, one or more OIDs might be contained in a gss OID set desc structure.

```
EXAMPLE 4–4 OID Set Structure
typedef struct gss_OID_set_desc_struct {
       size t count;
       gss OID elements;
     } gss_OID_set_desc, *gss_OID_set;
```
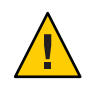

**Caution –** Applications should not attempt to deallocate OIDs with free().

#### **Mechanisms and QOPs in GSS-API**

Although GSS-API allows applications to choose underlying security mechanisms, applications should use the default mechanism that has been selected by GSS-API if possible. Similarly, although GSS-API lets an application specify a Quality of Protection level for protecting data, the default QOP should be used if possible. Acceptance of the default mechanism is indicated by passing the value GSS\_C\_NULL\_OID to functions that expect a mechanism or QOP as an argument.

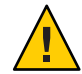

**Caution –** Specifying a security mechanism or QOP explicitly defeats the purpose of using GSS-API. Such a specific selection limits the portability of an application. Other implementations of GSS-API might not support that QOP or mechanism in the intended manner. Nonetheless, [Appendix C, "Specifying an OID,"](#page-238-0) briefly discusses how to find out which mechanisms and QOPs are available, and how to choose one.

#### **NameTypes in GSS-API**

Besides QOPs and security mechanisms, OIDs are also used to indicate name types, which indicate the format for an associated name. For example, the function gss\_import\_name(), which converts the name of a principal from a string to a gss\_name\_t type, takes as one

<span id="page-67-0"></span>argument the format of the string to be converted. If the name type is, for example, GSS C\_NT\_HOSTBASED\_SERVICE, then the function knows that the name being input is of the form *service@host*. If the name type is GSS\_C\_NT\_EXPORT\_NAME, then the function expects a GSS-API exported name. Applications can find out which name types are available for a given mechanism with the gss\_inquire\_names\_for\_mech() function. A list of name types used by GSS-API is provided in ["Name Types" on page 222.](#page-221-0)

#### **GSS-API Status Codes**

All GSS-API functions return two types of codes that provide information on the function's success or failure. Both types of status codes are returned as OM\_uint32 values. The two types of return codes are as follows:

- **Major status codes** Codes that indicate the following errors:
	- Generic GSS-API routine errors, such as giving a routine an invalid mechanism
	- Call errors that are specific to a particular GSS-API language binding, such as a function argument that cannot be read, cannot be written, or is malformed
	- Both types of errors

Additionally, major status codes can provide supplementary information about a routine's status. For example, a code might indicate that an operation is not finished, or that a token has been sent out of order. If no errors occur, the routine returns a major status value of GSS S COMPLETE.

Major status codes are returned as follows:

```
OM_uint32 major_status ; /* status returned by GSS-API */
major_status = gss_generic_function(arg1, arg2 \dots);
```
Major status return codes can be processed like any other OM uint32. For example, consider the following code.

```
OM_uint32 maj_stat;
maj_sta = gss_generic_function(arg1, arg2 ...);
if (maj_stat == GSS_CREDENTIALS_EXPIRED)
         <do something...>
```
Major status codes can be processed with the macros GSS\_ROUTINE\_ERROR(), GSS\_CALLING\_ERROR(), and GSS\_SUPPLEMENTARY\_INFO(). ["GSS-API Status Codes" on](#page-216-0) [page 217](#page-216-0) explains how to read major status codes and contains a list of GSS-API status codes.

**Minor status codes** – Codes that are returned by the underlying mechanism. These codes are not specifically documented in this manual.

<span id="page-68-0"></span>Every GSS-API function has as a first argument an OM\_uint32 type for the minor code status. The minor status code is stored in the OM\_uint32 argument when the function returns to the calling function. Consider the following code.

```
OM_uint32 *minor_status ; /* status returned by mech */
major_status = gss_generic_function(&minor_status, arg1, arg2 ...);
```
The *minor\_status* parameter is always set by a GSS-API routine, even if a fatal major status code error is returned. Note that most other output parameters can remain unset. However, output parameters that are expected to return pointers to storage that has been allocated by the routine are set to NULL. NULL indicates that no storage was actually allocated. Any length field associated with such pointers, as in a gss\_buffer\_desc structure, are set to zero. In such cases, applications do not need to release these buffers.

## **GSS-API Tokens**

The basic unit of "currency" in GSS-API is the *token*. Applications that use GSS-API communicate with each other by using tokens. Tokens are used for exchanging data and for making security arrangements. Tokens are declared as gss\_buffer\_t data types. Tokens are opaque to applications.

Two types of tokens are *context-level tokens* and *per-message tokens*. Context-level tokens are used primarily when a context is established, that is, initiated and accepted. Context-level tokens can also be passed afterward to manage a context.

Per-message tokens are used after a context has been established. Per-message tokens are used to provide protection services on data. For example, consider an application that wants to send a message to another application. That application might use GSS-API to generate a cryptographic identifier to go along with that message. The identifier would be stored in a token.

Per-message tokens can be considered with regard to messages as follows. A *message* is a piece of data that an application sends to a peer. For example, the ls command could be a message that is sent to an ftp server. A *per-message token* is an object generated by GSS-API for that message. A per-message token could be a cryptographic tag or the encrypted form of the message. Note that this last example is mildly inaccurate. An encrypted message is still a message and not a token. A token is *only* GSS-API-generated information. However, informally, *message* and *per-message* token are often used interchangeably.

An application is responsible for the following activities:

1. Sending and receiving tokens. The developer usually needs to write generalized read and write functions for performing these actions. The send\_token() and recv\_token() functions in ["Miscellaneous GSS-API Sample Functions" on page 207.](#page-206-0)

2. Distinguishing between types of tokens and manipulating the tokens accordingly.

Because tokens are opaque to applications, the application does not distinguish between one token and another. Without knowing a token's contents, an application must be able to distinguish the token's type to pass that token to an appropriate GSS-API function. An application can distinguish token types through the following methods:

- By state. Through the control-flow of a program. For example, an application that is waiting to accept a context might assume that any received tokens are related to context establishment. Peers are expected to wait until the context is fully established before sending message tokens, that is, data. After the context is established, the application assumes that new tokens are message tokens. This approach to handling tokens is a fairly common way to handle tokens. The sample programs in this book use this method.
- By flags. For example, if an application has a function for sending tokens to peers, that application can include a flag to indicate the kind of token. Consider the following code:

gss buffer t token;  $/$ \* declare the token \*/ OM uint32 token flag  $/$ \* flag for describing the type of token  $*/$ *<get token from a GSS-API function>*

```
token flag = MIC TOKEN; /* specify what kind of token it is */send_a_token(&token, token_flag);
```
The receiving application would have a receiving function, for example, get\_a\_token(), that would check the *token\_flag* argument.

■ Through explicit tagging. Applications can use *meta-tokens*. A meta-token is a user-defined structure that contain tokens that have been received from GSS-API functions. A meta-token includes user-defined fields that signal how the tokens that are provided by GSS-API are to be used.

#### **Interprocess Tokens in GSS-API**

GSS-API permits a security context to be passed from one process to another in a multiprocess application. Typically, a application has accepted a client's context. The application then shares the context among that application's processes. See ["Exporting and Importing Contexts in](#page-79-0) [GSS-API" on page 80](#page-79-0) for information about multiprocess applications.

The gss\_export\_context() function creates an interprocess token. This token contains information that enables the context to be reconstituted by a second process. The application is responsible for passing the interprocess token from one process to the other. This situation is similar to the application's responsibility for passing tokens to other applications.

The interprocess token might contain keys or other sensitive information. Not all GSS-API implementations cryptographically protect interprocess tokens. Therefore, the application must protect interprocess tokens before an exchange takes place. This protection might involve encrypting the tokens with gss\_wrap(), if encryption is available.

**Note –** Do not assume that interprocess tokens are transferable across different GSS-API implementations.

## <span id="page-70-0"></span>**Developing Applications That Use GSS-API**

This section shows how to implement secure data exchange using GSS-API. The section focuses on those functions that are most central to using GSS-API. For more information, see [Appendix B, "GSS-API Reference,"](#page-214-0) which contains a list of all GSS-API functions, status codes, and data types. To find out more about any GSS-API function, check the individual man page.

The examples in this manual follow a simple model. A client application sends data directly to a remote server. No mediation by transport protocol layers such as RPC occurs.

#### **Generalized GSS-API Usage**

The general steps for using GSS-API are as follows:

- 1. Each application, both sender and recipient, acquires credentials explicitly, unless credentials have been acquired automatically.
- 2. The sender initiates a security context. The recipient accepts the context.
- 3. The sender applies security protection to the data to be transmitted. The sender either encrypts the message or stamps the data with an identification tag. The sender then transmits the protected message.

**Note –** The sender can choose not to apply either security protection, in which case the message has only the default GSS-API security service, that is, authentication.

- 4. The recipient decrypts the message if needed and verifies the message if appropriate.
- 5. (Optional) The recipient returns an identification tag to the sender for confirmation.
- 6. Both applications destroy the shared security context. If necessary, the allocations can also deallocate any remaining GSS-API data.

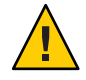

**Caution –** The calling application is responsible for freeing all data space that has been allocated.

Applications that use GSS-API need to include the file gssapi.h.

#### **WorkingWith Credentials in GSS-API**

A *credential* is a data structure that provides proof of an application's claim to a principal name. An application uses a credential to establish that application's global identity. Additionally, a credential may be used to confirm an entity's privileges.

GSS-API does not provide credentials. Credentials are created by the security mechanisms that underly GSS-API, before GSS-API functions are called. In many cases, a user receives credentials at login.

A given GSS-API credential is valid for a single principal. A single credential can contain multiple elements for that principal, each created by a different mechanism. A credential that is acquired on a machine with multiple security mechanisms is valid if that credential is transferred to a machine with a subset of those mechanisms. GSS-API accesses credentials through the gss\_cred\_id\_t structure. This structure is called a *credential handle*. Credentials are opaque to applications. Thus, the application does not need to know the specifics of a given credential.

Credentials come in three forms:

- GSS C\_INITIATE Identifies applications that only initiate security contexts
- GSS\_C\_ACCEPT Identifies applications that only accept security contexts
- GSS C BOTH Identifies applications that can initiate or accept security contexts

#### **Acquiring Credentials in GSS-API**

Before a security context can be established, both the server and the client must acquire their respective credentials. A credential can be reused until that credential expires, after which the application must reacquire the credential. Credentials that are used by the client and credentials that are used by the server can have different lifetimes.

GSS-API-based applications can acquire credentials in two ways:

- By using the gss\_acquire\_cred() or gss\_add\_cred() function
- By specifying the value GSS\_C\_NO\_CREDENTIAL, which indicates a default credential, when the context is established

In most cases, gss\_acquire\_cred() is called only by a context acceptor, that is, a server. A context initiator, that is, a client, typically receives credentials at login. A client, therefore, can usually specify the default credential. The server can also bypass gss\_acquire\_cred() and use that server's default credential instead.

A client's credential proves that client's identity to other processes. A server acquires a credential to enable that server to accept a security context. So when a client makes an ftp request to a server, that client might already have a credential from login. GSS-API
<span id="page-72-0"></span>automatically retrieves the credential when the client attempts to initiate a context. The server program, however, explicitly acquires credentials for the requested service (ftp).

If gss\_acquire\_cred() completes successfully, then GSS\_S\_COMPLETE is returned. If a valid credential cannot be returned, then GSS\_S\_NO\_CRED is returned. See the [gss\\_acquire\\_cred](http://www.oracle.com/pls/topic/lookup?ctx=E26505&id=REFMAN3Bgss-acquire-cred-3gss)(3GSS) man page for other error codes. For an example, see ["Acquiring](#page-109-0) [Credentials" on page 110](#page-109-0) in [Chapter 6, "GSS-API Server Example."](#page-106-0)

gss add cred() is similar to gss acquire cred(). However, gss add cred() enables an application to use an existing credential to create a new handle or to add a new credential element. If GSS C\_NO\_CREDENTIAL is specified as the existing credential, then gss\_add\_cred() creates a new credential according to the default behavior. See the [gss\\_add\\_cred](http://www.oracle.com/pls/topic/lookup?ctx=E26505&id=REFMAN3Bgss-add-cred-3gss)(3GSS) man page for more information.

## **WorkingWith Contexts in GSS-API**

The two most significant tasks for GSS-API in providing security are to create security contexts and to protect data. After an application acquires the necessary credentials, a security context must be established. To establish a context, one application, typically a client, initiates the context, and another application, usually a server, accepts the context. Multiple contexts between peers are allowed.

The communicating applications establish a joint security context by exchanging authentication tokens. The security context is a pair of GSS-API data structures that contain information to be shared between the two applications. This information describes the state of each application in terms of security. A security context is required for protection of data.

#### **Initiating a Context in GSS-API**

The gss  $init$  sec\_context() function is used to start a security context between an application and a remote peer. If successful, this function returns a *context handle* for the context to be established and a context-level token to send to the acceptor. Before calling gss init sec context(), the client should perform the following tasks:

- 1. Acquire credentials, if necessary, with gss\_acquire\_cred(). Typically, the client receives credentials at login. gss\_acquire\_cred() can only retrieve initial credentials from the running operating system.
- 2. Import the name of the server into GSS-API internal format with gss\_import\_name(). See ["Names in GSS-API" on page 60](#page-59-0) for more information about names and gss\_import name().

When calling gss\_init\_sec\_context(), a client typically passes the following argument values:

- GSS\_C\_NO\_CREDENTIAL for the *cred\_handle* argument, to indicate the default credential
- GSS\_C\_NULL\_OID for the *mech\_type* argument, to indicate the default mechanism
- GSS\_C\_NO\_CONTEXT for the *context\_handle* argument, to indicate an initial null context. Because gss\_init\_sec\_context() is usually called in a loop, subsequent calls should pass the context handle that was returned by previous calls
- **GSS**<sub>\_</sub>C\_NO\_BUFFER for the *input\_token* argument, to indicate an initially empty token. Alternatively, the application can pass a pointer to a gss\_buffer\_desc object whose length field has been set to zero
- The name of the server, imported into internal GSS-API format with gss\_import\_name().

Applications are not bound to use these default values. Additionally, a client can specify requirements for other security parameters with the *req\_flags* argument. The full set of gss\_init\_sec\_context() arguments is described below.

The context acceptor might require several handshakes to establish a context. That is, an acceptor can require the initiator to send more than one piece of context information before the context is fully established. Therefore, for portability, context initiation should always be done as part of a loop that checks whether the context has been fully established.

If the context is not complete, gss\_init\_sec\_context() returns a major status code of GSS\_C\_CONTINUE\_NEEDED. Therefore, a loop should use the return value from gss init sec context() to test whether to continue the initiation loop.

The client passes context information to the server in the form of the *output token*, which is returned by gss\_init\_sec\_context(). The client receives information back from the server as an *input token*. The input token can then be passed as an argument in subsequent calls of gss init sec context(). If the received input token has a length of zero, however, then no more output tokens are required by the server.

Therefore, besides checking for the return status of gss\_init\_sec\_context(), the loop should check the input token's length. If the length has a nonzero value, another token needs to be sent to the server. Before the loop begins, the input token's length should be initialized to zero. Either set the input token to GSS\_C\_NO\_BUFFER or set the structure's length field to a value of zero.

The following pseudocode demonstrates an example of context establishment from the client side.

context = GSS\_C\_NO\_CONTEXT input token = GSS\_C\_NO\_BUFFER

do

call gss\_init\_sec\_context(credential, context, name, input token,

#### output token, other args...)

- <span id="page-74-0"></span>if (*there's an output token to send to the acceptor*) send the output token to the acceptor release the output token
- if (*the context is not complete*) receive an input token from the acceptor
- if (*there's a GSS-API error*) delete the context

until the context is complete

A real loop would be more complete with more extensive error-checking. See ["Establishing a](#page-96-0) [Security Context With the Server" on page 97](#page-96-0) for a real example of such a context-initiation loop. Additionally, the [gss\\_init\\_sec\\_context](http://www.oracle.com/pls/topic/lookup?ctx=E26505&id=REFMAN3Bgss-init-sec-context-3gss)(3GSS) man page provides a less generic example.

In general, the parameter values returned when a context is not fully established are those values that would be returned when the context is complete. See the gss\_init\_sec\_context(3GSS) man page for more information.

If gss\_init\_sec\_context() completes successfully, GSS\_S\_COMPLETE is returned. If a context-establishment token is required from the peer application, GSS\_S\_CONTINUE\_NEEDED is returned. If errors occur, error codes are returned as shown in the gss init sec context(3GSS) man page.

If context initiation fails, the client should disconnect from the server.

#### **Accepting a Context in GSS-API**

The other half of context establishment is context acceptance, which is done through the gss accept sec context() function. In a typical scenario, a server accepts a context that has been initiated by a client with gss\_init\_sec\_context().

The main input to gss\_accept\_sec\_context() is an input token from the initiator. The initiator returns a context handle as well as an output token to be returned to the initiator. Before gss\_accept\_sec\_context() can be called, however, the server should acquire credentials for the service that was requested by the client. The server acquires these credentials with the gss\_acquire\_cred() function. Alternatively, the server can bypass explicit acquisition of credentials by specifying the default credential, that is, GSS\_C\_NO\_CREDENTIAL, when the server calls gss\_accept\_sec\_context().

When calling gss\_accept\_sec\_context(), the server can set the following arguments as shown:

- *cred\_handle* The credential handle returned by gss\_acquire\_cred(). Alternatively, GSS C NO CREDENTIAL can be used to indicate the default credential.
- *context\_handle* GSS\_C\_NO\_CONTEXT indicates an initial null context. Because gss\_init\_sec\_context() is usually called in a loop, subsequent calls should pass the context handle that was returned by previous calls.
- *input\_token* The context token received from the client.

The full set of gss\_accept\_sec\_context() arguments is described in the following paragraphs.

Security context establishment might require several handshakes. The initiator and acceptor often need to send more than one piece of context information before the context is fully established. Therefore, for portability, context acceptance should always be done as part of a loop that checks whether the context has been fully established. If the context is not yet established, gss\_accept\_sec\_context() returns a major status code of GSS\_C\_CONTINUE\_NEEDED. Therefore, a loop should use the value that was returned by gss\_accept\_sec\_context() to test whether to continue the acceptance loop.

The context acceptor returns context information to the initiator in the form of the output token that was returned by gss\_accept\_sec\_context(). Subsequently, the acceptor can receive additional information from the initiator as an input token. The input token is then passed as an argument to subsequent gss\_accept\_sec\_context() calls. When gss\_accept\_sec\_context() has no more tokens to send to the initiator, an output token with a length of zero is returned. Besides checking for the return status gss\_accept\_sec\_context(), the loop should check the output token's length to see whether another token must be sent. Before the loop begins, the output token's length should be initialized to zero. Either set the output token to GSS\_C\_NO\_BUFFER, or set the structure's length field to a value of zero.

The following pseudocode demonstrates an example of context establishment from the server side.

context = GSS\_C\_NO\_CONTEXT output token = GSS\_C\_NO\_BUFFER

do

receive an input token from the initiator

call gss\_accept\_sec\_context(context, cred handle, input token, output token, other args...)

if (*there's an output token to send to the initiator*) send the output token to the initiator

release the output token

if (*there's a GSS-API error*) delete the context

until the context is complete

A real loop would be more complete with more extensive error-checking. See ["Establishing a](#page-96-0) [Security Context With the Server" on page 97](#page-96-0) for a real example of such a context-acceptance loop. Additionally, the [gss\\_accept\\_sec\\_context](http://www.oracle.com/pls/topic/lookup?ctx=E26505&id=REFMAN3Bgss-accept-sec-context-3gss)(3GSS) man page provides an example.

Again, GSS-API does not send or receive tokens. Tokens must be handled by the application. Examples of token-transferring functions are found in ["Miscellaneous GSS-API Sample](#page-206-0) [Functions" on page 207.](#page-206-0)

gss\_accept\_sec\_context() returns GSS\_S\_COMPLETE if it completes successfully. If the context is not complete, the function returns GSS\_S\_CONTINUE\_NEEDED. If errors occur, the function returns error codes. For more information, see the gss\_accept\_sec\_context(3GSS) man page.

#### **Using Other Context Services in GSS-API**

The gss init sec context() function enables an application to request additional data protection services beyond basic context establishment. These services are requested through the *req\_flags* argument to gss\_init\_sec\_context().

Not all mechanisms offer all these services. The *ret\_flags* argument for gss init sec context() indicates which services are available in a given context. Similarly, the context acceptor examines the *ret\_flags* value that is returned by gss\_accept\_sec\_context() to determine the available services. The additional services are explained in the following sections.

#### **Delegating a Credential in GSS-API**

If permitted, a context initiator can request that the context acceptor act as a proxy. In such a case, the acceptor can initiate further contexts on behalf of the initiator.

Suppose someone on Machine A wants to rlogin to Machine B, and then rlogin from Machine B to Machine C. Depending on the mechanism, the delegated credential identifies B either as A or B as proxy for A.

If delegation is permitted,*ret\_flags* can be set to GSS\_C\_DELEG\_FLAG. The acceptor receives a delegated credential as the *delegated\_cred\_handle* argument of gss\_accept\_sec\_context(). Delegating a credential is not the same as exporting a context. See ["Exporting and Importing](#page-79-0)

[Contexts in GSS-API" on page 80.](#page-79-0) One difference is that an application can delegate that application's credentials multiple times simultaneously, while a context can only be held by one process at a time.

#### **Performing Mutual Authentication Between Peers in GSS-API**

A user who transfers files to an ftp site typically does not need proof of the site's identity. On the other hand, a user who is required to provide a credit card number to an application would want definite proof of the receiver's identity. In such a case, *mutual authentication* is required. Both the context initiator and the acceptor must prove their identities.

A context initiator can request mutual authentication by setting the gss\_init\_sec\_context() *req\_flags* argument to the value GSS\_C\_MUTUAL\_FLAG. If mutual authentication has been authorized, the function indicates authorization by setting the *ret\_flags* argument to this value. If mutual authentication is requested but not available, the initiating application is responsible for responding accordingly. GSS-API does not automatically terminate a context when mutual authentication is requested but unavailable. Also, some mechanisms always perform mutual authentication even without a specific request.

#### **Performing Anonymous Authentication in GSS-API**

In normal use of GSS-API, the initiator's identity is made available to the acceptor as a part of context establishment. However, a context initiator can request that its identity not be revealed to the context acceptor.

For example, consider an application that provides unrestricted access to a medical database. A client of such a service might want to authenticate the service. This approach would establish trust in any information that is retrieved from the database. The client might not want to expose its identity due to privacy concerns, for example.

To request anonymity, set the *req\_flags* argument of gss\_init\_sec\_context() to GSS\_C\_ANON\_FLAG. To verify whether anonymity is available, check the *ret\_flags* argument to gss\_init\_sec\_context() or gss\_accept\_sec\_context() to see whether GSS\_C\_ANON\_FLAG is returned.

When anonymity is in effect, calling gss\_display\_name() on a client name that was returned by gss\_accept\_sec\_context() or gss\_inquire\_context() produces a generic anonymous name.

**Note –** An application has the responsibility to take appropriate action if anonymity is requested but not permitted. GSS-API does not terminate a context in such a case.

#### **Using Channel Bindings in GSS-API**

For many applications, basic context establishment is sufficient to assure proper authentication of a context initiator. In cases where additional security is desired, GSS-API offers the use of *channel bindings*. Channel bindings are tags that identify the particular data channel that is used. Specifically, channel bindings identify the origin and endpoint, that is, the initiator and acceptor of the context. Because the tags are specific to the originator and recipient applications, such tags offer more proof of a valid identity.

Channel bindings are pointed to by the gss\_channel\_bindings\_t data type, which is a pointer to a gss\_channel\_bindings\_struct structure as shown below.

```
typedef struct gss channel bindings struct {
OM uint32 initiator addrtype;
gss buffer desc initiator address;
OM uint32 acceptor addrtype;
gss buffer desc acceptor address;
gss<sup>buffer_desc application data;</sup>
} *gss_channel_bindings_t;
```
The first two fields are the address of the initiator and an address type that identifies the format in which the initiator's address is being sent. For example, *initiator\_addrtype* might be sent to GSS\_C\_AF\_INET to indicate that *initiator\_address* is in the form of an Internet address, that is, an IP address. Similarly, the third and fourth fields indicate the address and address type of the acceptor. The final field, *application\_data*, can be used by the application as needed. Set *application\_data* to GSS\_C\_NO\_BUFFER if *application\_data* is not going to be used. If an application does not specify an address, that application should set the address type field to GSS C AF NULLADDR. The ["Address Types for Channel Bindings" on page 223](#page-222-0) section has a list of valid address type values.

The address types indicate address families rather than specific addressing formats. For address families that contain several alternative address forms, the *initiator\_address* and *acceptor\_address* fields must contain sufficient information to determine which form is used. When not otherwise specified, addresses should be specified in network byte-order, that is, native byte-ordering for the address family.

To establish a context that uses channel bindings, the *input\_chan\_bindings* argument for gss\_init\_sec\_context() should point to an allocated channel bindings structure. The structure's fields are concatenated into an octet string, and a MIC is derived. This MIC is then bound to the output token. The application then sends the token to the context acceptor. After receiving the token, the acceptor calls gss\_accept\_sec\_context(). See ["Accepting a Context](#page-74-0) [in GSS-API" on page 75](#page-74-0) for more information. gss\_accept\_sec\_context() calculates a MIC for the received channel bindings. gss\_accept\_sec\_context() then returns GSS C\_BAD\_BINDINGS if the MIC does not match.

<span id="page-79-0"></span>Because gss\_accept\_sec\_context() returns the transmitted channel bindings, an acceptor can use these values to perform security checking. For example, the acceptor could check the value of *application\_data* against code words that are kept in a secure database.

**Note –** An underlying mechanism might not provide confidentiality for channel binding information. Therefore, an application should not include sensitive information as part of channel bindings unless confidentiality is ensured. To test for confidentiality, an application can check the *ret\_flags* argument of gss\_init\_sec\_context() or gss\_accept\_sec\_context(). The values GSS\_C\_CONF\_FLAG and GSS\_C\_PROT\_READY\_FLAG indicate confidentiality. See ["Initiating a Context in GSS-API" on page 73](#page-72-0) or["Accepting a Context in GSS-API" on page 75](#page-74-0) for information on *ret\_flags*.

Individual mechanisms can impose additional constraints on the addresses and address types that appear in channel bindings. For example, a mechanism might verify that the *initiator\_address* field of the channel bindings to be returned to gss\_init\_sec\_context(). Portable applications should therefore provide the correct information for the address fields. If the correct information cannot be determined, then GSS\_C\_AF\_NULLADDR should be specified as the address types.

#### **Exporting and Importing Contexts in GSS-API**

GSS-API provides the means for exporting and importing contexts. This ability enables a multiprocess application, usually the context acceptor, to transfer a context from one process to another. For example, an acceptor might have one process that listens for context initiators and another that uses the data that is sent in the context. The ["Using the](#page-119-0) [test\\_import\\_export\\_context\(\)](#page-119-0) Function" on page 120 section shows how a context can be saved and restored with these functions.

The function gss\_export\_sec\_context() creates an interprocess token that contains information about the exported context. See ["Interprocess Tokens in GSS-API" on page 70](#page-69-0) for more information. The buffer to receive the token should be set to GSS\_C\_NO\_BUFFER before gss export sec context() is called.

The application then passes the token on to the other process. The new process accepts the token and passes that token to gss\_import\_sec\_context(). The same functions that are used to pass tokens between applications can often be used to pass tokens between processes as well.

Only one instantiation of a security process can exist at a time. gss\_export\_sec\_context() deactivates the exported context and sets the context handle to GSS\_C\_NO\_CONTEXT. gss\_export\_sec\_context() also deallocates any process-wide resources that are associated with that context. If the context exportation cannot be completed, gss\_export\_sec\_context() leaves the existing security context unchanged and does not return an interprocess token.

Not all mechanisms permit contexts to be exported. An application can determine whether a context can be exported by checking the *ret\_flags* argument to gss\_accept\_sec\_context() or gss\_init\_sec\_context(). If this flag is set to GSS\_C\_TRANS\_FLAG, then the context can be exported. (See ["Accepting a Context in GSS-API" on page 75](#page-74-0) and ["Initiating a Context in](#page-72-0) [GSS-API" on page 73.](#page-72-0))

[Figure 4–6](#page-81-0) shows how a multiprocess acceptor might use context exporting to multitask. In this case, Process 1 receives and processes tokens. This step separates the context-level tokens from the data tokens and passes the tokens on to Process 2. Process 2 deals with data in an application-specific way. In this illustration, the clients have already obtained export tokens from gss\_init\_sec\_context(). The clients pass the tokens to a user-defined function, send a token(), which indicates whether the token to be transmitted is a context-level token or a message token. send\_a\_token() transmits the tokens to the server. Although not shown here, send a token() would presumably be used to pass tokens between threads as well.

<span id="page-81-0"></span>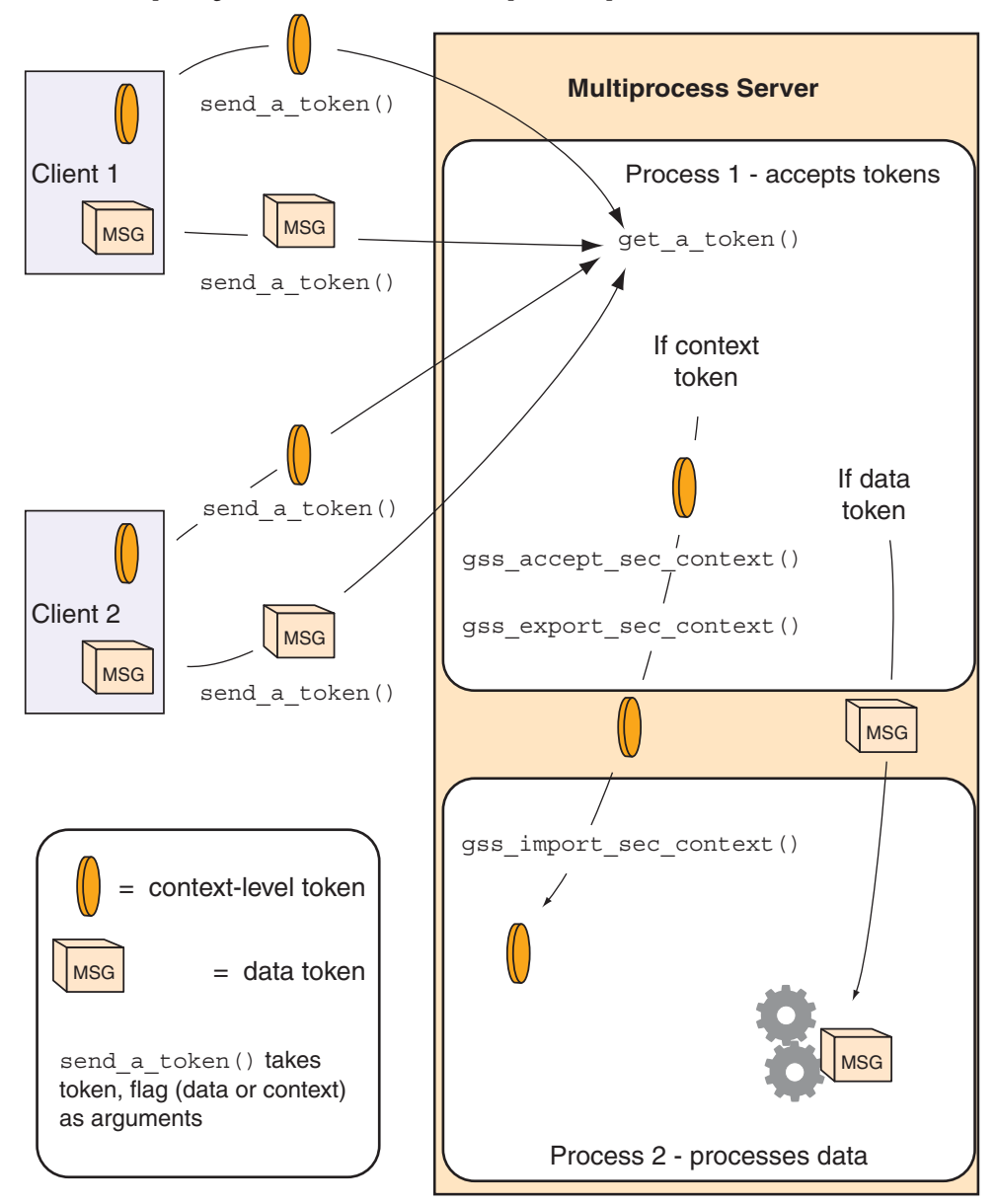

**FIGURE 4–6** Exporting Contexts: Multithreaded Acceptor Example

#### **Obtaining Context Information in GSS-API**

GSS-API provides a function, [gss\\_inquire\\_context](http://www.oracle.com/pls/topic/lookup?ctx=E26505&id=REFMAN3Bgss-inquire-context-3gss)(3GSS), that obtains information about a given security context. Note that the context does not need to be complete. Given a context handle, gss\_inquire\_context() provides the following information about context:

- Name of the context initiator
- Name of the context acceptor
- Number of seconds for which the context is valid
- Security mechanism to be used with the context
- Several context-parameter flags. These flags are the same as the *ret\_flags* argument of the [gss\\_accept\\_sec\\_context](http://www.oracle.com/pls/topic/lookup?ctx=E26505&id=REFMAN3Bgss-accept-sec-context-3gss)(3GSS) function. The flags cover delegation, mutual authentication, and so on. See ["Accepting a Context in GSS-API" on page 75.](#page-74-0)
- A flag that indicates whether the inquiring application is the context initiator
- A flag that indicates whether the context is fully established

### **Sending Protected Data in GSS-API**

After a context has been established between two peers, a message can be protected before that message is sent.

Establishing a context only uses the most basic GSS-API protection: *authentication*. Depending on the underlying security mechanisms, GSS-API provides two other levels of protection:

- **Integrity** A message integrity code (MIC) for the message is generated by the gss\_get\_mic() function. The recipient checks the MIC to ensure that the received message is the same as the message that was sent.
- **Confidentiality** In addition to using a MIC, the message is encrypted. The GSS-API function gss\_wrap() performs the encryption.

The difference between gss\_get\_mic() and gss\_wrap() is illustrated in the following diagram. With gss\_get\_mic(), the receiver gets a tag that indicates the message is intact. With gss wrap(), the receiver gets an encrypted message and a tag.

**FIGURE 4–7** gss\_get\_mic() versus gss\_wrap()

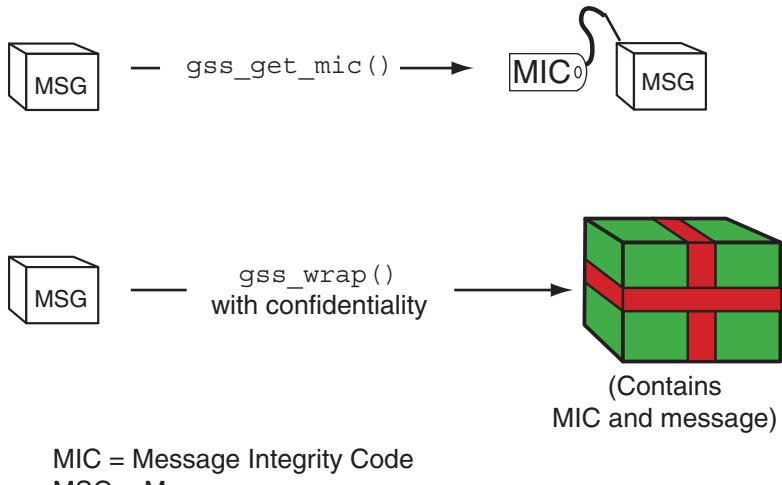

MSG = Message

The function to be used depends on the situation. Because gss\_wrap() includes the integrity service, many programs use gss\_wrap(). A program can test for the availability of the confidentiality service. The program can then call gss\_wrap() with or without confidentiality depending on the availability. An example is["Wrapping and Sending a Message" on page 103.](#page-102-0) However, because messages that use gss\_get\_mic() do not need to be unwrapped, fewer CPU cycles are used than withgss\_wrap(). Thus a program that does not need confidentiality might protect messages with gss\_get\_mic().

#### **Tagging MessagesWith gss\_get\_mic()**

Programs can use gss\_get\_mic() to add a cryptographic MIC to a message. The recipient can check the MIC for a message by calling gss\_verify\_mic().

In contrast to gss\_wrap(), gss\_get\_mic() produces separate output for the message and the MIC. This separation means that a sender application must arrange to send both the message and the accompanying MIC. More significantly, the recipient must be able to distinguish between the message and the MIC. The following approaches ensure the proper processing of message and MIC:

- Through program control, that is, state. A recipient application might know to call the receiving function twice, once to get a message and a second time to get the message's MIC.
- Through flags. The sender and receiver can flag the kind of token that is included.
- Through user-defined token structures that include both the message and the MIC.

GSS S COMPLETE is returned if gss get mic() completes successfully. If the specified QOP is not valid, GSS\_S\_BAD\_QOP is returned. For more information, see [gss\\_get\\_mic](http://www.oracle.com/pls/topic/lookup?ctx=E26505&id=REFMAN3Bgss-get-mic-3gss)(3GSS).

#### **Wrapping MessagesWith gss\_wrap()**

Messages can be wrapped by the gss\_wrap() function. Like gss\_get\_mic(), gss\_wrap() provides a MIC. gss\_wrap() also encrypts a given message if confidentiality is requested and permitted by the underlying mechanism. The message receiver unwraps the message with gss unwrap().

Unlike gss\_get\_mic(), gss\_wrap() wraps the message and the MIC together in the outgoing message. The function that transmits the bundle need be called only once. On the other end, gss\_unwrap() extracts the message. The MIC is not visible to the application.

gss\_wrap() returns GSS\_S\_COMPLETE if the message was successfully wrapped. If the requested QOP is not valid, GSS\_S\_BAD\_QOP is returned. For an example of gss\_wrap(), see ["Wrapping](#page-102-0) [and Sending a Message" on page 103.](#page-102-0)

#### **HandlingWrap Size Issues in GSS-API**

Wrapping a message with gss\_wrap() increases the amount of data to be sent. Because the protected message packet needs to fit through a given transportation protocol, GSS-API provides the function gss\_wrap\_size\_limit(). gss\_wrap\_size\_limit() calculates the maximum size of a message that can be wrapped without becoming too large for the protocol. The application can break up messages that exceed this size before calling gss\_wrap(). Always check the wrap-size limit before actually wrapping the message.

The amount of the size increase depends on two factors:

- Which QOP algorithm is used for making the transformation
- Whether confidentiality is invoked

The default QOP can vary from one implementation of GSS-API to another. Thus, a wrapped message can vary in size even if the QOP default is specified. This possibility is illustrated in the following figure.

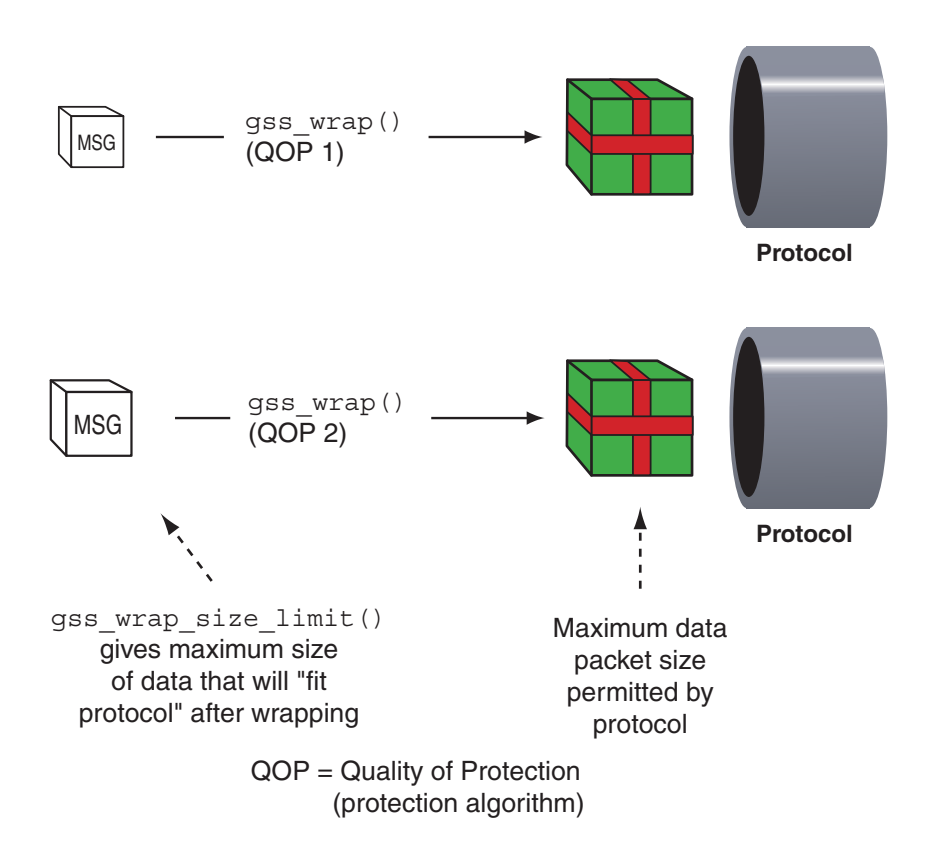

Regardless of whether confidentiality is applied, gss\_wrap() still increases the size of a message. gss\_wrap() embeds a MIC into the transmitted message. However, encrypting the message can further increase the size. The following figure shows this process.

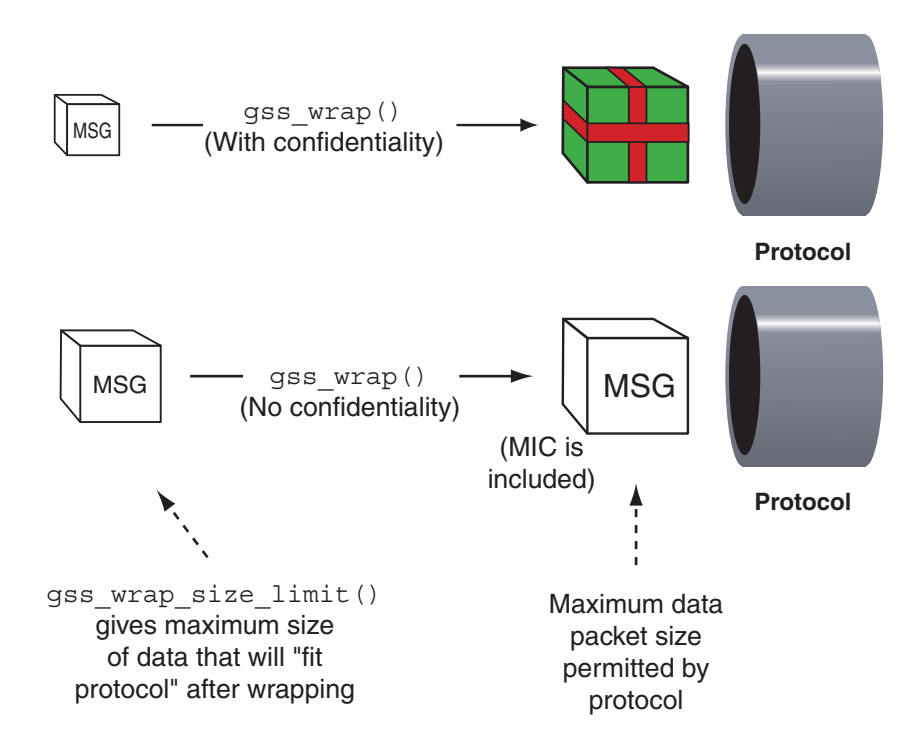

GSS S COMPLETE is returned if gss wrap size limit() completes successfully. If the specified QOP is not valid, GSS\_S\_BAD\_QOP is returned.["Wrapping and Sending a Message" on page 103](#page-102-0) includes an example of how gss\_wrap\_size\_limit() can be used to return the maximum original message size.

Successful completion of this call does not necessarily guarantee that gss\_wrap() can protect a message of length *max-input-size* bytes. This ability depends on the availability of system resources at the time that gss\_wrap() is called. For more information, see the gss wrap size limit(3GSS) man page.

#### **Detecting Sequence Problems in GSS-API**

As a context initiator transmits sequential data packets to the acceptor, some mechanisms allow the context acceptor to check for proper sequencing. These checks include whether the packets arrive in the right order, and with no unwanted duplication of packets. See following figure. An acceptor checks for these two conditions during the verification of a packet and the unwrapping of a packet. See ["Unwrapping the Message" on page 119](#page-118-0) for more information.

**FIGURE 4–8** Message Replay and Message Out-of-Sequence

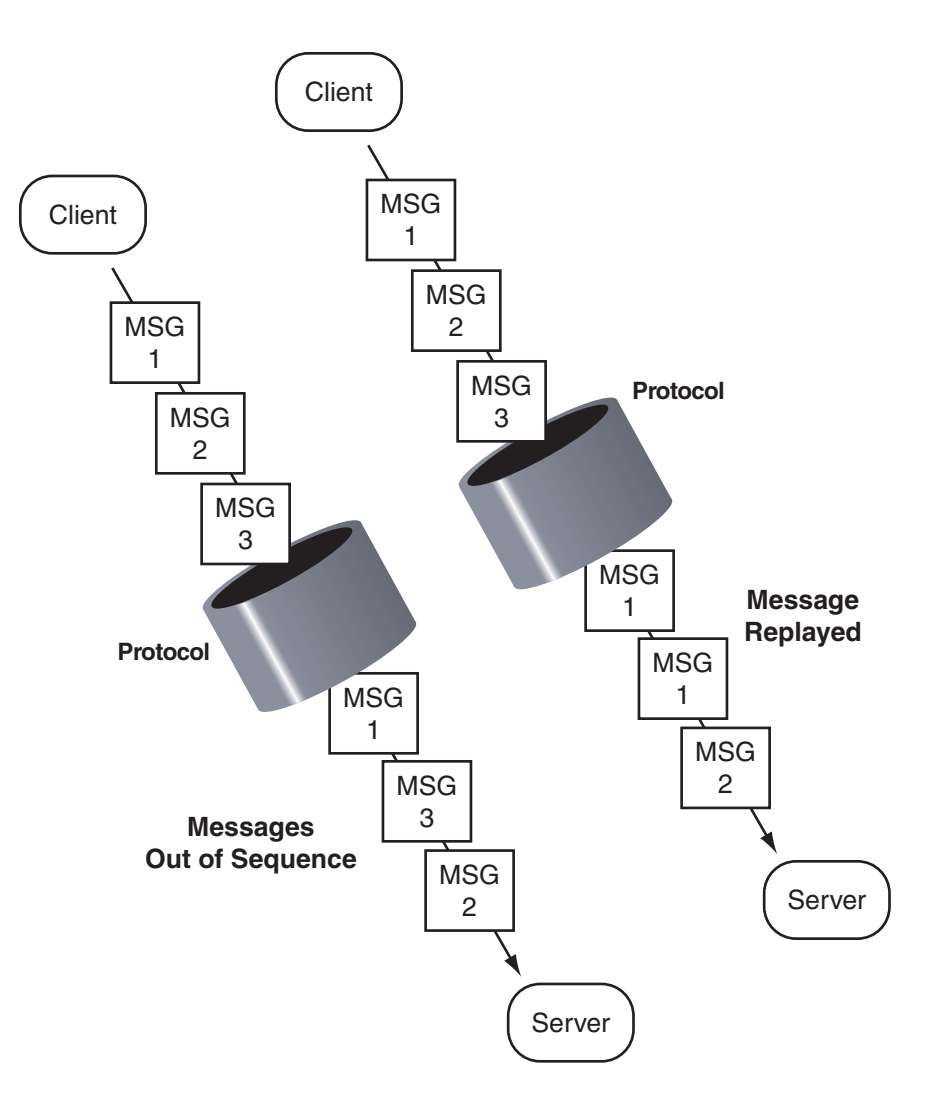

With gss\_init\_sec\_context(), an initiator can check the sequence by applying logical OR to the *req\_flags* argument with either GSS\_C\_REPLAY\_FLAG or GSS\_C\_SEQUENCE\_FLAG.

#### **Confirming Message Transmission in GSS-API**

After the recipient has unwrapped or verified the transmitted message, a confirmation can be returned to the sender. This means sending back a MIC for that message. Consider the case of a message that was not wrapped by the sender but only tagged with a MIC with gss\_get\_mic(). The process, illustrated in Figure 4–9, is as follows:

- 1. The initiator tags the message with gss\_get\_mic().
- 2. The initiator sends the message and MIC to the acceptor.
- 3. The acceptor verifies the message with gss verify mic().
- 4. The acceptor sends the MIC back to the initiator.
- 5. The initiator verifies the received MIC against the original message with gss\_verify\_mic().

**FIGURE 4–9** Confirming MIC Data

MIC = Message Integrity Code

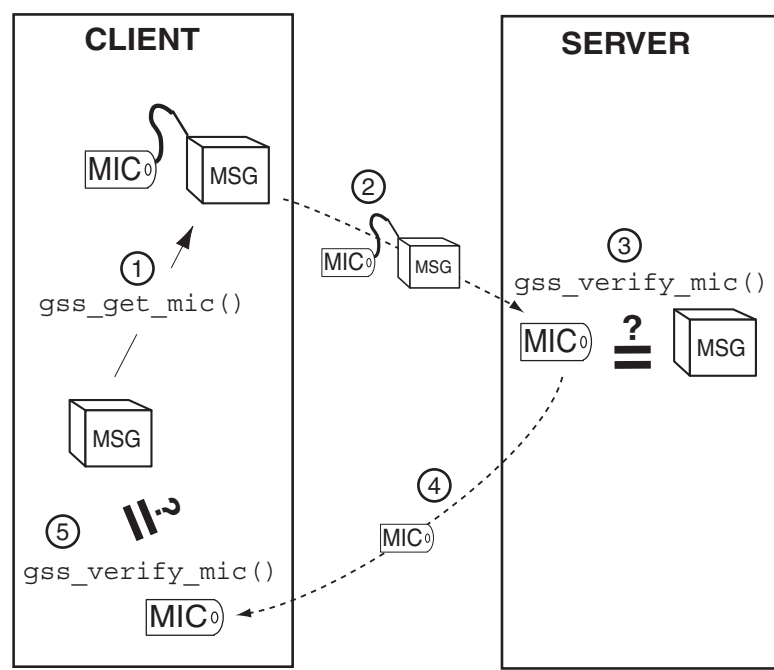

In the case of wrapped data, the gss\_unwrap() function never produces a separate MIC, so the recipient must generate it from the received and unwrapped message. The process, illustrated in [Figure 4–10,](#page-90-0) is as follows:

- 1. The initiator wraps the message with gss\_wrap().
- 2. The initiator sends the wrapped message.
- 3. The acceptor unwraps the message with gss\_unwrap().
- 4. The acceptor calls gss\_get\_mic() to produce a MIC for the unwrapped message.
- 5. The acceptor sends the derived MIC to the initiator.
- 6. The initiator compares the received MIC against the original message with gss\_verify\_mic().

Applications should deallocate any data space that has been allocated for GSS-API data. The relevant functions are [gss\\_release\\_buffer](http://www.oracle.com/pls/topic/lookup?ctx=E26505&id=REFMAN3Bgss-release-buffer-3gss)(3GSS), [gss\\_release\\_cred](http://www.oracle.com/pls/topic/lookup?ctx=E26505&id=REFMAN3Bgss-release-cred-3gss)(3GSS), gss release name( $3GS$ SS), and gss release oid set( $3GS$ SS).

<span id="page-90-0"></span>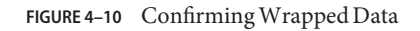

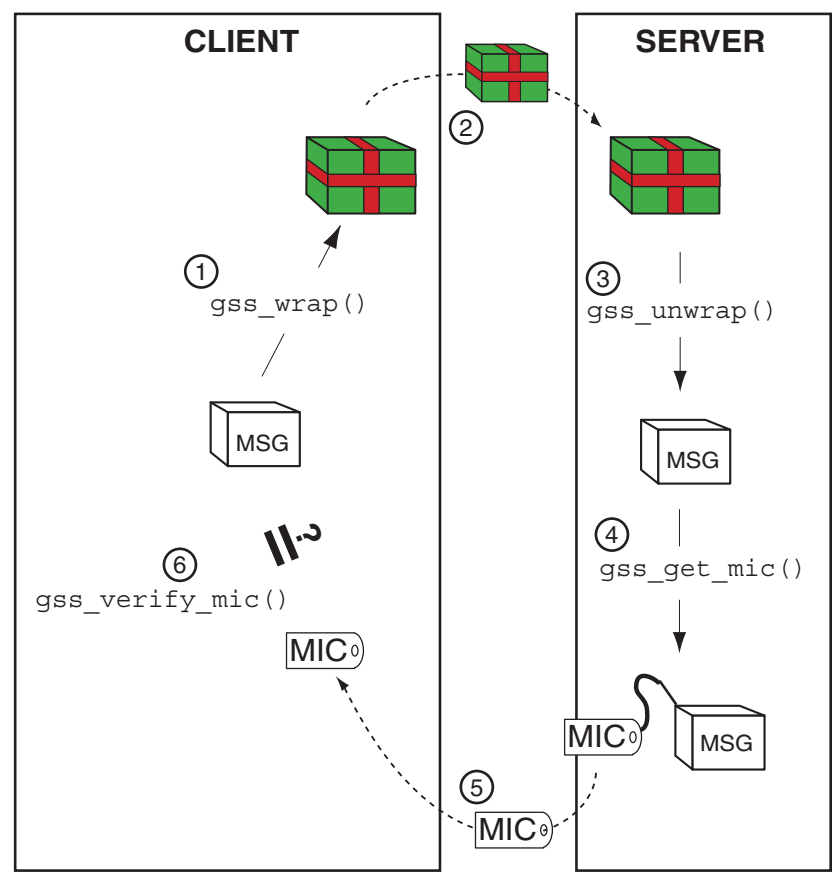

MIC = Message Integrity Code

## **Cleaning Up a GSS-API Session**

Finally, all messages have been sent and received, and the initiator and acceptor applications have finished. At this point, both applications should call gss\_delete\_sec\_context() to destroy the shared context. gss\_delete\_sec\_context() deletes local data structures that are associated with the context.

For good measure, applications should be sure to deallocate any data space that has been allocated for GSS-API data. The functions that do this are gss\_release\_buffer(), gss release cred(), gss release name(), and gss release oid set().

**CHAPTER 5** 5

# GSS-API Client Example

This chapter presents a walk-through of a typical GSS-API client application. The following topics are covered:

- "GSSAPI Client Example Overview" on page 93
- ["GSSAPI Client Example:](#page-94-0) main() Function" on page 95
- ["Opening a Connection With the Server" on page 96](#page-95-0)
- ["Establishing a Security Context With the Server" on page 97](#page-96-0)
- ["Miscellaneous GSSAPI Context Operations on the Client Side" on page 102](#page-101-0)
- ["Wrapping and Sending a Message" on page 103](#page-102-0)
- ["Reading and Verifying a Signature Block From a GSS-API Client" on page 105](#page-104-0)
- ["Deleting the Security Context" on page 106](#page-105-0)

### **GSSAPI Client Example Overview**

The sample client-side program gss-client creates a security context with a server, establishes security parameters, and sends the *message* string to the server. The program uses a simple TCP-based sockets connection to make the connection.

The following sections provide a step-by-step description of how gss-client works. Because gss-client is a sample program that has been designed to show off GSSAPI functionality, only relevant parts of the program are discussed in detail. The complete source code for the two applications appears in the appendix and can be downloaded from

[http://www.oracle.com/](http://www.oracle.com/technetwork/indexes/downloads/sdlc-decommission-333274.html) [technetwork/indexes/downloads/sdlc-decommission-333274.html](http://www.oracle.com/technetwork/indexes/downloads/sdlc-decommission-333274.html)

### **GSSAPI Client Example Structure**

The gss-client application performs the following steps:

1. Parses the command line.

- 2. Creates an object ID (OID) for a mechanism, if a mechanism is specified. Otherwise, the default mechanism is used, which is most commonly the case.
- 3. Creates a connection to the server.
- 4. Establishes a security context.
- 5. Wraps and sends the message.
- 6. Verifies that the message has been "signed" correctly by the server.
- 7. Deletes the security context.

### **Running the GSSAPI Client Example**

The gss-client example takes this form on the command line:

gss-client [-port *port*] [-d] [-mech *mech*] *host service-name* [-f] *msg*

- *port* The port number for making the connection to the remote machine that is specified by *host*.
- -d flag Causes security credentials to be delegated to the server. Specifically, the *deleg-flag* variable is set to the GSS-API value GSS\_C\_DELEG\_FLAG. Otherwise, *deleg-flag* is set to zero.
- *mech* The name of the security mechanism, such as Kerberos v5 to be used. If no mechanism is specified, the GSS-API uses a default mechanism.
- *host* The name of the server.
- *service-name* The name of the network service requested by the client. Some typical examples are the telnet, ftp, and login services.
- *msg* The string to send to the server as protected data. If the -f option is specified, then *msg* is the name of a file from which to read the string.

A typical command line for client application program might look like the following example:

% gss-client -port 8080 -d -mech kerberos v5 erebos.eng nfs "ls"

The following example does not specify a mechanism, port, or delegation:

% gss-client erebos.eng nfs "ls"

### <span id="page-94-0"></span>**GSSAPI Client Example: main() Function**

As with all C programs, the outer shell of the program is contained in the entry-point function, main(). main() performs four functions:

- Parses command-line arguments and assigns the arguments to variables.
- Calls parse\_oid() to create a GSS-API OID, object identifier, if a mechanism other than the default is to be used. The object identifier comes from the name of the security mechanism, provided that a mechanism name has been supplied.
- Calls call server(), which does the actual work of creating a context and sending data.
- Releases the storage space for the OID if necessary, after the data is sent.

The source code for the main() routine is shown in the following example.

```
EXAMPLE 5–1 gss-client Example: main()
int main(argc, argv)
     int argc;
     char **argv;
{
     char *msg;
     char service name[128];
     char hostname[128];
     char *mechanism = 0;
     u short port = 4444;int use file = 0;
     OM uint32 deleg flag = 0, min stat;
     display file = stdout;
     /* Parse command-line arguments. */
        argc--; argv++;
     while (argc) {
          if (stremp(*arqu, "-port") == 0) {
               argc--; argv++;
               if (!argc) usage();
               port = atoi(*argv);} else if (strcmp(*argv, "-mech") == 0) {
               argc--; argv++;
               if (!argc) usage();
               mechanism = *arqv;} else if (strcmp(*argv, "-d") == 0) {
               deleg_flag = GSS_C_DELEG_FLAG;
          } else if (strcmp(*argv, "-f") == 0) {
               use file = 1;} else
               break;
          argc--; argv++;
     }
     if (argc != 3)usage();
     if (argc > 1) {
```

```
EXAMPLE 5–1 gss-client Example: main() (Continued)
                strcpy(hostname, argv[0]);
        } else if (gethostname(hostname, sizeof(hostname)) == -1) {
                        perror("gethostname");
                        exit(1);}
     if (argc > 2) {
        strcpy(service_name, argv[1]);
        strcat(service<sup>-</sup>name, "@");
        strcat(service name, hostname);
     }
      msq = arqv[2];/* Create GSSAPI object ID. */
     if (mechanism)
         parse oid(mechanism, &g mechOid);
     /* Call server to create context and send data. */
     if (call server(hostname, port, g_mechOid, service name,
                   deleg_flag, msg, use_file) < 0)
          exit(1):/* Release storage space for OID, if still allocated */
     if (q mechOid != GSS C NULL OID)
         (void) gss_release_oid(&min_stat, &gmechOid);
     return 0;
```
### **Opening a ConnectionWith the Server**

}

The call server() function uses the following code to make the connection with the server:

```
if ((s = connect to server(host, port)) < 0)
     return -1;
```
*s* is a file descriptor, the int that is initially returned by a call to socket().

connect to server() is a simple function outside GSS-API that uses sockets to create a connection. The source code for connect to server() is shown in the following example.

```
EXAMPLE 5–2 connect_to_server() Function
int connect to server(host, port)
     char *host;
     u_short port;
{
     struct sockaddr in saddr;
```

```
EXAMPLE 5–2 connect_to_server() Function (Continued)
     struct hostent *hp;
     int s;
     if ((hp = qethostbyname(host)) == NULL) {
          fprintf(stderr, "Unknown host: %s\n", host);
          return -1;
     }
     saddr.sin family = hp-h addrtype;
     memcpy((char *)&saddr.sin_addr, hp->h_addr, sizeof(saddr.sin_addr));
     saddr.sin port = htons(port);
     if ((s = socket(AF_INET, SOCK_STREAM, 0)) < 0) {
          perror("creating socket");
          return -1;
     }
     if (connect(s, (struct sockaddr *)&saddr, sizeof(saddr)) < 0) {
          perror("connecting to server");
          (void) close(s);
          return -1;
     }
     return s;
}
```
### **Establishing a Security ContextWith the Server**

After the connection is made, call\_server() uses the function client\_establish\_context() to create the security context, as follows:

```
if (client establish context(s, service-name, deleg-flag, oid, &context,
                                    \text{Kret-flags} < 0) {
          (void) close(s);
          return -1;
     }
```
- *s* is a file descriptor that represents the connection that is established by connect\_to\_server().
- *service-name* is the requested network service.
- *deleg-flag* specifies whether the server can act as a proxy for the client.
- *oid* is the mechanism.
- *context* is the context to be created.
- *ret-flags* is an int that specifies any flags to be returned by the GSS-API function gss\_init\_sec\_context().

The client establish context() performs the following tasks:

■ Translates the service name into internal GSSAPI format

■ Performs a loop of token exchanges between the client and the server until the security context is complete

### **Translating a Service Name into GSS-API Format**

The first task that client establish context() performs is to translate the service name string to internal GSS-API format by using qss\_import\_name().

```
EXAMPLE 5–3 client_establish_context() – Translate Service Name
     /*
     * Import the name into target_name. Use send_tok to save
     * local variable space.
     */
     send tok.value = service name;send tok.length = strlen(service name) + 1;
     maj stat = gss import name(\&min stat, \&send tok,
                        (gss_OID) GSS_C_NT_HOSTBASED_SERVICE, &target_name);
     if (maj stat != GSS S COMPLETE) {
          display status("parsing name", maj stat, min stat);
          return -1;
     }
```
gss import name() takes the name of the service, which is stored in an opaque GSS\_API buffer send tok, and converts the string to the GSS\_API internal name target name. send tok is used to save space instead of declaring a new gss\_buffer\_desc. The third argument is a gss\_OID type that indicates the send\_tok name format. This example uses GSS\_C\_NT\_HOSTBASED\_SERVICE, which means a service of the format *service@host*. See ["Name](#page-221-0) [Types" on page 222](#page-221-0) for other possible values for this argument.

### **Establishing a Security Context for GSS-API**

Once the service has been translated to GSS-API internal format, the context can be established. To maximize portability, establishing context should always be performed as a loop.

Before entering the loop, client\_establish\_context() initializes the context and the *token\_ptr* parameter. There is a choice in the use of *token\_ptr*. *token\_ptr* can point either to *send\_tok*, the token to be sent to the server, or to *recv\_tok*, the token that is sent back by the server.

Inside the loop, two items are checked:

■ The status that is returned by gss\_init\_sec\_context()

The return status catches any errors that might require the loop to be aborted. gss\_init\_sec\_context() returns GSS\_S\_CONTINUE\_NEEDED if and only if the server has another token to send.

■ The size of token to be sent to the server, which is generated by gss\_init\_sec\_context()

A token size of zero indicates that no more information exists that can be sent to the server and that the loop can be exited. The token size is determined from *token\_ptr*.

The following pseudocode describes the loop:

#### do gss init sec context() if no context was created exit with error; if the status is neither "complete" nor "in process" release the service namespace and exit with error; if there is a token to send to the server, that is, the size is nonzero send the token; if sending the token fails, release the token and service namespaces. Exit with error; release the namespace for the token that was just sent;

if the context is not completely set up

receive a token from the server;

while the context is not complete

The loop starts with a call to gss init sec context(), which takes the following arguments:

- The status code to be set by the underlying mechanism.
- The credential handle. The example uses GSS C\_NO\_CREDENTIAL to act as a default principal.
- The context handle to be created.
- The name of the context acceptor.
- The object ID of the desired mechanism.
- Request flags. In this case, the client requests that the server authenticate itself, that message-duplication be turned on, and that the server act as a proxy if requested.
- No time limit for the context.
- No request for channel bindings.
- Token to be received from the peer application.
- The mechanism actually used by the server. The mechanism is set to NULL here because the application does not use this value.
- The token to send to the peer application, which is the token that gss\_init\_sec\_context() creates.
- Return flags. Set to NULL because they are ignored in this example.

**Note –** The client does not need to acquire credentials before initiating a context. On the client side, credential management is handled transparently by the GSS-API. That is, the GSS-API *knows* how to get credentials that are created by this mechanism for this principal. As a result, the application can pass gss\_init\_sec\_context() a default credential. On the server side, however, a server application must explicitly acquire credentials for a service before accepting a context. See ["Acquiring Credentials" on page 110.](#page-109-0)

After checking that a context or part of one exists and that gss init sec\_context() is returning valid status, connect to server() checks that gss init sec context() has provided a token to send to the server. If no token is present, the server has signalled that no other tokens are needed. If a token has been provided, then that token must be sent to the server. If sending the token fails, the namespaces for the token and service cannot be determined, and connect to server() exits. The following algorithm checks for the presence of a token by looking at the length:

```
if (send tok length != 0) {
    if (send token(s, &send tok) < 0) {
          (void) gss_release_buffer(&min_stat, &send_tok);
          (void) gss_release_name(&min_stat, &target_name);
         return -1;
    }
}
```
send token() is not a GSS-API function and needs to be written by the user. The send token() function writes a token to the file descriptor. send token() returns 0 on success and -1 on failure. GSS-API does not send or receive tokens itself. The calling applications are responsible for sending and receiving any tokens that have been created by GSS-API.

The source code for the context establishment loop is provided below.

**EXAMPLE 5–4** Loop for Establishing Contexts

```
/*
* Perform the context establishment loop.
 *
* On each pass through the loop, token_ptr points to the token
* to send to the server (or GSS_C_NO_BUFFER on the first pass).
* Every generated token is stored in send_tok which is then
* transmitted to the server; every received token is stored in
* recv_tok, which token_ptr is then set to, to be processed by
* the next call to gss_init_sec_context.
 *
* GSS-API guarantees that send_tok's length will be non-zero
* if and only if the server is expecting another token from us,
* and that gss init sec context returns GSS S CONTINUE NEEDED if
* and only if the server has another token to send us.
*/
```

```
token ptr = GSS C NO BUFFER;*gss context = GSS C NO CONTEXT;
```

```
EXAMPLE 5–4 Loop for Establishing Contexts (Continued)
1234567890123456789012345678901234567890123456789012345678901234567890123456
do {
   maj\_stat =gss_init_sec_context(&min_stat, GSS_C_NO_CREDENTIAL,
        gss_context, target_name, oid,
       GSS C MUTUAL FLAG | GSS C REPLAY FLAG | deleg flag,
        0, NULL, \sqrt{*} no channel bindings */token ptr, NULL, /* ignore mech type */
        &send tok, ret flags, NULL); /* ignore time rec */
    if (gss context == NULL) {
        printf("Cannot create context\n");
        return GSS_S_NO_CONTEXT;
    }
   if (token ptr != GSS C NO BUFFER)
        (void) gss_release_buffer(&min_stat, &recv_tok);
   if (maj_stat!=GSS_S_COMPLETE && maj_stat!=GSS_S_CONTINUE_NEEDED) {
        display status("initializing context", maj stat, min stat);
        (void) gss_release_name(&min_stat, &target_name);
        return -1;
    }
    if (send tok.length != 0){
        fprintf(stdout, "Sending init_sec_context token (size=%ld)...", send tok.length);
        if (send_token(s, \&send_tok) < 0) {
            (void) gss release buffer(&min stat, &send tok);
            (void) gss release name(&min stat, &target name);
            return -1;
        }
    }
    (void) gss_release_buffer(&min_stat, &send_tok);
    if (maj stat == GSS S CONTINUE NEEDED) {
        fprintf(stdout, "continue needed...");
        if (recv_token(s, &rev\_tok) < 0) {
            (void) gss release name(&min stat, &target name);
            return -1;
        }
        token ptr = &recv tok;
   }
    print(f''\n\cdot n");
} while (maj_stat == GSS_S_CONTINUE_NEEDED);
```
For more information about how send token() and recv token() work, see ["Miscellaneous](#page-206-0) [GSS-API Sample Functions" on page 207.](#page-206-0)

## <span id="page-101-0"></span>**Miscellaneous GSSAPI Context Operations on the Client Side**

As a sample program, gss-client performs some functions for demonstration purposes. The following source code is not essential for the basic task, but is provided to demonstrate these other operations:

- Saving and restoring the context
- Displaying context flags
- Obtaining the context status

The source code for these operations is shown in the following example.

```
EXAMPLE 5–5 gss-client: call_server() Establish Context
/* Save and then restore the context */maj stat = gss export sec context(\deltamin stat,
                                            &context,
                                            &context_token);
     if (maj_stat != GSS_S_COMPLETE) {
             display status("exporting context", maj stat, min stat);
             return -1;
     }
     maj_stat = gss_import_sec_context(&min_stat,
                                            &context_token,
                                            &context);
     if (maj_stat != GSS_S_COMPLETE) {
        display_status("importing context", maj_stat, min_stat);
        return -1;
     }
     (void) gss_release_buffer(&min_stat, &context_token);
     /* display the flags */
     display_ctx_flags(ret_flags);
     /* Get context information */
     maj_stat = gss_inquire_context(&min_stat, context,
                                     &src_name, &targ_name, &lifetime,
                                     &mechanism, &context_flags,
                                     &is_local,
                                     &is_open);
     if (maj stat != GSS S COMPLETE) {
         display_status("inquiring context", maj_stat, min_stat);
         return -1;
     }
     if (maj_stat == GSS_S_CONTEXT_EXPIRED) {
     printf(" context expired\n");
         display status("Context is expired", maj stat, min stat);
         return -1;
     }
```
### <span id="page-102-0"></span>**Wrapping and Sending a Message**

The gss-client application needs to wrap, that is, encrypt the data before the data can be sent. The application goes through the following steps to wrap the message:

- Determines the wrap size limit. This process ensures that the wrapped message can be accommodated by the protocol.
- Obtains the source and destination names. Translates the names from object identifiers to strings.
- Gets the list of mechanism names. Translates the names from object identifiers to strings.
- Inserts the message into a buffer and wraps the message.
- Sends the message to the server.

The following source code wraps a message.

```
EXAMPLE 5–6 gss-client Example: call_server() – Wrap Message
```

```
/* Test gss wrap size limit */maj stat = gss wrap size limit(&min stat, context, conf req flag,
    GSS_C_QOP_DEFAULT, req_output_size, &max_input_size);
if (maj stat \overline{e} = GSS S COMPLETE) {
    display status(\overline{w}rap size limit call", maj stat, min stat);
} else<br>fprintf (stderr, "gss_wrap_size_limit returned "
         for req_output size = %d \n"<br>" for req_output_size = %d with Integrity only\n",<br>max input size , req output size , conf req flag);
conf_{red} flag = 1;
maj stat = gss wrap size limit(\&min stat, context, conf req flag,
    GSS C_QOP_DEFAULT, req_output_size, &max_input_size);
if (maj_stat != GSS S COMPLETE) {
     display status("wrap size limit call", maj stat, min stat);
} else<br>fprintf (stderr, "gss_wrap_size_limit returned "
         " max input size = %d \n" "for req_output_size = %d with " " Integrity & Privacy \n", max_input_size , req_output_size );
maj stat = gss display name(&min stat, src name, &sname, &name type);
if (maj_stat != GSS_S_COMPLETE) {
    display status("displaying source name", maj stat, min stat);
     return -1;
}
maj_stat = gss_display_name(&min_stat, targ_name, &tname,
     (gss OID *) NULL);
if (maj stat != GSS S COMPLETE) {
    display_status("displaying target name", maj_stat, min_stat);
     return -1;
 }
fprintf(stderr, "\"%.*s\" to \"%.*s\", lifetime %u, flags %x, %s, %s\n", (int) sname.length, (char *) sname.value, (int) tname.length,
     (char *) tname.value, lifetime, context_flags,
```

```
EXAMPLE 5–6 gss-client Example: call_server() – Wrap Message (Continued)
    (is_local) ? "locally initiated" : "remotely initiated",<br>(is_open) ? "open" : "closed");
(void) gss_release_name(&min_stat, &src_name);
(void) gss_release_name(&min_stat, &targ_name);
(void) gss_release_buffer(&min_stat, &sname);
(void) gss_release_buffer(&min_stat, &tname);
maj stat = gss oid to str(\deltamin stat, name type, \deltaoid name);
if (maj stat != GSS S COMPLETE) {
    display status("converting oid->string", maj stat, min stat);
    return -1;
}
fprintf(stderr, "Name type of source name is %.*s.\n", (int) oid_name.length,
    (char *) oid_name.value);
(void) gss_release_buffer(&min_stat, &oid_name);
/* Now get the names supported by the mechanism */maj stat = gss inquire names for mech(&min stat, mechanism, &mech names);
if (maj stat != GSS S COMPLETE) {
    display status("inquiring mech names", maj stat, min stat);
    return -1;
}
maj stat = gss oid to str(&min stat, mechanism, &oid name);
if (maj_stat != GSS S COMPLETE) {
    display status("converting oid->string", maj stat, min stat);
    return -1;
}
mechStr = (char * ) gss oid to mech(mechanism);
fprintf(stderr, "Mechanism %.*s (%s) supports %d names\n", (int) oid_name.length,
    (char *) oid name.value, (mechStr == NULL ? "NULL" : mechStr),
    mech names->count);
(void) gss_release_buffer(&min_stat, &oid_name);
for (i=0; i < mech names->count; i++) {
    maj_stat = gss_oid_to_str(&min_stat, &mech_names->elements[i], &oid_name);
    if (maj_stat != GSS_S_COMPLETE) {
        display status("converting oid->string", maj stat, min stat);
        return -1;
    }
    fprintf(stderr, " %d: %.*s\n", i, (int) oid_name.length, (
    char *) oid name.value);
    (void) gss_release_buffer(&min_stat, &oid_name);
    }
(void) gss release oid set(&min stat, &mech names);
if (use_file) {
    read file(msq, &in buf);
} else {
    /* Wrap the message */
    in buf.value = msg;in buf.length = strlen(msg) + 1;
}
```

```
EXAMPLE 5–6 gss-client Example: call_server() – Wrap Message (Continued)
if (ret flag & GSS C CONF FLAG) {
   state = 1;else
   state = 0;
}
maj_stat = gss_wrap(&min_stat, context, 1, GSS_C_QOP_DEFAULT, &in_buf,
   &state, &out_buf);
if (maj stat != GSS S COMPLETE) {
   display_status("wrapping message", maj_stat, min_stat);
    (void) close(s);
    (void) gss delete sec context(&min stat, &context, GSS C NO BUFFER);
    return -1;
} else if (! state) {
    fprintf(stderr, "Warning! Message not encrypted.\n");
}
/* Send to server */
if (send token(s, &out buf) < \emptyset) {
    (void) close(s);
    (void) gss_delete_sec_context(&min_stat, &context, GSS_C_NO_BUFFER);
   return -1;
}
(void) gss release buffer(&min stat, &out buf);
```
## **Reading and Verifying a Signature Block From a GSS-API Client**

The gss-client program can now test the validity of the message that was sent. The server returns the MIC for the message that was sent. The message can be retrieved with the recv\_token().

The gss\_verify\_mic() function is then used to verify the message's*signature*, that is, the MIC. gss verify mic() compares the MIC that was received with the original, unwrapped message. The received MIC comes from the server's token, which is stored in *out\_buf*. The MIC from the unwrapped version of the message is held in *in\_buf*. If the two MICs match, the message is verified. The client then releases the buffer for the received token, *out\_buf*.

The process of reading and verifying a signature block is demonstrated in the following source code.

**EXAMPLE 5–7** gss-client Example – Read and Verify Signature Block

```
/* Read signature block into out buf */if (recv token(s, &out buf) < 0) {
          (void) close(s);
          (void) gss delete sec context(&min stat, &context, GSS C NO BUFFER);
          return -1;
     }
```

```
/* Verify signature block */
     maj stat = gss (&min stat, context, &in buf,
                               &out_buf, &qop_state);
     if (maj_stat != GSS_S_COMPLETE) {
          display_status("verifying signature", maj_stat, min_stat);
          (void) close(s);
          (void) gss delete sec context(&min stat, &context, GSS C NO BUFFER);
          return -1;
     }
     (void) gss release buffer(&min stat, &out buf);
     if (use_file)
         free(in buf.value);
     printf("Signature verified.\n");
```
<span id="page-105-0"></span>**EXAMPLE 5–7** gss-client Example – Read and Verify Signature Block *(Continued)*

### **Deleting the Security Context**

The call server() function finishes by deleting the context and returning to the main() function.

```
EXAMPLE 5–8 gss-client Example: call_server() – Delete Context
/* Delete context */
     maj_stat = gss_delete_sec_context(&min_stat, &context, &out_buf);
     if (maj stat != GSS S COMPLETE) {
          display status("deleting context", maj stat, min stat);
          (void) close(s);
          (void) gss_delete_sec_context(&min_stat, &context, GSS_C_NO_BUFFER);
          return -1;
     }
     (void) gss_release_buffer(&min_stat, &out_buf);
     (void) close(s);
     return 0;
```
<span id="page-106-0"></span>**CHAPTER 6** 6

## GSS-API Server Example

This chapter presents a walk-through of the source code for the gss-server sample program. The following topics are covered:

- "GSSAPI Server Example Overview" on page 107
- ["GSSAPI Server Example:](#page-107-0) main() Function" on page 108
- ["Acquiring Credentials" on page 110](#page-109-0)
- ["Checking for](#page-112-0) inetd" on page 113
- ["Receiving Data From a Client" on page 113](#page-112-0)
- ["Cleanup in the GSSAPI Server Example" on page 121](#page-120-0)

### **GSSAPI Server Example Overview**

The sample server-side program gss-server works in conjunction with gss-client, which is described in the previous chapter. The basic purpose of gss-server is to receive, sign, and return the wrapped message from gssapi-client.

The following sections provide a step-by-step description of how gss-server works. Because gss-server is a sample program for demonstrating GSSAPI functionality, only relevant parts of the program are discussed in detail. The complete source code for the two applications appears in the appendix and can be downloaded from

### **GSSAPI Server Example Structure**

The gss-structure application performs the following steps:

- 1. Parses the command line.
- 2. If a mechanism is specified, translates the mechanism name to internal format.
- 3. Acquires credentials for the caller.
- 4. Checks to see whether the user has specified using the inetd daemon for connecting.
- <span id="page-107-0"></span>5. Makes a connection with the client.
- 6. Receives the data from the client.
- 7. Signs and returns the data.
- 8. Releases namespaces and exits.

#### **Running the GSSAPI Server Example**

gss-server takes this form on the command line

```
gss-server [-port port] [-verbose] [-inetd] [-once] [-logfile file] \
                 [-mech mechanism] service-name
```
- *port* is the port number to listen on. If no port is specified, the program uses port 4444 as the default.
- -verbose causes messages to be displayed as gss-server runs.
- -inetd indicates that the program should use the inetd daemon to listen to a port. -inetd uses stdin and stdout to connect to the client.
- -once indicates a single-instance connection only.
- *mechanism* is the name of a security mechanism to use, such as Kerberos v5. If no mechanism is specified, the GSS-API uses a default mechanism.
- *service-name* is the name of the network service that is requested by the client, such as telnet, ftp, or login service.

A typical command line might look like the following example:

% gss-server -port 8080 -once -mech kerberos\_v5 erebos.eng nfs "hello"

### **GSSAPI Server Example: main() Function**

The gss-server main() function performs the following tasks:

- Parses command-line arguments and assigns the arguments to variables
- Acquires the credentials for the service corresponding to the mechanism
- Calls the sign\_server() function, which performs the work involved with signing and returning the message
- Releases the credentials that have been acquired
- Releases the mechanism OID namespace
- Closes the connection if the connection is still open
```
EXAMPLE 6–1 gss-server Example: main()
int
main(argc, argv)
     int argc;
     char **argv;
{
     char *service_name;
     gss_cred_id_t server_creds;
     OM uint32 min stat;
     u short port = 4444;int s;
     int once = 0;
     int do inetd = 0;
     log = stdout;
     display_file = stdout;
     /* Parse command-line arguments. */
     argc--; argv++;
     while (argc) {
     if (strcmp(*argv, "-port") == 0) {
          argc--; argv++;
          if (!argc) usage();
          port = atoi(*ary);} else if (strcmp(*argv, "-verbose") == 0) {
          verbose = 1;\} else if (strcmp(*argv, "-once") == 0) {
          once = 1;
     } else if (strcmp(*argv, "-intd") == 0) {
          do inetd = 1;
     } else if (strcmp(*argv, "-logfile") == 0) {
          argc--; argv++;
          if (!argc) usage();
          log = fopen(*argv, "a");
          display file = log;if (!log) {
          perror(*argv);
          exit(1);}
     } else
          break;
     argc--; argv++;
     }
     if (argc != 1)
          usage();
     if ((*ary)[0] == '-'')usage();
     service_name = *argv;
     /* Acquire service credentials. */
     if (server_acquire_creds(service_name, &server_creds) < 0)
          return -1;
     if (do_inetd) {
          c\bar{l}ose(1);
          close(2);
```

```
EXAMPLE 6–1 gss-server Example: main() (Continued)
          /* Sign and return message. */
          sign server(0, server creds);
          close(0);
     } else {
          int stmp;
          if ((stmp = create socket(port)) >= 0) {
              do {
                  /* Accept a TCP connection */
                  if ((s = accept(stmp, NULL, 0)) < 0) {
                      perror("accepting connection");
                      continue;
                  }
                  /* This return value is not checked, because there is
                     not really anything to do if it fails. */
                  sign_server(s, server_creds);
                  close(s);
              } while (!once);
              close(stmp);
          }
     }
     /* Close down and clean up. */
     (void) gss_release_cred(&min_stat, &server_creds);
     /*NOTREACHED*/
     (void) close(s);
     return 0;
}
```
# **Acquiring Credentials**

Credentials are created by the underlying mechanisms rather than by the client application, server application, or GSS-API. A client program often has credentials that are obtained at login. A server always needs to acquire credentials explicitly.

The gss-server program has a function, server\_acquire\_creds(), to get the credentials for the service to be provided, server acquire creds() takes as input the name of the service and the security mechanism to be used. server\_acquire\_creds() then returns the credentials for the service.

server acquire creds() uses the GSS-API function gss\_acquire\_cred() to get the credentials for the service that the server provides. Before server\_acquire\_creds() accesses gss acquire cred(), server acquire creds() must take care of two tasks:

1. Checking for a list of mechanisms and reducing the list to a single mechanism for the purpose of getting a credential.

If a single credential can be shared by multiple mechanisms, the gss\_acquire\_cred() function returns credentials for all those mechanisms. Therefore, gss\_acquire\_cred() takes as input a *set* of mechanisms. (See ["Working With Credentials in GSS-API" on](#page-71-0) [page 72.](#page-71-0)) In most cases, however, including this one, a single credential might not work for multiple mechanisms. In the gss-server program, either a single mechanism is specified on the command line or else the default mechanism is used. Therefore, the first task is to make sure that the set of mechanisms that was passed to gss\_acquire\_cred() contains a single mechanism, default or otherwise, as follows:

```
if (mechOid != GSS C NULL OID) {
     desiredMechs = &mechOidSet;
     mechOidSet.count = 1;
     mechOidSet.elements = mechOid:
} else
     desiredMechs = GSS_C_NULL_OID_SET;
```
GSS C\_NULL\_OID\_SET indicates that the default mechanism should be used.

2. Translating the service name into GSS-API format.

Because gss\_acquire\_cred() takes the service name in the form of a gss\_name\_t structure, the name of the service must be imported into that format. The gss import name() function performs this translation. Because this function, like all GSS-API functions, requires arguments to be GSS-API types, the service name has to be copied to a GSS-API buffer first, as follows:

```
name buf.value = service_name;
name buf.length = strlen(name buf.value) + 1;
maj stat = gss import name(\&min stat, \&name buf,
           (gss_OID) GSS_C_NT_HOSTBASED_SERVICE, &server_name);
if (maj stat != GSS S COMPLETE) {
     display_status("importing name", maj_stat, min_stat);
     if (mechOid != GSS_C_NO_OID)
           gss release oid(&min stat, &mechOid);
     return -1;
}
```
Note again the use of the nonstandard function gss\_release\_oid().

The input is the service name as a string in *name\_buf*. The output is the pointer to a gss\_name\_t structure, *server\_name*. The third argument, GSS\_C\_NT\_HOSTBASED\_SERVICE, is the name type for the string in *name\_buf*. In this case, the name type indicates that the string should be interpreted as a service of the format *service@host*.

After these tasks have been performed, the server program can call gss\_acquire\_cred():

```
maj stat = gss acquire cred(\deltamin stat, server name, 0,
                                   desiredMechs, GSS_C_ACCEPT,
                                   server creds, NULL, NULL);
```
- *min stat* is the error code returned by the function.
- *server name* is the name of the server.
- 0 indicates that the program does not need to know the maximum lifetime of the credential.
- desiredMechs is the set of mechanisms for which this credential applies.
- GSS C ACCEPT means that the credential can be used only to accept security contexts.
- *server* creds is the credential handle to be returned by the function.
- NULL, NULL indicates that the program does not need to know either the specific mechanism being employed or the amount of time that the credential will be valid.

The following source code illustrates the server acquire creds() function.

**EXAMPLE 6-2** Sample Code for server acquire creds() Function

```
/*
* Function: server_acquire_creds
 *
* Purpose: imports a service name and acquires credentials for it
 *
* Arguments:
 *
        service name (r) the ASCII service name
        mechType (r) the mechanism type to use<br>server creds (w) the GSS-API service crede
                        (w) the GSS-API service credentials
 *
* Returns: 0 on success, -1 on failure
 *
* Effects:
 *
* The service name is imported with gss_import_name, and service
* credentials are acquired with gss_acquire_cred. If either operation
* fails, an error message is displayed and -1 is returned; otherwise,
* 0 is returned.
*/
int server acquire creds(service name, mechOid, server creds)
     char *service_name;
     gss_OID mechOid;
     gss cred id t *server creds;
{
     gss buffer desc name buf;
     gss name t server name;
    OM_uint32 maj_stat, min_stat;
     gss_OID_set_desc mechOidSet;
     gss OID set desiredMechs = GSS C NULL OID SET;
     if (mechOid != GSS C NULL OID) {
                desiredMechs = &mechOidSet;
                mechOidSet.count = 1;
                mechOidSet.elements = mechOid;
     } else
                desiredMechs = GSS_C_NULL_OID_SET;
     name buf.value = service name;
     name buf.length = strlen(name buf.value) + 1;
    maj_stat = qss_import_name(\&min_stat, \&name_buf,
                (gss_OID) GSS_C_NT_HOSTBASED_SERVICE, &server_name);
     if (maj stat != GSS S COMPLETE) {
          display status("importing name", maj stat, min stat);
          if (mechOid != GSS C NO OID)
```

```
EXAMPLE 6–2 Sample Code for server_acquire_creds() Function (Continued)
                gss release oid(&min stat, &mechOid);
          return -1;
     }
     maj_stat = gss_acquire_cred(&min_stat, server_name, 0,
                                  desiredMechs, GSS_C_ACCEPT,
                                  server_creds, NULL, NULL);
     if (maj stat != GSS S COMPLETE) {
          display status("acquiring credentials", maj stat, min stat);
          return -1;
     }
     (void) gss_release_name(&min_stat, &server_name);
     return 0;
}
```
## **Checking for inetd**

Having acquired credentials for the service, gss-server checks to see whether the user has specified inetd. The main function checks for inetd as follows:

```
if (do_inetd) {
     close(1);
     close(2);
```
If the user has specified to use inetd, then the program closes the standard output and standard error. gss-server then calls sign\_server() on the standard input, which inetd uses to pass connections. Otherwise, gss-server creates a socket, accepts the connection for that socket with the TCP function accept  $()$ , and calls  $sign\_server()$  on the file descriptor that is returned by accept().

If inetd is not used, the program creates connections and contexts until the program is terminated. However, if the user has specified the -once option, the loop terminates after the first connection.

## **Receiving Data From a Client**

After checking for inetd, the gss-server program then calls sign\_server(), which does the main work of the program. sign server() first establishes the context by calling server establish context().

sign\_server() performs the following tasks:

■ Accepts the context

- Unwraps the data
- Signs the data

{

■ Returns the data

These tasks are described in the subsequent sections. The following source code illustrates the sign\_server() function.

```
EXAMPLE 6–3 sign_server() Function
int sign server(s, server creds)
     int s;
     gss cred id t server creds;
     gss buffer desc client name, xmit buf, msg buf;
     gss_ctx_id_t context;
     OM_uint32 maj_stat, min_stat;
     int i, conf_state, ret_flags;
     char *cp;
     /* Establish a context with the client */
     if (server establish context(s, server creds, &context,
                   &client_name, &ret_flags) < 0)
     return (-1);printf("Accepted connection: \mathcal{N}^{\mathfrak{m}}.*s\mathcal{N}^{\mathfrak{m}}, (int) client name.length, (char *) client name.value);
     (void) gss release buffer(&min stat, &client name);
     for (i=0; i < 3; i++)if (test_import_export_context(&context))
              return -1;
     /* Receive the sealed message token */
     if (recv token(s, \&xmit buf) < 0)
         return (-1);if (verbose && log) {
         fprintf(log, "Sealed message token:\n");
         print_token(&xmit_buf);
     }
     maj stat = gss unwrap(&min stat, context, &xmit buf, &msg buf,
                   &conf_state, (gss_qop_t *) NULL);
     if (maj_stat != GSS_S_COMPLETE) {
         display status(\overline{u}unsealing message", maj stat, min stat);
         return(-1);
     } else if (! conf_state) {
         fprintf(stderr, "Warning! Message not encrypted.\n");
     }
     (void) gss_release_buffer(&min_stat, &xmit_buf);
     fprintf(log, "Received message: ");
     cp = msg_buf.value;
     if ((isprint(cp[0]) || isspace(cp[0])) &&
          (isprint(cp[1]) || isspace(cp[1]))) {
         fprintf(log, "\"%.*s\"\n", msg_buf.length, msg_buf.value);
```

```
EXAMPLE 6–3 sign_server() Function (Continued)
     } else {
         print(f("n");
         print token(&msg buf);
     }
     /* Produce a signature block for the message */
     maj stat = gss get mic(&min stat, context, GSS C QOP DEFAULT,
                  &msg_buf, &xmit_buf);
     if (maj stat != GSS S COMPLETE) {
         display status("signing message", maj stat, min stat);
         return (-1);}
     (void) gss_release_buffer(&min_stat, &msg_buf);
     /* Send the signature block to the client */
     if (send token(s, \&xmit buf) < 0)
         return(-1);
     (void) gss_release_buffer(&min_stat, &xmit_buf);
     /* Delete context */
     maj stat = gss delete sec context(&min stat, &context, NULL);
     if (maj_stat != GSS_S_COMPLETE) {
         display_status("deleting context", maj_stat, min_stat);
         return (-1);}
     fflush(log);
     return(0);
}
```
## **Accepting a Context**

Establishing a context typically involves a series of token exchanges between the client and the server. Both context acceptance and context initialization should be performed in loops to maintain program portability. The loop for accepting a context is very similar to the loop for establishing a context, although in reverse. Compare with ["Establishing a Security Context](#page-96-0) [With the Server" on page 97.](#page-96-0)

The following source code illustrates the server\_establish\_context() function.

```
EXAMPLE 6-4 server establish context() Function
/*
 * Function: server_establish_context
 *
 * Purpose: establishes a GSS-API context as a specified service with
 * an incoming client, and returns the context handle and associated
 * client name
```

```
EXAMPLE 6–4 server_establish_context() Function (Continued)
 *
 * Arguments:
 *
 * s (r) an established TCP connection to the client
 * service_creds (r) server credentials, from gss_acquire_cred
 * context (w) the established GSS-API context<br>* alient name (w) the client's ASSII name
        client name (w) the client's ASCII name
 *
 * Returns: 0 on success, -1 on failure
 *
 * Effects:
 *
 * Any valid client request is accepted. If a context is established,
 * its handle is returned in context and the client name is returned
 * in client_name and 0 is returned. If unsuccessful, an error
 * message is displayed and -1 is returned.
 */
int server_establish_context(s, server_creds, context, client_name, ret_flags)
     int s;
     gss cred id t server creds;
     gss_ctx_id_t *context;
     gss buffer t client name;
     OM uint32 *\text{ret }flags;
{
     gss buffer desc send tok, recv tok;
     gss_name_t client;
     gss_OID doid;
     OM uint32 maj stat, min stat, acc sec min stat;
     gss_buffer_desc oid_name;
     *context = GSS C NO CONTEXT;
     do {
          if (recv token(s, \&recv tok) < 0)
                return -1;
          if (verbose && log) {
               fprintf(log, "Received token (size=%d): \n", recv_tok.length);
              print_token(&recv_tok);
          }
          maj stat =
               gss_accept_sec_context(&acc_sec_min_stat,
                                        context,
                                        server creds,
                                        &recv_tok,
                                        GSS_C<sup>-</sup>NO_CHANNEL_BINDINGS,
                                        &client,
                                        &doid,
                                        &send_tok,
                                        ret_flags,
                                        NULL, \frac{1}{2} /* ignore time_rec */<br>NULL); /* ignore del cred har
                                                  /* ignore del cred handle */
```

```
(void) gss release buffer(&min stat, &recv tok);
```

```
EXAMPLE 6–4 server_establish_context() Function (Continued)
          if (send tok.length != 0) {
                if (verbose && log) {
                           "Sending accept_sec_context token (size=%d):\n", send tok.length);
                     print_token(&send_tok);
                }
                if (send_token(s, \&send_tok) < \&) {
                     fprintf(log, "failure sending token\n");
                     return -1;
                }
                (void) gss release buffer(&min stat, &send tok);
           }
          if (maj_stat!=GSS_S_COMPLETE && maj_stat!=GSS_S_CONTINUE_NEEDED) {
                display_status("accepting context", maj_stat,
                                acc_sec_min_stat);
                if (*context == GSS_C_NO_CONTEXT)
                        gss delete sec context(&min stat, context,
                                                 GSS C NO BUFFER);
                return -1;
          }
          if (verbose && log) {
               if (maj_stat == GSS_S_CONTINUE_NEEDED)
                   for intf(log, "continue needed...\n\cdot n");
               else
                   fprintf(log, "\n");
               fflush(log);
           }
     } while (maj_stat == GSS_S_CONTINUE_NEEDED);
     /* display the flags */
     display ctx flags(*ret flags);
     if (verbose && log) {
         maj stat = gss oid to str(&min stat, doid, &oid name);
         if (maj_stat != GSS_S_COMPLETE) {
              display status("converting oid->string", maj stat, min stat);
              return -1;
          }
         fprintf(log, "Accepted connection using mechanism OID %.*s.\n", (int) oid_name.length, (char *) oid_name.value);
         (void) gss_release_buffer(&min_stat, &oid_name);
     }
     maj stat = gss display name(&min stat, client, client name, &doid);
     if (maj stat != GSS S COMPLETE) {
          display status("displaying name", maj stat, min stat);
          return -1;
     }
     maj_stat = gss_release_name(&min_stat, &client);
     if (maj stat != GSS S COMPLETE) {
          display_status("releasing name", maj_stat, min_stat);
          return -1:
     }
```

```
EXAMPLE 6–4 server_establish_context() Function (Continued)
     return 0;
}
The sign server() function uses the following source code to call
server establish context() to accept the context.
```

```
/* Establish a context with the client */
     if (server_establish_context(s, server_creds, &context,
                  \&client name, \&ret flags) < 0)
    return (-1);
```
The server establish context() function first looks for a token that the client sends as part of the context initialization process. Because, GSS-API does not send or receive tokens itself, programs must have their own routines for performing these tasks. The server uses recv token() for receiving the token:

```
do {
     if (recv token(s, \&recv tok) < 0)
          return -1;
```
Next, server establish context() calls the GSS-API function gss accept sec context():

```
maj stat = gss accept sec context(\deltamin stat,
                                                          context,
                                                          server creds,
                                                          &recv_tok,
                                                          GSS_C_NO_CHANNEL_BINDINGS,
                                                          &client,
                                                          &doid,
                                                          &send_tok,
                                                          ret_flags,<br>NULL.
                                                          NULL, \left(\begin{array}{cc} * & * & * \\ 0 & * & * \end{array}\right)<br>NULL); \left(\begin{array}{cc} * & * \\ * & * & * \end{array}\right) ignore del cred has
                                                                            /* ignore del cred handle */
```
- *min\_stat* is the error status returned by the underlying mechanism.
- *context* is the context being established.
- *server\_creds* is the credential for the service to be provided (see ["Acquiring Credentials" on](#page-109-0) [page 110\)](#page-109-0).
- *recv\_tok* is the token received from the client by recv token().
- GSS C\_NO\_CHANNEL\_BINDINGS is a flag indicating not to use channel bindings (see ["Using](#page-78-0) [Channel Bindings in GSS-API" on page 79\)](#page-78-0).
- *client* is the ASCII name of the client.
- *oid* is the mechanism (in OID format).
- *send\_tok* is the token to send to the client.
- *ret\_flags* are various flags indicating whether the context supports a given option, such as message-sequence-detection.

■ The two NULL arguments indicate that the program does not need to know the length of time that the context will be valid, or whether the server can act as a client's proxy.

The acceptance loop continues, barring any errors, as long as gss\_accept\_sec\_context() sets *maj\_stat* to GSS\_S\_CONTINUE\_NEEDED. If *maj\_stat* is not equal to that value or to GSS\_S\_COMPLETE, a problem exists and the loop exits.

gss\_accept\_sec\_context() returns a positive value for the length of *send\_tok* whether a token exists to send back to the client. The next step is to see a token exists to be sent, and, if so, to send the token:

```
if (send tok.length != 0) {
     ...
     if (send token(s, &send tok) < 0) {
          fprintf(log, "failure sending token\n");
          return -1;
     }
     (void) gss release buffer(&min stat, &send tok);
     }
```
### **Unwrapping the Message**

After accepting the context, the sign server() receives the message that has been sent by the client. Because the GSS-API does not provide a function for receiving tokens, the program uses the recv token() function:

```
if (recv_token(s, &xmit_buf) < 0)
     return (-1);
```
Because the message might be encrypted, the program uses the GSS-API function gss\_unwrap() for unwrapping:

```
maj_stat = gss_unwrap(&min_stat, context, &xmit_buf, &msg_buf,
                           \&conf state, (gss qop t *) NULL);
     if (maj stat != GSS S COMPLETE) {
        display_status("unwrapping message", maj_stat, min_stat);
        return (-1);} else if (! conf_state) {
        fprintf(stderr, "Warning! Message not encrypted.\n");
     }
     (void) gss release buffer(&min stat, &xmit buf);
```
gss\_unwrap() takes the message that recv\_token() has placed in *xmit\_buf*, translates the message, and puts the result in *msg\_buf*. Two arguments to gss\_unwrap() are noteworthy. *conf\_state* is a flag to indicate whether confidentiality, that is, encryption, has been applied to this message. The final NULL indicates that the program does not need to know that the QOP that was used to protect the message.

### **Signing and Returning the Message**

At this point, the sign server() function needs to sign the message. Signing a message entails returning the message's Message Integrity Code or MIC to the client. Returning the message proves that the message was sent and was unwrapped successfully. To obtain the MIC, sign server() uses the function gss get  $mic():$ 

```
maj_stat = gss_get_mic(&min_stat, context, GSS_C_QOP_DEFAULT,
                            &msg_buf, &xmit_buf);
```
gss\_get\_mic() looks at the message in  $msg\_buf$ , produces the MIC, and stores the MIC in *xmit\_buf*. The server then sends the MIC back to the client with send\_token(). The client verifies the MIC with gss\_verify\_mic(). See ["Reading and Verifying a Signature Block From a](#page-104-0) [GSS-API Client" on page 105.](#page-104-0)

Finally, sign\_server() performs some cleanup. sign\_server() releases the GSS-API buffers *msg\_buf* and *xmit\_buf* with gss\_release\_buffer(). Then sign\_server() destroys the context with gss delete sec context().

## **Using the test\_import\_export\_context() Function**

GSS-API allows you to export and import contexts. These activities enable you to share a context between different processes in a multiprocess program. sign\_server() contains a proof-of-concept function, test\_import\_export\_context(), that illustrates how exporting and importing contexts works. test\_import\_export\_context() does not pass a context between processes. Instead, test\_import\_export\_context() displays the amount of time to export and then import a context. Although an artificial function,

test import export context() does indicate how to use the GSS-API importing and exporting functions. test import export context() also shows how to use timestamps with regard to manipulating contexts.

The source code for test import export context() is shown in the following example.

```
EXAMPLE 6–5 test_import_export_context()
int test import export context(context)
        gss_ctx_id_t *context;
{
        OM uint32 min stat, maj stat;
        gss buffer desc context_token, copied_token;
        struct timeval tm1, tm2;
        /*
         * Attempt to save and then restore the context.
        */
        gettimeofday(&tm1, (struct timezone *)0);
        maj stat = gss export sec context(&min stat, context, &context token);
        if (maj stat != GSS S COMPLETE) {
```

```
EXAMPLE 6–5 test_import_export_context() (Continued)
                display status("exporting context", maj stat, min stat);
                 return 1;
        }
        gettimeofday(&tm2, (struct timezone *)0);
        if (verbose && log)
                fprintf(log, "Exported context: %d bytes, %7.4f seconds\n",
                         context token.length, timeval subtract(&tm2, &tm1));
        copied token.length = context token.length;
        copied token.value = malloc(context token.length);
        if (copied token.value == \theta) {
            fprint\bar{f}(\log, \sqrt{\frac{1}{\text{Couldn}}}) allocate memory to copy context token.\n");
            return 1;
        }
        memcpy(copied token.value, context token.value, copied token.length);
        maj stat = gss import sec context(&min stat, &copied token, context);
        if (maj_stat != GSS_S_COMPLETE) {
                display_status("importing context", maj stat, min stat);
                 return 1;
        }
        free(copied_token.value);
        gettimeofday(&tm1, (struct timezone *)0);
        if (verbose && log)
                fprintf(log, "Importing context: %7.4f seconds\n",
                         timeval subtract(&tm1, &tm2));
        (void) gss release buffer(&min stat, &context token);
        return 0;
}
```
## **Cleanup in the GSSAPI Server Example**

Back in the main() function, the application deletes the service credential with gss release cred(). If an OID for the mechanism has been specified, the program deletes the OID with gss release oid() and exits.

```
(void) gss_release_cred(&min_stat, &server_creds);
```
**CHAPTER 7** 7

# Writing Applications That Use SASL

SASL (Simple Authentication and Security Layer) is a security framework. SASL, pronounced "sassel," provides authentication services and optionally integrity and confidentiality services to connection-based protocols. This chapter covers the following topics:

- "Introduction to Simple Authentication Security Layer (SASL)" on page 123
- ["SASL Example" on page 135](#page-134-0)
- ["SASL for Service Providers" on page 139](#page-138-0)

### **Introduction to Simple Authentication Security Layer (SASL)**

SASL provides developers of applications and shared libraries with mechanisms for authentication, data integrity-checking, and encryption. SASL enables the developer to code to a generic API. This approach avoids dependencies on specific mechanisms. SASL is particularly appropriate for applications that use the IMAP, SMTP, ACAP, and LDAP protocols, as these protocols all support SASL. SASL is described in RFC 2222.

## **SASL Library Basics**

The SASL library is called libsasl. libsasl is a framework that allows properly written SASL consumer applications to use any SASL plug-ins that are available on the system. The term *plug-in* refers to objects that provide services for SASL. Plug-ins are external to libsasl. SASL plug-ins can be used for authentication and security, canonicalization of names, and lookup of auxiliary properties, such as passwords. Cryptographic algorithms are stored in plug-ins rather than in libsasl.

libsasl provides an application programming interface (API) for consumer applications and libraries. A service provider interface (SPI) is provided for plug-ins to supply services to libsasl. libsasl is not aware of the network or the protocol. Accordingly, the application must take responsibility for sending and receiving data between the client and server.

SASL uses two important identifiers for users. The *authentication ID* (authid) is the user ID for authenticating the user. The authentication ID grants the user access to a system. The *authorization ID* (userid) is used to check whether the user is allowed to use a particular option.

The SASL client application and SASL server application negotiate a common SASL mechanism and security level. Typically, the SASL server application sends its list of acceptable authentication mechanisms to the client. The SASL client application can then decide which authentication mechanism best satisfies its requirements. After this point, the authentication takes place using the agreed-upon authentication mechanism as a series of client-server exchanges of the SASL supplied authentication data. This exchange continues until the authentication successfully completes, fails, or is aborted by the client or the server.

In the process of authentication, the SASL authentication mechanism can negotiate a security layer. If a security layer is selected, that layer must be used for the duration of the SASL session.

### **SASL Architecture**

The following figure shows the basic SASL architecture.

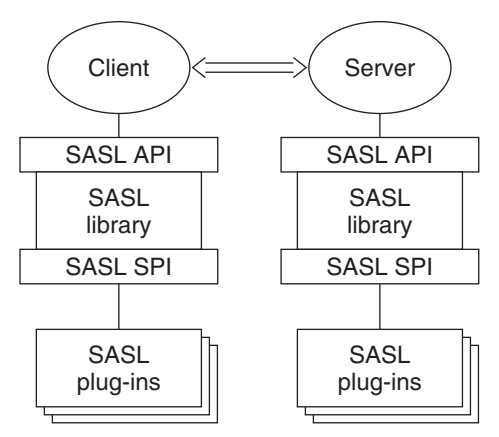

**FIGURE 7–1** SASL Architecture

Client and server applications make calls to their local copies of libsasl through the SASL API. libsasl communicates with the SASL mechanisms through the SASL service provider interface (SPI).

#### **Security Mechanisms**

Security mechanism plug-ins provide security services to libsasl. Some typical functions that are provided by security mechanisms follow:

Authentication on the client side

- Authentication on the server side
- Integrity, that is, checking that transmitted data is intact
- Confidentiality, that is, encrypting and decrypting transmitted data

#### **SASL Security Strength Factor**

*SSF*, the security strength factor, indicates the strength of the SASL protection. If the mechanism supports a security layer, the client and server negotiate the SSF. The value of the SSF is based on the security properties that were specified before the SASL negotiation. If a non-zero SSF is negotiated, both client and server need to use the mechanism's security layer when the authentication has completed. SSF is represented by an integer with one of the following values:

- $\blacksquare$  0 No protection.
- 1 Integrity checking only.
- $\blacksquare$   $>1$  Supports authentication, integrity and confidentiality. The number represents the encryption key length.

The confidentiality and integrity operations are performed by the security mechanism. libsasl coordinates these requests.

**Note –** In the negotiation, the SASL client selects the mechanism with the maximum SSF. However, the actual SASL mechanism that is chosen might subsequently negotiate a lower SSF.

### **Communication in SASL**

Applications communicate with libsasl through the libsasl API. libsasl can request additional information by means of callbacks that are registered by the application. Applications do not call plug-ins directly, only through libsasl. Plug-ins generally call the libsasl framework's plug-ins, which then call the application's callbacks. SASL plug-ins can also call the application directly, although the application does not know whether the call came from a plug-in or from libsasl.

Callbacks are useful in multiple areas, as follows.

- libsasl can use callbacks to get information that is needed to complete authentication.
- libsasl consumer applications can use callbacks to change search paths for plug-ins and configuration data, to verify files, and to change various default behaviors.
- Servers can use callbacks to change authorization policies, to supply different password verification methods, and to get password change information.
- Clients and servers can use callbacks to specify the language for error messages.

Applications register two sorts of callbacks: global and session. Additionally, libsasl defines a number of callback identifiers that are used to register for different sorts of callbacks. If a given type of callback is not registered, libsasl takes default action.

Session callbacks override global callbacks. If a session callback is specified for a given ID, the global callback is not called for that session. Some callbacks must be global, because these callbacks occur outside of sessions. The following instances require global callbacks:

- Determination of search paths for plug-ins to load
- Verification of plug-ins
- Location of configuration data
- The logging of error messages
- Other global configuration of libsasl or its plug-ins

A SASL callback can be registered with a NULL callback function for a given SASL callback ID. The NULL callback function indicates that the client is equipped to supply the needed data. All SASL callback IDs start with the prefix SASL\_CB\_.

SASL provides the following callbacks for use by either a client or a server:

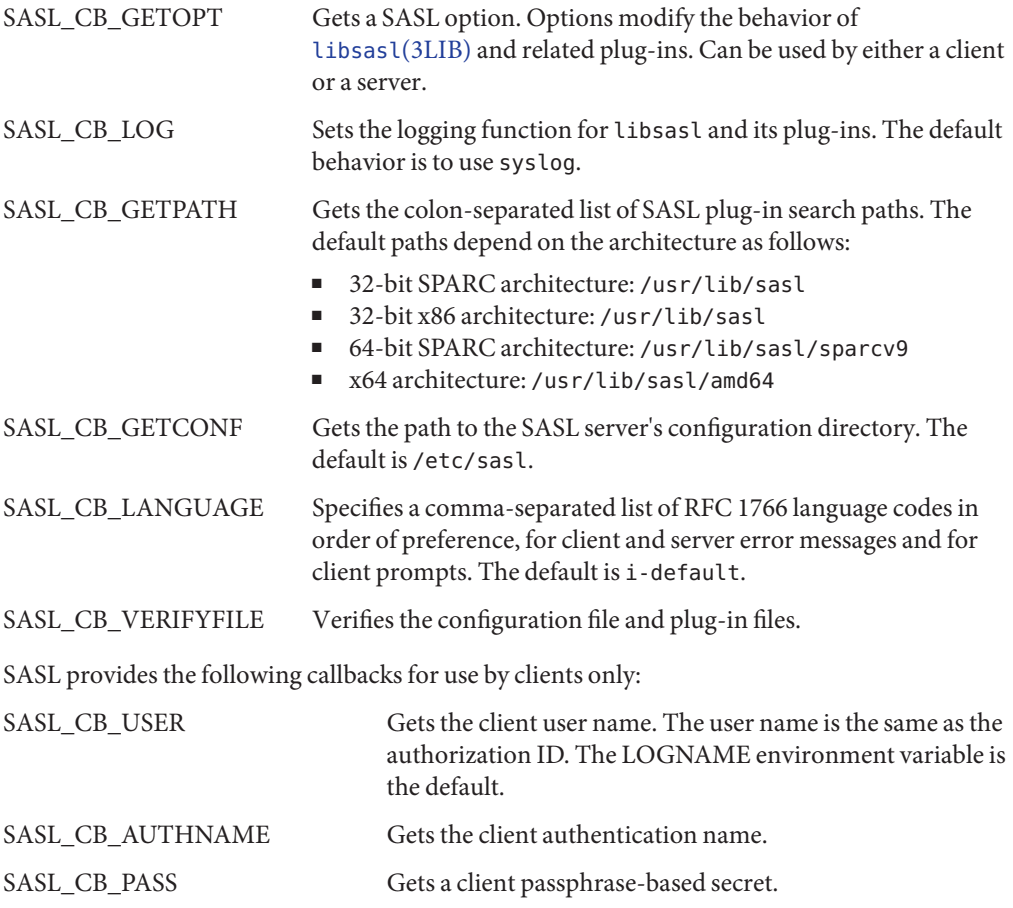

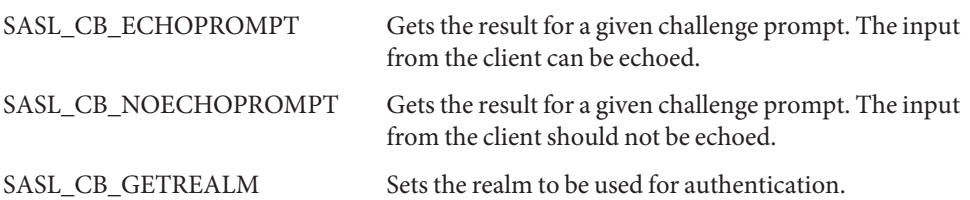

SASL provides the following callbacks for use by servers only:

#### SASL\_CB\_PROXY\_POLICY

Checks that an authenticated user is authorized to act on behalf of the specified user. If this callback is not registered, then the authenticated user and the user to be authorized must be the same. If these IDs are not the same, then the authentication fails. Use the server application to take care of nonstandard authorization policies.

#### SASL\_CB\_SERVER\_USERDB\_CHECKPASS

Verifies a plain text password against the caller-supplied user database.

#### SASL\_CB\_SERVER\_USERDB\_SETPASS

Stores a plain text password in the user database

#### SASL\_CB\_CANON\_USER

Calls an application-supplied user canonicalization function.

When the SASL library is first initialized, the server and client declare any necessary global callbacks. The global callbacks are available prior to and during the SASL sessions. Prior to initialization, callbacks perform such tasks as loading plug-ins, logging data, and reading configuration files. At the start of a SASL session, additional callbacks can be declared. Such callbacks can override global callbacks if necessary.

#### **SASL Connection Contexts**

libsasl uses a SASL connection *context* to maintain the state of each SASL session for both SASL clients and SASL servers. Each context can be used for only one authentication and security session at a time. The maintained state includes the following information:

- Connection information, such as service, naming and address information, and protocol flags
- Callbacks specific to the connection
- Security properties for negotiating the SASL SSF
- State of the authentication along with security layer information

## **Steps in the SASL Cycle**

The following diagram shows steps in the SASL life cycle. The client actions are shown on the left of the diagram and the server actions on the right side. The arrows in the middle show interactions between the client and server over an external connection.

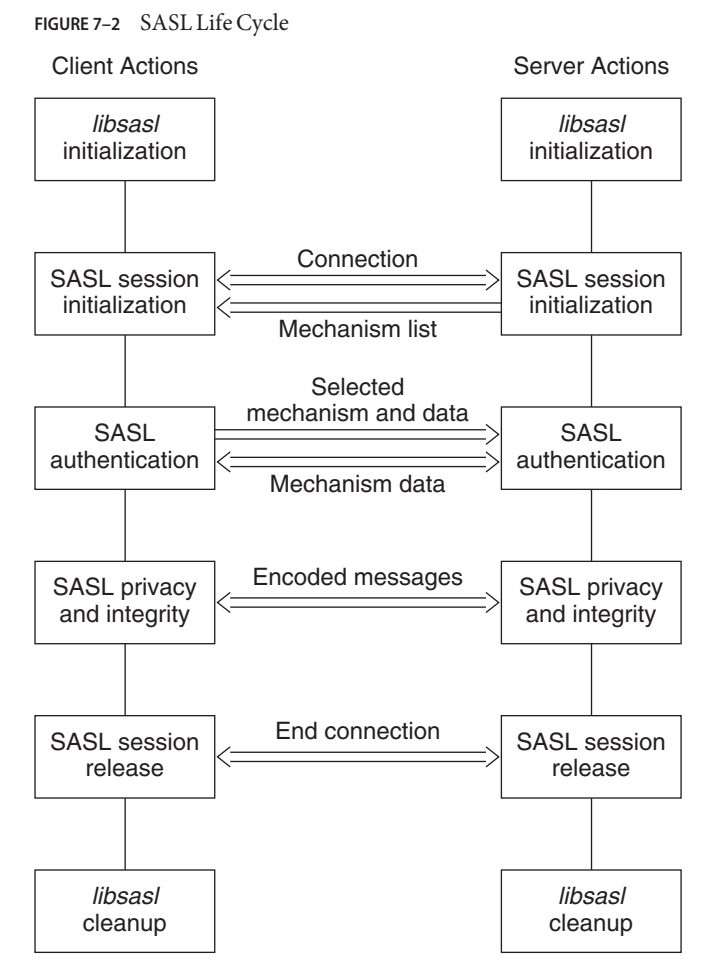

The sections that follow illustrate the steps in the life cycle.

#### **libsasl Initialization**

The client calls sasl client init() to initialize libsasl for the client's use. The server calls sasl server init() to initialize libsasl for server use.

When sasl client init() is run, the SASL client, the client's mechanisms and the client's canonicalization plug-in are loaded. Similarly, when sasl\_server\_init() is called, the SASL server, the server's mechanisms, the server's canonicalization plug-in, and the server's auxprop plug-in are loaded. After sasl\_client\_init() has been called, additional client plug-ins can be added by using sasl\_client\_add\_plugin() and sasl\_canonuser\_add\_plugin(). On the server side, after sasl\_server\_init() has been called, additional server plug-ins can be added through sasl server add plugin(), sasl canonuser add plugin(), and sasl\_auxprop\_add\_plugin(). SASL mechanisms are provided in the Solaris software in the following directories according to the architecture:

- 32-bit SPARC architecture: /usr/lib/sasl
- 32-bit x86 architecture: /usr/lib/sasl
- 64-bit SPARC architecture: /usr/lib/sasl/sparcv9
- x64 architecture: /usr/lib/sasl/amd64

The SASL\_CB\_GETPATH callback can be used to override the default location.

At this point, any required global callbacks are set. SASL clients and servers might include the following callbacks:

- SASL\_CB\_GETOPT
- SASL\_CB\_LOG
- SASL\_CB\_GETPATH
- SASL\_CB\_VERIFYFILE

A SASL server might additionally include the SASL\_CB\_GETCONF callback.

#### **SASL Session Initialization**

The server and client use establish the connection through the protocol. To use SASL for authentication, the server and client create SASL connection contexts by using sasl server new() and sasl client new() respectively. The SASL client and server can use sasl setprop() to set properties that impose security restrictions on mechanisms. This approach enables a SASL consumer application to decide the minimum SSF, the maximum SSF, and the security properties for the specified SASL connection context.

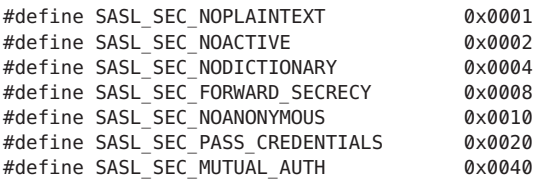

**Note –** Authentication and a security layer can be provided by the client-server protocol or by some other mechanism that is external to libsasl. In such a case, sasl setprop() can be used to set the external authentication ID or the external SSF. For example, consider the case in which the protocol uses SSL with client authentication to the server. In this case, the external authentication identity can be the client's subject name. The external SSF can be the key size.

For the server, libsasl determines the available SASL mechanisms according to the security properties and the external SSF. The client obtains the available SASL mechanisms from the SASL server through the protocol.

For a SASL server to create a SASL connection context, the server should call sasl server new(). An existing SASL connection context that is no longer in use can be reused. However, the following parameters might need to be reset:

```
#define SASL_DEFUSERREALM 3 /* default realm passed to server_new or set with setprop */
#define SASL_IPLOCALPORT 8 /* iplocalport string passed to server new */
#define SASL IPREMOTEPORT 9 /* ipremoteport string passed to server_new */
#define SASL SERVICE 12 /* service passed to sasl * new */
#define SASL SERVERFQDN 13 /* serverFQDN passed to sasl * new */
```
You can modify any of the parameters to sasl\_client\_new() and sasl\_server\_new() except the callbacks and protocol flags.

The server and client can also establish security policy and set connection specific parameters by using sasl setprop() to specify the following properties:

```
#define SASL SSF EXTERNAL 100 /* external SSF active (sasl ssf t *) */
#define SASL_SEC_PROPS 101 /* sasl_security_properties_t */
#define SASL_AUTH_EXTERNAL 102 /* external authentication ID (const char *)
 */
```
- SASL\_SSF\_EXTERNAL For setting the strength factor, that is, the number of bits in the key
- SASL\_SEC\_PROPS For defining security policy
- SASL\_AUTH\_EXTERNAL The external authentication ID

The server can call saslight states () to get a list of the available SASL mechanisms that satisfy the security policy. The client can generally get the list of available mechanisms from the server in a protocol-dependent way.

The initialization of a SASL session is illustrated in the following diagram. In this diagram and subsequent diagrams, data checks after transmission over the protocol have been omitted for the sake of simplicity.

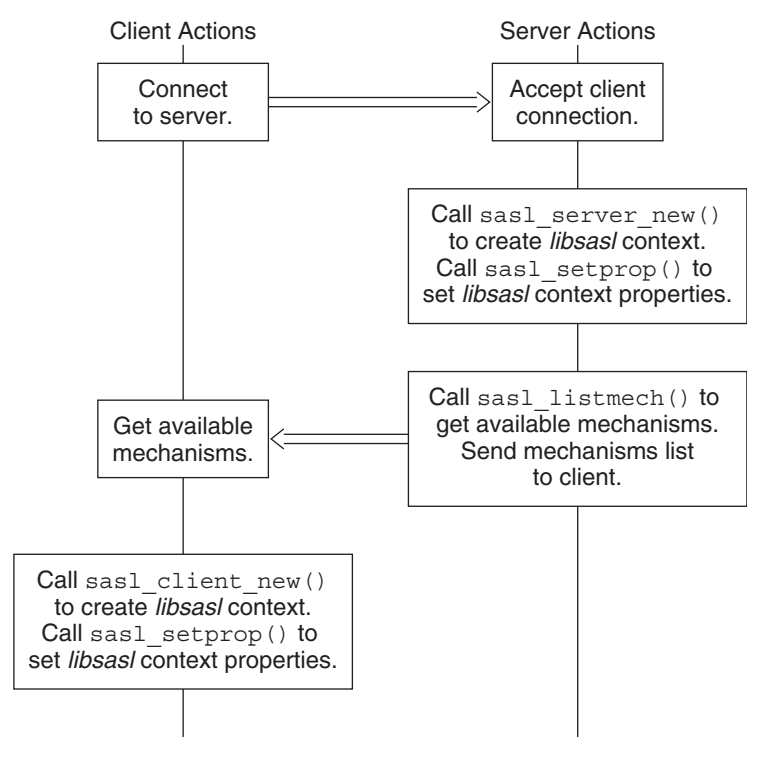

**FIGURE 7–3** SASL Session Initialization

#### **SASL Authentication**

Authentication takes a variable number of client and server steps depending on the security mechanism that is used. The SASL client calls sasl client start() with a list of security mechanisms to use. This list typically comes from the server. libsasl selects the best mechanism to use for this SASL session, according to the available mechanisms and the client's security policy. The client's security policy controls which mechanisms are permitted. The selected mechanism is returned by sasl\_client\_start(). Sometimes the security mechanism for the client sometimes needs additional information for authentication. For registered callbacks, libsasl calls the specified callback unless the callback function is NULL. If the callback function is NULL, libsasl returns SASL\_INTERACT and a request for needed information. If SASL\_INTERACT is returned, then sasl\_client\_start() should be called with the requested information.

If sasl\_client\_start() returns SASL\_CONTINUE or SASL\_OK, the client should send the selected mechanism with any resulting authentication data to the server. If any other value is returned, an error has occurred. For example, no mechanism might be available.

The server receives the mechanism that has been selected by the client, along with any authentication data. The server then calls sasl\_server\_start() to initialize the mechanism data for this session. sasl server\_start() also processes any authentication data. If sasl\_server\_start() returns SASL\_CONTINUE or SASL\_OK, the server sends authentication data. If sasl\_server\_start() returns any other value, an error has occurred such as an unacceptable mechanism or an authentication failure. The authentication must be aborted. The SASL context should be either freed or reused.

This part of the authentication process is illustrated in the following diagram.

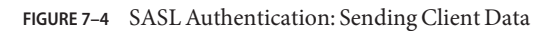

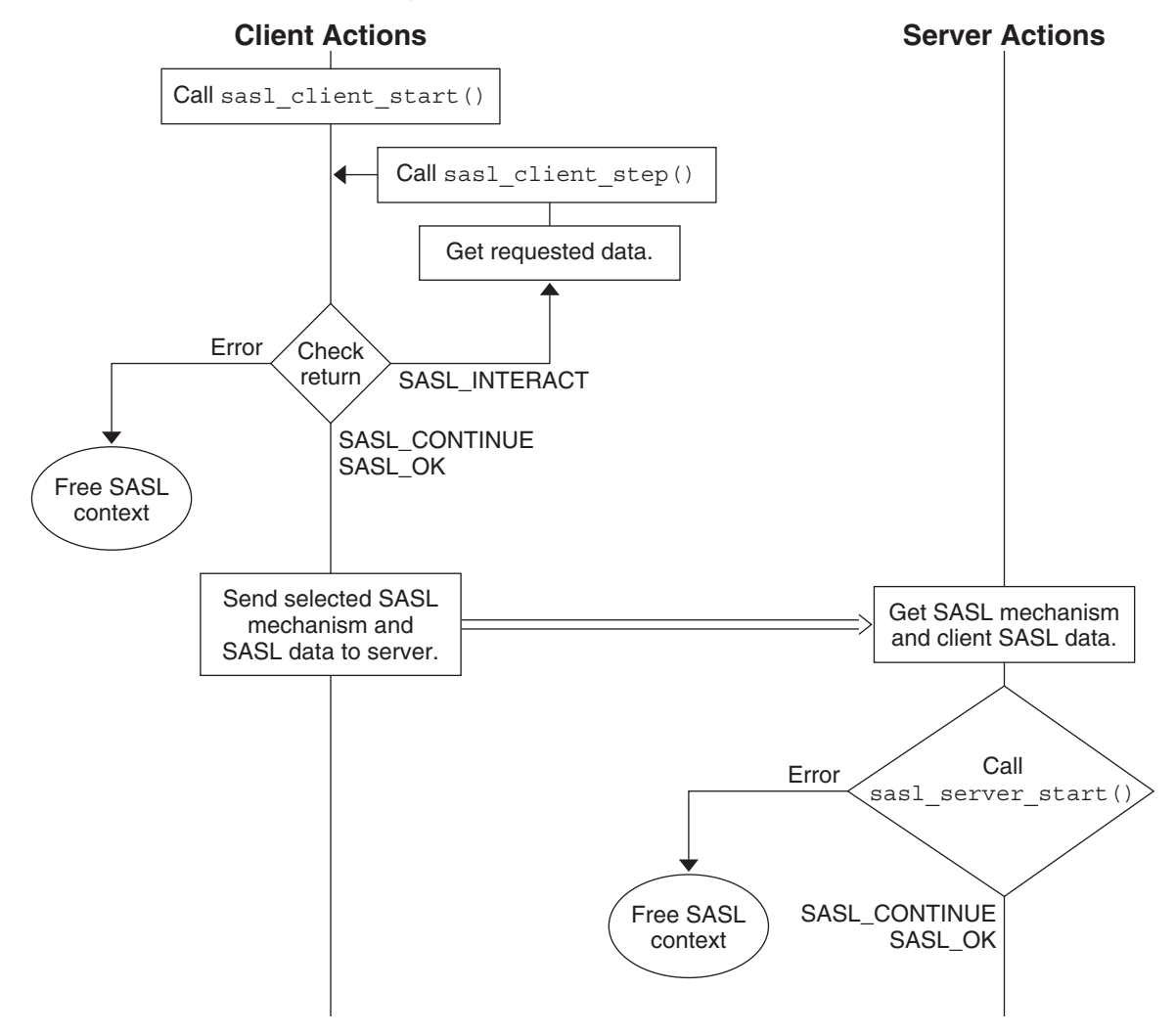

If the server call to sasl\_server\_start() returns SASL\_CONTINUE, the server continues to communicate with the client to get all the necessary authentication information. The number of subsequent steps depends on the mechanism. If needed, the client calls sasl client step() to process the authentication data from the server and to generate a reply. Similarly, the server can call sasl server step() to process the authentication from the client and to generate a reply in turn. This exchange continues until the authentication is complete or until an error has occurred. SASL\_OK is returned to indicate that the authentication has successfully completed for the client or server. The SASL mechanism might still have additional data to send to the other side so the other side can complete authentication. When authentication has been achieved on both sides, the server and client can inquire about each other's properties.

The following diagram shows the interactions between the server and client to transfer the additional authentication data.

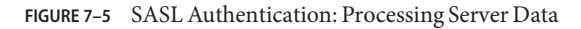

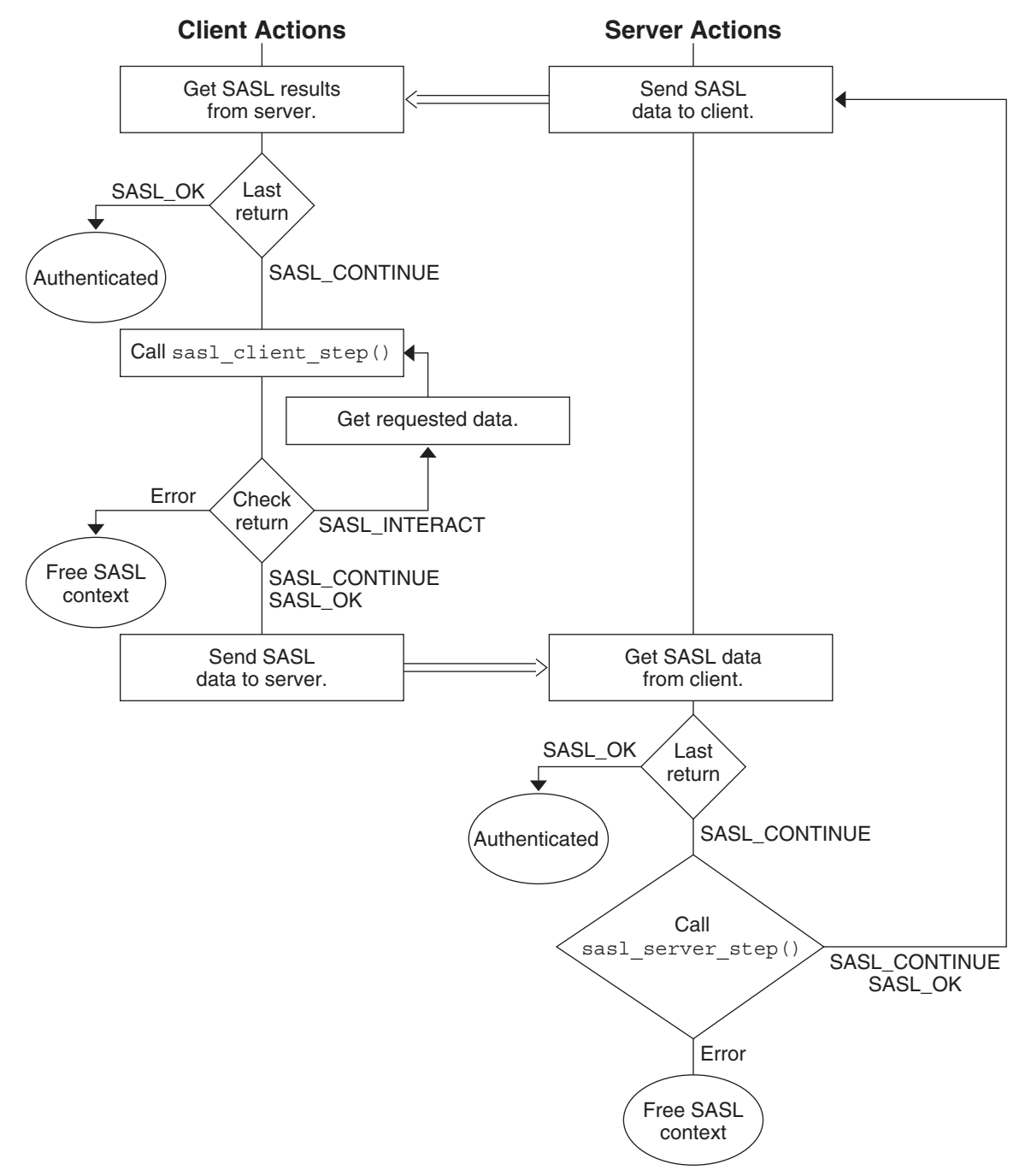

### <span id="page-134-0"></span>**SASL Confidentiality and Integrity**

To check for a security layer, use the [sasl\\_getprop](http://www.oracle.com/pls/topic/lookup?ctx=E26505&id=REFMAN3Bsasl-getprop-3sasl)(3SASL) function to see if the security strength factor (SSF) has a value that is greater than 0. If a security layer has been negotiated, the client and server must use the resulting SSF after successful authentication. Data is exchanged between the client and server in a similar fashion to authentication. sasl\_encode() is applied to data before the data is sent by the protocol to the client or server. On the receiving end, data is decoded by sasl\_decode(). If a security layer has not been negotiated, the SASL connection context is not needed. The context can then be disposed of or reused.

### **Releasing SASL Sessions**

A SASL connection context should only be freed when the session is not to be reused. sasl\_dispose() frees the SASL connection context and all associated resources and mechanisms. The SASL connection contexts must be disposed before calling sasl\_done(). sasl\_done() is not responsible for releasing context resources for the SASL connection. See "libsasl Cleanup" on page 135.

When a SASL session is freed, the associated mechanisms are informed that all state can be freed. A SASL session should only be freed when the session is not to be reused. Otherwise, the SASL state can be reused by another session. Both the client and server use sasl\_dispose() to free the SASL connection context.

### **libsasl Cleanup**

This step releases all the resources in the SASL library and the plug-ins. The client and server call sasl\_done() to release libsasl() resources and to unload all the SASL plug-ins. sasl\_done() does not release SASL connection contexts. Note that if an application is both a SASL client and a SASL server, sasl\_done() releases both the SASL client and SASL server resources. You cannot release the resources for just the client or the server.

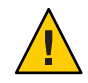

**Caution –** Libraries should not call sasl\_done(). Applications should exercise caution when calling sasl\_done() to avoid interference with any libraries that might be using libsasl.

# **SASL Example**

This section demonstrates a typical SASL session between a client application and server application. The example goes through these steps:

- 1. The client application initializes libsasl and sets the following global callbacks:
	- SASL\_CB\_GETREALM
	- SASL CB USER
	- SASL\_CB\_AUTHNAME
	- SASL\_CB\_PASS
- SASL\_CB\_GETPATH
- SASL\_CB\_LIST\_END
- 2. The server application initializes libsasl and sets the following global callbacks:
	- SASL\_CB\_LOG
	- SASL\_CB\_LIST\_END
- 3. The client creates a SASL connection context, sets the security properties, and requests the list of available mechanisms from the server.
- 4. The server creates a SASL connection context, sets the security properties, gets a list of suitable SASL mechanisms, and sends the list to client.
- 5. The client receives the list of available mechanisms, chooses a mechanism, and sends the mechanism choice to the server together with any authentication data.
- 6. The client and server then exchange SASL data until the authentication and security layer negotiation is complete.
- 7. With the authentication complete, the client and server determine whether a security layer was negotiated. The client encodes a test message. The message is then sent to the server. The server also determines the user name of the authenticated user and the user's realm.
- 8. The server receives, decodes, and prints the encoded message.
- 9. The client calls sasl\_dispose() to release the client's SASL connection context. The client then calls sasl\_done() to release the libsasl resources.
- 10. The server calls sasl\_dispose() to release the client connection context.

The dialogue between the client and the server follows. Each call to libsasl is displayed as the call is made. Each transfer of data is indicated by the sender and receiver. The data is displayed in encoded form preceded by the source: C: for the client and S:for server. The source code for both applications is provided in the [Appendix D, "Source Code for SASL Example."](#page-244-0)

Client

Server

```
% doc-sample-client
*** Calling sasl client init() to initialize libsasl for client use ***
*** Calling sasl client new() to create client SASL connection context ***
*** Calling sasl setprop() to set sasl context security properties ***
Waiting for mechanism list from server...
% doc-sample-server digest-md5
*** Calling sasl_server_init() to initialize libsasl for server use ***
*** Calling sasl_server_new() to create server SASL connection context ***
*** Calling sasl setprop() to set sasl context security properties ***
Forcing use of mechanism digest-md5
Sending list of 1 mechanism(s)
S: ZGlnZXN0LW1kNQ==
```
Client

```
S: ZGlnZXN0LW1kNQ==
received 10 byte message
got 'digest-md5'
Choosing best mechanism from: digest-md5
*** Calling sasl client start() ***
Using mechanism DIGEST-MD5
Sending initial response...
C: RElHRVNULU1ENQ==
Waiting for server reply...
```
Server

```
C: RElHRVNULU1ENQ==
got 'DIGEST-MD5'
*** Calling sasl server start() ***
Sending response...
S: bm9uY2U9IklicGxhRHJZNE4Z1gyVm5lQzl5MTZOYWxUOVcvanUrcmp5YmRqaHM\
sbT0iam0xMTQxNDIiLHFvcD0iYXV0aCxhdXRoLWludCxhdXRoLWNvbmYiLGNpcGhlcj0ic\
QwLHJjNC01NixyYzQiLG1heGJ1Zj0yMDQ4LGNoYXJzZXQ9dXRmLTgsYWxnb3JpdGhtPW1k\
XNz
Waiting for client reply...
```
Client

```
S: bm9uY2U9IklicGxhRHJZNE4Z1gyVm5lQzl5MTZOYWxUOVcvanUrcmp5YmRqaHM\
sbT0iam0xMTQxNDIiLHFvcD0iYXV0aCxhdXRoLWludCxhdXRoLWNvbmYiLGNpcGhlcj0ic\
QwLHJjNC01NixyYzQiLG1heGJ1Zj0yMDQ4LGNoYXJzZXQ9dXRmLTgsYWxnb3JpdGhtPW1k\
XNz
received 171 byte message
got 'nonce="IbplaDrY4N4szhgX2VneC9y16NalT9W/ju+rjybdjhs=",\
realm="jm114142",qop="auth,auth-int,auth-conf",cipher="rc4-40,rc4-56,\
rc4",maxbuf=2048,charset=utf-8,algorithm=md5-sess'
*** Calling sasl_client_step() ***
Please enter your authorization name : zzzz
Please enter your authentication name : zzzz
Please enter your password : zz
*** Calling sasl_client_step() ***
Sending response...
C: dXNlcm5hbWU9Inp6enoiLHJlYWxtPSJqbTExNDE0MiIsbm9uY2U9IklicGxhRHJZNE4\
yVm5lQzl5MTZOYWxUOVcvanUrcmp5YmRqaHM9Iixjbm9uY2U9InlqZ2hMVmhjRFJMa0Fob\
tDS0p2WVUxMUM4V1NycjJVWm5IR2Vkclk9IixuYz0wMDAwMDAwMSxxb3A9YXV0aC1jb25m\
Ghlcj0icmM0IixtYXhidWY9MjA0OCxkaWdlc3QtdXJpPSJyY21kLyIscmVzcG9uc2U9OTY\
ODI1MmRmNzY4YTJjYzkxYjJjZDMyYTk0ZWM=
Waiting for server reply...
```
Server

C: dXNlcm5hbWU9Inp6enoiLHJlYWxtPSJqbTExNDE0MiIsbm9uY2U9IklicGxhRHJZNE4\ yVm5lQzl5MTZOYWxUOVcvanUrcmp5YmRqaHM9Iixjbm9uY2U9InlqZ2hMVmhjRFJMa0Fob\ tDS0p2WVUxMUM4V1NycjJVWm5IR2Vkclk9IixuYz0wMDAwMDAwMSxxb3A9YXV0aC1jb25m\ Ghlcj0icmM0IixtYXhidWY9MjA0OCxkaWdlc3QtdXJpPSJyY21kLyIscmVzcG9uc2U9OTY\ ODI1MmRmNzY4YTJjYzkxYjJjZDMyYTk0ZWM= got 'username="zzzz",realm="jm114142",\ nonce="IbplaDrY4N4szhgX2VneC9y16NalT9W/ju+rjybdjhs=",\ cnonce="yjghLVhcDRLkAhoirwKCKJvYU11C8WSrr2UZnHGedrY=", \ nc=00000001,qop=auth-conf,cipher="rc4",maxbuf=2048,digest-uri="rcmd/",\ response=966e978252df768a2cc91b2cd32a94ec'

```
*** Calling sasl server step() ***
         Sending response...
         S: cnNwYXV0aD0yYjEzMzRjYzU4NTE4MTEwOWM3OTdhMjUwYjkwMzk3OQ==
         Waiting for client reply...
Client
         S: cnNwYXV0aD0yYjEzMzRjYzU4NTE4MTEwOWM3OTdhMjUwYjkwMzk3OQ==
          received 40 byte message
          got 'rspauth=2b1334cc585181109c797a250b903979'
          *** Calling sasl client step() ***
         C:
         Negotiation complete
          *** Calling sasl_getprop() ***
         Username: zzzz
         SSF: 128
         Waiting for encoded message...
Server
         Waiting for client reply...
         C: got ' *** Calling sasl server step() ***
         Negotiation complete
          *** Calling sasl getprop() to get username, realm, ssf ***
         Username: zzzz
         Realm: 22c38
         SSF: 128
         *** Calling sasl_encode() *** sending encrypted message 'srv message 1'
         S: AAAAHvArjnAvDFuMBqAAxkqdumzJB6VD1oajiwABAAAAAA==
Client
         S: AAAAHvArjnAvDFuMBqAAxkqdumzJB6VD1oajiwABAAAAAA==
          received 34 byte message
         got ''
          *** Calling sasl decode() ***
          received decoded message 'srv message 1'
          *** Calling sasl_encode() ***
          sending encrypted message 'client message 1'
         C: AAAAIRdkTEMYOn9X4NXkxPc3OTFvAZUnLbZANqzn6gABAAAAAA==
          *** Calling sasl_dispose() to release client SASL connection context ***
         *** Calling sasl done() to release libsasl resources ***
Server
         Waiting for encrypted message...
         C: AAAAIRdkTEMYOn9X4NXkxPc3OTFvAZUnLbZANqzn6gABAAAAAA==
         got ''
          *** Calling sasl_decode() ***
          received decoded message 'client message 1'
          *** Calling sasl_dispose() to release client SASL connection context ***
```
### <span id="page-138-0"></span>**SASL for Service Providers**

This section describes how to create plug-ins for providing mechanisms and other services to SASL applications.

**Note –** Due to export regulations, the Solaris SASL SPI does not support a security layer for non-Solaris client/server mechanism plug-ins. As a result, non-Solaris client/server mechanism plug-ins cannot offer integrity or privacy services. Solaris client/server mechanism plug-ins do not have this restriction.

## **SASL Plug-in Overview**

The SASL service provider interface (SPI) enables communication between plug-ins and the libsasl library. SASL plug-ins are typically implemented as shared libraries. A single shared library can one or more SASL plug-ins of different types. Plug-ins that are in shared libraries are opened dynamically by libsasl through the [dlopen](http://www.oracle.com/pls/topic/lookup?ctx=E26505&id=REFMAN3Adlopen-3c)(3C) function.

Plug-ins can also be statically bound to an application that calls libsasl. These kinds of plug-ins are loaded through either the sasl\_client\_add\_plugin() function or the sasl server add plugin() function, depending on whether the application is a client or server.

A SASL plug-in in the Solaris operating system has the following requirements:

- A plug-in in a shared library must be in a valid executable object file, preferably with the .so file extension.
- The plug-in must be in a location that can be verified. The SASL\_CB\_VERIFYFILE callback is used to verify plug-ins.
- The plug-in must contain the proper entry points.
- The version of the plug-in for the SASL client must match the version of the corresponding plug-in for the SASL server.
- The plug-in needs to be able to be initialized successfully.
- The binary type of the plug-in must match the binary type for libsasl.

SASL plug-ins fall into four categories:

- Client mechanism plug-in
- Server mechanism plug-in
- Canonicalization plug-in
- auxprop plug-in

The sasl client init() function causes SASL clients to load any available client plug-ins. The sasl server init() function causes SASL servers to load the server, canonicalization, and auxprop plug-ins. All plug-ins are unloaded when sasl\_done() is called.

To locate plug-ins, libsasl uses either the SASL\_CB\_GETPATH callback function or the default path. SASL\_CB\_GETPATH returns a colon-separated list of directories to be searched for plug-ins. If the SASL consumer specifies a SASL\_CB\_GETPATH callback, then libsasl uses the returned path for searching. Otherwise, the SASL consumer can use the default path that corresponds to the binary type:

- 32-bit SPARC architecture: /usr/lib/sasl
- 32-bit x86 architecture: /usr/lib/sasl
- 64-bit SPARC architecture: /usr/lib/sasl/sparcv9
- x64 architecture: /usr/lib/sasl/amd64

As part of the loading process, libsasl calls the latest, supported version of the plug-in. The plug-in returns the version and a structure that describes the plug-in. If the version checks out, libsasl loads the plug-in. The current version number, SASL\_UTILS\_VERSION, is 4.

After a plug-in has been initialized, subsequent communication between the plug-in and libsasl takes place through structures that have to be established. Plug-ins use the sasl utils t structure to call libsasl. libsasl uses entry points in the following structures to communicate with plug-ins:

- sasl\_out\_params\_t
- sasl client params t
- sasl server params t
- sasl\_client\_plug\_t
- sasl server plug t
- sasl canonuser plug t
- sasl auxprop plug t

The source code for these structures can be found in the SASL header files. The structures are described in the following section.

#### **Important Structures for SASL Plug-ins**

Communication between libsasl and plug-ins is accomplished through the following structures:

sasl utils  $t$  – The sasl utils t structure contains a number of utility functions, along with the three contexts:

This structure contains a number of utility functions that serve as a convenience for plug-in writers. Many of the functions are pointers to public interfaces in libsasl. Plug-ins do not need to call libsasl directly, unless for some reason the plug-in needs to be a SASL consumer.

libsasl creates three contexts for sasl utils t:

- sasl\_conn\_t \*conn
- sasl rand t \*rpool
- void \*getopt context

In some cases, such as loading plug-ins, the conn variable in sasleptils t is not actually associated with a connection. In other cases, conn is the SASL consumer's SASL connection context. The rpool variable is used for random number generation functions. getopt context is the context that should be used with the getopt() function.

```
sasl_getopt_tsasl_log_tsasl_getcallback_t(3SASL)
```
- sasl\_out\_params\_t libsasl creates the sasl\_out\_params\_t structure and passes the structure to mech step() in the client or server. This structure communicates the following information to libsasl: authentication status, the authid, the authzid, maxbuf, the negotiated ssf, and information for encoding and decoding data
- sasl\_client\_params\_t The sasl\_client\_params\_t structure is used by libsasl to pass the client state to a SASL client mechanism. The client mechanism's mech\_new(), mech step(), and mech idle() entry points are used to send this state data. The canon user client() entry point also requires client state to be passed along.
- sasl\_server\_params\_t The sasl\_server\_params\_t structure performs a similar function to sasl\_client\_params\_t on the server side.

#### **Client Plug-ins**

Client plug-ins are used to manage the client-side of a SASL negotiation. Client plug-ins are usually packaged with the corresponding server plug-ins. A client plug-in contains one or more client-side SASL mechanisms. Each SASL client mechanism supports authentication, and optionally integrity and confidentiality. Each mechanism provides information about that mechanism's capabilities:

- Maximum SSF
- Maximum security flags
- Plug-in features
- Callbacks and prompt IDs for using the plug-in

Client plug-ins must export sasl client plug init(). libsasl calls sasl client plug init() to initialize the plug-in for the client. The plug-in returns a sasl client plug t structure. The sasl client plug t provides the following entry points for libsasl to call the mechanism:

■ mech\_new() – The client starts a connection by calling sasl\_client\_start(), which uses mech\_new(). mech\_new() performs initialization that is specific to the mechanism. If necessary, a connection context is allocated.

- mech step() mech step() can be called by sasl client start() and sasl client step(). mech step() performs authentication on the client side after mech\_new() has been called. mech\_step() returns SASL\_OK if authentication is successful. SASL\_CONTINUE is returned if more data is required. A SASL error code is returned if authentication fails. If an error occurs, then seterror() is called. If the authentication is successful, mech\_step() must return the sasl\_out\_params\_t structure with the relevant security layer information and callbacks. The canon\_user() function is part of this structure. canon user() must be called when the client receives the authentication and authorization IDs.
- mech dispose() mech dispose() is called when the context can be safely closed. mech dispose() is called by sasl dispose().
- mech free() mech free() is called when libsasl shuts down. Any remaining global state for the plug-in is freed by mech free().

#### **Server Plug-ins**

Server plug-ins are used to manage the server-side of a SASL negotiation. Server plug-ins are usually packaged with the corresponding client plug-ins. A server plug-in contains one or more server-side SASL mechanisms. Each SASL server mechanism supports authentication, and optionally integrity and confidentiality. Each mechanism provides information about that mechanism's capabilities:

- Maximum SSF
- Maximum security flags
- Plug-in features
- Callbacks and prompt IDs for using the plug-in

Server plug-ins must export sasl server plug init(). libsasl calls sasl server plug init() to initialize the plug-in for the server. The plug-in returns a sasl\_server\_plug\_t structure. The sasl\_server\_plug\_t provides the following entry points for libsasl to call the mechanism:

- mech\_new() The server starts a connection by calling sasl\_server\_start(), which uses mech\_new(). mech\_new() performs initialization that is specific to the mechanism. If necessary, mech\_new() allocates a connection context.
- mech step() mech step() can be called by sasl\_server\_start() and sasl server step(). mech step() performs authentication on the server-side after mech\_new() has been called. mech\_step() returns SASL\_OK if authentication is successful. SASL\_CONTINUE is returned if more data is required. A SASL error code is returned if authentication fails. If an error occurs, then seterror() is called. If the authentication is successful, mech\_step() must return the sasl\_out\_params\_t structure with the relevant security layer information and callbacks. The canon\_user() function is part of this structure. canon\_user() must be called when the server receives the authentication and authorization IDs. Calling the canon\_user() function causes propctx to be filled in. Any

required auxiliary property requests should be performed before the authentication is canonicalized. Authorization ID lookups are performed after the authentication is canonicalized.

The mech step() function must fill any related sasl\_out\_params\_t fields before SASL\_OK is returned. These fields perform the following functions:

- doneflag Indicates a complete exchange
- maxoutbuf Indicates maximum output size for a security layer
- mech ssf Supplied SSF for the security layer
- encode() Called by sasl\_encode(), sasl\_encodev(), and sasl\_decode()
- decode() Called by sasl encode(), sasl encodev(), and sasl decode()
- encode context() Called by sasl encode(), sasl encodev(), and sasl decode()
- $\blacksquare$  decode context() Called by sasl encode(), sasl encodev(), and sasl decode()
- $\blacksquare$  mech dispose() mech dispose() is called when the context can be safely closed. mech dispose() is called by sasl dispose().
- mech\_free() mech\_free() is called when libsasl shuts down. Any remaining global state for the plug-in is freed by mech\_free().
- setpass() sets a user's password. setpass() enables a mechanism to have an internal password.
- mech avail() is called by sasl listmech() to check if a mechanism is available for a given user. mech avail () can create a new context and thus avoid a call to mech new(). Use this method to create a context as long as performance is not affected.

#### **User Canonicalization Plug-ins**

A canonicalization plug-in provides support for alternate canonicalization of authentication and authorization names for both the client and server-side. The sasl\_canonuser\_plug\_init() is used to load canonicalization plug-ins. A canonicalization plug-in has the following requirements:

- The canonicalized name must be copied to the output buffers.
- The same input buffer can be used as an output buffer.
- A canonicalization plug-in must function in cases where only authentication IDs or authorization IDs exist.

User canonicalization plug-ins must export a sasl\_canonuser\_init() function. The sasl\_canonuser\_init() function must return sasl\_canonuser\_plug\_t to establish the necessary entry points. User canonicalization plug-ins must implement at least one of the canon user client() or canon user server() members of the sasl canonuser plug t structure.

#### **Auxiliary Property (auxprop) Plug-ins**

auxprop plug-ins provide support for the lookup of auxiliary properties for both authid and authzid for a SASL server. For example, an application might want to look up the user password for an internal authentication. The sasl\_auxprop\_plug\_init() function is used to initialize auxprop plug-ins and returns the sasl\_auxprop\_plug\_t structure.

To implement an auxprop plug-in successfully, the auxprop\_lookup member of the sasl\_auxprop\_plug\_t structure must be implemented. The auxprop\_lookup() function is called after canonicalization of the user name, with the canonicalized user name. The plug-in can then do any lookups that are needed for the requested auxiliary properties.

**Note –** Oracle Solaris does not currently provide auxprop plug-ins.

### **SASL Plug-in Development Guidelines**

This section provides some additional pointers for developing SASL plug-ins.

#### **Error Reporting in SASL Plug-ins**

Good error reporting can help in tracking down authentication problems and in other debugging. Developers of plug-ins are encouraged to use the sasl\_seterror() callback in the sasl utils t structure to supply detailed error information for a given connection.

#### **Memory Allocation in SASL Plug-ins**

The general rule for allocating memory in SASL is to free any memory that you have allocated when that memory is no longer needed. Following this rule improves performance and portability, and prevents memory leaks.

#### **Setting the SASL Negotiation Sequence**

A plug-in mechanism can set the order in which a client and server conduct a SASL conversation through the following flags:

- SASL\_FEAT\_WANT\_CLIENT\_FIRST The client side begins the interchange.
- SASL\_FEAT\_WANT\_SERVER\_LAST The server sends the final data to the client.

If neither flag is set, the mechanism plug-in sets the order internally. In this case, the mechanism must check both the client and server for data that needs to be sent. Note that the situation where the client sends first is only possible when the protocol permits an initial response.
The case in which the server sends last requires that the plug-in set \*serverout when the step function returns SASL\_OK. Those mechanisms that never have the server send last must set \*serverout to NULL. Those mechanisms that always have the server send last need to point \*serverout to the success data.

<span id="page-146-0"></span>**CHAPTER 8** 8

# Introduction to the Oracle Solaris Cryptographic Framework

The Oracle Solaris cryptographic framework is an architecture that enables applications in the Oracle Solaris operating system to use or provide cryptographic services. All interactions with the framework are based on the RSA Security Inc. PKCS#11 Cryptographic Token Interface (Cryptoki). PKCS#11 is a product by RSA Laboratories, the research arm of RSA Security Inc. This chapter presents the following topics on the Oracle Solaris cryptographic framework:

- ["Overview of the Cryptographic Framework" on page 148](#page-147-0)
- ["Components of the Cryptographic Framework" on page 150](#page-149-0)
- ["What Cryptography Developers Need to Know" on page 151](#page-150-0)
- ["Adding Signatures to Providers" on page 273](#page-272-0)
- ["Avoiding Data Cleanup Collisions in User-Level Providers" on page 152](#page-151-0)

## **Oracle Solaris Cryptography Terminology**

An application, library, or kernel module that obtains cryptographic services is called a *consumer*. An application that provides cryptographic services to consumers through the framework is referred to as a *provider* and also as a *plug-in*. The software that implements a cryptographic operation is called a *mechanism*. A mechanism is not just the algorithm but includes the way in which the algorithm is to be applied. For example, the DES algorithm when applied to authentication is considered a separate mechanism. DES when applied to block-by-block encryption would be a different mechanism.

A *token* is the abstraction of a device that can perform cryptography. In addition, tokens can store information for use in cryptographic operations. A single token can support one or more mechanisms. Tokens can represent hardware, as in an accelerator board. Tokens that represent pure software are referred to as*soft tokens*. A token can be *plugged* into a *slot*, which continues the physical metaphor. A slot is the connecting point for applications that use cryptographic services.

In addition to specific slots for providers, the Solaris implementation provides a special slot called the *metaslot*. The metaslot is a component of the Solaris cryptographic framework library <span id="page-147-0"></span>(libpkcs11.so). The metaslot serves as a single virtual slot with the combined capabilities of all tokens and slots that have been installed in the framework. Effectively, the metaslot enables an application to transparently connect with any available cryptographic service through a single slot. When an application requests a cryptographic service, the metaslot points to the most appropriate slot, which simplifies the process of selecting a slot. In some cases, a different slot might be required, in which case the application must perform a separate search explicitly. The metaslot is automatically enabled and can only be disabled through explicit action by the system administrator.

A *session* is a connection between an application that use cryptographic services and a token. The PKCS #11 standard uses two kinds of objects: token objects and session objects. *Session objects* are ephemeral, that is, objects that last only for the duration of a session. Objects that persist beyond the length of a session are referred to as*token objects*.

The default location for token objects is \$HOME/.sunw/pkcs11\_softtoken. Alternatively, token objects can be stored in \$SOFTTOKEN\_DIR/pkcs11\_softtoken. Private token objects are protected by personal identification numbers (PIN). To create or change a token object requires that the user be authenticated, unless the user is accessing a private token object.

## **Overview of the Cryptographic Framework**

The cryptographic framework is the portion of the Oracle Solaris OS that provides cryptographic services from Oracle Corporation and from third-party suppliers. The framework provides various services:

- Message encryption and message digest
- Message authentication codes (MACs)
- Digital signing
- Application programmer interfaces (APIs) for accessing cryptographic services
- Service provider interfaces (SPIs) for providing cryptographic services
- An administration command for managing cryptographic resources

The following figure provides an overview of the cryptographic framework. The light gray shading in the figure indicates the user-level portion of the cryptographic framework. The dark gray shading represents the kernel-level portion of the framework. Private software is indicated by a background with diagonal striping.

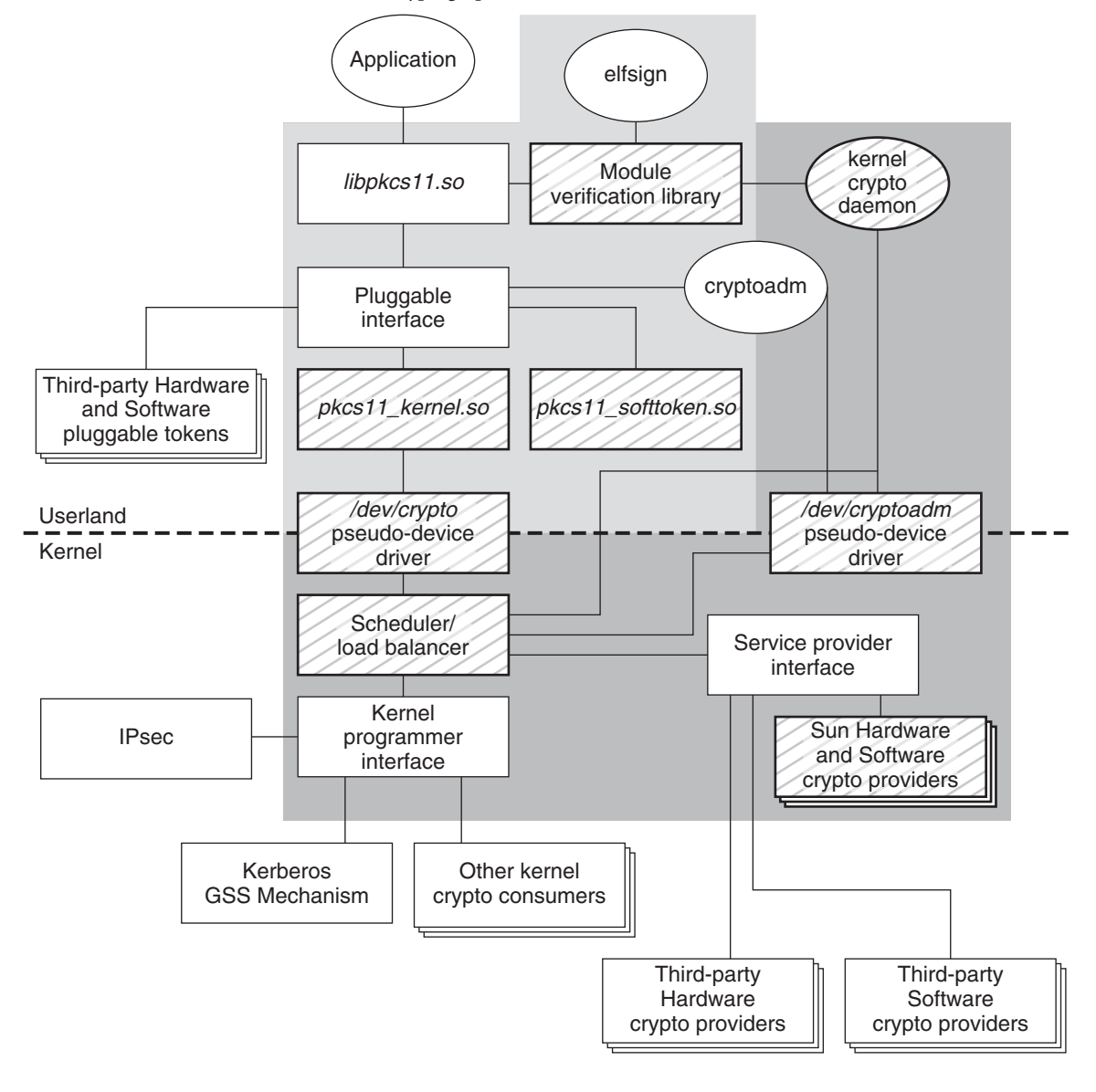

**FIGURE 8–1** Overview of the Oracle Solaris Cryptographic Framework

 $\boxtimes$  Private components

 $\Box$ 

- User portion of cryptographic framework
- Kernel portion of cryptographic framework

## <span id="page-149-0"></span>**Components of the Cryptographic Framework**

The components of the cryptographic framework are described as follows.

- libpkcs11.so The framework provides access through the RSA Security Inc. PKCS#11 Cryptographic Token Interface (Cryptoki). Applications need to link to the libpkcs11.so library, which implements the RSA PKCS#11 v2.11 of the standard.
- **Pluggable interface** The pluggable interface is the service provider interface (SPI) for PKCS #11 cryptographic services that are provided by Oracle Corporation and third-party developers. Providers are user-level libraries. Providers are implemented through encryption services that are available from either hardware or software.
- $pkcs11$  softtoken.so A private shared object that contains user-level cryptographic mechanisms that are provided by Oracle Corporation. The [pkcs11\\_softtoken](http://www.oracle.com/pls/topic/lookup?ctx=E26505&id=REFMAN5pkcs11-softtoken-5)(5) library implements the RSA PKCS#11 v2.11 of the standard.
- pkcs11 kernel.so The private shared object used to access kernel-level cryptographic mechanisms. [pkcs11\\_kernel](http://www.oracle.com/pls/topic/lookup?ctx=E26505&id=REFMAN5pkcs11-kernel-5)(5) implements the RSA PKCS#11 v2.11 specification. pkcs11 kernel.so offers a PKCS#11 user interface for cryptographic services that are plugged into the kernel's service provider interface.
- /dev/crypto **pseudo device driver** The private pseudo device driver for using kernel-level cryptographic mechanisms. This information is provided to avoid inadvertent deletion of the pseudo device driver.
- **Scheduler / load balancer** The kernel software that is responsible for coordinating use, load balancing, and dispatching of the cryptographic service requests.
- **Kernel programmer interface** The interface for kernel-level consumers of cryptographic services. The IPSec protocol and the kerberos GSS mechanism are typical cryptographic consumers.

**Note –** This interface is only available through a special contract with Oracle Corporation . Send email to solaris-crypto-req\_ww@oracle.com for more information.

- **Oracle HW and SW cryptographic providers** Kernel-level cryptographic services that are provided by Oracle Coproration. HW refers to hardware cryptographic services such as accelerator boards. SW refers to kernel modules that provide cryptographic services, such as an implementation of a cryptographic algorithm.
- **Kernel cryptographic framework daemon** The private daemon that is responsible for managing system resources for cryptographic operations. The daemon is also responsible for verifying cryptographic providers.
- **Module verification library** A private library used to verify the integrity and authenticity of all binaries that the Solaris cryptographic framework is importing.
- <span id="page-150-0"></span>■ elfsign – A utility offered to third-party providers of cryptographic services. elfsign is used to request certificates from Oracle Corporation. elfsign also enables providers to actually sign the binaries, that is, elf objects that plug into the Oracle Solaris cryptographic framework.
- /dev/cryptoadm **pseudo device driver** The private pseudo device driver used by cryptoadm(1M) for administering kernel-level cryptographic mechanisms. This information is provided to avoid inadvertent deletion of the pseudo device driver.
- cryptoadm A user-level command for administrators to manage cryptographic services. A typical cryptoadm task is listing cryptographic providers and their capabilities. Disabling and enabling cryptographic mechanisms according to security policy is also performed with cryptoadm.

## **What Cryptography Developers Need to Know**

This section describes the requirements to develop the three types of applications that can plug into the Oracle Solaris cryptographic framework.

## **Requirements for Developers of User-Level Consumers**

To develop a user-level consumer, a developer needs to keep the following items in mind:

- Include <security/cryptoki.h>.
- Make all calls through the PKCS #11 interfaces only.
- Link with libpkcs11.so.
- Libraries should not call the C\_Finalize() function.

See [Chapter 9, "Writing User-Level Cryptographic Applications and Providers,"](#page-154-0) for more information.

## **Requirements for Developers of User-Level Providers**

To develop a user-level provider, a developer needs to keep the following items in mind:

- Design the provider to stand alone. Although the provider shared object need not be a full-fledged library to which applications link, all necessary symbols must exist in the provider. Assume that the provider is to be opened by [dlopen](http://www.oracle.com/pls/topic/lookup?ctx=E26505&id=REFMAN3Adlopen-3c)(3C) in RTLD\_GROUP and RTLD\_NOW mode.
- Create a PKCS #11 Cryptoki implementation in a shared object. This shared object should include necessary symbols rather than depend on consumer applications.
- <span id="page-151-0"></span>■ It is highly recommended though not required to provide a fini() routine for data cleanup. This method is required to avoid collisions between C\_Finalize() calls when an application or shared library loads libpkcs11 and other provider libraries concurrently. See "Avoiding Data Cleanup Collisions in User-Level Providers" on page 152.
- Apply for a certificate from Oracle Corporation. See ["To Request a Certificate for Signing a](#page-273-0) [Provider" on page 274.](#page-273-0)
- Use the certificate with elfsign to sign the binary. See ["To Sign a Provider" on page 275.](#page-274-0)
- Package the shared object according to Oracle conventions. See [Appendix F, "Packaging and](#page-270-0) [Signing Cryptographic Providers."](#page-270-0)

### **Requirements for Developers of Kernel-Level Consumers**

To develop a kernel-level consumer, a developer needs to keep the following items in mind:

- Include <sys/crypto/common.h> and <sys/crypto/api.h>.
- Make all calls through the kernel programming interface.

### **Avoiding Data Cleanup Collisions in User-Level Providers**

User-level libraries that plug into the cryptographic framework should supply a \_fini() function. The fini() function is called by the loader when the library is unloaded. The fini() function is required to ensure that all cleanup is done correctly at the right time. Libraries that use libpkcs11 are not supposed to call C Finalize(), because libpkcs11 is a shared library that could potentially be in use by the application.

To supply a \_fini() function, you need to create a .fini section in the program data section of a relocatable object. The .fini section provides a runtime termination code block. See *[Linker](http://www.oracle.com/pls/topic/lookup?ctx=E23823&id=LLM) [and Libraries Guide](http://www.oracle.com/pls/topic/lookup?ctx=E23823&id=LLM)*. The following code sample demonstrates how to design a .fini section.

```
EXAMPLE 8–1 Supplying _fini() to PKCS #11 Libraries
#pragma fini(pkcs11_fini)
static void pkcs11 fini();
/* [... (other library code omitted)] */
static void
pkcs11_fini()
{
        (void) pthread_mutex_lock(&pkcs11mutex);
        /* If CRYPTOKI is not initialized, do not clean up */
        if (!initialized) {
                (void) pthread_mutex_unlock(&pkcs11mutex);
```

```
EXAMPLE 8–1 Supplying _fini() to PKCS #11 Libraries (Continued)
                 return;
        }
        (void) finalize_routine(NULL_PTR);
        (void) pthread_mutex_unlock(&pkcs11mutex);
}
```
#### <span id="page-154-0"></span>**CHAPTER 9** 9

# Writing User-Level Cryptographic Applications and Providers

This chapter explains how to develop user-level applications and providers that use the PKCS #11 functions for cryptography. The following topics are covered:

- ["PKCS #11 Function List" on page 156](#page-155-0)
- ["Functions for Using PKCS #11" on page 156](#page-155-0)
- ["Message Digest Example" on page 163](#page-162-0)
- ["Symmetric Encryption Example" on page 165](#page-164-0)
- ["Sign and Verify Example" on page 170](#page-169-0)
- ["Random Byte Generation Example" on page 176](#page-175-0)

For more information about the cryptographic framework, refer to [Chapter 8, "Introduction to](#page-146-0) [the Oracle Solaris Cryptographic Framework."](#page-146-0)

## **Overview of the Cryptoki Library**

User-level applications in the Oracle Solaris cryptographic framework access PKCS #11 functions through the cryptoki library, which is provided in the libpkcs11.so module. The pkcs11\_softtoken.so module is a PKCS #11 Soft Token implementation that is provided by Oracle Corporation. to supply cryptographic mechanisms. The soft token plug-in is the default source of mechanisms. Cryptographic mechanisms can also be supplied through third-party plug-ins.

This section lists the PKCS #11 functions and return values that are supported by the soft token. Return codes vary depending on the providers that are plugged into the framework. The section also describes some common functions. For a complete description of all the elements in the cryptoki library, refer to [libpkcs11](http://www.oracle.com/pls/topic/lookup?ctx=E26505&id=REFMAN3Flibpkcs11-3lib)(3LIB) or to [PKCS #11: Cryptographic Token Interface](http://www.rsa.com/rsalabs/node.asp?id=2133) [Standard](http://www.rsa.com/rsalabs/node.asp?id=2133) on the [RSA Laboratories](http://www.rsa.com/rsalabs/) web site.

### <span id="page-155-0"></span>**PKCS #11 Function List**

The following list shows the categories of PKCS #11 functions that are supported by pkcs11\_softtoken.so in the Solaris cryptographic framework with the associated functions:

- **General purpose** C Initialize(), C Finalize(), C GetInfo(), C GetFunctionList()
- **Session management** C\_OpenSession(), C\_CloseSession(), C\_GetSessionInfo(), C\_CloseAllSessions(), C\_Login(), C\_Logout()
- **Slot and token management** C GetSlotList(), C\_GetSlotInfo(), C\_GetMechanismList(), C\_GetMechanismInfo(), C\_SetPIN()
- **Encryption and decryption** C EncryptInit(), C Encrypt(), C EncryptUpdate(), C\_EncryptFinal(), C\_DecryptInit(), C\_Decrypt(), C\_DecryptUpdate(), C\_DecryptFinal()
- **Message digesting** C\_DigestInit(), C\_Digest(), C\_DigestKey(), C\_DigestUpdate(), C\_DigestFinal()
- Signing and applying MAC C\_Sign(), C\_SignInit(), C\_SignUpdate(), C\_SignFinal(), C\_SignRecoverInit(), C\_SignRecover()
- **Signature verification** C Verify(), C VerifyInit(), C VerifyUpdate(), C\_VerifyFinal(), C\_VerifyRecoverInit(), C\_VerifyRecover()
- **Dual-purpose cryptographic functions** C\_DigestEncryptUpdate(), C\_DecryptDigestUpdate(), C\_SignEncryptUpdate(), C\_DecryptVerifyUpdate()
- **Random number generation** C SeedRandom(), C GenerateRandom()
- **Object management** C CreateObject(), C DestroyObject(), C CopyObject(), C\_FindObjects(), C\_FindObjectsInit(), C\_FindObjectsFinal(), C\_GetAttributeValue(), C\_SetAttributeValue()
- **Key management** C GenerateKey(), C GenerateKeyPair(), C DeriveKey()

### **Functions for Using PKCS #11**

This section provides descriptions of the following functions for using PKCS #11:

- ["PKCS #11 Functions:](#page-156-0) C Initialize()" on page 157
- ["PKCS #11 Functions:](#page-156-0) C\_GetInfo()" on page 157
- ["PKCS #11 Functions:](#page-157-0) C\_GetSlotList()" on page 158
- ["PKCS #11 Functions:](#page-157-0) C\_GetTokenInfo()" on page 158
- ["PKCS #11 Functions:](#page-158-0) C\_OpenSession()" on page 159
- "PKCS #11 Functions: [C\\_GetMechanismList\(\)](#page-159-0)" on page 160

<span id="page-156-0"></span>**Note –** All the PKCS #11 functions are available from libpkcs11.so library. You do not have to use the C\_GetFunctionList() function to get the list of functions available.

#### **PKCS #11 Functions: C\_Initialize()**

C\_Initialize() initializes the PKCS #11 library. C\_Initialize() uses the following syntax:

C\_Initialize(CK\_VOID\_PTR *pInitArgs*);

*pInitArgs* is either the null value NULL\_PTR or else a pointer to a CK\_C\_INITIALIZE\_ARGS structure. With NULL\_PTR, the library uses the Solaris mutexes as locking primitives to arbitrate the access to internal shared structures between multiple threads. Note that the Solaris cryptographic framework does not accept mutexes. Because this implementation of the cryptoki library handles multithreading safely and efficiently, using NULL\_PTR is recommended. An application can also use *pInitArgs* to set flags such as CKF\_LIBRARY\_CANT\_CREATE\_OS\_THREADS. C\_Finalize() signals that the application is through with the PKCS #11 library.

Note – C Finalize() should never be called by libraries. By convention, applications are responsible for calling C\_Finalize() to close out a session.

In addition to CKR\_FUNCTION\_FAILED, CKR\_GENERAL\_ERROR, CKR\_HOST\_MEMORY, and CKR\_OK, C\_Initialize() uses the following return values:

- CKR\_ARGUMENTS\_BAD
- CKR\_CANT\_LOCK
- CKR\_CRYPTOKI\_ALREADY\_INITIALIZED This error is nonfatal.

#### **PKCS #11 Functions: C\_GetInfo()**

C\_GetInfo() uses manufacturer and version information about the cryptoki library. C\_GetInfo() uses the following syntax:

C\_GetInfo(CK\_INFO\_PTR *pInfo*);

C\_GetInfo() returns the following values:

- cryptokiVersion = 2, 11
- $manufacturerID = Sun Microsystems, Inc.$

In addition to CKR\_FUNCTION\_FAILED, CKR\_GENERAL\_ERROR, CKR\_HOST\_MEMORY, and CKR\_OK, C\_GetInfo() gets the following return values:

- CKR ARGUMENTS BAD
- CKR\_CRYPTOKI\_NOT\_INITIALIZED

#### <span id="page-157-0"></span>**PKCS #11 Functions: C\_GetSlotList()**

C\_GetSlotList() uses a list of available slots. If no additional cryptographic providers have been installed other than pkcs11\_softtoken.so, then C\_GetSlotList() returns the default slot only. C\_GetSlotList() uses the following syntax:

C\_GetSlotList(CK\_BBOOL *tokenPresent*, CK\_SLOT\_ID\_PTR *pSlotList*, CK\_ULONG\_PTR *pulCount*);

When set to TRUE, *tokenPresent* limits the search to those slots whose tokens are present.

When *pSlotList* is set to NULL\_PTR, C\_GetSlotlist() returns the number of slots only. *pulCount* is a pointer to the location to receive the slot count.

When *pSlotList* points to the buffer to receive the slots,*\*pulCount* is set to the maximum expected number of CK\_SLOT\_ID elements. On return,*\*pulCount* is set to the actual number of CK\_SLOT\_ID elements.

Typically, PKCS #11 applications call C\_GetSlotList() twice. The first time, C\_GetSlotList() is called to get the number of slots for memory allocation. The second time, C\_GetSlotList() is called to retrieve the slots.

**Note –** The order of the slots is not guaranteed. The order of the slots can vary with each load of the PKCS #11 library.

In addition to CKR\_FUNCTION\_FAILED, CKR\_GENERAL\_ERROR, CKR\_HOST\_MEMORY, and CKR\_OK, C\_GetSlotlist() gets the following return values:

- CKR\_ARGUMENTS\_BAD
- CKR\_BUFFER\_TOO\_SMALL
- CKR\_CRYPTOKI\_NOT\_INITIALIZED

#### **PKCS #11 Functions: C\_GetTokenInfo()**

C\_GetTokenInfo() gets information about a specific token. C\_GetTokenInfo() uses the following syntax:

C\_GetTokenInfo(CK\_SLOT\_ID *slotID*, CK\_TOKEN\_INFO\_PTR *pInfo*);

*slotID* identifies the slot for the token. *slotID* has to be a valid ID that was returned by C\_GetSlotList(). *pInfo* is a pointer to the location to receive the token information.

If pkcs11\_softtoken.so is the only installed provider, then C\_GetTokenInfo() returns the following fields and values:

- label Sun Software PKCS#11 softtoken.
- flags CKF\_DUAL\_CRYPTO\_OPERATIONS, CKF\_TOKEN\_INITIALIZED, CKF\_RNG, CKF\_USER\_PIN\_INITIALIZED, and CKF\_LOGIN\_REQUIRED, which are set to 1.
- <span id="page-158-0"></span>ulMaxSessionCount - Set to CK\_EFFECTIVELY\_INFINITE.
- ulMaxRwSessionCount Set to CK\_EFFECTIVELY\_INFINITE.
- ulMaxPinLen Set to 256.
- $\blacksquare$  ulMinPinLen Set to 1.
- ulTotalPublicMemory set to CK\_UNAVAILABLE\_INFORMATION
- ulFreePublicMemory set to CK\_UNAVAILABLE\_INFORMATION
- ulTotalPrivateMemory set to CK\_UNAVAILABLE\_INFORMATION
- ulFreePrivateMemory set to CK\_UNAVAILABLE\_INFORMATION

In addition to CKR\_FUNCTION\_FAILED, CKR\_GENERAL\_ERROR, CKR\_HOST\_MEMORY, and CKR\_OK, C\_GetSlotlist() gets the following return values:

- CKR\_ARGUMENTS\_BAD
- CKR\_BUFFER\_TOO\_SMALL
- CKR\_CRYPTOKI\_NOT\_INITIALIZED
- CKR\_SLOT\_ID\_INVALID

The following return values are relevant for plug-ins with hardware tokens:

- CKR\_DEVICE\_ERROR
- CKR\_DEVICE\_MEMORY
- CKR\_DEVICE\_REMOVED
- CKR\_TOKEN\_NOT\_PRESENT
- CKR\_TOKEN\_NOT\_RECOGNIZED

#### **PKCS #11 Functions: C\_OpenSession()**

C\_OpenSession() enables an application to start a cryptographic session with a specific token in a specific slot. C OpenSession() uses the following syntax:

C\_OpenSession(CK\_SLOT\_ID *slotID*, CK\_FLAGS *flags*, CK\_VOID\_PTR *pApplication*, CK\_NOTIFY *Notify*, CK\_SESSION\_HANDLE\_PTR *phSession*);

*slotID* identifies the slot. *flags* indicates whether the session is read-write or read-only. *pApplication* is a pointer that is defined by the application for use in callbacks. *Notify* holds the address of an optional callback function. *phSession* is a pointer to the location of the session handle.

In addition to CKR\_FUNCTION\_FAILED, CKR\_GENERAL\_ERROR, CKR\_HOST\_MEMORY, and CKR\_OK, C\_OpenSession() gets the following return values:

- CKR\_ARGUMENTS\_BAD
- CKR\_CRYPTOKI\_NOT\_INITIALIZED
- CKR\_SLOT\_ID\_INVALID
- CKR\_TOKEN\_WRITE\_PROTECTED Occurs with write-protected tokens.

<span id="page-159-0"></span>The following return values are relevant for plug-ins with hardware tokens:

- CKR\_DEVICE\_ERROR
- CKR\_DEVICE\_MEMORY
- CKR DEVICE REMOVED
- CKR\_SESSION\_COUNT
- CKR\_SESSION\_PARALLEL\_NOT\_SUPPORTED
- CKR\_SESSION\_READ\_WRITE\_SO\_EXISTS
- CKR TOKEN NOT PRESENT
- CKR\_TOKEN\_NOT\_RECOGNIZED

#### **PKCS #11 Functions: C\_GetMechanismList()**

C\_GetMechanismList() gets a list of mechanism types that are supported by the specified token. C GetMechanismList() uses the following syntax:

```
C_GetMechanismList(CK_SLOT_ID slotID, CK_MECHANISM_TYPE_PTR pMechanismList, CK_ULONG_PTR pulCount);
```
*slotID* identifies the slot for the token. *pulCount* is a pointer to the location to receive the number of mechanisms. When *pMechanismList* is set to NULL\_PTR, the number of mechanisms is returned in *\*pulCount*. Otherwise,*\*pulCount* must be set to the size of the list and *pMechanismList* points to the buffer to hold the list.

When PKCS #11 Soft Token is plugged in, C GetMechanismList() returns the following list of supported mechanisms:

- CKM\_AES\_CBC
- CKM AES CBC PAD
- CKM\_AES\_ECB
- CKM AES KEY GEN
- CKM\_DES\_CBC
- CKM\_DES\_CBC\_PAD
- CKM\_DES\_ECB
- CKM\_DES\_KEY\_GEN
- CKM\_DES\_MAC
- CKM DES MAC GENERAL
- CKM\_DES3\_CBC
- CKM\_DES3\_CBC\_PAD
- CKM\_DES3\_ECB
- CKM DES3 KEY GEN
- CKM\_DH\_PKCS\_DERIVE
- CKM\_DH\_PKCS\_KEY\_PAIR\_GEN
- CKM\_DSA
- CKM\_DSA\_KEY\_PAIR\_GEN
- CKM\_DSA\_SHA\_1
- CKM\_MD5
- CKM\_MD5\_KEY\_DERIVATION
- CKM\_MD5\_RSA\_PKCS
- CKM\_MD5\_HMAC
- CKM\_MD5\_HMAC\_GENERAL
- CKM\_PBE\_SHA1\_RC4\_128
- CKM\_PKCS5\_PBKD2
- CKM RC4
- CKM\_RC4\_KEY\_GEN
- CKM\_RSA\_PKCS
- CKM\_RSA\_X\_509
- CKM\_RSA\_PKCS\_KEY\_PAIR\_GEN
- CKM SHA 1
- CKM SHA 1 HMAC GENERAL
- CKM\_SHA\_1\_HMAC
- CKM\_SHA\_1\_KEY\_DERIVATION
- CKM SHA 1 RSA PKCS
- CKM\_SSL3\_KEY\_AND\_MAC\_DERIVE
- CKM SSL3 MASTER KEY DERIVE
- CKM SSL3 MASTER KEY DERIVE DH
- CKM SSL3 MD5 MAC
- CKM SSL3 PRE\_MASTER\_KEY\_GEN
- CKM\_SSL3\_SHA1\_MAC
- CKM\_TLS\_KEY\_AND\_MAC\_DERIVE
- CKM\_TLS\_MASTER\_KEY\_DERIVE
- CKM\_TLS\_MASTER\_KEY\_DERIVE\_DH
- CKM\_TLS\_PRE\_MASTER\_KEY\_GEN

In addition to CKR\_FUNCTION\_FAILED, CKR\_GENERAL\_ERROR, CKR\_HOST\_MEMORY, and CKR\_OK, C\_GetSlotlist() uses the following return values:

- CKR ARGUMENTS BAD
- CKR\_BUFFER\_TOO\_SMALL
- CKR\_CRYPTOKI\_NOT\_INITIALIZED
- CKR\_SLOT\_ID\_INVALID

The following return values are relevant for plug-ins with hardware tokens:

- CKR\_DEVICE\_ERROR
- CKR\_DEVICE\_MEMORY
- CKR\_DEVICE\_REMOVED
- CKR\_TOKEN\_NOT\_PRESENT
- CKR\_TOKEN\_NOT\_RECOGNIZED

### **Extended PKCS #11 Functions**

In addition to the standard PKCS #11 functions, two convenience functions are supplied with the Oracle Solaris cryptographic framework:

- "Extended PKCS #11 Functions: SUNW C\_GetMechSession()" on page 162
- "Extended PKCS #11 Functions: SUNW\_C\_KeyToObject" on page 162

#### **Extended PKCS #11 Functions: SUNW\_C\_GetMechSession()**

SUNW C GetMechSession() is a convenience function that initializes the Solaris cryptographic framework. The function then starts a session with the specified mechanism. SUNW C GetMechSession() uses the following syntax:

```
SUNW_C_GetMechSession(CK_MECHANISM_TYPE mech, C\
K_SESSION_HANDLE_PTR hSession)
```
The *mech* parameter is used to specify the mechanism to be used. *hSession* is a pointer to the session location.

Internally, SUNW\_C\_GetMechSession() calls C\_Initialize() to initialize the cryptoki library. SUNW C GetMechSession() next calls C GetSlotList() and C GetMechanismInfo() to search through the available slots for a token with the specified mechanism. When the mechanism is found, SUNW\_C\_GetMechSession() calls C\_OpenSession() to open a session.

The SUNW\_C\_GetMechSession() only needs to be called once. However, calling SUNW\_C\_GetMechSession() multiple times does not cause any problems.

### **Extended PKCS #11 Functions: SUNW\_C\_KeyToObject**

SUNW C KeyToObject () creates a secret key object. The calling program must specify the mechanism to be used and raw key data. Internally, SUNW\_C\_KeyToObject() determines the type of key for the specified mechanism. A generic key object is created through C\_CreateObject(). SUNW\_C\_KeyToObject() next calls C\_GetSessionInfo() and C\_GetMechanismInfo() to get the slot and mechanism. C\_SetAttributeValue() then sets the attribute flag for the key object according to the type of mechanism.

## **User-Level Cryptographic Application Examples**

This section includes the following examples:

- ["Message Digest Example" on page 163](#page-162-0)
- ["Symmetric Encryption Example" on page 165](#page-164-0)
- ["Sign and Verify Example" on page 170](#page-169-0)
- ["Random Byte Generation Example" on page 176](#page-175-0)

### <span id="page-162-0"></span>**Message Digest Example**

This example uses PKCS #11 functions to create a digest from an input file. The example performs the following steps:

1. Specifies the digest mechanism.

In this example, the CKM\_MD5 digest mechanism is used.

2. Finds a slot that is capable of the specified digest algorithm.

This example uses the Oracle Solaris convenience function SUNW\_C\_GetMechSession(). SUNW C GetMechSession() opens the cryptoki library, which holds all the PKCS #11 functions that are used in the Oracle Solaris cryptographic framework. SUNW\_C\_GetMechSession() then finds the slot with the desired mechanism. The session is then started. Effectively, this convenience function replaces the C\_Initialize() call, the C\_OpenSession() call, and any code needed to find a slot that supports the specified mechanism.

3. Obtains cryptoki information.

This part is not actually needed to create the message digest, but is included to demonstrate use of the C\_GetInfo() function. This example gets the manufacturer ID. The other information options retrieve version and library data.

4. Conducts a digest operation with the slot.

The message digest is created in this task through these steps:

- a. Opening the input file.
- b. Initializing the digest operation by calling C\_DigestInit().
- c. Processing the data a piece at a time with C\_DigestUpdate().
- d. Ending the digest process by using C\_DigestFinal() to get the complete digest.
- 5. Ends the session.

The program uses C\_CloseSession() to close the session and C\_Finalize() to close the library.

The source code for the message digest example is shown in the following example.

**EXAMPLE 9–1** Creating a Message Digest Using PKCS #11 Functions

```
#include <stdio.h>
#include <fcntl.h>
#include <errno.h>
#include <sys/types.h>
#include <security/cryptoki.h>
#include <security/pkcs11.h>
#define BUFFERSIZ 8192
#define MAXDIGEST 64
/* Calculate the digest of a user supplied file. */
void
```
{

```
main(int argc, char **argv)
    CK_BYTE digest[MAXDIGEST];
    CK_INFO info;
    CK_MECHANISM mechanism;
    CK SESSION HANDLE hSession;
    CK_SESSION_INFO Info;
    CK_ULONG ulDatalen = BUFFERSIZ;
   CK_ULONG ulDigestLen = MAXDIGEST;
    CK_RV rv;
    CK_SLOT_ID SlotID;
   int i, bytes read = 0;
    char inbuf[BUFFERSIZ];
   FILE *fs;
    int error = 0;
    /* Specify the CKM_MD5 digest mechanism as the target */
   mechanism.mechanism = CKM MD5;
   mechanism.pParameter = NULL_PTR;
    mechanism.ulParameterLen = 0;
    /* Use SUNW convenience function to initialize the cryptoki
     * library, and open a session with a slot that supports
    * the mechanism we plan on using. */
    rv = SUNW_C_GetMechSession(mechanism.mechanism, &hSession);
    if (rv != CKR OK) {
        fprintf(stderr, "SUNW C GetMechSession: rv = 0x\%.8X\n", rv);
        exit(1):}
    /* Get cryptoki information, the manufacturer ID */
    rv = C GetInfo(&info);
   if (rv != CKR OK) {
        fprintf(stderr, "WARNING: C GetInfo: rv = 0x\%.8X\n", rv);
    }
    fprintf(stdout, "Manufacturer ID = %s\n", info.manufacturerID);
    /* Open the input file */
   if ((fs = fopen(argv[1], "r")) == NULL) {
        perror("fopen");
        fprintf(stderr, "\n\tusage: %s filename>\n", argv[0]);
        error = 1;
        goto exit_session;
    }
    /* Initialize the digest session */
   if ((rv = C_DigestInit(hSession, &mechanism)) != CKR_OK) {
        fprintf(stderr, "C DigestInit: rv = 0x\%.8X\n", rv);
        error = 1;goto exit_digest;
    }
    /* Read in the data and create digest of this portion */
    while (!feof(fs) && (ulDatalen = fread(inbuf, 1, BUFFERSIZ, fs)) > 0) {
        if ((rv = C_DigestUpdate(hSession, (CK_BYTE_PTR)inbuf,
```

```
EXAMPLE 9–1 Creating a Message Digest Using PKCS #11 Functions (Continued)
                     ulDatalen)) != CKR OK) {
            fprintf(stderr, "C DigestUpdate: rv = 0x\%.8X\n\cdot\n\mid r\nu);
            error = 1;goto exit_digest;
        }
        bytes_read += ulDatalen;
    }
    fprintf(stdout, "%d bytes read and digested!!!\n\n", bytes_read);
    /* Get complete digest */
    ulDigestLen = sizeof (digest);
    if ((rv = C_DigestFinal(hSession, (CK_BYTE_PTR)digest,
                &ulDigestLen)) != CKR_OK) {
        fprintf(stderr, "C DigestFinal: rv = 0x\%.8X\n", rv);
        error = 1;
        goto exit_digest;
    }
    /* Print the results */
    fprintf(stdout, "The value of the digest is: ");
    for (i = 0; i < ulDigestLen; i++) {
        fprintf(stdout, "%.2x", digest[i]);
    }
    fprintf(stdout, "\nDone!!!\n");
exit digest:
    fclose(fs);
exit session:
    (void) C_CloseSession(hSession);
exit_program:
    (void) C_Finalize(NULL_PTR);
    exit(error);
}
```
## **Symmetric Encryption Example**

[Example 9–2](#page-165-0) creates a key object for encryption with the DES algorithm in the CBC mode. This source code performs the following steps:

1. Declares key materials.

Defines DES and initialization vector. The initialization vector is declared statically for demonstration purposes only. Initialization vectors should always be defined dynamically and never reused.

2. Defines a key object.

For this task, you have to set up a template for the key.

3. Finds a slot that is capable of the specified encryption mechanism.

<span id="page-165-0"></span>This example uses the Oracle Solaris convenience function SUNW C\_GetMechSession(). SUNW\_C\_GetMechSession() opens the cryptoki library, which holds all the PKCS #11 functions that are used in the Oracle Solaris cryptographic framework. SUNW C GetMechSession() then finds the slot with the desired mechanism. The session is then started. Effectively, this convenience function replaces the C\_Initialize() call, the C\_OpenSession() call, and any code needed to find a slot that supports the specified mechanism.

4. Conducts an encryption operation in the slot.

The encryption is performed in this task through these steps:

- a. Opening the input file.
- b. Creating an object handle for the key.
- c. Setting the encryption mechanism to CKM\_DES\_CBC\_PAD by using the mechanism structure.
- d. Initializing the encryption operation by calling C\_EncryptInit().
- e. Processing the data a piece at a time with C\_EncryptUpdate().
- f. Ending the encryption process by using C\_EncryptFinal() to get the last portion of the encrypted data.
- 5. Conducts a decryption operation in the slot.

The decryption is performed in this task through these steps. The decryption is provided for testing purposes only.

- a. Initializes the decryption operation by calling C\_DecryptInit().
- b. Processes the entire string with C\_Decrypt().
- 6. Ends the session.

The program uses C\_CloseSession() to close the session and C\_Finalize() to close the library.

The source code for the symmetric encryption example is shown in the following example.

**EXAMPLE 9–2** Creating an Encryption Key Object Using PKCS #11 Functions

```
#include <stdio.h>
#include <fcntl.h>
#include <errno.h>
#include <sys/types.h>
#include <security/cryptoki.h>
#include <security/pkcs11.h>
#define BUFFERSIZ 8192
/* Declare values for the key materials. DO NOT declare initialization
 * vectors statically like this in real life!! */
uchar t des key[] = { 0 \times 01, 0 \times 23, 0 \times 45, 0 \times 67, 0 \times 89, 0 \times ab, 0 \times cd, 0 \times e f};
uchar<sup>t</sup> des<sup>-</sup>cbc_iv[] = { 0x12, 0x34, 0x56, 0x78, 0x90, 0xab, 0xcd, 0xef};
```

```
EXAMPLE 9–2 Creating an Encryption Key Object Using PKCS #11 Functions (Continued)
/* Key template related definitions. */
static CK BBOOL truevalue = TRUE;
static CK BBOOL falsevalue = FALSE;
static CK_OBJECT_CLASS class = CKO_SECRET_KEY;
static CK KEY TYPE keyType = CKK DES;
/* Example encrypts and decrypts a file provided by the user. */void
main(int argc, char **argv)
{
   CK_RV rv;
   CK_MECHANISM mechanism;
   CK_OBJECT_HANDLE hKey;
   CK<sup>SESSION</sup> HANDLE hSession;
   CK ULONG ciphertext len = 64, lastpart len = 64;
   long ciphertext space = BUFFERSIZ;
   CK ULONG decrypttext len;
   CK ULONG total encrypted = 0;
   CK ULONG ulDatalen = BUFFERSIZ;
   int i, bytes read = 0;
   int error = \overline{\varnothing}:
   char inbuf[BUFFERSIZ];
   FILE *fs;
   uchar t ciphertext[BUFFERSIZ], *pciphertext, decrypttext[BUFFERSIZ];
    /* Set the key object */
   CK ATTRIBUTE template[] = {{CKA_CLASS, &class, sizeof (class) },
        {CKA_KEY_TYPE, &keyType, sizeof (keyType) },
        {CKA_TOKEN, &falsevalue, sizeof (falsevalue) },
        {CKA_ENCRYPT, &truevalue, sizeof (truevalue) },
        {CKA_VALUE, &des_key, sizeof (des_key) }
   };
   /* Set the encryption mechanism to CKM DES CBC PAD */mechanism.mechanism = CKM_DES_CBC_PAD;
   mechanism.pParameter = des cbc iv;
   mechanism.ulParameterLen = 8;
    /* Use SUNW convenience function to initialize the cryptoki
     * library, and open a session with a slot that supports
     * the mechanism we plan on using. */
    rv = SUNW C GetMechSession(mechanism.mechanism, &hSession);
   if (rv != CKR OK) {
        fprintf(stderr, "SUNW C GetMechSession: rv = 0x\%.8X\backslash n", rv);
        exit(1):}
   /* Open the input file */
   if ((fs = fopen(argv[1], "r")) == NULL) {
        perror("fopen");
        fprintf(stderr, "\n\tusage: %s filename>\n", argv[0]);
        error = 1;
```

```
EXAMPLE 9–2 Creating an Encryption Key Object Using PKCS #11 Functions (Continued)
```

```
goto exit_session;
}
/* Create an object handle for the key */
rv = C_CreateObject(hSession, template,
    sizeof (template) / sizeof (CK ATTRIBUTE),
    &hKey);
if (rv != CKR OK) {
    fprintf(stderr, "C CreateObject: rv = 0x\%.8X\n", rv);
    error = 1;
    goto exit_session;
}
/* Initialize the encryption operation in the session */
rv = C EncryptInit(hSession, &mechanism, hKey);
if (rv != CKR OK) {
    fprintf(stderr, "C EncryptInit: rv = 0x\%.\frac{8X\hbar}{n}, rv);
    error = 1;
    goto exit_session;
}
/* Read in the data and encrypt this portion */pciphertext = & ciphertext[0];while (!feof(fs) && (ciphertext space > 0) &&
    (ulDatalen = fread(inbuf, 1, ciphertext space, fs)) > 0) {
    ciphertext_len = ciphertext_space;
    /* C EncryptUpdate is only being sent one byte at a
     * time, so we are not checking for CKR_BUFFER_TOO_SMALL.
     * Also, we are checking to make sure we do not go
     * over the alloted buffer size. A more robust program
     * could incorporate realloc to enlarge the buffer
     * dynamically. */
    rv = C_EncryptUpdate(hSession, (CK_BYTE_PTR)inbuf, ulDatalen,
        pciphertext, &ciphertext_len);
    if (rv != CKR OK) {
        fprintf(stderr, "C_EncryptUpdate: rv = 0x%.8X\n", rv);
        error = 1;goto exit_encrypt;
    }
    pciphertext += ciphertext_len;
    total encrypted += ciphertext len;
    ciphertext space -= ciphertext len;
    bytes read^- += ulDatalen;
}
if (!feof(fs) || (ciphertext space < 0)) {
    fprintf(stderr, "Insufficient space for encrypting the file\langle n'' \rangle;
    error = 1;goto exit_encrypt;
}
/* Get the last portion of the encrypted data */
```

```
EXAMPLE 9–2 Creating an Encryption Key Object Using PKCS #11 Functions (Continued)
    lastpart len = ciphertext space;
    rv = C EncryptFinal(hSession, pciphertext, &lastpart len);
    if (rv != CKR OK) {
        fprintf(stderr, "C_EncryptFinal: rv = 0x\%.8X\ln", rv);
        error = 1;goto exit_encrypt;
    }
    total encrypted += lastpart len;
    fprintf(stdout, "%d bytes read and encrypted. Size of the "
        "ciphertext: %d!\n\n", bytes_read, total_encrypted);
    /* Print the encryption results */
    fprintf(stdout, "The value of the encryption is:\langle n'' \rangle;
    for (i = 0; i < ciphertext len; i++) {
        if (ciphertext[i] < 16)
            fprintf(stdout, "0%x", ciphertext[i]);
        else
            fprintf(stdout, "%2x", ciphertext[i]);
    }
    /* Initialize the decryption operation in the session */rv = C DecryptInit(hSession, &mechanism, hKey);
    /* Decrypt the entire ciphertext string */
    decryptext len = sizeof (decrypttext);
    rv = C_Decrypt(hSession, (CK_BYTE_PTR)ciphertext, total_encrypted,
        decrypttext, &decrypttext_len);
    if (rv != CKR OK) {
        fprintf(stderr, "C Decrypt: rv = 0x\%.\frac{8X\hbox{$\wedge$}}{n}, rv);
        error = 1;goto exit_encrypt;
    }
    fprintf(stdout, "\n\n%d bytes decrypted!!!\n\n", decrypttext_len);
    /* Print the decryption results */
    fprintf(stdout, "The value of the decryption is:\n%s", decrypttext);
    fprintf(stdout, "\nDone!!!\n");
exit encrypt:
    fclose(fs);
exit_session:
    (void) C_CloseSession(hSession);
exit_program:
    (void) C_Finalize(NULL_PTR);
    exit(error);
}
```
## <span id="page-169-0"></span>**Sign and Verify Example**

The example in this section generates an RSA key pair. The key pair is used to sign and verify a simple string. The example goes through the following steps:

- 1. Defines a key object.
- 2. Sets the public key template.
- 3. Sets the private key template.
- 4. Creates a sample message.
- 5. Specifies the genmech mechanism, which generates the key pair.
- 6. Specifies the smech mechanism, which signs the key pair.
- 7. Initializes the cryptoki library.
- 8. Finds a slot with mechanisms for signing, verifying, and key pair generation. The task uses a function that is called getMySlot(), which performs the following steps:
	- a. Calling the function C GetSlotList() to get a list of the available slots.

C\_GetSlotList() is called twice, as the PKCS #11 convention suggests. C\_GetSlotList() is called the first time to get the number of slots for memory allocation. C GetSlotList() is called the second time to retrieve the slots.

b. Finding a slot that can supply the desired mechanisms.

For each slot, the function calls GetMechanismInfo() to find mechanisms for signing and for key pair generation. If the mechanisms are not supported by the slot, GetMechanismInfo() returns an error. If GetMechanismInfo() returns successfully, then the mechanism flags are checked to make sure the mechanisms can perform the needed operations.

- 9. Opens the session by calling C\_OpenSession().
- 10. Generates the key pair by using C\_GenerateKeyPair().
- 11. Displays the public key with C\_GetAttributeValue() For demonstration purposes only.
- 12. Signing is started with C\_SignInit() and completed with C\_Sign().
- 13. Verification is started with C\_VerifyInit() and completed with C\_Verify().
- 14. Closes the session.

The program uses C\_CloseSession() to close the session and C\_Finalize() to close the library.

The source code for the sign-and-verify example follows.

**EXAMPLE 9–3** Signing and Verifying Text Using PKCS #11 Functions

```
#include <stdio.h>
#include <fcntl.h>
#include <errno.h>
```

```
EXAMPLE 9–3 Signing and Verifying Text Using PKCS #11 Functions (Continued)
#include <sys/types.h>
#include <security/cryptoki.h>
#include <security/pkcs11.h>
#define BUFFERSIZ 8192
/* Define key template */
static CK BBOOL truevalue = TRUE:
static CK BBOOL falsevalue = FALSE;
static CK ULONG modulusbits = 1024;
static CK BYTE public exponent[] = {3};boolean t GetMySlot(CK_MECHANISM_TYPE sv_mech, CK_MECHANISM_TYPE kpgen_mech,
    CK SLOT ID PTR pslot);
/* Example signs and verifies a simple string, using a public/private
 * key pair. */
void
main(int argc, char **argv)
{
    CK_RV rv;
    CK MECHANISM genmech, smech;
    CK_SESSION_HANDLE hSession;
    CK SESSION INFO sessInfo;
    CK<sup>-</sup>SLOT_ID<sup>-</sup>slotID;
    int error, i = 0;
    CK OBJECT HANDLE privatekey, publickey;
    /* Set public key. */
    CK ATTRIBUTE publickey template[] = {
        {CKA_VERIFY, &truevalue, sizeof (truevalue)},
        {CKA_MODULUS_BITS, &modulusbits, sizeof (modulusbits)},
        {CKA_PUBLIC_EXPONENT, &public_exponent,
            sizeof (public exponent)}
    };
    /* Set private key. */
    CK ATTRIBUTE privatekey template[] = {
        {CKA_SIGN, &truevalue, sizeof (truevalue)},
        {CKA_TOKEN, &falsevalue, sizeof (falsevalue)},
        {CKA_SENSITIVE, &truevalue, sizeof (truevalue)},
        {CKA_EXTRACTABLE, &truevalue, sizeof (truevalue)}
    };
    /* Create sample message. */
    CK ATTRIBUTE getattributes[] = {{CKA_MODULUS_BITS, NULL_PTR, 0},
        {CKA_MODULUS, NULL_PTR, 0},
        {CKA_PUBLIC_EXPONENT, NULL_PTR, 0}
    };
    CK ULONG messagelen, slen, template size;
    boolean t found slot = B FALSE;
    uchar t^{\dagger}*message = (uchar t *)"Simple message for signing & verifying.";
```

```
uchar t *modulus, *pub exponent;
char sign[BUFFERSIZ];
slen = BUFFERSIZ;
messagelen = strlen((char *)message);
/* Set up mechanism for generating key pair */
genmech.mechanism = CKM_RSA_PKCS_KEY_PAIR_GEN;
genmech.pParameter = NULL_PTR;
genmech.ulParameterLen = \overline{0};
/* Set up the signing mechanism */smech.mechanism = CKM RSA PKCS;
smech.pParameter = NULL PTR;
smech.ulParameterLen = \overline{\varrho};
/* Initialize the CRYPTOKI library */
rv = C_Initialize(NULL_PTR);
if (rv != CKR OK) {
    fprintf(stderr, "C_Initialize: Error = 0x%.8X\n", rv);
    exit(1);}
found slot = GetMySlot(smech.mechanism, genmech.mechanism, &slotID);
if (!found slot) {
    fprint\bar{f}(stderr, "No usable slot was found.\n");
    goto exit_program;
}
fprintf(stdout, "selected slot: %d\n", slotID);
/* Open a session on the slot found */
rv = C_OpenSession(slotID, CKF_SERIAL_SESSION, NULL_PTR, NULL_PTR,
    &hSession);
if (rv != CKR_OK) {
    fprintf(stderr, "C_OpenSession: rv = 0x\%.8X\n", rv);
    error = 1;goto exit_program;
}
fprintf(stdout, "Generating keypair....\n");
/* Generate Key pair for signing/verifying */
rv = C_GenerateKeyPair(hSession, &genmech, publickey_template,
    (sizeof (publickey_template) / sizeof (CK_ATTRIBUTE)),
    privatekey_template,
    (sizeof (privatekey_template) / sizeof (CK_ATTRIBUTE)),
    &publickey, &privatekey);
if (rv != CKR OK) {
    fprintf(stderr, "C_GenerateKeyPair: rv = 0x%.8X\n", rv);
    error = 1;
    goto exit_session;
```
**EXAMPLE 9–3** Signing and Verifying Text Using PKCS #11 Functions *(Continued)*

```
EXAMPLE 9–3 Signing and Verifying Text Using PKCS #11 Functions (Continued)
    }
    /* Display the publickey. */
    template size = sizeof (getattributes) / sizeof (CK_ATTRIBUTE);
    rv = C_GetAttributeValue(hSession, publickey, getattributes,
        template_size);
    if (rv != CKR OK) {
        /* not fatal, we can still sign/verify if this failed */
        fprintf(stderr, "C_GetAttributeValue: rv = 0x%.8X\n", rv);
        error = 1;
    } else {
        /* Allocate memory to hold the data we want */for (i = 0; i < template size; i++) {
             aetattributes[i].pValue =
                 malloc (getattributes[i].ulValueLen *
                 sizeof(CK_VOID_PTR));
             if (getattributes[i].pValue == NULL) {
                 int j;
                 for (j = 0; j < i; j++)free(getattributes[j].pValue);
                 goto sign_cont;
             }
        }
        /* Call again to get actual attributes */
        rv = C_GetAttributeValue(hSession, publickey, getattributes,
             template size);
        if (rv != CKR_OK) {
             /* not fatal, we can still sign/verify if failed */
             fprintf(stderr,<br>"C_GetAttributeValue: rv = 0x%.8X\n", rv);
             error = 1:
        } else {
             /* Display public key values */
             fprintf(stdout, "Public Key data:\n\tModulus bits: "<br>"%d\n",<br>*((CK_ULONG_PTR)(getattributes[0].pValue)));
             fprintf(stdout, "\tModulus: ");
             modulus = (uchar_t *)getattributes[1].pValue;
             for (i = 0; i < getattributes[1].ulValueLen; i++) {
                 fprintf(stdout, "%.2x", modulus[i]);
             }
             fprintf(stdout, "\n\tPublic Exponent: ");
             pub exponent = (uchar t *)getattributes[2].pValue;
             for (i = 0; i < getattributes[2].ulValueLen; i++) {
                 fprintf(stdout, \frac{1}{2}%.2x", pub exponent[i]);
             }
             fprintf(stdout, "\n");
        }
    }
```

```
sign cont:
    rv = C SignInit(hSession, &smech, privatekey);
    if (rv != CKR OK) {
        fprintf(stderr, "C SignInit: rv = 0x\% \cdot 8X\setminus n", rv);
        error = 1;goto exit_session;
    }
    rv = C_Sign(hSession, (CK_BYTE_PTR)message, messagelen,
        (CK_BYTE_PTR)sign, &slen);
    if (rv != CKR_OK) {
        fprintf(stderr, "C_Sign: rv = 0x\%.\,8X\ln", rv);
        error = 1;goto exit_session;
    }
    fprintf(stdout, "Message was successfully signed with private key!\langle n'' \rangle;
    rv = C_VerifyInit(hSession, &smech, publickey);
    if (rv != CKR OK) {
        fprintf(stderr, "C VerifyInit: rv = 0x\%.8X\n", rv);
        error = 1;
        goto exit_session;
    }
    rv = C_Verify(hSession, (CK_BYTE_PTR)message, messagelen,
        (CK_BYTE_PTR)sign, slen);
    if (rv != CKR_OK) {
        fprintf(stderr, "C Verify: rv = 0x\%.8X\n\cdot\n\mid r\nu);
        error = 1;goto exit_session;
    }
    fprintf(stdout, "Message was successfully verified with public key!\n");
exit session:
    (void) C_CloseSession(hSession);
exit_program:
    (void) C_Finalize(NULL_PTR);
    for (i = 0; i < template size; i++) {
        if (getattributes[i].pValue != NULL)
            free(getattributes[i].pValue);
    }
    exit(error);
}
/* Find a slot capable of:
* . signing and verifying with sv_mech
```
**EXAMPLE 9–3** Signing and Verifying Text Using PKCS #11 Functions *(Continued)*

```
EXAMPLE 9–3 Signing and Verifying Text Using PKCS #11 Functions (Continued)
 * . generating a key pair with kpgen_mech
 * Returns B_TRUE when successful. */
boolean t GetMySlot(CK_MECHANISM_TYPE sv_mech, CK_MECHANISM_TYPE kpgen_mech,
    CK SLOT ID PTR pSlotID)
{
    CK SLOT ID PTR pSlotList = NULL PTR;
    CK_SLOT_ID SlotID;
    CK ULONG ulSlotCount = 0;
    CK MECHANISM INFO mech info;
    int i;
    boolean t returnval = B FALSE;
    CK_RV rv;
    /* Get slot list for memory alloction */
    rv = C_GetSlotList(0, NULL_PTR, &ulSlotCount);
    if ((rv == CKR OK) &&&&(ulslotCount > 0)) {
        fprintf(st\bar{d}out, "slotCount = %d\^n, ulslotCount);pSlotList = malloc(ulSlotCount * sizeof (CK_SLOT_ID));
        if (pSlotList == NULL) {
            fprintf(stderr, "System error: unable to allocate " "memory\n");
            return (returnval);
        }
        /* Get the slot list for processing */
        rv = C_GetSlotList(0, pSlotList, &ulSlotCount);
        if (rv != CKR_OK) {
            fprintf(stderr, "GetSlotList failed: unable to get " "slot count.\n");
            goto cleanup;
        }
    } else {
        fprintf(stderr, "GetSlotList failed: unable to get slot " "list.\n");
        return (returnval);
    }
    /* Find a slot capable of specified mechanism */
    for (i = 0; i < ulSlotCount; i++) {
        StotID = pStotList[i];/* Check if this slot is capable of signing and
         * verifying with sy mech. */rv = C GetMechanismInfo(SlotID, sv mech, &mech info);
        if (rv != CKR OK) {
            continue;
        }
        if (!(mech_info.flags & CKF_SIGN &&
            mech_info.flags & CKF_VERIFY)) {
            contr<sub>i</sub>nue;
        }
```
}

```
EXAMPLE 9–3 Signing and Verifying Text Using PKCS #11 Functions (Continued)
```

```
/* Check if the slot is capable of key pair generation
         * with kpgen_mech. */
        rv = C GetMechanismInfo(SlotID, kpgen mech, &mech info);
        if (rv != CKR OK) {
            continue;
        }
        if (!(mech info.flags & CKF GENERATE KEY PAIR)) {
            continue;
        }
        /* If we get this far, this slot supports our mechanisms. */returnval = B_TRUE;
        *pSlotID = SlotID;
        break;
   }
cleanup:
   if (pSlotList)
        free(pSlotList);
   return (returnval);
```
### **Random Byte Generation Example**

[Example 9–4](#page-176-0) demonstrates how to find a slot with a mechanism that can generate random bytes. The example performs the following steps:

- 1. Initializes the cryptoki library.
- 2. Calls GetRandSlot() to find a slot with a mechanism that can generate random bytes.

The task of finding a slot performs the following steps:

a. Calling the function C GetSlotList() to get a list of the available slots.

C\_GetSlotList() is called twice, as the PKCS #11 convention suggests. C\_GetSlotList() is called the first time to get the number of slots for memory allocation. C GetSlotList() is called the second time to retrieve the slots.

b. Finding a slot that can generate random bytes.

For each slot, the function obtains the token information by using GetTokenInfo() and checks for a match with the CKF\_RNG flag set. When a slot that has the CKF\_RNG flag set is found, the GetRandSlot() function returns.

- 3. Opens the session by using C\_OpenSession().
- 4. Generates random bytes by using C GenerateRandom().
- 5. Ends the session.

<span id="page-176-0"></span>The program uses C CloseSession() to close the session and C Finalize() to close the library.

The source code for the random number generation sample is shown in the following example.

```
EXAMPLE 9–4 Generating Random Numbers Using PKCS #11 Functions
```

```
#include <stdio.h>
#include <fcntl.h>
#include <errno.h>
#include <sys/types.h>
#include <security/cryptoki.h>
#include <security/pkcs11.h>
#define RANDSIZE 64
boolean_t GetRandSlot(CK_SLOT_ID_PTR pslot);
/* Example generates random bytes. */
void
main(int argc, char **argv)
{
    CK_RV rv;
    CK_MECHANISM mech;
    CK_SESSION_HANDLE hSession;
    CK_SESSION_INFO sessInfo;
    CK_SLOT_ID slotID;
    CK BYTE randBytes[RANDSIZE];
    boolean t found slot = B FALSE;
    int error;
    int i;
    /* Initialize the CRYPTOKI library */
    rv = C_Initialize(NULL_PTR);
    if (rv != CKR OK) {
        fprintf(stderr, "C_Initialize: Error = 0x%.8X\n", rv);
        exit(1);}
    found slot = GetRandSlot(\&slotID);if (!found slot) {
        goto exit_program;
    }
    /* Open a session on the slot found */
    rv = C_OpenSession(slotID, CKF_SERIAL_SESSION, NULL_PTR, NULL_PTR,
        &hSession);
    if (rv != CKR OK) {
        fprintf(stderr, "C OpenSession: rv = 0x\%.\&x\n", rv);
        error = 1:
        goto exit_program;
    }
    /* Generate random bytes */
```

```
EXAMPLE 9–4 Generating Random Numbers Using PKCS #11 Functions (Continued)
    rv = C_GenerateRandom(hSession, randBytes, RANDSIZE);
    if (rv != CKR OK) {
        fprintf(stderr, "C GenerateRandom: rv = 0x\%.8x\n\cdot\n\mid r\n\mid; rv);
        error = 1;goto exit_session;
    }
    fprintf(stdout, "Random value: ");
    for (i = 0; i < RANDSIZE; i++) {
        fprintf(stdout, "%.2x", randBytes[i]);
    }
exit session:
    (void) C_CloseSession(hSession);
exit_program:
    (void) C_Finalize(NULL_PTR);
    exit(error);
}
boolean_t
GetRandSlot(CK_SLOT_ID_PTR pslot)
{
    CK_SLOT_ID_PTR pSlotList;
    CK_SLOT_ID SlotID;
    CK TOKEN INFO tokenInfo;
    CK_ULONG ulSlotCount;
    CK_MECHANISM_TYPE_PTR pMechTypeList = NULL_PTR;
    CK_ULONG ulMechTypecount;
    boolean_t result = B_FALSE;
    int i = 0;
    CK_RV rv;
    /* Get slot list for memory allocation */
    rv = C_GetSlotList(0, NULL_PTR, &ulSlotCount);
    if ((rv == CKR_0K) && (ulSlotCount > 0)) {
        fprint(fstdout, "slotCount = %d\n\hat{\hspace*{-1mm}}\n, (int)ulSlotCount);
        pSlotList = malloc(ulSlotCount * sizeof (CK_SLOT_ID));
        if (pSlotList == NULL) {
                 "System error: unable to allocate memory\n");
             return (result);
        }
        /* Get the slot list for processing */
        rv = C_GetSlotList(0, pSlotList, &ulSlotCount);
        if (rv != CKR_OK) {
             fprintf(stderr, "GetSlotList failed: unable to get " "slot list.\n");
            free(pSlotList);
             return (result);
```
178 Developer's Guide to Oracle Solaris 10 Security • September 2013

```
}
    } else {
        fprintf(stderr, "GetSlotList failed: unable to get slot"
            " count.\n\n\cdot\n\n\cdot\n\nreturn (result);
    }
    /* Find a slot capable of doing random number generation */
    for (i = 0; i < ulslotCount; i++) {
        SlotID = pSlotList[i];rv = C_GetTokenInfo(SlotID, &tokenInfo);
        if (rv != CKR OK) {
            /* Check the next slot */continue;
        }
        if (tokenInfo.flags & CKF_RNG) {
            /* Found a random number generator */
            *pslot = SlotID;
            fprintf(stdout, "Slot # %d supports random number "
                 "generation!\n", SlotID);
            result = B_TRUE;break;
        }
    }
    if (pSlotList)
        free(pSlotList);
    return (result);
}
```
**EXAMPLE 9–4** Generating Random Numbers Using PKCS #11 Functions *(Continued)*
### 10**CHAPTER 10**

# Using the Smart Card Framework

A smart card is a portable computer with a microprocessor and memory. A smart card usually has the shape and size of a credit card. Smart cards provide highly secure storage for confidential information that can be protected through authentication and encryption.

This chapter covers the following topics:

- "Oracle Solaris Smart Card Framework Overview" on page 181
- ["Developing Smart Card Consumer Applications" on page 182](#page-181-0)
- ["Developing an IFD Handler for Smart Card Terminals" on page 185](#page-184-0)
- ["Installation of Smart Card Terminals" on page 186](#page-185-0)

# **Oracle Solaris Smart Card Framework Overview**

In the Oracle Solaris operating system, the smart card framework is used to connect consumer applications with smart card terminals. A consumer application makes calls to the smart card framework (SCF) API. A smart card terminal communicates with consumer applications through an interface device (IFD) handler, which is basically a device driver. IFD handlers connect to the framework through the terminal interface. See the following figure.

**FIGURE 10–1** Smart Card Framework

<span id="page-181-0"></span>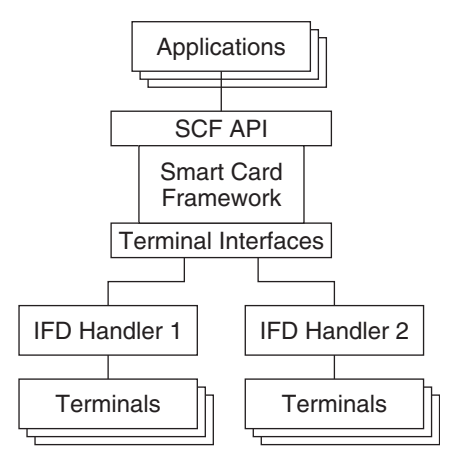

The Oracle Solaris operating system stores smart card configuration information in a private file. This approach is in contrast to linux implementations, where /etc/reader.conf is generally used. To change entries in the configuration file, use the command [smartcard](http://www.oracle.com/pls/topic/lookup?ctx=E26505&id=REFMAN1Msmartcard-1m)( $1M$ ).

At this time, the smart card framework is independent of the Oracle Solaris cryptographic framework.

## **Developing Smart Card Consumer Applications**

The SCF API provides a set of interfaces for accessing smart cards. These interfaces provide communication to the cards in low-level application protocol data unit (APDU) form. These interfaces are provided in both C and Java. The interfaces work with all readers that are supported by the Solaris operating system and with any smart card that communicates with APDUs. The SCF API is based on the following components:

- **Session object** A general context for each individual thread so that can collisions can be avoided.
- **Terminal object** An abstraction of a physical smart card terminal. This object can detect the presence, insertion, or removal of a card.
- **Card object** Represents a smart card that is inserted in a terminal. The object can send information in APDU format to the physical smart card. The object also accommodates mutex locking so that an application can have exclusive access to the card.
- Listener object An object that receives notification of events.

The SCF API provides functionality in the following areas:

- Checking for the physical presence of a smart card in the reader.
- Receiving notification of smart card movement, that is, insertion and removal.
- Exchanging data with the smart card.
- Retrieving information about the session, terminal, and smart card.
- Locking and unlocking the smart card for exclusive access.

The following sections provide information about the specific SCF interfaces.

### **SCF Session Interfaces**

The following functions are used for SCF sessions.

### SCF Session getSession(3SMARTCARD)

Establishes a session with a system's smart card framework. After a session has been opened, the session can be used with [SCF\\_Session\\_getTerminal](http://www.oracle.com/pls/topic/lookup?ctx=E26505&id=REFMAN3Escf-session-getterminal-3smartcard)(3SMARTCARD) to access a smart card terminal.

### SCF Session close(3SMARTCARD)

Releases the resources that were allocated when the session was opened. Also, closes any terminals or cards that are associated with that session.

### SCF Session getInfo(3SMARTCARD)

Obtains information about a session.

### SCF Session freeInfo(3SMARTCARD)

Deallocates storage that is returned from [SCF\\_Session\\_getInfo](http://www.oracle.com/pls/topic/lookup?ctx=E26505&id=REFMAN3Escf-session-getinfo-3smartcard)(3SMARTCARD).

### SCF Session getTerminal(3SMARTCARD)

Establishes a context with a specific smart card terminal in the session. Terminal objects are used for detecting card movement, that is, insertion or removal. Terminal objects are also used to create card objects for accessing a specific card.

### **SCF Terminal Interfaces**

The following functions are used to access SCF terminals.

### SCF Terminal close(3SMARTCARD)

Releases the resources that were allocated when the terminal was opened. The function also closes any cards that were associated with the terminal.

#### SCF Terminal getInfo(3SMARTCARD)

Obtains information about a terminal.

#### SCF Terminal freeInfo(3SMARTCARD)

Deallocates storage that has been returned from [SCF\\_Terminal\\_getInfo](http://www.oracle.com/pls/topic/lookup?ctx=E26505&id=REFMAN3Escf-terminal-getinfo-3smartcard)(3SMARTCARD).

### SCF Terminal waitForCardPresent(3SMARTCARD)

Blocks and waits until a card is present in the specified terminal.

### SCF Terminal waitForCardAbsent(3SMARTCARD)

Blocks and waits until the card in the specified terminal is removed.

### [SCF\\_Terminal\\_addEventListener](http://www.oracle.com/pls/topic/lookup?ctx=E26505&id=REFMAN3Escf-terminal-addeventlistener-3smartcard)(3SMARTCARD)

Allows a program to receive callback notifications when events occur on a terminal. The concept is similar to a signal handler. When an event occurs, a service thread executes the provided callback function.

### SCF Terminal updateEventListener(3SMARTCARD)

Updates the specified event listener that is associated with this terminal.

### SCF Terminal removeEventListener(3SMARTCARD)

Removes the specified event listener from the listener list that is associated with this terminal.

### SCF Terminal getCard(3SMARTCARD)

Establishes a context with a specific smart card in a terminal. Card objects can be used to send APDUs to the card with [SCF\\_Card\\_exchangeAPDU](http://www.oracle.com/pls/topic/lookup?ctx=E26505&id=REFMAN3Escf-card-exchangeapdu-3smartcard)(3SMARTCARD).

### **SCF Card and Miscellaneous Interfaces**

The following functions are used to access smart cards and to get status.

### SCF Card close[\(3SMARTCARD\)](http://www.oracle.com/pls/topic/lookup?ctx=E26505&id=REFMAN3Escf-card-close-3smartcard)

Releases resources, such as memory and threads, that were allocated when the card was opened. Also, releases the lock that was held by that card.

### [SCF\\_Card\\_getInfo](http://www.oracle.com/pls/topic/lookup?ctx=E26505&id=REFMAN3Escf-card-getinfo-3smartcard)(3SMARTCARD)

Obtains information about a card.

#### SCF Card freeInfo(3SMARTCARD)

Deallocates storage that has been returned from [SCF\\_Card\\_getInfo](http://www.oracle.com/pls/topic/lookup?ctx=E26505&id=REFMAN3Escf-card-getinfo-3smartcard)(3SMARTCARD).

### SCF Card lock[\(3SMARTCARD\)](http://www.oracle.com/pls/topic/lookup?ctx=E26505&id=REFMAN3Escf-card-lock-3smartcard)

Obtains a lock on a specific card. This function allows an application to perform a multiple APDU transaction without interference from other smart card applications.

### SCF Card unlock(3SMARTCARD)

Removes a lock from a specific card.

#### SCF Card exchangeAPDU(3SMARTCARD)

Sends a command APDU to a card and reads the card's response.

### SCF Card waitForCardRemoved(3SMARTCARD)

Checks to see if a specific card has been removed. If another card or even the same card has since been reinserted, the function reports that the old card was removed.

### SCF Card reset[\(3SMARTCARD\)](http://www.oracle.com/pls/topic/lookup?ctx=E26505&id=REFMAN3Escf-card-reset-3smartcard)

Resets a specific card.

### SCF strerror[\(3SMARTCARD\)](http://www.oracle.com/pls/topic/lookup?ctx=E26505&id=REFMAN3Escf-strerror-3smartcard)

Gets a string that describes a status code.

## <span id="page-184-0"></span>**Developing an IFD Handler for Smart Card Terminals**

Smart card terminals that are developed for the Oracle Solaris OS use the same set of APIs that are used by linux smart card terminals. If you have not previously developed an IFD handler, then you should visit one of the web sites for the linux environment that provide IFD source code, such as [http://www.musclecard.com/drivers.html.](http://www.musclecard.com/) To develop an IFD handler for smart card terminals in the Solaris operating system, you need to include /usr/include/smartcard/ifdhandler.h and implement the following interfaces:

- [IFDHCreateChannelByName](http://www.oracle.com/pls/topic/lookup?ctx=E26505&id=REFMAN3Eifdhcreatechannelbyname-3smartcard)(3SMARTCARD) Opens a communication channel with the specified smart card terminal. This interface is new in the latest version of the MUSCLE IFD specification. As a result, IFDHCreateChannelByName() might not be available in other IFD handlers. In the Solaris software, IFDHCreateChannelByName() is used instead of the [IFDHCreateChannel](http://www.oracle.com/pls/topic/lookup?ctx=E26505&id=REFMAN3Eifdhcreatechannel-3smartcard)(3SMARTCARD) function.
- [IFDHICCPresence](http://www.oracle.com/pls/topic/lookup?ctx=E26505&id=REFMAN3Eifdhiccpresence-3smartcard)(3SMARTCARD) Checks for the presence of an ICC, that is, a smart card, in the reader or the slot that has been specified by the logical unit number (LUN).
- IFDHPowerICC[\(3SMARTCARD\)](http://www.oracle.com/pls/topic/lookup?ctx=E26505&id=REFMAN3Eifdhpowericc-3smartcard) Controls the power and reset signals of the ICC.
- [IFDHCloseChannel](http://www.oracle.com/pls/topic/lookup?ctx=E26505&id=REFMAN3Eifdhclosechannel-3smartcard)(3SMARTCARD) Closes the communications channel for the IFD that is specified by LUN.
- [IFDHGetCapabilities](http://www.oracle.com/pls/topic/lookup?ctx=E26505&id=REFMAN3Eifdhgetcapabilities-3smartcard)(3SMARTCARD) Returns the capabilities of the specified smart card, IFD handler, or smart card terminal.
- [IFDHSetProtocolParameters](http://www.oracle.com/pls/topic/lookup?ctx=E26505&id=REFMAN3Eifdhsetprotocolparameters-3smartcard)(3SMARTCARD) Sets the Protocol Type Selection (PTS) for a particular slot or card. Check the ISO 7816 standards for the PTS values. Although this function might not be called by the framework, this function should be implemented. Use of IFDHSetProtocolParameters() ensures that a variety of cards can communicate with the framework.
- [IFDHTransmitToICC](http://www.oracle.com/pls/topic/lookup?ctx=E26505&id=REFMAN3Eifdhtransmittoicc-3smartcard)(3SMARTCARD) Called by the framework to communicate with the smart card.

**Note –** The IFDHCreateChannel(), IFDHSetCapabilities(), and IFDHControl() are not currently used, but these interfaces might be required in future releases.

The IFDHICCPresence() and IFDHPowerICC() function are useful for testing. For example, you can use the IFDHICCPresence() function to test the presence of a card in the slot. One way to check the smart card power is functioning normally is to use the IFDHPowerICC() function. This function gets the Answer to Reset (ATR) value of the inserted smart card.

# <span id="page-185-0"></span>**Installation of Smart Card Terminals**

The Solaris smart card framework does not support hot-pluggable terminals, such as USB terminals. Use the following approach to connect and install smart card terminals:

- 1. Make the physical connection of the terminal to the system.
- 2. Copy the shared library for the IFD handler to the system.
- 3. Register the IFD handler for the terminal into the framework with [smartcard](http://www.oracle.com/pls/topic/lookup?ctx=E26505&id=REFMAN1Msmartcard-1m)(1M).

**APPENDIX A** A

# Sample C-Based GSS-API Programs

This appendix shows the source code for two sample applications that use GSS-API to make a safe network connection. The first application is a typical client. The second application demonstrates how a server works in GSS-API. The two programs display benchmarks in the course of being run. A user can thus view GSS-API in action. Additionally, certain miscellaneous functions are provided for use by the client and server applications.

- "Client-Side Application" on page 187
- ["Server-Side Application" on page 197](#page-196-0)
- ["Miscellaneous GSS-API Sample Functions" on page 207](#page-206-0)

These programs are examined in detail in the [Chapter 5, "GSS-API Client Example,"](#page-92-0) and [Chapter 6, "GSS-API Server Example."](#page-106-0)

## **Client-Side Application**

The source code for the client-side program, gss\_client, is provided in the following example.

**EXAMPLE A–1** Complete Listing of gss-client.c Sample Program

```
/*
* Copyright 1994 by OpenVision Technologies, Inc.
 *
* Permission to use, copy, modify, distribute, and sell this software
* and its documentation for any purpose is hereby granted without fee,
* provided that the above copyright notice appears in all copies and
* that both that copyright notice and this permission notice appear in
* supporting documentation, and that the name of OpenVision not be used
* in advertising or publicity pertaining to distribution of the software
* without specific, written prior permission. OpenVision makes no
* representations about the suitability of this software for any
* purpose. It is provided "as is" without express or implied warranty. *
* OPENVISION DISCLAIMS ALL WARRANTIES WITH REGARD TO THIS SOFTWARE,
* INCLUDING ALL IMPLIED WARRANTIES OF MERCHANTABILITY AND FITNESS, IN NO
* EVENT SHALL OPENVISION BE LIABLE FOR ANY SPECIAL, INDIRECT OR
```

```
EXAMPLE A–1 Complete Listing of gss-client.c Sample Program (Continued)
 * CONSEQUENTIAL DAMAGES OR ANY DAMAGES WHATSOEVER RESULTING FROM LOSS OF
 * USE, DATA OR PROFITS, WHETHER IN AN ACTION OF CONTRACT, NEGLIGENCE OR
 * OTHER TORTIOUS ACTION, ARISING OUT OF OR IN CONNECTION WITH THE USE OR
 * PERFORMANCE OF THIS SOFTWARE.
 */
#if !defined(lint) && !defined(__CODECENTER__)
static char *rcsid = \setminus"$Header: /cvs/krbdev/krb5/src/appl/gss-sample/gss-client.c,\
v 1.16 1998/10/30 02:52:03 marc Exp $";
#endif
#include <stdio.h>
#include <unistd.h>
#include <stdlib.h>
#include <string.h>
#include <ctype.h>
#include <sys/types.h>
#include <sys/socket.h>
#include <netinet/in.h>
#include <netdb.h>
#include <errno.h>
#include <sys/stat.h>
#include <fcntl.h>
#include <gssapi/gssapi.h>
#include <gssapi/gssapi_ext.h>
#include <gss-misc.h>
void usage()
{
     fprintf(stderr, "Usage: gss-client [-port port] [-d] host service \
msg\n\langle n" \rangle;
     exit(1);}
/*
 * Function: connect_to_server
 *
 * Purpose: Opens a TCP connection to the name host and port.
 *
 * Arguments:
 *
        host (r) the target host name<br>
nort (r) the target port. in
                         (r) the target port, in host byte order
 *
 * Returns: the established socket file descriptor, or -1 on failure
 *
 * Effects:
 *
 * The host name is resolved with gethostbyname(), and the socket is
 * opened and connected. If an error occurs, an error message is
 * displayed and -1 is returned.
 */
int connect to server(host, port)
     char *host;
```

```
EXAMPLE A–1 Complete Listing of gss-client.c Sample Program (Continued)
     u_short port;
{
     struct sockaddr in saddr;
     struct hostent *hp;
     int s;
     if ((hp = qethostbyname(host)) == NULL) {
          fprintf(stderr, "Unknown host: %s\n", host);
          return -1;
     }
     saddr.sin family = hp->h addrtype;
     memcpy((char *)&saddr.sin addr, hp->h addr, sizeof(saddr.sin addr));
     saddr.sin port = htons(port);if ((s = socket(AF_INET, SOCK_STREAM, 0)) < 0) {
          perror("creating socket");
          return -1;
     }
     if (connect(s, (struct sockaddr *)&saddr, sizeof(saddr)) < 0) {
          perror("connecting to server");
          (void) close(s);
          return -1;
     }
     return s;
}
/*
 * Function: client_establish_context
 *
* Purpose: establishes a GSS-API context with a specified service and
  returns the context handle
 *
 * Arguments:
 *
 * s (r) an established TCP connection to the service
        service name (r) the ASCII service name of the service
        context (w) the established GSS-API context<br>ret flags (w) the returned flags from init se
                        (w) the returned flags from init sec context
 *
 * Returns: 0 on success, -1 on failure
 *
 * Effects:
 *
 * service_name is imported as a GSS-API name and a GSS-API context is
 * established with the corresponding service; the service should be
 * listening on the TCP connection s. The default GSS-API mechanism
 * is used, and mutual authentication and replay detection are
* requested.
 *
 * If successful, the context handle is returned in context. If
 * unsuccessful, the GSS-API error messages are displayed on stderr
 * and -1 is returned.
 */
int client establish context(s, service name, deleg flag, oid,
                              gss context, ret flags)
```

```
EXAMPLE A–1 Complete Listing of gss-client.c Sample Program (Continued)
     int s;
     char *service_name;
     gss_OID oid;
    OM uint32 deleg flag;
     gss_ctx_id_t *gss_context;
    OM uint32 *ret flags;
{
     gss_buffer_desc send_tok, recv_tok, *token_ptr;
     gss_name_t_target_name;
    OM uint32 maj stat, min stat, init sec min stat;
     /*
      * Import the name into target_name. Use send_tok to save
      * local variable space.
      */
     send tok.value = service name;
     send tok.length = strlen(service name) + 1;
    maj_stat = gss_import_name(&min_stat, &send_tok,
         (gss OID) GSS C NT HOSTBASED SERVICE, &target name);
     if (maj_stat != GSS_S_COMPLETE) {
          display_status("parsing name", maj_stat, min_stat);
          return -1;
     }
     /*
      * Perform the context-establishement loop.
      *
      * On each pass through the loop, token_ptr points to the token
      * to send to the server (or GSS_C_NO_BUFFER on the first pass).
      * Every generated token is stored in send_tok which is then
      * transmitted to the server; every received token is stored in
      * recv_tok, which token_ptr is then set to, to be processed by
      * the next call to gss_init_sec_context.
      *
      * GSS-API guarantees that send_tok's length will be non-zero
      * if and only if the server is expecting another token from us,
      * and that gss_init_sec_context returns GSS_S_CONTINUE_NEEDED if
      * and only if the server has another token to send us.
      */
     token ptr = GSS C NO BUFFER;*gss context = GSS C NO CONTEXT;
     do {
          maj stat =
               gss init sec context(&init sec min stat,
                                    GSS_C_NO_CREDENTIAL,
                                    gss_context,
                                    target name,
                                    oid,
                                    GSS C MUTUAL FLAG | GSS C REPLAY FLAG |
                                                         deleg_flag,
                                    0,
                                    NULL, /* no channel bindings */
                                    token_ptr,<br>NULL,
                                                /* ignore mech type */
```

```
EXAMPLE A–1 Complete Listing of gss-client.c Sample Program (Continued)
                                      &send_tok,
                                      ret_flags,<br>NULL);
                                                   /* ignore time rec */if (token ptr != GSS C NO BUFFER)
                (void) gss_release_buffer(&min_stat, &recv_tok);
          if (send tok.length != 0) {
                printf("Sending init_sec_context token (size=%d)...", send tok.length);
                if (send token(s, &send tok) < 0) {
                     (void) gss release buffer(&min stat, &send tok);
                     (void) gss release name(&min stat, &target name);
                     return -1;
                }
           }
          (void) gss release buffer(&min stat, &send tok);
          if (maj stat!=GSS S COMPLETE && maj stat!=GSS S CONTINUE NEEDED) {
                display_status("initializing context", maj_stat,
                                init_sec_min_stat);
                (void) gss_release_name(&min_stat, &target_name);
                if (*gss context == GSS C NO CONTEXT)
                        gss delete sec context(&min stat, gss context,
                                                 GSS \overline{C} NO BUFFER);
                return -1;
          }
          if (maj_stat == GSS_S_CONTINUE_NEEDED) {
                printf("continue needed...");
                if (recv token(s, &recv tok) < 0) {
                     (void) gss_release_name(&min_stat, &target_name);
                     return -1;
                }
                token ptr = &recv tok;
          }
          print(f''\n\langle n"');
     } while (maj_stat == GSS_S_CONTINUE_NEEDED);
     (void) gss_release_name(&min_stat, &target_name);
     return 0;
}
void read_file(file_name, in_buf)<br>char *file nam
                         *file name:gss buffer t in buf;
{
    int fd, bytes_in, count;
    struct stat stat_buf;
    if ((fd = open(file_name, O_RDONLY, 0)) < 0) {
        perror("open");
        fprintf(stderr, "Couldn't open file %s\n", file name);
        exit(1);}
    if (fstat(fd, \&stat buf) < 0) {
```

```
EXAMPLE A–1 Complete Listing of gss-client.c Sample Program (Continued)
        perror("fstat");
        exit(1);}
   in buf->length = stat buf.st size;
    if (in buf->length == 0) {
        in buf-value = NULL;
        return;
    }
    if ((in buf->value = malloc(in buf->length)) == 0) {
        fprintf(stderr, \<br>"Couldn't allocate %d byte buffer for reading file\n",<br>in buf->length);
        exit(1);}
   /* this code used to check for incomplete reads, but you can't get
       an incomplete read on any file for which fstat() is meaningful */count = read(fd, in_buf->value, in_buf->length);
    if (count < 0) {
        perror("read");
        exit(1);}
   if (count < in_buf->length)
        fprintf(stderr, "Warning, only read in %d bytes, expected %d\n", count, in_buf->length);
}
/*
 * Function: call_server
 *
 * Purpose: Call the "sign" service. *
 * Arguments:
 *
        host (r) the host providing the service
        port (r) the port to connect to on host
        service name (r) the GSS-API service name to authenticate to
        msg (r) the message to have "signed"
 * Returns: 0 on success, -1 on failure
 *
 * Effects:
 *
 * call_server opens a TCP connection to <host:port> and establishes a
 * GSS-API context with service_name over the connection. It then
 * seals msg in a GSS-API token with gss_seal, sends it to the server,
 * reads back a GSS-API signature block for msg from the server, and
 * verifies it with gss verify. -1 is returned if any step fails,
 * otherwise 0 is returned. */
int call server(host, port, oid, service name, deleg flag, msg, use file)
     char *host;
     u_short port;
     gss_OID oid;
```

```
EXAMPLE A–1 Complete Listing of gss-client.c Sample Program (Continued)
     char *service_name;
     OM_uint32 deleg_flag;
     char *msg;
     int use_file;
{
     gss_ctx_id_t context;
     gss_buffer_desc_in_buf, out_buf;
     int s, state;
     OM uint32 ret flags;
     OM uint32 maj stat, min stat;
     gss_name_t src_name, targ_name;<br>gss buffer desc sname, tname;
     gss_buffer_desc sname, tn<br>OM uint32 lifetime;
     OM_uint32<br>gss OID
                        mechanism, name type;
     int is local;
     OM uint32 context flags;
     int is open;
     gss_qop_t qop_state;
     gss OID set mech names;
     gss buffer desc oid name;
     size_t i;
     /* Open connection */
     if ((s = connect to server(host, port)) < 0)
          return -1;
     /* Establish context */
     if (client establish context(s, service name, deleg flag, oid,
         &context, &ret_flags) < 0) {
         (void) close(s);
         return -1;
     }
     /* display the flags */
     display ctx flags(ret flags);
     /* Get context information */
     maj_stat = gss_inquire_context(&min_stat, context,
                                     &src_name, &targ_name, &lifetime,
                                     &mechanism, &context_flags,
                                     &is_local,
                                     &is_open);
     if (maj stat != GSS S COMPLETE) {
         display status(\overline{\text{``inquiring}}} context", maj stat, min stat);
         return -1;
     }
     maj_stat = gss_display_name(&min_stat, src_name, &sname,
                                  &name_type);
     if (maj stat != GSS S COMPLETE) {
         display_status("displaying source name", maj_stat, min_stat);
         return -1;
     }
     maj_stat = gss_display_name(&min_stat, targ_name, &tname,
                                  (gss<sup>-</sup>OID *) NULL);
     if (maj stat != GSS S COMPLETE) {
```

```
EXAMPLE A–1 Complete Listing of gss-client.c Sample Program (Continued)
         display status("displaying target name", maj stat, min stat);
          return -1;
     }
     fprintf(stderr, "\"%.*s\" to \"%.*s\", lifetime %d, flags %x, %s,
              \sin^n, (int) sname.length, (char *) sname.value,
              (int) tname.length, (char *) tname.value, lifetime,
              context_flags,
              (is_local) ? "locally initiated" : "remotely initiated", (is\bar) open) ? "open" : "closed");
     (void) gss_release_name(&min_stat, &src_name);
     (void) gss release name(&min stat, &targ name);
     (void) gss_release_buffer(&min_stat, &sname);
     (void) gss_release_buffer(&min_stat, &tname);
     maj_stat = gss_oid_to_str(&min_stat,
                                  name_type,
                                  &oid_name);
     if (maj stat != GSS S COMPLETE) {
          display status("converting oid->string", maj stat, min stat);
          return -1;
     }
     fprintf(stderr, "Name type of source name is %.*s.\n", (int) oid_name.length, (char *) oid_name.value);
     (void) gss release buffer(\&min stat, &oid name);
     /* Now get the names supported by the mechanism */maj stat = gss inquire names for mech(\deltamin stat,
                                                mechanism,
                                               &mech_names);
     if (maj stat != GSS S COMPLETE) {
         display_status("inquiring mech names", maj_stat, min_stat);
          return -1;
     }
     maj stat = gss oid to str(\deltamin stat,
                                  mechanism,
                                  &oid_name);
     if (maj stat != GSS S COMPLETE) {
          display_status("converting oid->string", maj_stat, min_stat);
          return -1;
     }
     fprintf(stderr, "Mechanism %.*s supports %d names\n", (int) oid_name.length, (char *) oid_name.value,
              mech names->count);
     (void) gss_release_buffer(&min_stat, &oid_name);
     for (i=0; i<mech names->count; i++) {
         maj stat = gss oid to str(\deltamin stat,
                                       &mech_names->elements[i],
                                       &oid_name);
         if (maj stat != GSS S COMPLETE) {
              display status("converting oid->string", maj stat, min stat);
              return -1;
          }
          fprintf(stderr, " %d: %.*s\n", i,
```

```
EXAMPLE A–1 Complete Listing of gss-client.c Sample Program (Continued)
                 (int) oid name.length, (char *) oid name.value);
         (void) gss_release_buffer(&min_stat, &oid_name);
     }
     (void) gss_release_oid_set(&min_stat, &mech_names);
     if (use_file) {
         read file(msg, &in buf);
     } else {
         /* Seal the message */
         in buf.value = msg;in buf.length = strlen(msq);
     }
     maj_stat = gss_wrap(&min_stat, context, 1, GSS_C_QOP_DEFAULT,
                         &in_buf, &state, &out_buf);
     if (maj stat != GSS S COMPLETE) {
          display_status("sealing message", maj_stat, min_stat);
          (void) close(s);
          (void) gss_delete_sec_context(&min_stat, &context,
              GSS C NO BUFFER);
          return -1;
     } else if (! state) {
          fprintf(stderr, "Warning! Message not encrypted.\n");
     }
     /* Send to server */
     if (send token(s, &out buf) < 0) {
          (void) close(s);
          (void) gss_delete_sec_context(&min_stat, &context, GSS_C_NO_BUFFER);
          return -1;
     }
     (void) gss_release_buffer(&min_stat, &out_buf);
     /* Read signature block into out buf */if (recv token(s, &out buf) < 0) {
          (void) close(s);
          (void) gss delete sec context(&min stat, &context, GSS C NO BUFFER);
          return -1;
     }
     /* Verify signature block */
     maj_stat = gss_verify_mic(&min_stat, context, &in_buf,
                               &out_buf, &qop_state);
     if (maj_stat != GSS_S_COMPLETE) {
          display status("verifying signature", maj stat, min stat);
          (void) close(s);
          (void) gss_delete_sec_context(&min_stat, &context, GSS_C_NO_BUFFER);
          return -1;
     }
     (void) gss_release_buffer(&min_stat, &out_buf);
     if (use_file)
         free(in_buf.value);
     printf("Signature verified.\n");
```

```
EXAMPLE A–1 Complete Listing of gss-client.c Sample Program (Continued)
     /* Delete context */
     maj stat = gss delete sec context(&min stat, &context, &out buf);
     if \overline{(\text{maj stat}]} = \text{GSS} S\overline{\text{COMP}}LETE) {
          display_status("deleting context", maj_stat, min_stat);
          (void) close(s);
          (void) gss delete sec context(&min_stat, &context, GSS C_NO_BUFFER);
          return -1;
     }
     (void) gss_release_buffer(&min_stat, &out_buf);
     (void) close(s);
     return 0;
}
static void parse_oid(char *mechanism, gss_OID *oid)
{
    char *mechstr = 0, *cp;
    gss buffer desc tok;
    OM uint32 maj stat, min stat;
    if (isdigit(mechanism[0])) {
        mechstr = malloc(strlen(mechanism)+5);
        if (!mechstr) {
            printf("Couldn't allocate mechanism scratch!\n");
            return;
        }
        sprintf(mechstr, "{ %s }", mechanism);
        for (op = mechstr; *cp; cp++)if (*cp == ', '')*cp = ' ';
        tok.value = mechstr;
    } else
        tok.value = mechanism;
    tok.length = strlen(tok.value);
    maj stat = gss str to oid(\deltamin stat, \deltatok, oid);
    if (maj_stat != GSS_S_COMPLETE) {
        display_status("str_to_oid", maj_stat, min_stat);
        return;
    }
    if (mechstr)
        free(mechstr);
}
int main(argc, argv)
     int argc;
     char **argv;
{
     char *service name, *server host, *msg;
     char *mechanism = 0;
     u short port = 4444;int use file = 0;
     OM uint32 deleg flag = 0, min stat;
     gss_OID oid = GSS_C_NULL_OID;
     display_file = stdout;
```

```
/* Parse arguments. */
     argc--; argv++;
     while (argc) {
          if (strcmp(*argv, "-port") == \theta) {
               argc--; argv++;
               if (!argc) usage();
               port = atoi(*argv);} else if (strcmp(*argv, "-mech") == 0) {
               argc--; argv++;
               if (!argc) usage();
               mechanism = *argv;} else if (strcmp(*argv, "-d") == 0) {
               deleg_flag = GSS_C_DELEG_FLAG;
          } else if \bar{ (strcmp(*argv, "-f") == 0) {
               use file = 1;} else
               break;
          argc--; argv++;
     }
     if (argc != 3)usage();
     server host = *argv++;
     service name = *argv++;
     msg = * \bar{arg}v++;if (mechanism)
         parse_oid(mechanism, &oid);
     if (call_server(server_host, port, oid, service_name,
                     deleg_flag, msg, use_file) < 0)
          exit(1);if (oid != GSS C NULL OID)(void) gss_release_oid(&min_stat, &oid);
     return 0;
}
```

```
EXAMPLE A–1 Complete Listing of gss-client.c Sample Program (Continued)
```
### **Server-Side Application**

The source code for the server-side program, gss\_server, is provided in the following example.

**EXAMPLE A–2** Complete Code Listing for gss-server.c Sample Program

```
/*
 * Copyright 1994 by OpenVision Technologies, Inc.
 *
* Permission to use, copy, modify, distribute, and sell this software
* and its documentation for any purpose is hereby granted without fee,
* provided that the above copyright notice appears in all copies and
* that both that copyright notice and this permission notice appear in
```

```
EXAMPLE A–2 Complete Code Listing for gss-server.c Sample Program (Continued)
 * supporting documentation, and that the name of OpenVision not be used
 * in advertising or publicity pertaining to distribution of the software
 * without specific, written prior permission. OpenVision makes no
 * representations about the suitability of this software for any
 * purpose. It is provided "as is" without express or implied warranty. *
 * OPENVISION DISCLAIMS ALL WARRANTIES WITH REGARD TO THIS SOFTWARE,
 * INCLUDING ALL IMPLIED WARRANTIES OF MERCHANTABILITY AND FITNESS, IN NO
 * EVENT SHALL OPENVISION BE LIABLE FOR ANY SPECIAL, INDIRECT OR
 * CONSEQUENTIAL DAMAGES OR ANY DAMAGES WHATSOEVER RESULTING FROM LOSS OF
 * USE, DATA OR PROFITS, WHETHER IN AN ACTION OF CONTRACT, NEGLIGENCE OR
 * OTHER TORTIOUS ACTION, ARISING OUT OF OR IN CONNECTION WITH THE USE OR
 * PERFORMANCE OF THIS SOFTWARE.
 */
#if !defined(lint) && !defined(__CODECENTER__)
static char *rcsid = \setminus"$Header: /cvs/krbdev/krb5/src/appl/gss-sample/gss-server.c, \
    v 1.21 1998/12/22 \
04:10:08 tytso Exp $";
#endif
#include <stdio.h>
#include <sys/types.h>
#include <sys/socket.h>
#include <sys/time.h>
#include <netinet/in.h>
#include <unistd.h>
#include <stdlib.h>
#include <ctype.h>
#include <gssapi/gssapi.h>
#include <gssapi/gssapi_ext.h>
#include <gss-misc.h>
#include <string.h>
void usage()
{
     fprintf(stderr, "Usage: gss-server [-port port] [-verbose]\n");
     fprintf(stderr, " [-inetd] [-logfile file] [service_name]\n");
     exit(1);}
FILE *log;
int verbose = 0;
/*
 * Function: server_acquire_creds
 *
 * Purpose: imports a service name and acquires credentials for it
 *
 * Arguments:
 *
        service name (r) the ASCII service name
```

```
EXAMPLE A–2 Complete Code Listing for gss-server.c Sample Program (Continued)
 * server_creds (w) the GSS-API service credentials
 *
 * Returns: 0 on success, -1 on failure
 *
* Effects:
 *
 * The service name is imported with gss_import_name, and service
 * credentials are acquired with gss_acquire_cred. If either operation
 * fails, an error message is displayed and -1 is returned; otherwise,
 * 0 is returned.
*/
int server acquire creds(service name, server creds)
     char *service_name;
     gss cred id t *server creds;
{
     gss_buffer_desc name_buf;
     gss name t server name;
     OM_uint32 maj_stat, min_stat;
     name buf.value = service name;
     name buf.length = strlen(name buf.value) + 1;
     maj stat = gss import name(\deltamin stat, \deltaname buf,
         (gss_OID) GSS_C_NT_HOSTBASED_SERVICE, &server_name);
     if (maj_stat != \overline{GSS} S_COMPLETE) {
         display status(\overline{\text{u}}mporting name", maj stat, min stat);
         return -1;
     }
     maj stat = gss_acquire_cred(&min_stat, server_name, 0,
                                  GSS_C_NULL_OID_SET, GSS_C_ACCEPT,
                                  server creds, NULL, NULL);
     if (maj stat != GSS S COMPLETE) {
          display status("acquiring credentials", maj stat, min stat);
          return -1;
     }
     (void) gss release name(&min stat, &server name);
     return 0;
}
/*
 * Function: server_establish_context
 *
 * Purpose: establishes a GSS-API context as a specified service with
 * an incoming client, and returns the context handle and associated
 * client name
 *
 * Arguments:
 *
 * s (r) an established TCP connection to the client
 * service_creds (r) server credentials, from gss_acquire_cred<br>* context, (w) the established GSS-API context
        context (w) the established GSS-API context
        client name (w) the client's ASCII name
 *
 * Returns: 0 on success, -1 on failure
```

```
EXAMPLE A–2 Complete Code Listing for gss-server.c Sample Program (Continued)
 *
 * Effects:
 *
 * Any valid client request is accepted. If a context is established,
 * its handle is returned in context and the client name is returned
 * in client_name and 0 is returned. If unsuccessful, an error
 * message is displayed and -1 is returned.
 */
int server_establish_context(s, server_creds, context, client_name, \
     ret flags)
     int s;
     gss cred id t server creds;
     gss_ctx_id_t *context;
     gss_buffer_t client_name;
     OM_uint32 *ret_flags;
{
     gss_buffer_desc send_tok, recv_tok;
     gss name t client;
     gss_OID doid;
     OM_uint32 maj_stat, min_stat, acc_sec_min_stat;
     gss_buffer_desc
     *context = GSS_C_NO_CONTEXT;
     do {
          if (recv token(s, \&recv tok) < 0)
               return -1;
          if (verbose && log) {
              fprintf(log, "Received token (size=%d): \n", recv tok.length);
              print_token(&recv_tok);
          }
          maj stat =
               gss accept sec context(&acc sec min stat,
                                        context,
                                        server creds,
                                        &recv_tok,
                                        GSS_C_NO_CHANNEL_BINDINGS,
                                        &client,
                                        &doid,
                                        &send_tok,
                                        ret_flags,<br>NULL.
                                                  /* ignore time rec */NULL); /* ignore del cred handle */(void) gss_release_buffer(&min_stat, &recv_tok);
          if (send tok.length != 0) {
              if (verbose && log) {
                   fprintf(log,<br>"Sending accept_sec_context token (size=%d):\n",<br>send tok.length);
                   print_token(&send_tok);
              }
```

```
EXAMPLE A–2 Complete Code Listing for gss-server.c Sample Program (Continued)
               if (send_token(s, &send_tok) < 0) {
                   fprintf(log, "failure sending token\n");
                   return -1;
               }
               (void) gss release buffer(&min stat, &send tok);
           }
           if (maj_stat!=GSS_S_COMPLETE && maj_stat!=GSS_S_CONTINUE_NEEDED) {
               display_status("accepting context", maj_stat,
                                acc_sec_min_stat);
               if (*context == GSS_C_NO_CONTEXT)
                         gss delete sec context(&min stat, context,
                                                  GSS C NO BUFFER);
               return -1;
           }
           if (verbose && log) {
               if (maj stat == GSS S CONTINUE NEEDED)
                   fprintf(log, "continue needed...\langle n" \rangle;
               else
                   fprintf(log, "\n");
               fflush(log);
           }
     } while (maj_stat == GSS_S_CONTINUE_NEEDED);
     /* display the flags */
     display ctx flags(*ret flags);
     if (verbose && log) {
         maj_stat = gss_oid_to_str(&min_stat, doid, &oid_name);
          if (maj stat != GSS S COMPLETE) {
              display_status("converting oid->string", maj_stat, min_stat);
              return -1;
          }
          fprintf(log, "Accepted connection using mechanism OID %.*s.\n", (int) oid name.length, (char *) oid name.value);
          (void) gss_release_buffer(&min_stat, &oid_name);
     }
     maj_stat = gss_display_name(&min_stat, client, client_name, &doid);
     if (maj stat != GSS S COMPLETE) {
           display status("displaying name", maj stat, min stat);
           return -1;
     }
     maj stat = gss release name(\deltamin stat, \deltaclient);
     if (maj_stat != GSS_S COMPLETE) \overline{\{}display status("releasing name", maj stat, min stat);
           return -1;
     }
     return 0;
}
/*
 * Function: create_socket
 *
 * Purpose: Opens a listening TCP socket.
```

```
EXAMPLE A–2 Complete Code Listing for gss-server.c Sample Program (Continued)
 *
 * Arguments:
 *
 * port (r) the port number on which to listen
 *
 * Returns: the listening socket file descriptor, or -1 on failure
 *
 * Effects:
 *
 * A listening socket on the specified port is created and returned.
 * On error, an error message is displayed and -1 is returned.
 */
int create_socket(port)
    u_short port;
{
    struct sockaddr_in saddr;
    int s;
    int on = 1;
    saddr.sin family = AF INET;
    saddr.sin_port = htons(port);
    saddr.sin_addr.s_addr = INADDR_ANY;
    if ((s = socket(AFINET, SOCK STREAM, 0)) < 0) {
         perror("creating socket");
         return -1;
    }
    /* Let the socket be reused right away */(void) setsockopt(s, SOL_SOCKET, SO_REUSEADDR, (char *)&on,
         sizeof(on));
    if (bind(s, (struct sockaddr *) &saddr, sizeof(saddr)) < 0) {
         perror("binding socket");
         (void) close(s);
         return -1;
     }
    if (listen(s, 5) < 0) {
         perror("listening on socket");
         (void) close(s);
         return -1;
    }
    return s;
}
static float timeval subtract(tv1, tv2)
       struct timeval *tv1, *tv2;
{
        return ((tv1->tv sec - tv2->tv sec) +
               ((float) (tv1->tv_usec - tv2->tv_usec)) / 1000000);
}
/*
 * Yes, yes, this isn't the best place for doing this test.
 * DO NOT REMOVE THIS UNTIL A BETTER TEST HAS BEEN WRITTEN, THOUGH.
 * -TYT
 */
int test import export context(context)
```

```
EXAMPLE A–2 Complete Code Listing for gss-server.c Sample Program (Continued)
        gss_ctx_id_t *context;
{
        OM uint32 min stat, maj stat;
        gss buffer desc context token, copied token;
        struct timeval tm1, tm2;
        /*
         * Attempt to save and then restore the context.
         */
        gettimeofday(&tm1, (struct timezone *)0);
        maj stat = gss export sec context(&min stat, context, \setminus&context_token);
        if (maj_stat != GSS_S_COMPLETE) {
                display status("exporting context", maj stat, min stat);
                 return 1;
        }
        gettimeofday(&tm2, (struct timezone *)0);
        if (verbose && log)
                 fprintf(log, "Exported context: %d bytes, %7.4f seconds\n", context_token.length, timeval_subtract(&tm2, &tm1));
        copied token.length = context token.length;
        copied_token.value = malloc(context_token.length);
        if (copied token.value == 0) {
            fprint\bar{f}(\log, "Couldn't allocate memory to copy context \
                token.\n");
            return 1;
        }
        memcpy(copied token.value, context token.value, \
            copied token.length);
        maj_stat = gss_import_sec_context(&min_stat, &copied_token, \
            context);
        if (maj stat != GSS S COMPLETE) {
                display status("importing context", maj stat, min stat);
                 return 1;
        }
        free(copied token.value);
        gettimeofday(&tm1, (struct timezone *)0);
        if (verbose && log)
                 fprintf(log, "Importing context: %7.4f seconds\n", timeval_subtract(&tm1, &tm2));
        (void) gss_release_buffer(&min_stat, &context_token);
        return 0;
}
/*
 * Function: sign_server
 *
 * Purpose: Performs the "sign" service. *
  Arguments:
 *
        s (r) a TCP socket on which a connection has been
 * accept()ed
 * service_name (r) the ASCII name of the GSS-API service to
                         establish a context as
 *
```

```
EXAMPLE A–2 Complete Code Listing for gss-server.c Sample Program (Continued)
 * Returns: -1 on error
 *
 * Effects:
 *
 * sign_server establishes a context, and performs a single sign request.
 *
 * A sign request is a single GSS-API sealed token. The token is
 * unsealed and a signature block, produced with gss_sign, is returned
 * to the sender. The context is then destroyed and the connection
 * closed.
 *
 * If any error occurs, -1 is returned.
 */
int sign server(s, server creds)
     int s;
     gss_cred_id_t server_creds;
{
     gss_buffer_desc client_name, xmit_buf, msg_buf;
     gss_ctx_id_t context;
     OM uint32 maj stat, min stat;
     int i, conf_state, ret_flags;
     char *cp;
     /* Establish a context with the client */
     if (server establish context(s, server creds, &context,
                                   &client_name, &ret_flags) < 0)
        return (-1);printf("Accepted connection: \"%.*s\"\n",<br>(int) client_name.length, (char *) client_name.value);
     (void) gss_release_buffer(&min_stat, &client_name);
     for (i=0; i < 3; i++)if (test import export context(&context))
                     return -1;
     /* Receive the sealed message token */
     if (recv token(s, \&xmit buf) < 0)
        return (-1);if (verbose && log) {
        fprintf(log, "Sealed message token:\n");
        print_token(&xmit_buf);
     }
     maj stat = gss unwrap(&min stat, context, &xmit buf, &msg buf,
                           &conf_state, (gss_qop_t *) NULL);
     if (maj stat != GSS S COMPLETE) {
        display status("unsealing message", maj stat, min stat);
        return (-1);} else if (! conf_state) {
        fprintf(stderr, "Warning! Message not encrypted.\n");
     }
     (void) gss_release_buffer(&min_stat, &xmit_buf);
```

```
fprintf(log, "Received message: ");
     cp = msg_buf.value;
     if ((isprint(cp[0]) || isspace(cp[0])) &&
         (isprint(cp[1]) || isspace(cp[1]))) {
        fprintf(log, "\"%.*s\"\n", msg_buf.length, msg_buf.value);
     } else {
        print(f("n");
        print_token(&msg_buf);
     }
     /* Produce a signature block for the message */
     maj stat = gss get mic(&min stat, context, GSS C QOP DEFAULT,
                            &msg_buf, &xmit_buf);
     if (maj stat != GSS S COMPLETE) {
        display_status("signing message", maj_stat, min_stat);
        return (-1);}
     (void) gss_release_buffer(&min_stat, &msg_buf);
     /* Send the signature block to the client */
     if (send_token(s, &xmit_buf) < 0)
        return (-1);
     (void) gss release buffer(&min stat, &xmit buf);
     /* Delete context */
     maj_stat = gss_delete_sec_context(&min_stat, &context, NULL);
     if (maj_stat != GSS_S_COMPLETE) {
        display_status("deleting context", maj_stat, min_stat);
        return (-1);}
     fflush(log);
     return(0);
}
int
main(argc, argv)
     int argc;
     char **argv;
{
     char *service_name;
     gss cred id t server creds;
     OM uint32 min stat;
     u short port = 4444;
     int s;
     int once = 0;
     int do inetd = 0;
     log = stdout;
     display_file = stdout;
     argc--; argv++;
     while (argc) {
          if (strcmp(*argv, "-port") == 0) {
```
**EXAMPLE A–2** Complete Code Listing for gss-server.c Sample Program *(Continued)*

```
EXAMPLE A–2 Complete Code Listing for gss-server.c Sample Program (Continued)
               argc--; argv++;
               if (!argc) usage();
               port = atoi(*argv);} else if (strcmp(*arqv, "-verbose") == 0) {
              verbose = 1;\} else if (strcmp(*argv, "-once") == 0) {
              once = 1;} else if (strcmp(*argv, "-inetd") == 0) {
              do inetd = 1;
          } else if (strcmp(*argv, "-logfile") == 0) {
              argc--; argv++;
              if (!argc) usage();
              log = fopen(*argv, "a");
              display file = log;if (!log) {
                  perror(*argv);
                  exit(1);}
          } else
               break;
          argc--; argv++;
     }
     if (argc != 1)usage();
     if ((*ary)[0] == '-'')usage();
     service name = *argv;
     if (server acquire creds(service name, &server creds) < 0)
         return -1;
     if (do_inetd) {
         close(1);
         close(2);
         sign_server(0, server_creds);
         close(0);
     } else {
         int stmp;
         if ((stmp = create_socket(port)) >= \theta) {
             do {
                 /* Accept a TCP connection */
                 if ((s = accept(stmp, NULL, 0)) < 0) {
                     perror("accepting connection");
                     continue;
                 }
                 /* this return value is not checked, because there's
                    not really anything to do if it fails */
                 sign_server(s, server_creds);
                 close(s);
             } while (!once);
             close(stmp);
```

```
EXAMPLE A–2 Complete Code Listing for gss-server.c Sample Program (Continued)
         }
     }
     (void) gss_release_cred(&min_stat, &server_creds);
     /*NOTREACHED*/
     (void) close(s);
     return 0;
}
```
### **Miscellaneous GSS-API Sample Functions**

To make the client and server programs work as shown, a number of other functions are required. These functions are used to display values. The functions are not otherwise needed. The functions in this category are as follows:

- send token() Transfers tokens and messages to a recipient
- recv\_token() Accepts tokens and messages from a sender
- display status() Shows the status returned by the last GSS-API function called
- write  $all()$  Writes a buffer to a file
- read  $all()$  Reads a file into a buffer
- display  $\ctan$  flags() Shows in a readable form information about the current context, such as whether confidentiality or mutual authentication is allowed
- $\blacksquare$  print token() Prints out a token's value

The code for these functions is shown in the following example.

**EXAMPLE A–3** Code Listings for Miscellaneous GSS-API Functions

```
/*
* Copyright 1994 by OpenVision Technologies, Inc.
 *
* Permission to use, copy, modify, distribute, and sell this software
* and its documentation for any purpose is hereby granted without fee,
* provided that the above copyright notice appears in all copies and
* that both that copyright notice and this permission notice appear in
* supporting documentation, and that the name of OpenVision not be used
* in advertising or publicity pertaining to distribution of the software
* without specific, written prior permission. OpenVision makes no
* representations about the suitability of this software for any
* purpose. It is provided "as is" without express or implied warranty.
* OPENVISION DISCLAIMS ALL WARRANTIES WITH REGARD TO THIS SOFTWARE,
* INCLUDING ALL IMPLIED WARRANTIES OF MERCHANTABILITY AND FITNESS, IN NO
* EVENT SHALL OPENVISION BE LIABLE FOR ANY SPECIAL, INDIRECT OR
* CONSEQUENTIAL DAMAGES OR ANY DAMAGES WHATSOEVER RESULTING FROM LOSS OF
* USE, DATA OR PROFITS, WHETHER IN AN ACTION OF CONTRACT, NEGLIGENCE OR
```

```
EXAMPLE A–3 Code Listings for Miscellaneous GSS-API Functions (Continued)
 * OTHER TORTIOUS ACTION, ARISING OUT OF OR IN CONNECTION WITH THE USE OR
 * PERFORMANCE OF THIS SOFTWARE.
 */
#if !defined(lint) && !defined(__CODECENTER__)
static char *rcsid = "$Header: /cvs/krbdev/krb5/src/appl/gss-sample/\
    gss-misc.c, v 1.15 1996/07/22 20:21:20 marc Exp $";
#endif
#include <stdio.h>
#include <sys/types.h>
#include <netinet/in.h>
#include <errno.h>
#include <unistd.h>
#include <string.h>
#include <gssapi/gssapi.h>
#include <gssapi/gssapi_ext.h>
#include <gss-misc.h>
#include <stdlib.h>
FILE *display file;
static void display status 1
        (char *m, OM_uint32 code, int type);
static int write all(int fildes, char *buf, unsigned int nbyte)
{
     int ret;
     char *ptr;
     for (ptr = buf; nbyte; ptr += ret, nbyte -= ret) {
          ret = write(fildes, ptr, nbyte);
          if (ret < 0) {
               if (errno == EINTR)
                    continue;
               return(ret);
          } else if (ret == 0) {
               return(ptr-buf);
          }
     }
     return(ptr-buf);
}
static int read all(int fildes, char *buf, unsigned int nbyte)
{
     int ret;
     char *ptr;
     for (ptr = buf; nbyte; ptr += ret, nbyte -= ret) {
          ret = read(fildes, ptr, nbyte);
          if (ret < 0) {
               if (errno == EINTR)continue;
```

```
return(ret);
           } else if (ret == 0) {
                return(ptr-buf);
           }
     }
     return(ptr-buf);
}
/*
* Function: send_token
 *
 * Purpose: Writes a token to a file descriptor.
 *
 * Arguments:
 *
 * s (r) an open file descriptor<br>* tok (r) the token to write
        tok (r) the token to write
 *
 * Returns: 0 on success, -1 on failure
 *
 * Effects:
 *
 * send_token writes the token length (as a network long) and then the
 * token data to the file descriptor s. It returns 0 on success, and
 * -1 if an error occurs or if it could not write all the data.
*/
int send_token(s, tok)
     int s;
     gss_buffer_t tok;
{
     int len, ret;
     len = htonl(tok->length);
     ret = write all(s, (char *) &len, 4);
     if (ret < 0) {
          perror("sending token length");
          return -1;
     } else if (ret != 4) {
         if (display_file)
              fprintf(display_file,<br>"sending token length: %d of %d bytes written\n",<br>ret, 4);
           return -1;
     }
     ret = write_all(s, tok->value, tok->length);
     if (ret < 0) {
          perror("sending token data");
          return -1;
     } else if (ret != tok->length) {
         if (display_file)
              fprintf(display_file,<br>"sending token data: %d of %d bytes written\n",<br>ret, tok->length);
```
**EXAMPLE A–3** Code Listings for Miscellaneous GSS-API Functions *(Continued)*

```
return -1;
     }
     return 0;
}
/*
 * Function: recv_token
 *
 * Purpose: Reads a token from a file descriptor.
 *
  Arguments:
 *
 * s (r) an open file descriptor
                         (w) the read token
 *
 * Returns: 0 on success, -1 on failure
 *
 * Effects:
 *
 * recv_token reads the token length (as a network long), allocates
 * memory to hold the data, and then reads the token data from the
 * file descriptor s. It blocks to read the length and data, if
 * necessary. On a successful return, the token should be freed with
 * gss_release_buffer. It returns 0 on success, and -1 if an error
 * occurs or if it could not read all the data.
 */
int recv_token(s, tok)
     int s;
     gss_buffer_t tok;
{
     int ret;
     ret = read all(s, (char *) &tok->length, 4);
     if (ret < 0) {
          perror("reading token length");
          return -1;
     } else if (ret != 4) {
         if (display_file)
             fprintf(display_file,<br>"reading token length: %d of %d bytes read\n",<br>ret, 4);
         return -1;
     }
     tok->length = ntohl(tok->length);
     tok->value = (char *) malloc(tok->length);
     if (tok->value == NULL) {
         if (display_file)
             fprintf(display_file,<br>"Out of memory allocating token data\n");
          return -1;
     }
     ret = read all(s, (char *) tok->value, tok->length);
     if (ret < 0) {
```
**EXAMPLE A–3** Code Listings for Miscellaneous GSS-API Functions *(Continued)*

```
EXAMPLE A–3 Code Listings for Miscellaneous GSS-API Functions (Continued)
          perror("reading token data");
          free(tok->value);
          return -1;
     } else if (ret != tok->length) {
          fprintf(stderr, "sending token data: %d of %d bytes written\n", ret, tok->length);
          free(tok->value);
          return -1;
     }
     return 0;
}
static void display status 1(m, code, type)
     char *m;
    OM uint32 code;
    int type;
{
    OM uint32 maj stat, min stat;
    gss_buffer_desc msg;
    OM_uint32 msg_ctx;
    msq ctx = 0;while (1) {
          maj stat = gss display status(\deltamin stat, code,
                                        type, GSS_C_NULL_OID,
                                       &msg_ctx, &msg);
          if (display_file)
              fprintf(display_file, "GSS-API error %s: %s\n", m,
                      (char *)msg.value);
          (void) gss release buffer(&min stat, &msg);
          if (!msg_ctx)
               break;
    }
}
/*
 * Function: display_status
 *
 * Purpose: displays GSS-API messages
 *
 * Arguments:
 *
 * msg a string to be displayed with the message
 * maj_stat the GSS-API major status code
        min stat the GSS-API minor status code
 *
* Effects:
 *
* The GSS-API messages associated with maj_stat and min_stat are
 * displayed on stderr, each preceded by "GSS-API error <msg>: " and
 * followed by a newline.
 */
void display status(msg, maj stat, min stat)
     char *msg;
```

```
EXAMPLE A–3 Code Listings for Miscellaneous GSS-API Functions (Continued)
     OM_uint32 maj_stat;
     OM uint32 min stat;
{
     display status 1(msq, maj stat, GSS C GSS CODE);
     display status 1(msq, min stat, GSS C MECH CODE);
}
/*
 * Function: display_ctx_flags
 *
 * Purpose: displays the flags returned by context initiation in
            a human-readable form
 *
 * Arguments:
 *
        int ret flags
 *
 * Effects:
 *
 * Strings corresponding to the context flags are printed on
 * stdout, preceded by "context flag: " and followed by a newline
 */
void display_ctx_flags(flags)
    OM uint32 flags;
{
     if (flags & GSS_C_DELEG_FLAG)
          fprintf(display_file, "context_flag: GSS_C_DELEG_FLAG\n");
     if (flags & GSS_C_MUTUAL_FLAG)
          fprintf(display_file, "context flag: GSS_C_MUTUAL_FLAG\n");
     if (flags & GSS_C_REPLAY_FLAG)
          fprintf(display_file, "context flag: GSS_C_REPLAY_FLAG\n");
     if (flags & GSS_C_SEQUENCE_FLAG)
          fprintf(display_file, "context_flag: GSS_C_SEQUENCE_FLAG\n");
     if (flags & GSS_C_CONF_FLAG )
          fprintf(display file, "context flag: GSS C CONF FLAG \langle n" \rangle;
     if (flags & GSS_C_INTEG_FLAG )
          fprintf(display_file, "context flag: GSS_C_INTEG_FLAG \n");
}
void print_token(tok)
     gss_buffer_t tok;
{
    int i;
    unsigned char *_{p} = tok->value;
    if (!display_file)
        return;
    for (i=0; i < tok->length; i++, p++) {
        fprintf(display file, \frac{1}{2}%02x \frac{1}{2}, *p);
        if ((i \, % \, 16) == 15) {
            fprintf(display_file, "\n");
        }
    }
    fprintf(display file, "\n");
    fflush(display_file);
```
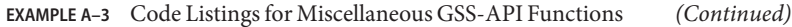

}

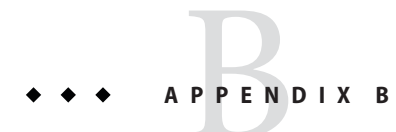

# GSS-API Reference

This appendix includes the following sections:

- "GSS-API Functions" on page 215 provides a table of GSS-API functions.
- ["GSS-API Status Codes" on page 217](#page-216-0) discusses status codes returned by GSS-API functions, and provides a list of those status codes.
- ["GSS-API Data Types and Values" on page 221](#page-220-0) discusses the various data types used by GSS-API.
- ["Implementation-Specific Features in GSS-API" on page 224](#page-223-0) covers features that are unique to the Oracle Solaris implementation of GSS-API.
- ["Kerberos v5 Status Codes" on page 227](#page-226-0) lists the status codes that can be returned by the Kerberos v5 mechanism.

Additional GSS-API definitions can be found in the file gssapi.h.

## **GSS-API Functions**

The Oracle Solaris software implements the GSS-API functions. For more information on each function, see its man page. See also ["Functions From Previous Versions of GSS-API" on](#page-216-0) [page 217.](#page-216-0)

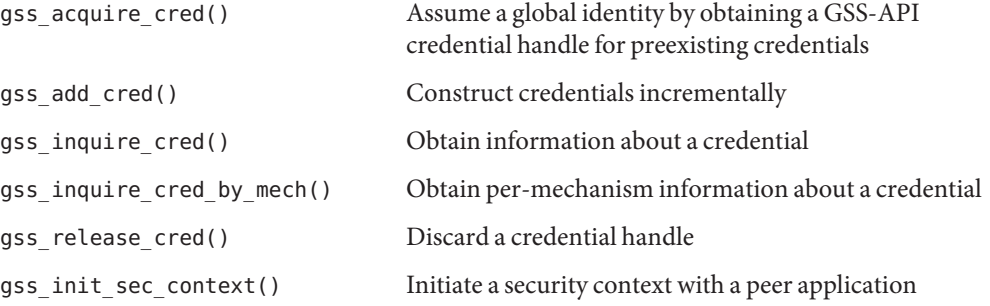

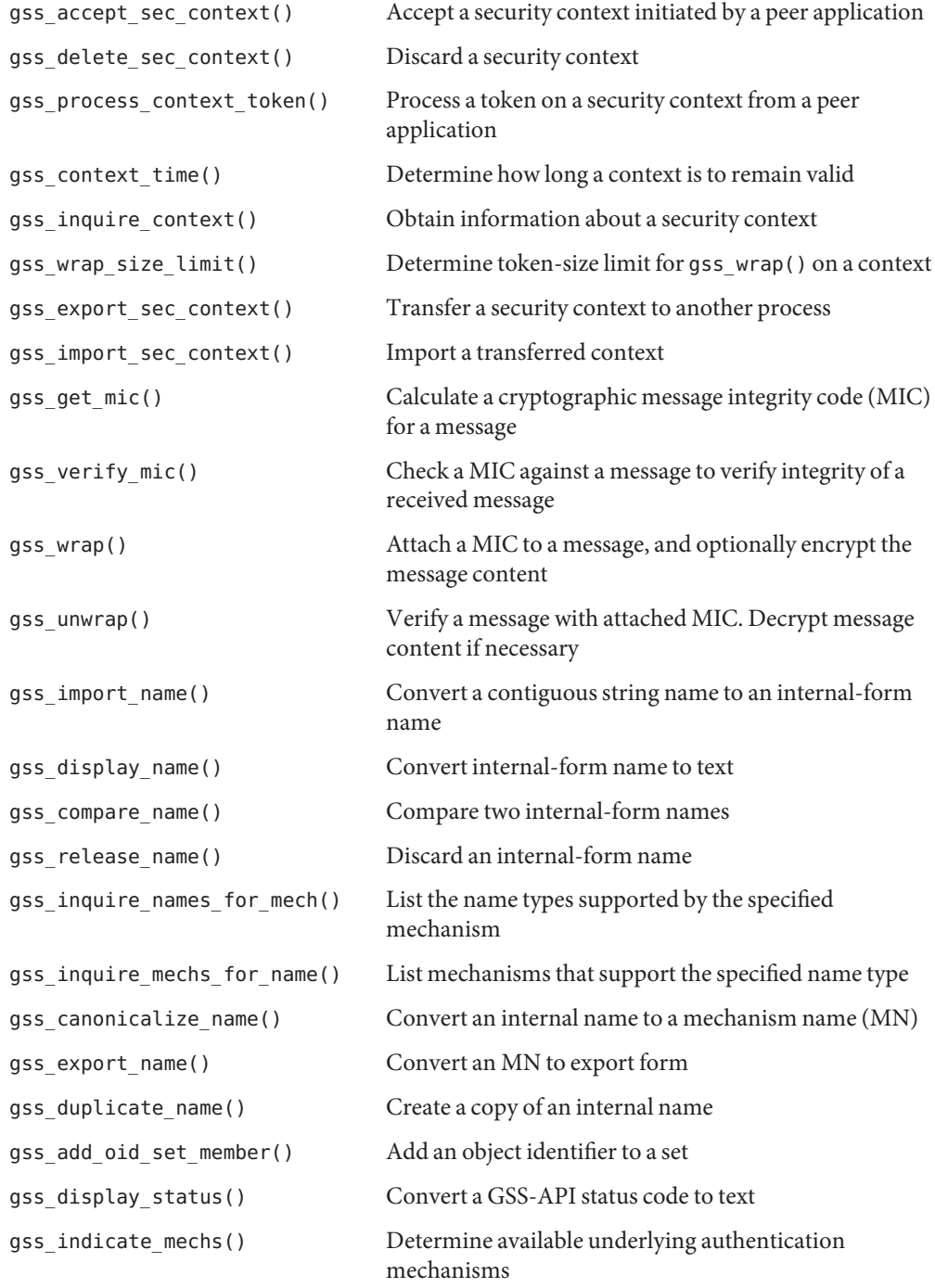
<span id="page-216-0"></span>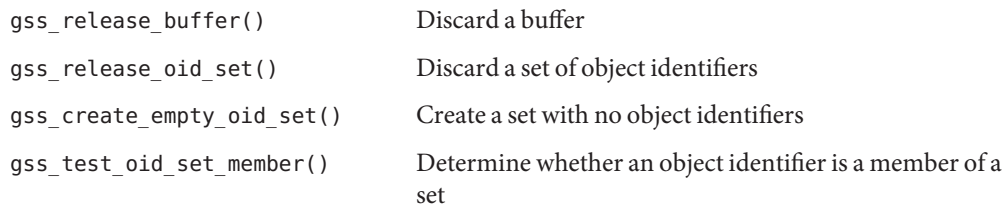

#### **Functions From Previous Versions of GSS-API**

This section explains functions that were included in previous versions of the GSS-API.

#### **Functions for Manipulating OIDs**

The Oracle Solaris implementation of GSS-API provides the following functions for convenience and for backward compatibility. However, these functions might not be supported by other implementations of GSS-API.

- gss delete oid()
- gss\_oid\_to\_str()
- gss\_str\_to\_oid()

Although a mechanism's name can be converted from a string to an OID, programmers should use the default GSS-API mechanism if at all possible.

#### **Renamed Functions**

The following functions have been supplanted by newer functions. In each case, the new function is the functional equivalent of the older function. Although the old functions are supported, developers should replace these functions with the newer functions whenever possible.

- gss\_sign() has been replaced with gss\_get\_mic().
- gss\_verify() has been replaced with gss\_verify\_mic().
- gss\_seal() has been replaced with gss\_wrap().
- gss\_unseal() has been replaced with gss\_unwrap().

### **GSS-API Status Codes**

Major status codes are encoded in the OM\_uint32 as shown in the following figure.

**FIGURE B–1** Major-Status Encoding

#### **Major Status Code OM\_uint32**

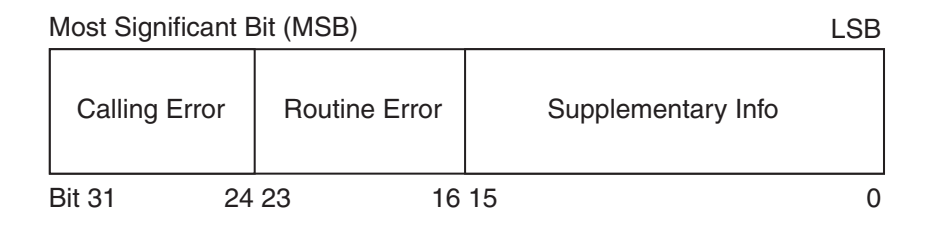

If a GSS-API routine returns a GSS status code whose upper 16 bits contain a nonzero value, the call has failed. If the calling error field is nonzero, the application's call of the routine was erroneous. The *calling errors* are listed in Table B–1. If the routine error field is nonzero, the routine failed because of a *routine-specific error*, as listed in [Table B–2.](#page-218-0) The bits in the supplementary information field of the status code can be set whether the upper 16 bits indicate a failure or a success. The meaning of individual bits is listed in [Table B–3.](#page-219-0)

#### **GSS-API Major Status Code Values**

The following tables list the calling errors that are returned by GSS-API. These errors are specific to a particular language-binding, which is C in this case.

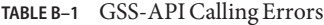

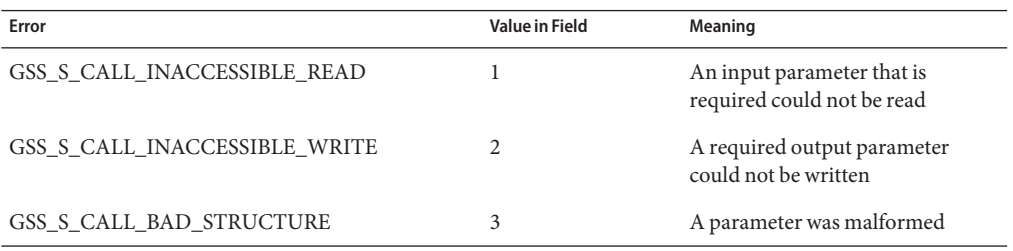

The following table lists the GSS-API routine errors, generic errors that are returned by GSS-API functions.

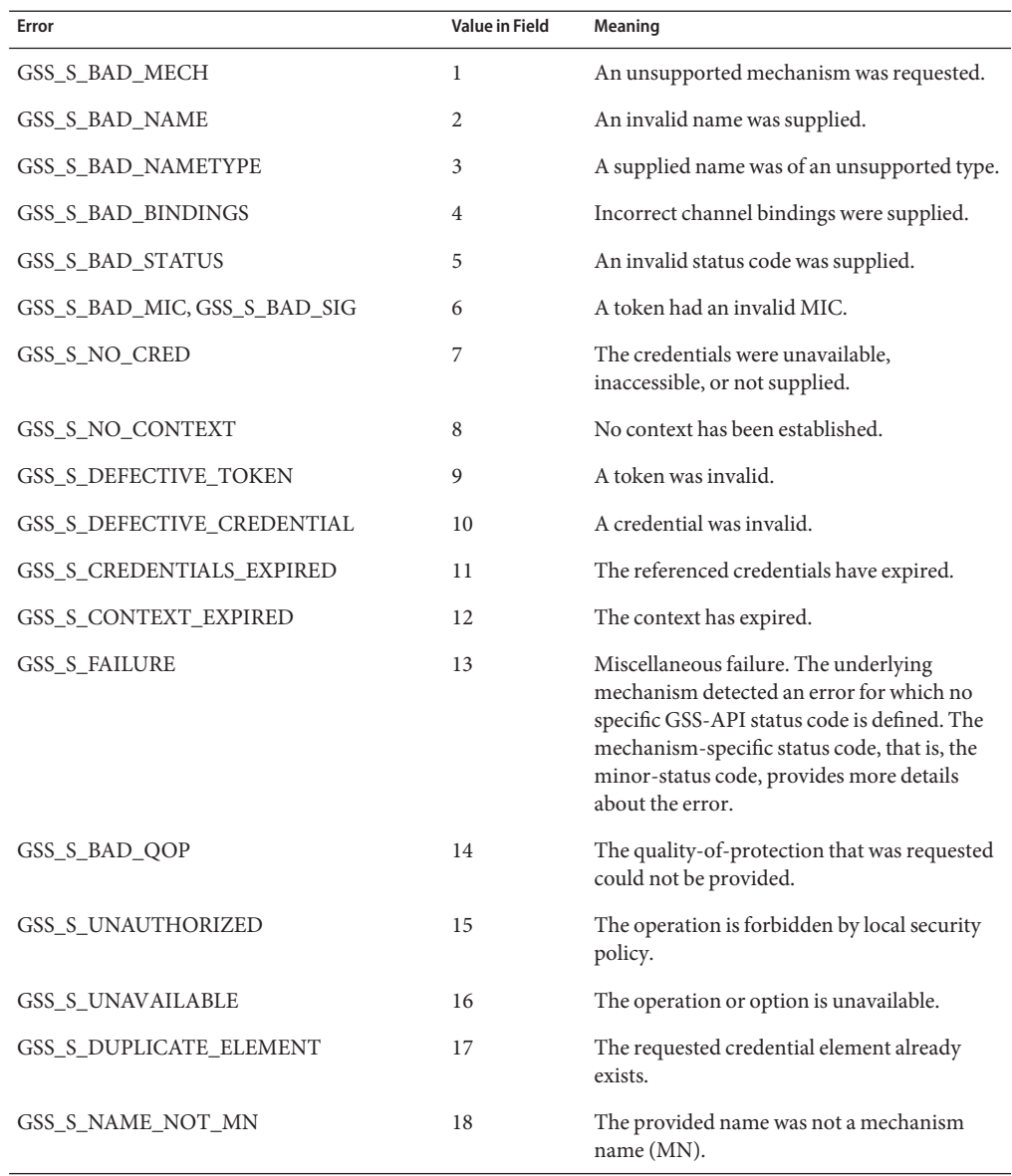

<span id="page-218-0"></span>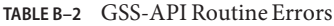

The name GSS\_S\_COMPLETE, which is a zero value, indicates an absence of any API errors or supplementary information bits.

The following table lists the supplementary information values returned by GSS-API functions.

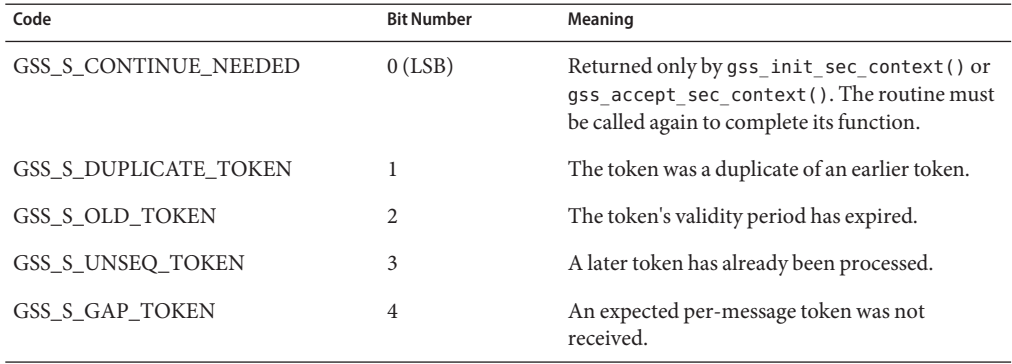

<span id="page-219-0"></span>**TABLE B–3** GSS-API Supplementary Information Codes

For more on status codes, see ["GSS-API Status Codes" on page 68.](#page-67-0)

#### **Displaying Status Codes**

The function gss\_display\_status() translates GSS-API status codes into text format. This format allows the codes to be displayed to a user or put in a text log. gss\_display\_status() only displays one status code at a time, and some functions can return multiple status conditions. Accordingly, gss\_display\_status() should be called as part of a loop. When gss\_display\_status() indicates a non-zero status code, another status code is available for the function to fetch.

```
EXAMPLE B–1 Displaying Status Codes with gss_display_status()
OM uint32 message context;
OM uint32 status code;
OM_uint32 maj_status;
OM uint32 min status;
gss buffer desc status string;
...
message context = 0;
do {
     maj status = gss display status(
               &min_status,
               status code,
               GSS_C_GSS_CODE,
               GSS_C_NO_OID,
               &message_context,
               &status_string);
     fprintf(stderr, "%.*s\n", \
                (int)status string.length, \setminus
```

```
EXAMPLE B–1 Displaying Status Codes with gss_display_status() (Continued)
               (char *)status_string.value);
     gss_release_buffer(&min_status, &status_string,);
} while (message context != 0);
```
### **Status Code Macros**

The macros, GSS\_CALLING\_ERROR(), GSS\_ROUTINE\_ERROR() and GSS\_SUPPLEMENTARY\_INFO(), take a GSS status code. These macros remove all information except for the relevant field. For example, the GSS ROUTINE ERROR() can be applied to a status code to remove the calling errors and supplementary information fields. This operation leaves the routine errors field only. The values delivered by these macros can be directly compared with a GSS\_S\_*xxx* symbol of the appropriate type. The macro GSS\_ERROR() returns a non-zero value if a status code indicates a calling or routine error, and a zero value otherwise. All macros that are defined by GSS-API evaluate the arguments exactly once.

### **GSS-API Data Types and Values**

This section describes various types of GSS-API data types and values. Some data types, such as gss cred id t or gss name t, are opaque to the user. These data types do not need to be discussed. This section explains the following topics:

- "Basic GSS-API Data Types" on page 221 Shows the definitions of the 0M\_uint32, gss buffer desc, gss OID desc, gss OID set desc struct, and gss channel bindings struct data types.
- ["Name Types" on page 222](#page-221-0) Shows the various name formats recognized by the GSS-API for specifying names.
- ["Address Types for Channel Bindings" on page 223](#page-222-0) Shows the various values that can be used as the *initiator\_addrtype* and *acceptor\_addrtype* fields of the gss\_channel\_bindings\_t structure.

### **Basic GSS-API Data Types**

This section describes data types that are used by GSS-API.

#### **OM\_uint32**

The OM uint32 is a platform-independent 32-bit unsigned integer.

#### <span id="page-221-0"></span>**gss\_buffer\_desc**

The definition of the gss\_buffer\_desc with the gss\_buffer\_t pointer takes the following form:

```
typedef struct gss buffer desc struct {
        size t length;
        void *value;
} gss buffer desc, *gss buffer t;
```
#### **gss\_OID\_desc**

The definition of the gss\_OID\_desc with the gss\_OID pointer takes the following form:

```
typedef struct gss OID desc struct {
         OM uint32 \overline{l}ength;
         void*elements;
} gss_OID_desc, *gss_OID;
```
#### **gss\_OID\_set\_desc**

The definition of the gss\_OID\_set\_desc with the gss\_OID\_set pointer takes the following form:

```
typedef struct gss OID set desc struct {
        size t count;
       gss_OID elements;
} gss_OID_set_desc, *gss_OID_set;
```
#### **gss\_channel\_bindings\_struct**

The definition of the gss\_channel\_bindings\_struct structure and the gss\_channel\_bindings\_t pointer has the following form:

```
typedef struct gss channel bindings struct {
        OM_uint32 initiator_addrtype;
        gss buffer desc initiator address;
        OM uint32 acceptor addrtype;
        gss buffer desc acceptor address;
        gss buffer desc application data;
} *gss_channel_bindings_t;
```
### **Name Types**

A name type indicates the format of the associated name. See ["Names in GSS-API" on page 60](#page-59-0) and ["GSS-API OIDs" on page 66](#page-65-0) for more on names and name types. The GSS-API supports the gss\_OID name types in the following table.

GSS\_C\_NO\_NAME

The symbolic name GSS\_C\_NO\_NAME is recommended as a parameter value to indicate that no value is supplied in the transfer of names.

#### <span id="page-222-0"></span>GSS\_C\_NO\_OID

This value corresponds to a null input value instead of an actual object identifier. Where specified, the value indicates interpretation of an associated name that is based on a mechanism-specific default printable syntax.

#### GSS C NT ANONYMOUS

A means to identify anonymous names. This value can be compared with to determine in a mechanism-independent fashion whether a name refers to an anonymous principal.

#### GSS\_C\_NT\_EXPORT\_NAME

A name that has been exported with the gss\_export\_name() function.

#### GSS\_C\_NT\_HOSTBASED\_SERVICE

Used to represent services that are associated with host computers. This name form is constructed using two elements, service and hostname, as follows: *service@hostname*.

#### GSS\_C\_NT\_MACHINE\_UID\_NAME

Used to indicate a numeric user identifier corresponding to a user on a local system. The interpretation of this value is OS-specific. The gss\_import\_name() function resolves this UID into a user name, which is then treated as the User Name Form.

#### GSS\_C\_NT\_STRING\_STRING\_UID\_NAME

Used to indicate a string of digits that represents the numeric user identifier of a user on a local system. The interpretation of this value is OS-specific. This name type is similar to the Machine UID Form, except that the buffer contains a string that represents the user ID.

#### GSS\_C\_NT\_USER\_NAME

A named user on a local system. The interpretation of this value is OS-specific. The value takes the form: *username*.

### **Address Types for Channel Bindings**

The following table shows the possible values for the *initiator\_addrtype* and *acceptor\_addrtype* fields of the gss\_channel\_bindings\_struct structure. These fields indicate the format that a name can take, for example, ARPAnet IMP address or AppleTalk address. Channel bindings are discussed in ["Using Channel Bindings in GSS-API" on page 79.](#page-78-0)

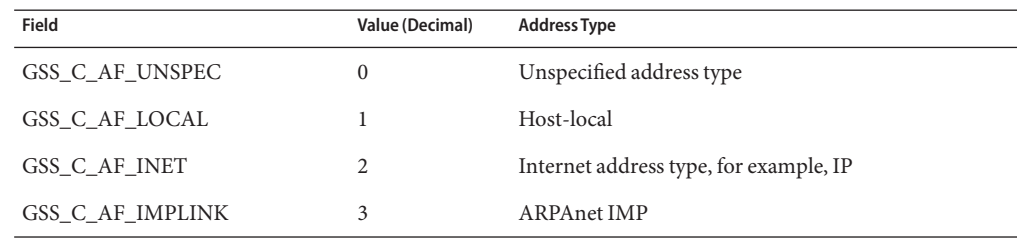

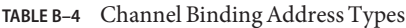

| Channel Binding Address Types<br><b>Field</b> | <b>Value (Decimal)</b> | <b>Address Type</b>             |
|-----------------------------------------------|------------------------|---------------------------------|
| GSS_C_AF_PUP                                  | $\overline{4}$         | pup protocols, for example, BSP |
| GSS_C_AF_CHAOS                                | 5                      | MIT CHAOS protocol              |
| GSS_C_AF_NS                                   | 6                      | <b>XEROX NS</b>                 |
| GSS_C_AF_NBS                                  | 7                      | nbs                             |
| GSS_C_AF_ECMA                                 | 8                      | <b>ECMA</b>                     |
| GSS_C_AF_DATAKIT                              | 9                      | Datakit protocols               |
| GSS_C_AF_CCITT                                | 10                     | <b>CCITT</b>                    |
| GSS_C_AF_SNA                                  | 11                     | <b>IBM SNA</b>                  |
| GSS_C_AF_DECnet                               | 12                     | <b>DECnet</b>                   |
| GSS_C_AF_DLI                                  | 13                     | Direct data link interface      |
| GSS_C_AF_LAT                                  | 14                     | <b>LAT</b>                      |
| <b>GSS_C_AF_HYLINK</b>                        | 15                     | NSC Hyperchannel                |
| GSS_C_AF_APPLETALK                            | 16                     | AppleTalk                       |
| GSS_C_AF_BSC                                  | 17                     | <b>BISYNC</b>                   |
| GSS_C_AF_DSS                                  | 18                     | Distributed system services     |
| GSS_C_AF_OSI                                  | 19                     | OSI TP4                         |
| GSS_C_AF_X25                                  | 21                     | X.25                            |
| <b>GSS_C_AF_NULLADDR</b>                      | 255                    | No address specified            |

**Implementation-Specific Features in GSS-API**

Some aspects of the GSS-API can differ between implementations of the API. In most cases, differences in implementations have only minimal effect on programs. In all cases, developers can maximize portability by not relying on any behavior that is specific to a given implementation, including the Oracle Solaris implementation.

### **Oracle Solaris-Specific Functions**

The Oracle implementation does not have customized GSS-API functions.

# **Human-Readable Name Syntax**

Implementations of GSS-API can differ in the printable syntax that corresponds to names. For portability, applications should not compare names that use human-readable, that is, printable, forms. Instead, such applications should use gss\_compare\_name() to determine whether an internal-format name matches any other name.

The Oracle Solaris implementation of gss\_display\_name() displays names as follows. If the *input\_name*argument denotes a user principal, the gss\_display\_name() returns user\_principal@realm as the *output\_name\_buffer* and the gss\_OID value as the *output\_name\_type*. If Kerberos v5 is the underlying mechanism, gss\_OID is 1.2.840.11354.1.2.2.

If gss\_display\_name() receives a name that was created by gss\_import\_name() with the GSS\_C\_NO\_OID name type, gss\_display\_name() returns GSS\_C\_NO\_OID in the *output\_name\_type* parameter.

#### **Format of Anonymous Names**

The gss\_display\_name() function outputs the string '<anonymous>' to indicate an anonymous GSS-API principal. The name type OID associated with this name is GSS C\_NT\_ANONYMOUS. No other valid printable names supported by the Oracle Solaris implementation should be surrounded by angle brackets (<>).

# **Implementations of Selected Data Types**

The following data types have been implemented as pointers, although some implementations might specify these types as arithmetic types: gss\_cred\_t, gss\_ctx\_id\_t, and gss\_name\_t.

# **Deletion of Contexts and Stored Data**

When context establishment fails, the Oracle Solaris implementation does not automatically delete partially built contexts. Applications should therefore handle this event by deleting the contexts with gss\_delete\_sec\_context().

Thisimplementation automatically releases stored data, such as internal names, through memory management. However, applications should still call appropriate functions, such as gss\_release\_name(), when data elements are no longer needed.

# **Protection of Channel-Binding Information**

Support for channel bindings varies by mechanism. Both the Diffie-Hellman mechanism and the Kerberos v5 mechanism support channel bindings.

Developers should assume that channel bindings data do not have confidentiality protection. Although the Kerberos v5 mechanism provides this protection, confidentiality for channel-bindings data is not available with the Diffie-Hellman mechanism.

### **Context Exportation and Interprocess Tokens**

The Oracle Solaris implementation detects and rejects attempted multiple imports of the same context.

### **Types of Credentials Supported**

The Oracle Solaris implementation of the GSS-API supports the acquisition of GSS\_C\_INITIATE, GSS\_C\_ACCEPT, and GSS\_C\_BOTH credentials through gss\_acquire\_cred().

## **Credential Expiration**

The Oracle Solaris implementation of the GSS-API supports credential expiration. Therefore, programmers can use parameters that relate to credential lifetime in functions such as gss\_acquire\_cred() and gss\_add\_cred().

### **Context Expiration**

The Oracle Solaris implementation of the GSS-API supports context expiration. Therefore, programmers can use parameters that relate to context lifetime in functions such as gss\_init\_sec\_context() and gss\_inquire\_context().

### **Wrap Size Limits and QOP Values**

The Oracle Solaris implementation of the GSS-API, as opposed to any underlying mechanism, does not impose a maximum size for messages to be processed by gss\_wrap(). Applications can determine the maximum message size with gss\_wrap\_size\_limit().

The Oracle Solaris implementation of the GSS-API detects invalid QOP values when gss wrap size limit() is called.

### **Use of***minor\_status* **Parameter**

In the Oracle Solaris implementation of the GSS-API, functions return only mechanism-specific information in the *minor\_status* parameter. Other implementations might include implementation-specific return values as part of the returned minor-status code.

### **Kerberos v5 Status Codes**

Each GSS-API function returns two status codes: a *major status code* and a *minor status code*. Major status codes relate to the behavior of GSS-API. For example, if an application attempts to transmit a message after a security context has expired, GSS-API returns a major status code of GSS S CONTEXT EXPIRED. Major status codes are listed in ["GSS-API Status Codes" on page 217.](#page-216-0)

Minor status codes are returned by the underlying security mechanisms supported by a given implementation of GSS-API. Every GSS-API function takes as the first argument a *minor\_status* or *minor\_stat* parameter. An application can examine this parameter when the function returns, successfully or not, to see the status that is returned by the underlying mechanism.

The following tables list the status messages that can be returned by Kerberos v5 in the *minor\_status* argument. For more on GSS-API status codes, see ["GSS-API Status Codes" on](#page-67-0) [page 68.](#page-67-0)

## **Messages Returned in Kerberos v5 for Status Code 1**

The following table lists the minor status messages that are returned in Kerberos v5 for status code 1.

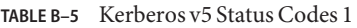

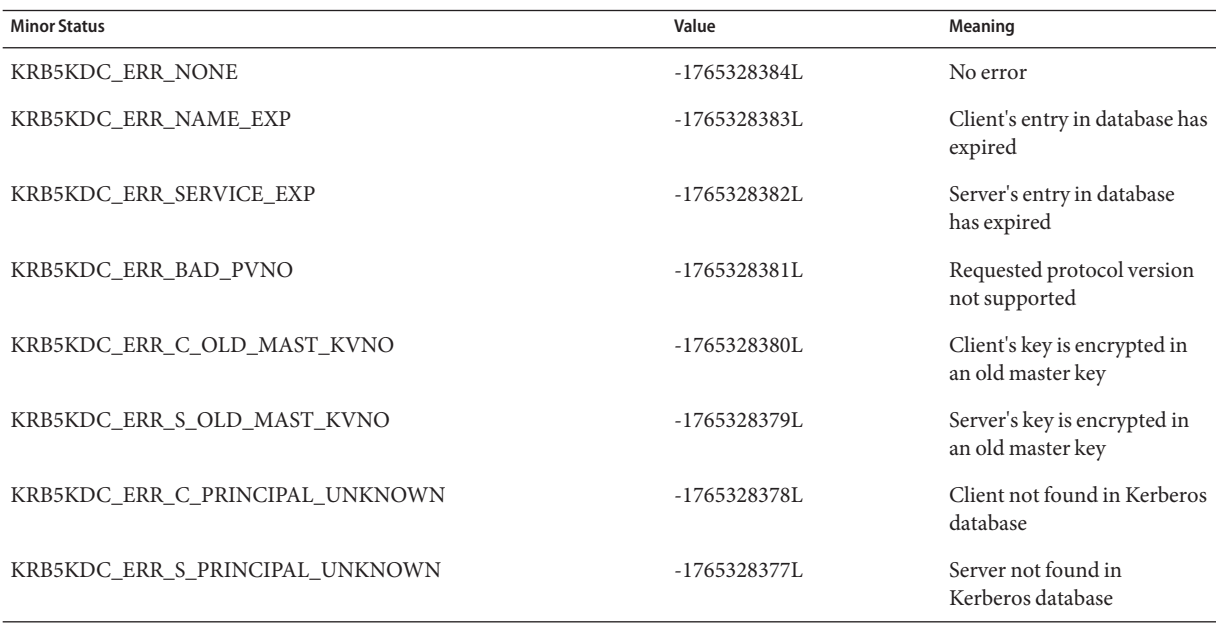

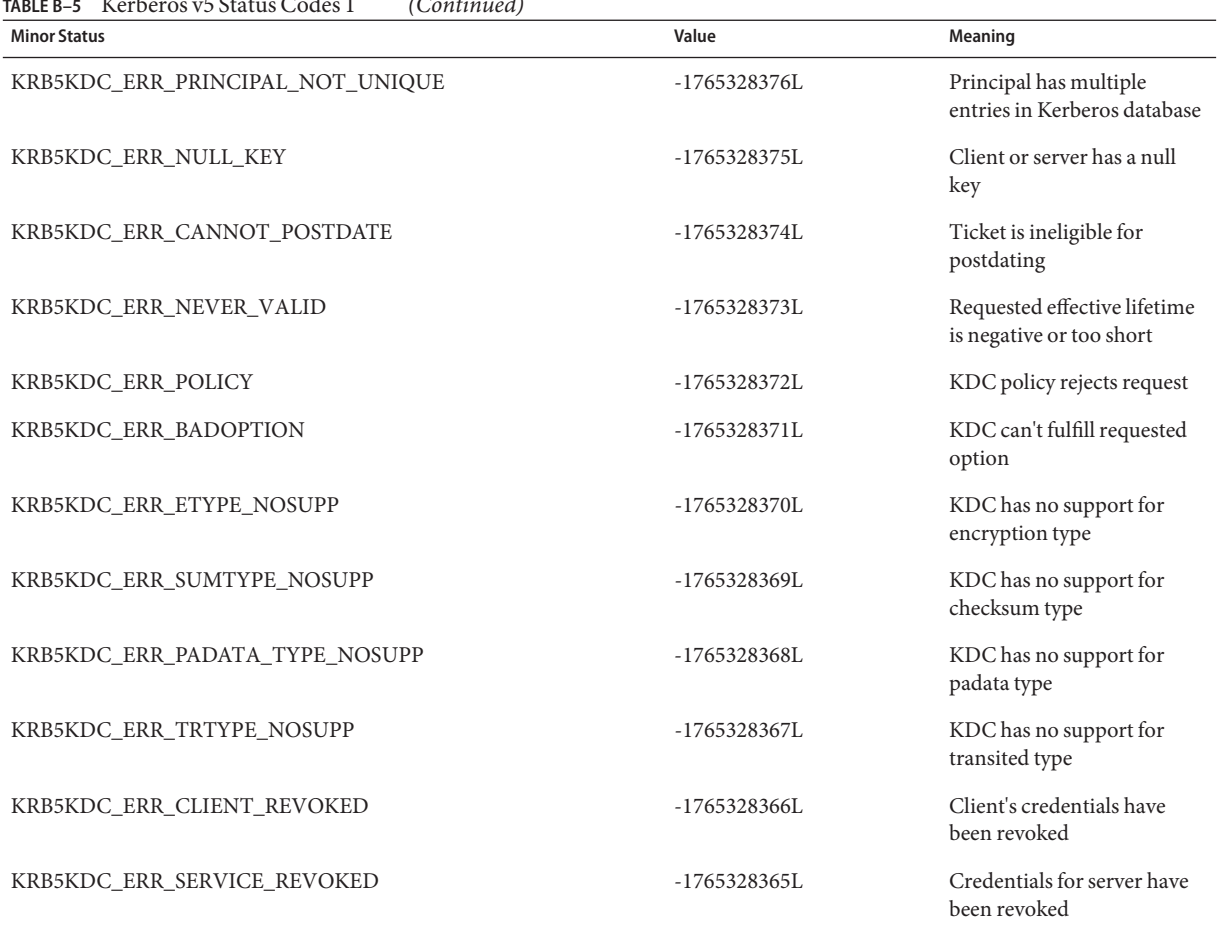

#### **TABLE B–5** Kerberos v5 Status Codes 1 *(Continued)*

### **Messages Returned in Kerberos v5 for Status Code 2**

The following table lists the minor status messages that are returned in Kerberos v5 for status code 2.

**TABLE B–6** Kerberos v5 Status Codes 2

| <b>Minor Status</b>       | Value          | Meaning                                  |
|---------------------------|----------------|------------------------------------------|
| KRB5KDC_ERR_TGT_REVOKED   | $-1765328364L$ | TGT has been revoked                     |
| KRB5KDC ERR CLIENT NOTYET | $-1765328363L$ | Client not yet valid, try again<br>later |

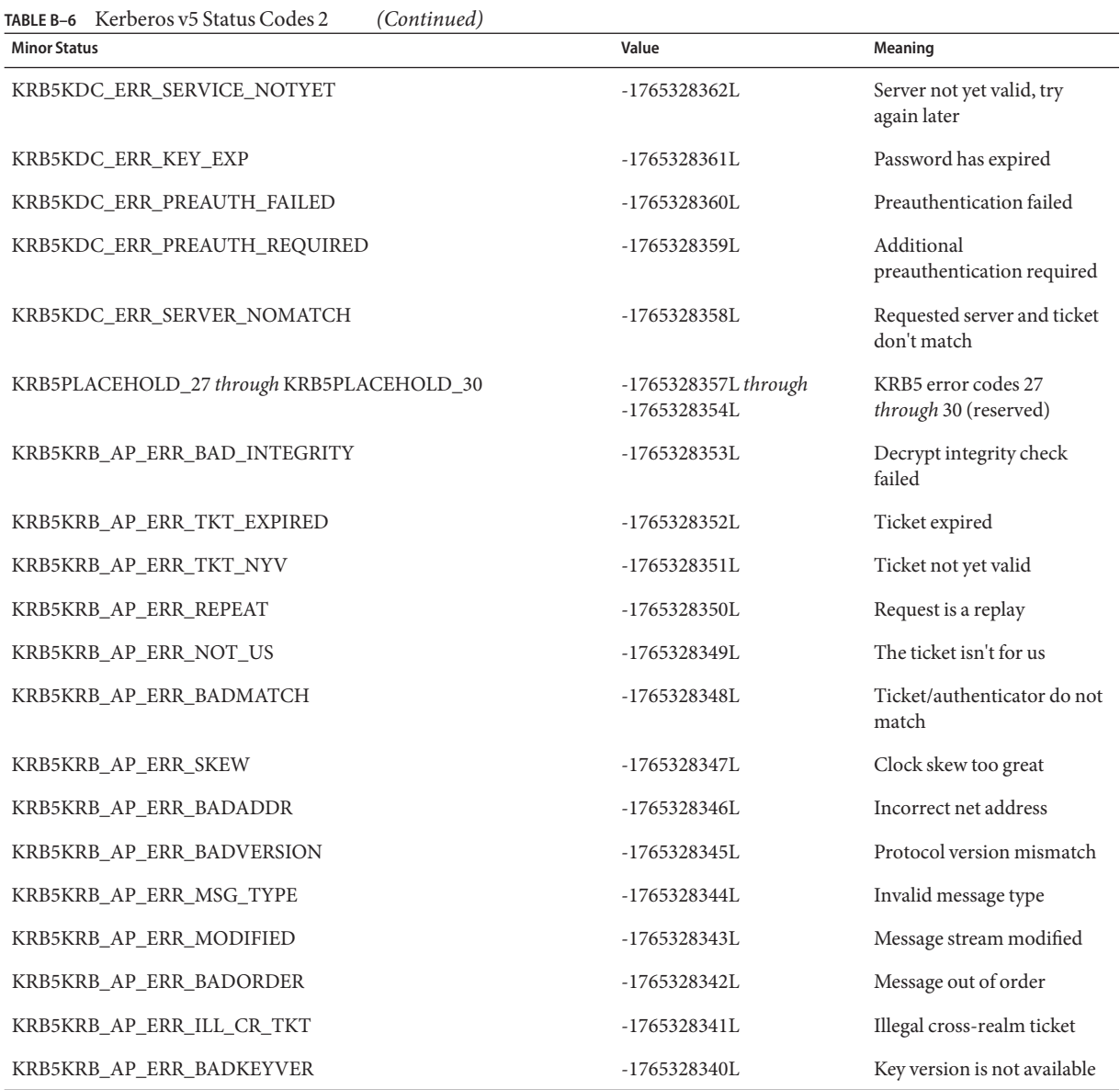

### **Messages Returned in Kerberos v5 for Status Code 3**

The following table lists the minor status messages that are returned in Kerberos v5 for status code 3.

#### **TABLE B–7** Kerberos v5 Status Codes 3

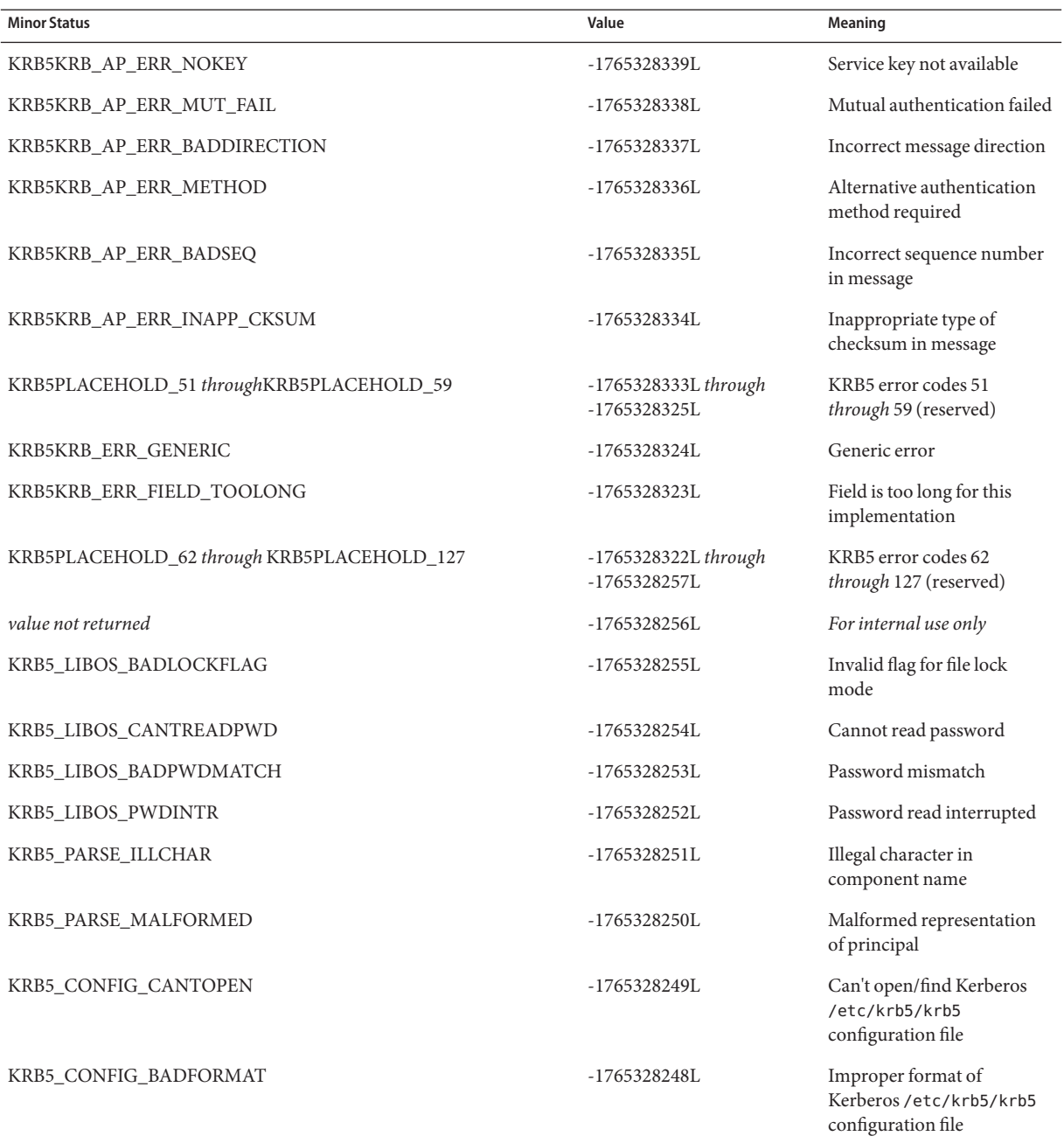

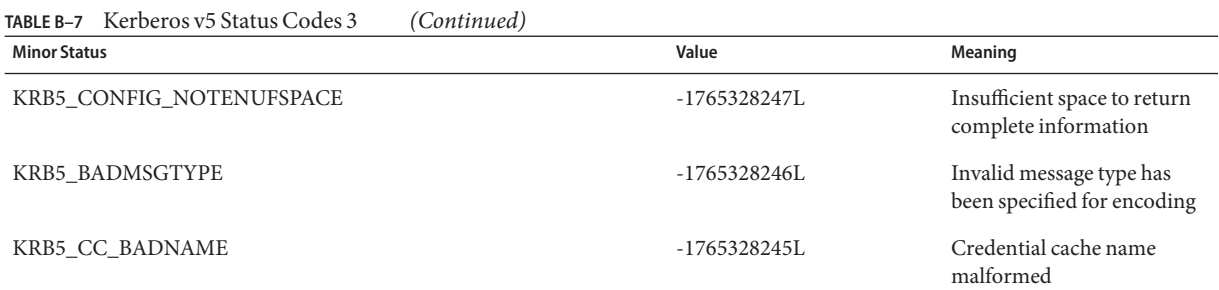

# **Messages Returned in Kerberos v5 for Status Code 4**

The following table lists the minor status messages that are returned in Kerberos v5 for status code 4.

**TABLE B–8** Kerberos v5 Status Codes 4

| <b>Minor Status</b>        | Value          | Meaning                                                      |
|----------------------------|----------------|--------------------------------------------------------------|
| KRB5_CC_UNKNOWN_TYPE       | $-1765328244L$ | Unknown credential cache<br>type                             |
| KRB5_CC_NOTFOUND           | $-1765328243L$ | No matching credential has<br>been found                     |
| KRB5 CC END                | $-1765328242L$ | End of credential cache<br>reached                           |
| KRB5_NO_TKT_SUPPLIED       | $-1765328241L$ | Request did not supply a<br>ticket                           |
| KRB5KRB_AP_WRONG_PRINC     | $-1765328240L$ | Wrong principal in request                                   |
| KRB5KRB AP ERR TKT INVALID | $-1765328239L$ | Ticket has invalid flag set                                  |
| KRB5_PRINC_NOMATCH         | $-1765328238L$ | Requested principal and<br>ticket don't match                |
| KRB5 KDCREP MODIFIED       | $-1765328237L$ | KDC reply did not match<br>expectations                      |
| KRB5_KDCREP_SKEW           | $-1765328236L$ | Clock skew too great in<br>KDC reply                         |
| KRB5 IN TKT REALM MISMATCH | $-1765328235L$ | Client/server realm<br>mismatch in initial ticket<br>request |
| KRB5_PROG_ETYPE_NOSUPP     | $-1765328234L$ | Program lacks support for<br>encryption type                 |

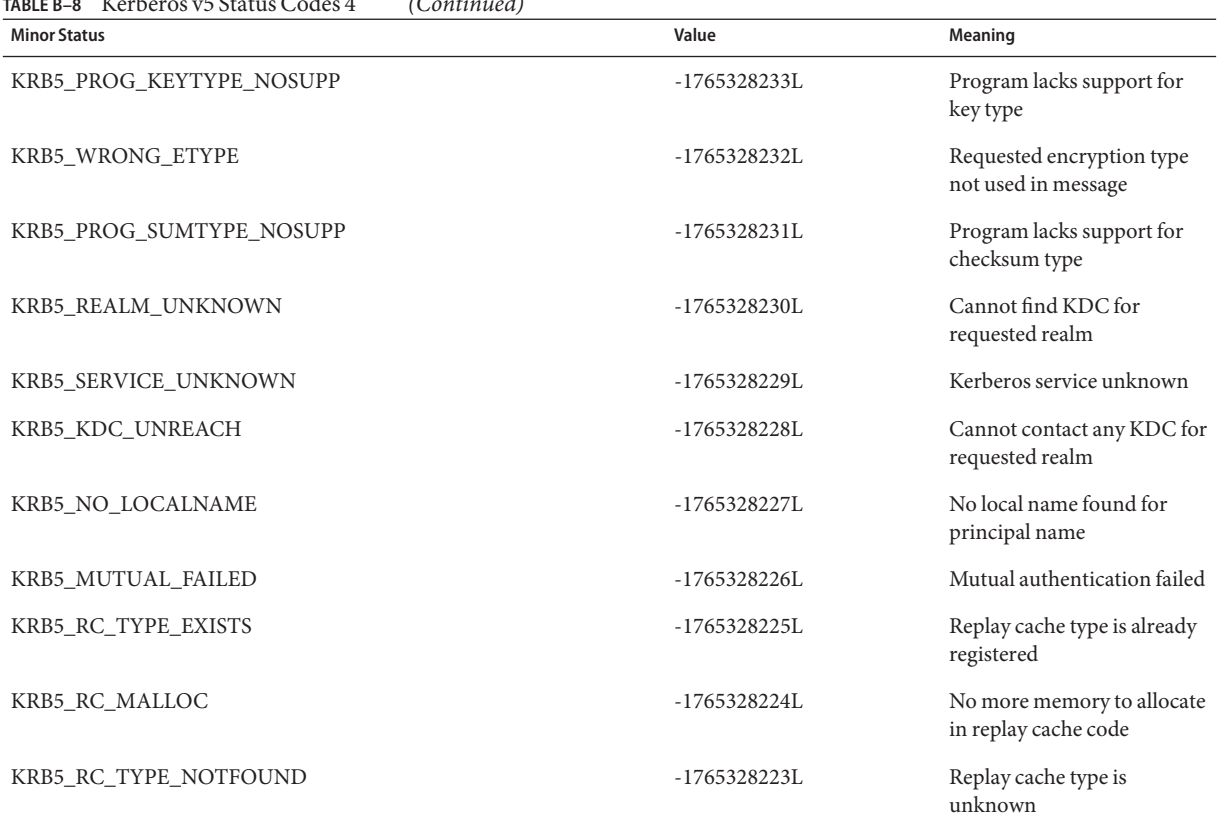

#### **TABLE B–8** Kerberos v5 Status Codes 4 *(Continued)*

# **Messages Returned in Kerberos v5 for Status Code 5**

The following table lists the minor status messages that are returned in Kerberos v5 for status code 5.

**TABLE B–9** Kerberos v5 Status Codes 5

| <b>Minor Status</b> | Value           | Meaning                                                    |
|---------------------|-----------------|------------------------------------------------------------|
| KRB5 RC UNKNOWN     | $-17653282221$  | Generic unknown RC error                                   |
| KRB5_RC_REPLAY      | $-1765328221L$  | Message is a replay                                        |
| KRB5 RC IO          | $-1765328220$ L | Replay I/O operation failed                                |
| KRB5 RC NOIO        | $-1765328219L$  | Replay cache type does not<br>support non-volatile storage |

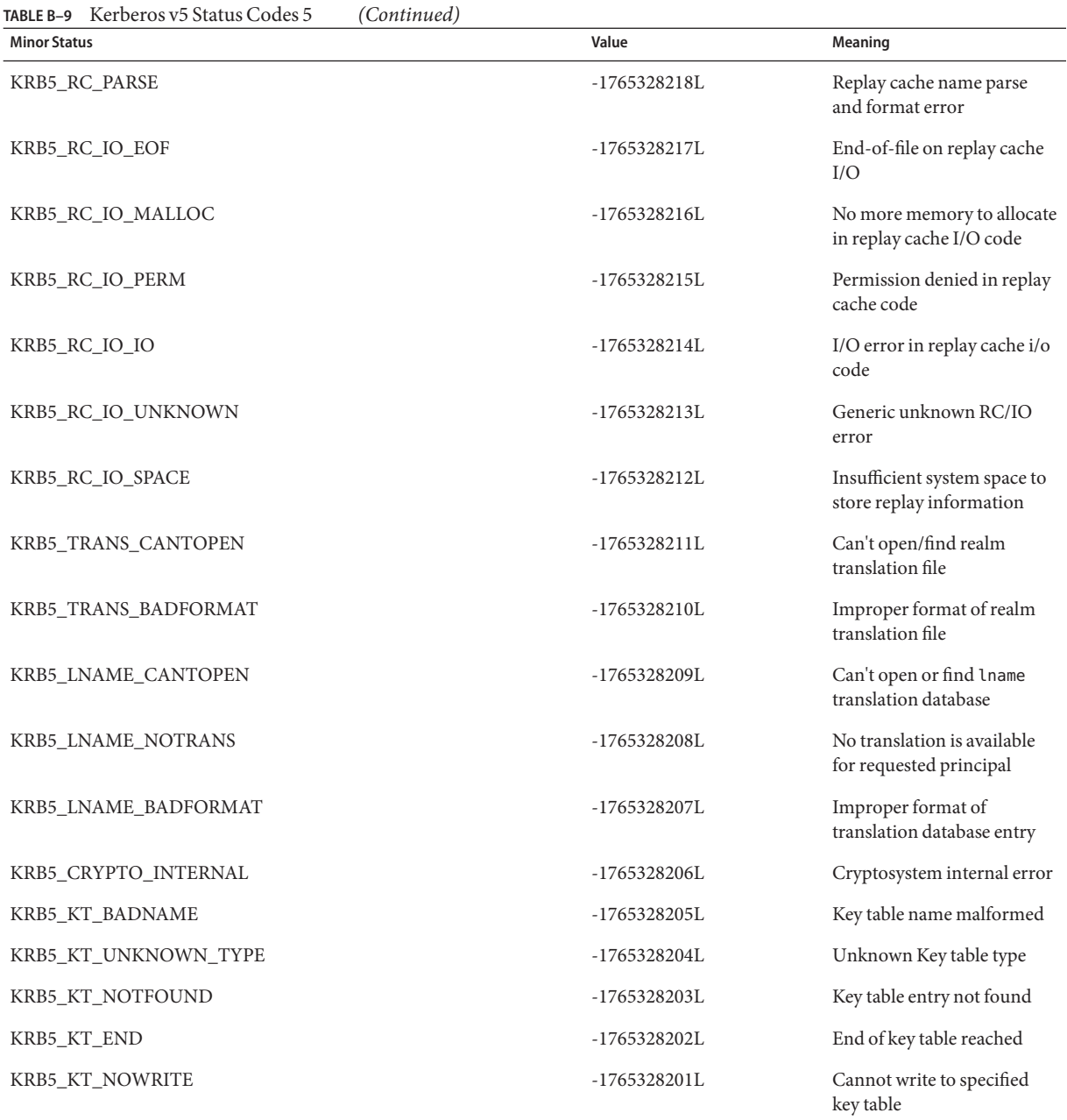

# **Messages Returned in Kerberos v5 for Status Code 6**

The following table lists the minor status messages that are returned in Kerberos v5 for status code 6.

#### **TABLE B–10** Kerberos v5 Status Codes 6

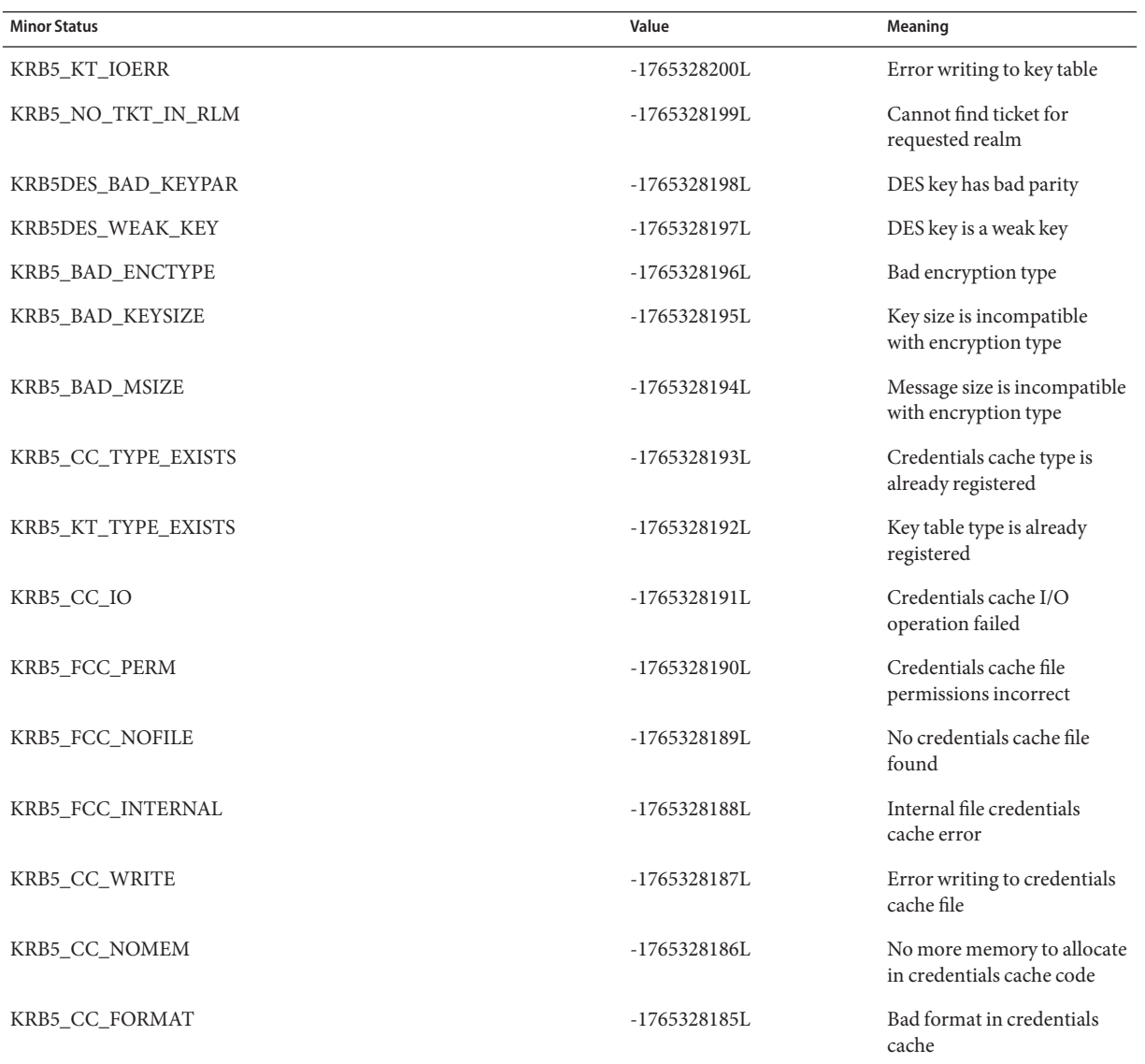

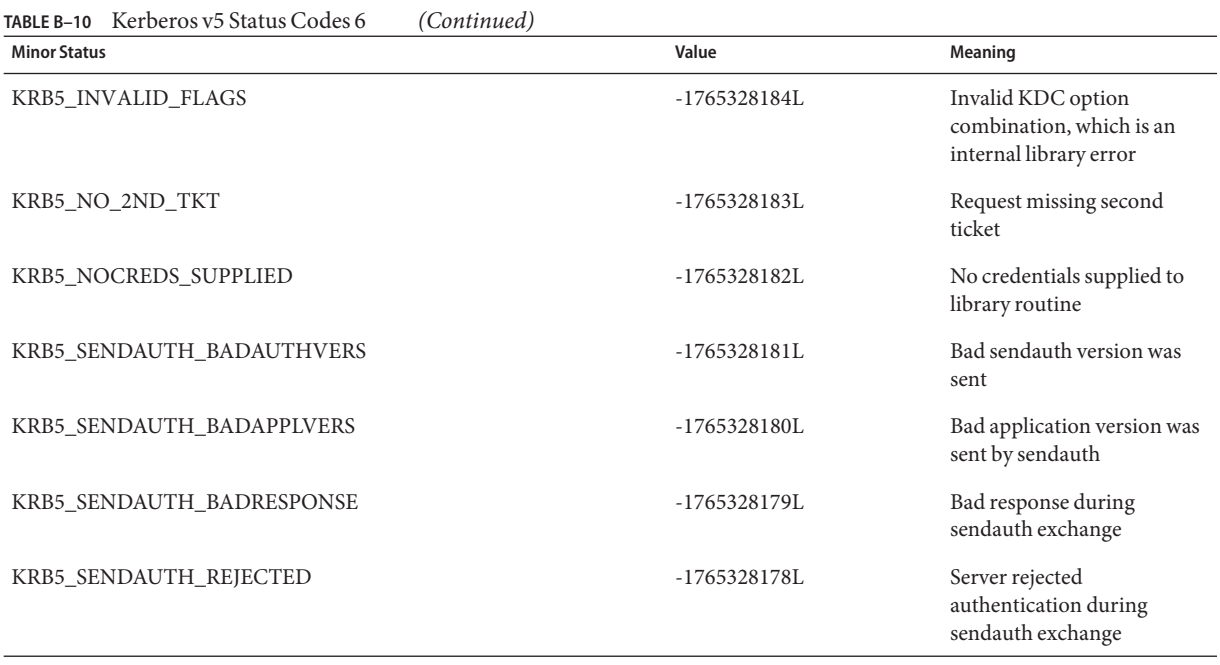

### **Messages Returned in Kerberos v5 for Status Code 7**

The following table lists the minor status messages that are returned in Kerberos v5 for status code 7.

**TABLE B–11** Kerberos v5 Status Codes 7

| <b>Minor Status</b>   | Value           | <b>Meaning</b>                                            |
|-----------------------|-----------------|-----------------------------------------------------------|
| KRB5 PREAUTH BAD TYPE | $-1765328177L$  | Unsupported<br>preauthentication type                     |
| KRB5 PREAUTH NO KEY   | $-1765328176L$  | Required preauthentication<br>key not supplied            |
| KRB5 PREAUTH FAILED   | $-1765328175L$  | Generic preauthentication<br>failure                      |
| KRB5 RCACHE BADVNO    | $-1765328174$ L | Unsupported format version<br>number for replay cache     |
| KRB5 CCACHE BADVNO    | $-1765328173L$  | Unsupported credentials<br>cache format version<br>number |

#### **TABLE B–11** Kerberos v5 Status Codes 7 *(Continued)*

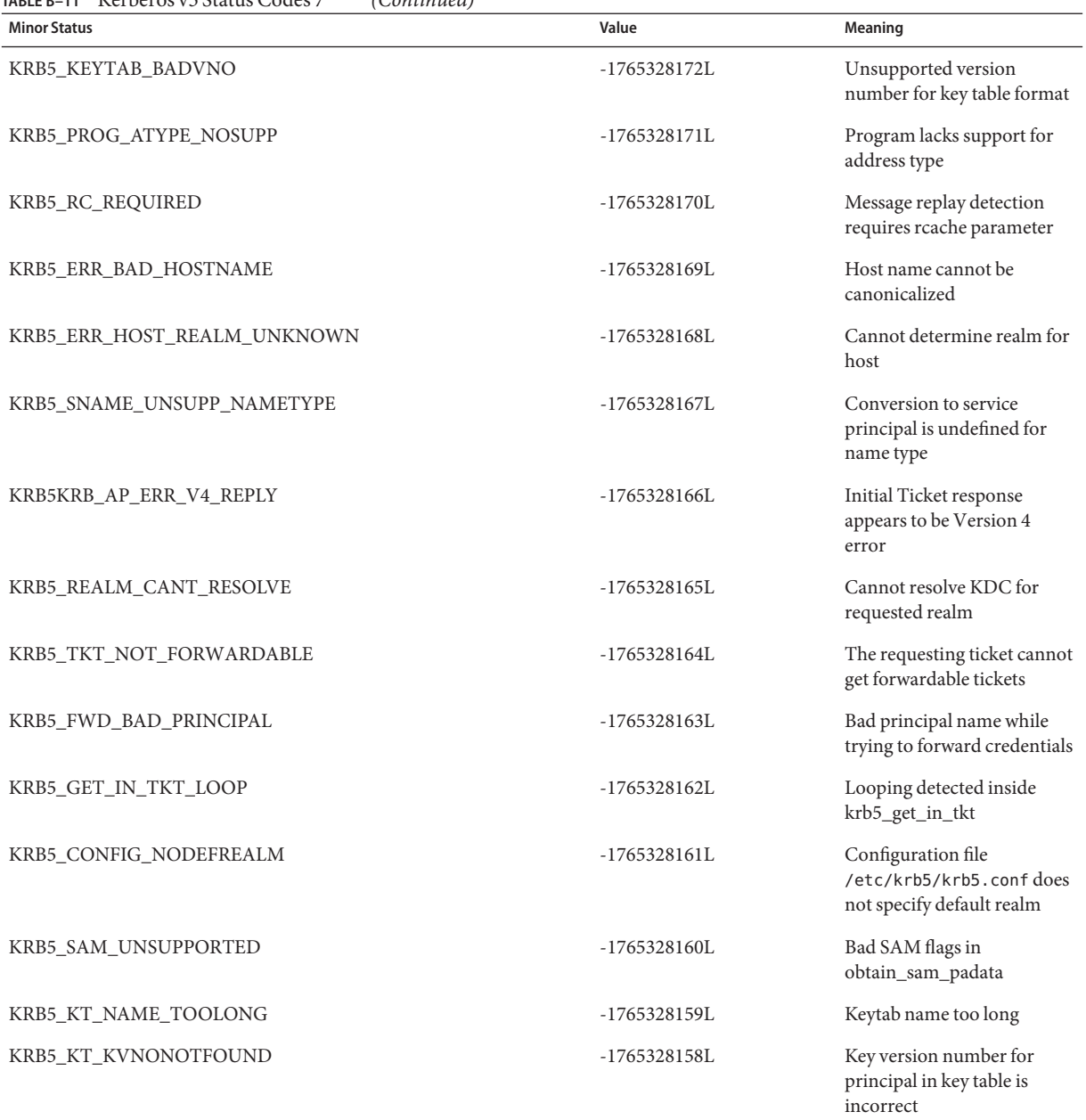

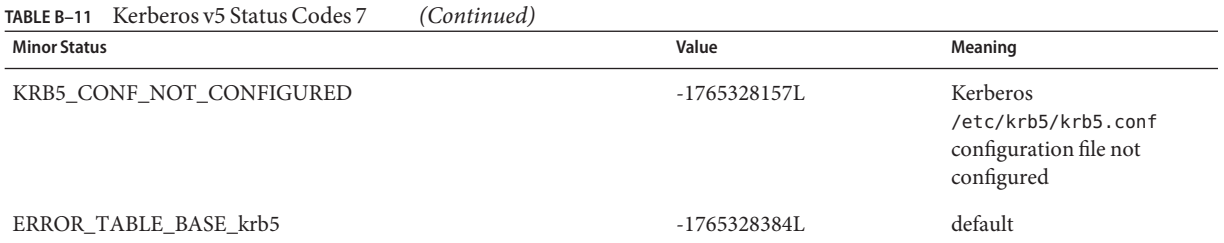

# **APPENDIX C** C

# Specifying an OID

You should use the default QOP and mechanism provided by the GSS-API if at all possible. See ["GSS-API OIDs" on page 66.](#page-65-0) However, you might have your own reasons for specifying OIDs. This appendix describes how to specify OIDs. The following topics are covered.

- "Files with OID Values" on page 239
- ["Constructing Mechanism OIDs" on page 241](#page-240-0)
- ["Specifying a Non-Default Mechanism" on page 243](#page-242-0)

### **Files with OID Values**

For convenience, the GSS-API does allow mechanisms and QOPs to be displayed in human-readable form. On Solaris systems, two files, /etc/gss/mech and /etc/gss/qop, contain information about available mechanisms and available QOPs. If you do not have access to these files, then you must provide the string literals from some other source. The published Internet standard for that mechanism or QOP should serve that purpose.

### **/etc/gss/mech File**

The /etc/gss/mech file lists the mechanisms that are available. /etc/gss/mech contains the names in both the numerical format and the alphabetic form. /etc/gss/mech presents the information in this format:

- Mechanism name, in ASCII
- Mechanism's OID
- Shared library for implementing the services that are provided by this mechanism
- Optionally, the kernel module for implementing the service

A sample /etc/gss/mech might look like [Example C–1.](#page-239-0)

<span id="page-239-0"></span>**EXAMPLE C–1** The /etc/gss/mech File

```
#
# Copyright 2003 Sun Microsystems, Inc. All rights reserved.
# Use is subject to license terms.
#<br>#ident
         "@(\#)mech 1.12 03/10/20 SMI"
#
# This file contains the GSS-API based security mechanism names,
# the associated object identifiers (OID) and a shared library that
# implements the services for the mechanisms under GSS-API.
#
# Mechanism Name Object Identifier Shared Library Kernel Module
[Options]
#
kerberos v5 1.2.840.113554.1.2.2 mech krb5.so kmech krb5
spnego 1.3.6.1.5.5.2 mech spnego.so.1 [msinterop]
diffie hellman 640 0 1.3.6.4.1.42.2.26.2.4 dh640-0.so.1
diffie hellman 1024 0 1.3.6.4.1.42.2.26.2.5 dh1024-0.so.1
```
#### **/etc/gss/qop File**

The /etc/gss/qop file stores, for all mechanisms installed, all the QOPs supported by each mechanism, both as an ASCII string and as the corresponding 32-bit integer. A sample /etc/gss/qop might look like the following example.

```
EXAMPLE C–2 The /etc/gss/qop File
```

```
#
# Copyright (c) 2000, by Sun Microsystems, Inc.
# All rights reserved.
#
#ident "@(#)qop 1.3 00/11/09 SMI"
#
# This file contains information about the GSS-API based quality of
# protection (QOP), its string name and its value (32-bit integer).
#
# QOP string QOP Value Mechanism Name
#
GSS KRB5_INTEG C_QOP_DES_MD5 0 details are detected to the kerberos_v5
GSS KRB5 CONF C QOP DES 0 kerberos v5
```
#### **gss\_str\_to\_oid() Function**

For backward compatibility with earlier versions of the GSS-API, this implementation of the GSS-API supports the function gss\_str\_to\_oid(). gss\_str\_to\_oid() converts a string that represents a mechanism or QOP to an OID. The string can be either as a number or a word.

<span id="page-240-0"></span>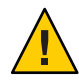

**Caution –** gss\_str\_to\_oid(), gss\_oid\_to\_str(), and gss\_release\_oid() are not supported by some implementations of the GSS-API to discourage the use of explicit, non-default mechanisms and QOPs.

The mechanism string can be hard-coded in the application or come from user input. However, not all implementations of the GSS-API support gss\_str\_to\_oid(), so applications should not rely on this function.

The number that represents a mechanism can have two different formats. The first format, { 1 234}, is officially mandated by the GSS-API specifications. The second format, 1.2.3.4, is more widely used but is not an official standard format. gss\_str\_to\_oid() expects the mechanism number in the first format, so you must convert the string if the string is in the second format before calling gss\_str\_to\_oid(). An example of gss\_str\_to\_oid() is shown in [Example C–3.](#page-241-0) If the mechanism is not a valid one, gss\_str\_to\_oid() returns GSS\_S\_BAD\_MECH.

Because gss\_str\_to\_oid() allocates GSS-API data space, the gss\_release\_oid() function exists is provided to remove the allocated OID when you are finished. Like gss\_str\_to\_oid(), gss release oid() is not a generally supported function and should not be relied upon in programs that aspire to universal portability.

### **Constructing Mechanism OIDs**

Because gss\_str\_to\_oid() cannot always be used, there are alternative techniques for finding and selecting mechanisms. One way is to construct a mechanism OID manually and then compare that mechanism to a set of available mechanisms. Another way is to get the set of available mechanisms and choose one from the set.

The gss\_0ID type has the following form:

```
typedef struct gss_OID_desc struct {
    OM_uint32 length;
    void *elements;
} gss_OID_desc, *gss_OID;
```
where the *elements* field of this structure points to the first byte of an octet string containing the ASN.1 BER encoding of the value portion of the normal BER TLV encoding of the gss\_OID. The *length* field contains the number of bytes in this value. For example, the gss OID value that corresponds to the DASS X.509 authentication mechanism has a *length* field of 7 and an *elements* field that points to the following octal values: 53,14,2,207,163,7,5.

One way to construct a mechanism OID is to declare a gss\_OID and then initialize the elements manually to represent a given mechanism. As above, the input for the *elements* values can be hard-coded, obtained from a table, or entered by a user. This method is somewhat more painstaking than using gss\_str\_to\_oid() but achieves the same effect.

<span id="page-241-0"></span>This constructed gss\_0ID can then be compared against a set of available mechanisms that have been returned by the functions gss\_indicate\_mechs() or gss\_inquire\_mechs\_for\_name(). The application can check for the constructed mechanism OID in this set of available mechanisms by using the gss\_test\_oid\_set\_member() function. If gss test oid set member() does not return an error, then the constructed OID can be used as the mechanism for GSS-API transactions.

As an alternative to constructing a preset OID, the application can use gss\_indicate\_mechs() or gss\_inquire\_mechs\_for\_name() to get the gss\_OID\_set of available mechanisms. A gss OID set has the following form:

```
typedef struct gss_OID_set_desc_struct {
    OM_uint32 length;
                 *elements:
} gss_OID_set_desc, *gss_OID_set;
```
where each of the elements is a gss  $\overline{O}$  OID that represents a mechanism. The application can then parse each mechanism and display the numerical representation. A user can use this display to choose the mechanism. The application then sets the mechanism to the appropriate member of the gss OID set. The application can also compare the desired mechanisms against a list of preferred mechanisms.

#### **createMechOid() Function**

This function is shown for the sake of completeness. Normally, you should use the default mechanism, which is specified by GSS\_C\_NULL\_OID.

```
EXAMPLE C–3 createMechOid() Function
gss_OID createMechOid(const char *mechStr)
{
        gss buffer desc mechDesc;
        gss_OID mechOid;
        OM_uint32 minor;
        if (mechStr == NULL)
                return (GSS C NULL OID);
        mechDesc.length = strlen(mechStr);
        mechDesc.value = (void * ) mechStr;
        if (gss str to oid(&minor, &mechDesc, &mechOid) !
            = GSS S COMPLETE) {
                fprintf(stderr, "Invalid mechanism oid specified <%s>",
                                 mechStr);
                return (GSS C NULL OID);
        }
        return (mechOid);
}
```
# <span id="page-242-0"></span>**Specifying a Non-Default Mechanism**

parse oid() converts the name of a security mechanism on the command line to a compatible OID.

```
EXAMPLE C–4 parse_oid() Function
static void parse_oid(char *mechanism, gss_OID *oid)
{
   char *mechstr = 0, *cp;
   gss buffer desc tok;
   OM uint32 maj stat, min stat;
    if (isdigit(mechanism[0])) {
       mechstr = malloc(strlen(mechanism)+5);if (!mechstr) {
            printf("Couldn't allocate mechanism scratch!\n");
            return;
       }
       sprintf(mechstr, "{ %s }", mechanism);
        for (ep = mechstr; *cp; cp++)if (*cp == ', ')*cp = ' ';
        tok.value = mechstr;
   } else
        tok.value = mechanism;
   tok.length = strlen(tok.value);
   maj_stat = gss_str_to_oid(&min_stat, &tok, oid);
   if (majstat != GSS S COMPLETE) {
       display_status("str_to_oid", maj_stat, min_stat);
        return;
    }
   if (mechstr)
       free(mechstr);
}
```
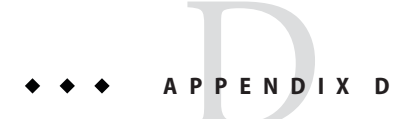

# Source Code for SASL Example

This appendix contains the source code for the example in ["SASL Example" on page 135.](#page-134-0) The appendix includes the following topics:

- "SASL Client Example" on page 245
- ["SASL Server Example" on page 253](#page-252-0)
- ["Common Code" on page 261](#page-260-0)

### **SASL Client Example**

The following code listing is for the sample client in ["SASL Example" on page 135.](#page-134-0)

```
#pragma ident "@(#)client.c 1.4 03/04/07 SMI"
/* $Id: client.c,v 1.3 2002/09/03 15:11:59 rjs3 Exp $ */
/*
 * Copyright (c) 2001 Carnegie Mellon University. All rights reserved.
 *
 * Redistribution and use in source and binary forms, with or without
 * modification, are permitted provided that the following conditions
 * are met:
 *
 * 1. Redistributions of source code must retain the above copyright
     notice, this list of conditions and the following disclaimer.
 *
 * 2. Redistributions in binary form must reproduce the above copyright
     notice, this list of conditions and the following disclaimer in
     the documentation and/or other materials provided with the
     distribution.
 *
 * 3. The name "Carnegie Mellon University" must not be used to
     endorse or promote products derived from this software without
     prior written permission. For permission or any other legal
 * details, please contact
 * Office of Technology Transfer
 * Carnegie Mellon University
       5000 Forbes Avenue
       Pittsburgh, PA 15213-3890
```
 $*$  (412) 268-4387, fax: (412) 268-7395<br> $*$  tech-transfer@andrew.cmu.edu tech-transfer@andrew.cmu.edu \* \* 4. Redistributions of any form whatsoever must retain the following acknowledgment: \* "This product includes software developed by Computing Services at Carnegie Mellon University (http://www.cmu.edu/computing/). \* CARNEGIE MELLON UNIVERSITY DISCLAIMS ALL WARRANTIES WITH REGARD TO \* THIS SOFTWARE, INCLUDING ALL IMPLIED WARRANTIES OF MERCHANTABILITY \* AND FITNESS, IN NO EVENT SHALL CARNEGIE MELLON UNIVERSITY BE LIABLE \* FOR ANY SPECIAL, INDIRECT OR CONSEQUENTIAL DAMAGES OR ANY DAMAGES \* WHATSOEVER RESULTING FROM LOSS OF USE, DATA OR PROFITS, WHETHER IN \* AN ACTION OF CONTRACT, NEGLIGENCE OR OTHER TORTIOUS ACTION, ARISING \* OUT OF OR IN CONNECTION WITH THE USE OR PERFORMANCE OF THIS SOFTWARE. \*/ #include <config.h> #include <stdio.h> #include <stdlib.h> #include <stdarg.h> #include <ctype.h> #include <errno.h> #include <string.h> #ifdef HAVE\_UNISTD\_H  $#include \leq units \leq d.h$ #endif #include <sys/socket.h> #include <netinet/in.h> #include <arpa/inet.h> #include <netdb.h> #ifdef \_SUN\_SDK\_ #include <sysexits.h> #endif /\* \_SUN\_SDK\_ \*/ #include <assert.h> #include <sasl.h> #include "common.h"  $/*$  remove \r\n at end of the line \*/ static void chop(char \*s) { char \*p; assert(s);  $p = s + strlen(s) - 1;$ if (p[0] ==  $'\n\times$  1  $*_{p--}$  = '\0'; } if (p >= s && p[0] == '\r') {  $*p - = ' \ 0';$ } }

```
static int getrealm(void *context __attribute_((unused)),
            int id,
            const char **availrealms,
            const char **result)
{
    static char buf[1024];
    /* Double-check the ID */
    if (id != SASL CB GETREALM) return SASL BADPARAM;
    if (!result) return SASL BADPARAM;
    printf("please choose a realm (available:");
    while (*availrealms) {
    printf(" %s", *availrealms);
    availrealms++;
    }
    print(f''): ";
    fgets(buf, sizeof buf, stdin);
    chop(buf);
    *result = buf;
    return SASL_OK;
}
static int simple(void *context __attribute__((unused)),
          int id,
          const char **result,
          unsigned *len)
{
    static char buf[1024];
    /* Double-check the connection */
    if (! result)
    return SASL_BADPARAM;
    switch (id) {
    case SASL_CB_USER:
    printf("please enter an authorization id: ");
    break;
    case SASL_CB_AUTHNAME:
    printf("please enter an authentication id: ");
    break;
    default:
    return SASL_BADPARAM;
    }
    fgets(buf, sizeof buf, stdin);
    chop(buf);
    *result = buf;
    if (len) *len = strlen(buf);
    return SASL_OK;
}
#ifndef HAVE_GETPASSPHRASE
static char *getpassphrase(const char *prompt)
{
```

```
return getpass(prompt);
}
#endif /* ! HAVE_GETPASSPHRASE */
static int
getsecret(sasl_conn_t *conn,
      void *context __attribute__((unused)),
      int id,
      sasl secret t **psecret)
{
   char *password;
    size t len;
    static sasl secret t *x;
    /* paranoia check */
    if (! conn || ! psecret || id != SASL CB PASS)return SASL_BADPARAM;
   password = getpassphrase("Password: ");
    if (! password)
    return SASL_FAIL;
   len = strlen(password);
    x = (sas1 secret t*) realloc(x, sizeof(sas1 secret t) + len);if (!x) {
   memset(password, 0, len);
    return SASL_NOMEM;
    }
    x->len = len;
#ifdef _SUN_SDK_
    strcpy((char *)x->data, password);
#else
   strcpy(x->data, password);
#endif /* _SUN_SDK_ */
    memset(password, 0, len);
    *psecret = x;
    return SASL_OK;
}
static int getpath(void * context __attribute__((unused)),
    const char **path)
{
    *path = getenv("SASL PATH");if (*path == NULL)*path = PLUGINDIR;
    return SASL_OK;
}
/* callbacks we support */
static sasl callback t callbacks[] = {
  {
   SASL CB GETREALM, &getrealm, NULL
 }, {
```

```
SASL_CB_USER, &simple, NULL
  }, {
   SASL CB AUTHNAME, &simple, NULL
  }, {
    SASL_CB_PASS, &getsecret, NULL
  }, {
   SASL_CB_GETPATH, &getpath, NULL
  }, {
   SASL CB LIST END, NULL, NULL
  }
};
int getconn(const char *host, const char *port)
{
   struct addrinfo hints, *ai, *r;
   int err, sock = -1;
   memset(&hints, 0, sizeof(hints));
   hints.ai_family = PF_UNSPEC;
   hints.ai_socktype = SOCK_STREAM;
   if ((err = getaddrinfo(host, port, \deltahints, \deltaai)) != 0) {
    fprintf(stderr, "getaddrinfo: %s\n", gai strerror(err));
   exit(EX_UNAVAILABLE);
   }
   for (r = ai; r; r = r->ai_next) {
   sock = socket(r->ai_family, r->ai_socktype, r->ai_protocol);
   if (sock < 0)
        continue;
   if (connect(sock, r->ai addr, r->ai addrlen) >= 0)
        break;
   close(sock);
   sock = -1;}
   freeaddrinfo(ai);
   if (sock < 0) {
   perror("connect");
   exit(EX_UNAVAILABLE);
    }
    return sock;
}
char *mech;
int mysasl negotiate(FILE *in, FILE *out, sasl conn t *conn)
{
   char buf[8192];
   const char *data;
    const char *chosenmech;
#ifdef _SUN_SDK_
   unsigned len;
#else
   int len;
#endif /* _SUN_SDK_ */
    int r, c;
```

```
/* get the capability list */
dprintf(0, "receiving capability list... ");
len = recv string(in, buf, sizeof buf);
dprintf(0, \frac{-\frac{1}{2}}{5}\n", buf);
if (mech) {
/* make sure that 'mech' appears in 'buf' */
if (!strstr(buf, mech)) {
    printf("server doesn't offer mandatory mech '%s'\n", mech);
    return -1;
}
} else {
mech = buf;}
r = sasl_client_start(conn, mech, NULL, &data, &len, &chosenmech);
if (r != SASL OK &r != SASL CONTINUE) {
saslerr(r, "starting SASL negotiation");
printf("\n%s\n", sasl_errdetail(conn));
return -1;
}
dprintf(1, "using mechanism %s\n", chosenmech);
/* we send up to 3 strings;
   the mechanism chosen, the presence of initial response,
   and optionally the initial response */
send string(out, chosenmech, strlen(chosenmech));
if(data) {
send_string(out, "Y", 1);
send string(out, data, len);
} else {
send string(out, "N", 1);}
for (;;) {
dprintf(2, "waiting for server reply...\n");
c = fgetc(in);switch (c) {
case 'O':
    goto done_ok;
case 'N':
    goto done_no;
case 'C': /* continue authentication */
    break;
default:
    printf("bad protocol from server (%c %x)\n", c, c);
    return -1;
}
len = recv_string(in, buf, sizeof buf);
r = sasl_client_step(conn, buf, len, NULL, &data, &len);
if (r != SASL OK && r != SASL CONTINUE) {
    saslerr(r, "performing SASL negotiation");
    printf("\n%s\n", sasl_errdetail(conn));
```

```
return -1;
    }
    if (data) {
        dprintf(2, "sending response length d... \n\cdot n", len);
        send string(out, data, len);
    } else {
        dprintf(2, "sending null response...\n");
        send string(out, "", 0);
    }
    }
 done_ok:
    printf("successful authentication\n");
    return 0;
 done_no:
    printf("authentication failed\n");
    return -1;
}
#ifdef _SUN_SDK_
void usage(const char *s)
#else
void usage(void)
#endif /* _SUN_SDK_ */
{
#ifdef _SUN_SDK_
    fprintf(stderr, "usage: %s [-p port] [-s service] [-m mech] host\n", s);
#else
    fprintf(stderr, "usage: client [-p port] [-s service] \
        [-m \text{ mech}] host\n\lambda^n);
#endif /* _SUN_SDK_ */
    exit(EX_USAGE);
}
int main(int argc, char *argv[])
{
    int c;
    char * host = "localhost";char * port = "12345";char localaddr[NI_MAXHOST + NI_MAXSERV],
    remoteaddr[NI_MAXHOST + NI_MAXSERV];
    char *service = "rcmd";
    char hbuf[NI_MAXHOST], pbuf[NI_MAXSERV];
    int r;
    sasl conn t *conn;
    FILE^{-*in}, *out;int fd;
    int salen;
    struct sockaddr storage local ip, remote ip;
    while ((c = qetopt(argc, argv, "p:s:m:")) := EOF) {
    switch(c) {
    case 'p':
        port = optarg;
        break;
    case 's':
```

```
service = optarg;
        break;
    case 'm':
        mech = optarg;break;
    default:
#ifdef _SUN_SDK_
        usage(argv[0]);
#else
        usage();
#endif /* _SUN_SDK_ */
        break;
    }
    }
    if (optind > argc - 1) {
#ifdef _SUN_SDK_
    usage(argv[0]);
#else
    usage();
#endif /* _SUN_SDK_ */
    }
    if (optind == \text{argc - 1}) {
    host = argv[optind];}
    /* initialize the sasl library */
    r = sasl client init(callbacks);
    if (r != SASL OK) saslfail(r, "initializing libsasl");
    /* connect to remote server */
    fd = getconn(host, port);
    /* set ip addresses */
    salen = sizeof(local ip);
    if (getsockname(fd, (struct sockaddr *)&local_ip, &salen) < 0) {
    perror("getsockname");
    }
    getnameinfo((struct sockaddr *)&local_ip, salen,
hbuf, sizeof(hbuf), pbuf, sizeof(pbuf),<br>#ifdef SUN_SDK_ /* SOLARIS doesn't support
                     /* SOLARIS doesn't support NI_WITHSCOPEID */
        NI_NUMERICHOST | NI_NUMERICSERV);
#else
        NI_NUMERICHOST | NI_WITHSCOPEID | NI_NUMERICSERV);
#endif
    snprintf(localaddr, sizeof(localaddr), "%s;%s", hbuf, pbuf);
    salen = sizeof(remote ip);
    if (getpeername(fd, (struct sockaddr *)&remote ip, &salen) < 0) {
    perror("getpeername");
    }
    getnameinfo((struct sockaddr *)&remote_ip, salen,
hbuf, sizeof(hbuf), pbuf, sizeof(pbuf),<br>#ifdef SUN SDK /* SOLARIS doesn't support
                    /* SOLARIS doesn't support NI WITHSCOPEID */NI_NUMERICHOST | NI_NUMERICSERV);
```
```
#else
        NI_NUMERICHOST | NI_WITHSCOPEID | NI_NUMERICSERV);
#endif
    snprintf(remoteaddr, sizeof(remoteaddr), "%s;%s", hbuf, pbuf);
   /* client new connection */
    r = sasl_client_new(service, host, localaddr, remoteaddr, NULL,
        0, &conn);
    if (r != SASL OK) saslfail(r, "allocating connection state");
   /* set external properties here
       sasl setprop(conn, SASL SSF EXTERNAL, &extprops); */
   /* set required security properties here
       sasl setprop(conn, SASL SEC PROPS, &secprops); */
    in = fdopen(fd, "r");
   out = fdopen(fd, "w");
    r = mysasl negotiate(in, out, conn);
   if (r = SASL OK) {
   /* send/receive data */}
   printf("closing connection\n");
   fclose(in);
   fclose(out);
    close(fd);
    sasl dispose(&conn);
    sasl_done();
    return 0;
}
```
# **SASL Server Example**

The following code listing is for the sample server in ["SASL Example" on page 135.](#page-134-0)

```
#pragma ident "@(#)server.c 1.3 03/04/07 SMI"
/* $Id: server.c,v 1.4 2002/10/07 05:04:05 rjs3 Exp $ */
/*
 * Copyright (c) 2001 Carnegie Mellon University. All rights reserved.
 *
* Redistribution and use in source and binary forms, with or without
* modification, are permitted provided that the following conditions
* are met:
 *
* 1. Redistributions of source code must retain the above copyright
     notice, this list of conditions and the following disclaimer.
 *
 * 2. Redistributions in binary form must reproduce the above copyright
     notice, this list of conditions and the following disclaimer in
```
the documentation and/or other materials provided with the distribution. \* \* 3. The name "Carnegie Mellon University" must not be used to endorse or promote products derived from this software without prior written permission. For permission or any other legal details, please contact Office of Technology Transfer Carnegie Mellon University 5000 Forbes Avenue Pittsburgh, PA 15213-3890 (412) 268-4387, fax: (412) 268-7395 tech-transfer@andrew.cmu.edu \* \* 4. Redistributions of any form whatsoever must retain the following acknowledgment: \* "This product includes software developed by Computing Services at Carnegie Mellon University (http://www.cmu.edu/computing/)." \* CARNEGIE MELLON UNIVERSITY DISCLAIMS ALL WARRANTIES WITH REGARD TO \* THIS SOFTWARE, INCLUDING ALL IMPLIED WARRANTIES OF MERCHANTABILITY \* AND FITNESS, IN NO EVENT SHALL CARNEGIE MELLON UNIVERSITY BE LIABLE \* FOR ANY SPECIAL, INDIRECT OR CONSEQUENTIAL DAMAGES OR ANY DAMAGES \* WHATSOEVER RESULTING FROM LOSS OF USE, DATA OR PROFITS, WHETHER IN \* AN ACTION OF CONTRACT, NEGLIGENCE OR OTHER TORTIOUS ACTION, ARISING \* OUT OF OR IN CONNECTION WITH THE USE OR PERFORMANCE OF THIS SOFTWARE. \*/ #include <config.h> #include <stdio.h> #include <stdlib.h> #include <stdarg.h> #include <ctype.h> #include <errno.h> #include <string.h> #ifdef HAVE\_UNISTD\_H #include <unistd.h> #endif #include <sys/socket.h> #include <netinet/in.h> #include <arpa/inet.h> #include <netdb.h> #ifdef \_SUN\_SDK\_ #include <sysexits.h> #endif  $/*$  SUN SDK  $*/$ #include <sasl.h> #include "common.h" #if !defined(IPV6\_BINDV6ONLY) && defined(IN6P\_IPV6\_V6ONLY) #define IPV6 BINDV6ONLY IN6P BINDV6ONLY #endif #if !defined(IPV6\_V6ONLY) && defined(IPV6\_BINDV6ONLY) #define IPV6\_V6ONLY IPV6\_BINDV6ONLY #endif

```
#ifndef IPV6_BINDV6ONLY
#undef IPV6_V6ONLY
#endif
static int getpath(void * context __ attribute ((unused)),
    const char **path)
{
   *path = getenv("SASL PATH");if (*path == NULL)*path = PLUGINDIR;return SASL_OK;
}
/* callbacks we support */
static sasl callback t callbacks[] = {
  {
   SASL_CB_GETPATH, &getpath, NULL
 \}, \overline{\ }SASL CB LIST END, NULL, NULL
  }
};
/* create a socket listening on port 'port' */
/* if af is PF UNSPEC more than one socket might be returned *//* the returned list is dynamically allocated, so caller needs to free it */int *listensock(const char *port, const int af)
{
   struct addrinfo hints, *ai, *r;
   int err, maxs, *sock, *socks;
   const int on = 1;
   memset(&hints, 0, sizeof(hints));
   hints.ai flags = AI PASSIVE;
   hints.ai family = af;
   hints.ai_socktype = SOCK_STREAM;
   err = getaddrinfo(NULL, port, &hints, &ai);
   if (err) {
    fprintf(stderr, "%s\n", gai strerror(err));
   exit(EX_USAGE);
    }
    /* Count max number of sockets we can open */
   for (maxs = 0, r = ai; r = r->ai next, maxs++)
    ;
   socks = malloc((maxs + 1) * sizeof(int));if (!socks) {
    fprintf(stderr, "couldn't allocate memory for sockets\n");
    freeaddrinfo(ai);
    exit(EX_OSERR);
    }
   socks[0] = 0; /* num of sockets counter at start of array */sock = socks + 1;for (r = ai; r; r = r->ai_newt) {
   fprintf(stderr, "trying %d, %d, %d\n",r->ai_family, r->ai_socktype,
    r->ai_protocol);
    *sock = socket(r->ai_family, r->ai_socktype, r->ai_protocol);
```

```
if (*sock < 0) {
        perror("socket");
        continue;
    }
   if (setsockopt(*sock, SOL_SOCKET, SO_REUSEADDR,
               (void *) &on, sizeof(on)) < \emptyset) {
        perror("setsockopt(SO_REUSEADDR)");
        close(*sock);
        continue;
    }
#if defined(IPV6_V6ONLY) && !(defined(__FreeBSD__) && __FreeBSD__ < 3)
   if (r->ai_family == AF_INET6) {
        if (setsockopt(*sock, IPPROTO_IPV6, IPV6_BINDV6ONLY,
               (void *) &on, sizeof(on)) < 0) {
        perror("setsockopt (IPV6_BINDV6ONLY)");
        close(*sock);
        continue;
        }
    }
#endif
    if (bind(*sock, r->ai addr, r->ai addrlen) < 0) {
        perror("bind");
        close(*sock);
        continue;
     }
     if (listen(*sock, 5) < 0) {
         perror("listen");
         close(*sock);
         continue;
     }
    socks[0]++;
    sock++;
    }
    freeaddrinfo(ai);
    if (socks[0] == 0) {
    fprintf(stderr, "Couldn't bind to any socket\n");
     free(socks);
    exit(EX_OSERR);
    }
    return socks;
}
#ifdef _SUN_SDK_
void usage(const char *s)
#else
void usage(void)
#endif /* _SUN_SDK_ */
{
#ifdef _SUN_SDK_
    fprintf(stderr, "usage: %s [-p port] [-s service] [-m mech]\n", s);
#else
    fprintf(stderr, "usage: server [-p port] [-s service] [-m mech]\n");
#endif /* _SUN_SDK_ */
    exit(EX_USAGE);
```

```
}
/* Globals are used here, but local variables are preferred */
char *mech;
/* do the sasl negotiation; return -1 if it fails */int mysasl negotiate(FILE *in, FILE *out, sasl conn t *conn)
{
    char buf[8192];
    char chosenmech[128];
    const char *data;
#ifdef _SUN_SDK_
    unsigned len;
#else
    int len;
#endif /* _SUN_SDK_ */
    int r = SASL FAIL:
    const char *userid;
    /* generate the capability list */
    if (mech) {
    dprintf(2, "forcing use of mechanism %s\n", mech);
    data = strdup(mech);} else {
    int count;
    dprintf(1, "generating client mechanism list... ");
    r = sasl_listmech(conn, NULL, NULL, " ", NULL,
              &data, &len, &count);
    if (r != SASL_OK) saslfail(r, "generating mechanism list");
    dprintf(1, \sqrt[1]{6} mechanisms\n", count);
    }
    /* send capability list to client */
    send string(out, data, len);
    dprintf(1, "waiting for client mechanism...\n\cdot \n\cdot");
    len = recv string(in, chosenmech, sizeof chosenmech);
    if (len \leq 0) {
    printf("client didn't choose mechanism\n");
    fputc('N', out); /* send NO to client */
    fflush(out);
    return -1;
    }
    if (mech && strcasecmp(mech, chosenmech)) {
    printf("client didn't choose mandatory mechanism\n");
    fputc('N', out); /* send NO to client */
    fflush(out);
    return -1;
    }
    len = recv string(in, buf, sizeof(buf));
    if(len != 1) {
    saslerr(r, "didn't receive first-send parameter correctly");
    fputc('N', out);
    fflush(out);
    return -1;
    }
```

```
if(buf[0] == 'Y') {
    /* receive initial response (if any) */
    len = recv string(in, buf, sizeof(buf));
    /* start libsasl negotiation */
    r = sasl_server_start(conn, chosenmech, buf, len,
              &data, &len);
} else {
r = sasl_server_start(conn, chosenmech, NULL, 0,
              &data, &len);
}
if (r != SASL OK & c r != SASL CONTINUE) {
saslerr(r, "starting SASL negotiation");
fputc('N', out); /* send NO to client */fflush(out);
return -1;
}
while (r == SASL CONTINUE) {
if (data) {
    dprintf(2, "sending response length d... \n\cdot n", len);
    fputc('C', out); /* send CONTINUE to client */
    send string(out, data, len);
} else {
    dprintf(2, "sending null response...\n");
    fputc('C', out); /* send CONTINUE to client */
    send_string(out, "", 0);
}
dprintf(1, "waiting for client reply...\n\cdot \n\cdot");
len = recv string(in, buf, sizeof buf);
if (len < 0) {
    printf("client disconnected\n");
    return -1;
}
r = sasl server step(conn, buf, len, &data, &len);
if (r != SASL OK &r != SASL CONTINUE) {
    saslerr(r, "performing SASL negotiation");
    fputc('N', out); /* send NO to client */
    fflush(out);
    return -1;
}
}
if (r != SASL OK) {
saslerr(r, "incorrect authentication");
fputc('N', out); /* send NO to client */fflush(out);
return -1;
}
fputc('O', out); /* send OK to client */fflush(out);
dprintf(1, "negotiation complete\n");
r = sasl_getprop(conn, SASL_USERNAME, (const void **) &userid);
```

```
printf("successful authentication '%s'\n", userid);
    return 0;
}
int main(int argc, char *argv[])
{
    int c;
    char *port = "12345":
    char *service = "rcmd";
    int *l, maxfd=0;
    int r, i;
    sasl conn t *conn;
    while ((c = qetopt(argc, argv, "p:s:m:")) := EOF) {
    switch(c) {
    case 'p':
        port = optarg;
        break;
    case 's':
        service = optarg;
        break;
    case 'm':
        mech = optarg;break;
    default:
#ifdef _SUN_SDK_
        usage(argv[0]);
#else
        usage();
#endif /* SUN SDK */break;
    }
    }
    /* initialize the sasl library */
    r = sasl_server_init(callbacks, "sample");
    if (r != SASL_OK) saslfail(r, "initializing libsasl");
    /* get a listening socket */
    if ((l = listensock(port, PF_UNSPEC)) == NULL) {
    saslfail(SASL_FAIL, "allocating listensock");
    }
    for (i = 1; i \le l[0]; i++) {
       if (l[i] > maxfd)maxfd = l[i];}
    for (:;) {
    char localaddr[NI_MAXHOST | NI_MAXSERV],
         remoteaddr[NI_MAXHOST | NI_MAXSERV];
    char myhostname[1024+1];
    char hbuf[NI_MAXHOST], pbuf[NI_MAXSERV];
    struct sockaddr storage local ip, remote ip;
    int salen;
```

```
int nfds, fd = -1;
    FILE *in, *out;
    fd_set readfds;
    FD ZERO(&readfds);
    for (i = 1; i \le l[0]; i++)FD SET(l[i], &readfds);
    nfds = select(maxfd + 1, \& readfds, 0, 0, 0);if (nfds \leq 0) {
        if (nfds < 0 && errno != EINTR)
        perror("select");
        continue;
    }
       for (i = 1; i \le |0|; i++)if (FD ISSET(l[i], \&readfds)) {
               fd = accept(l[i], NULL, NULL);break;
           }
    if (fd < 0) {
        if (errno != EINTR)
        perror("accept");
        continue;
    }
    printf("accepted new connection\n");
    /* set ip addresses */
    salen = sizeof(local ip);
    if (getsockname(fd, (struct sockaddr *)&local ip, &salen) < 0) {
        perror("getsockname");
    }
    getnameinfo((struct sockaddr *)&local_ip, salen,
            hbuf, sizeof(hbuf), pbuf, sizeof(pbuf),
#ifdef _SUN_SDK /* SOLARIS doesn't support NI_WITHSCOPEID */
            NI_NUMERICHOST | NI_NUMERICSERV);
#else
            NI_NUMERICHOST | NI_WITHSCOPEID | NI_NUMERICSERV);
#endif
    snprintf(localaddr, sizeof(localaddr), "%s;%s", hbuf, pbuf);
    salen = sizeof(remote ip);
    if (getpeername(fd, (struct sockaddr *)&remote_ip, &salen) < 0) {
        perror("getpeername");
    }
    getnameinfo((struct sockaddr *)&remote_ip, salen,
            hbuf, sizeof(hbuf), pbuf, sizeof(pbuf),
#ifdef SUN SDK /* SOLARIS doesn't support NI WITHSCOPEID */
            NI_NUMERICHOST | NI_NUMERICSERV);
#else
            NI_NUMERICHOST | NI_WITHSCOPEID | NI_NUMERICSERV);
#endif
    snprintf(remoteaddr, sizeof(remoteaddr), "%s;%s", hbuf, pbuf);
    r = qethostname(myhostname, sizeof(myhostname)-1);
    if(r == -1) saslfail(r, "getting hostname");
```

```
r = sasl server new(service, myhostname, NULL, localaddr, remoteaddr,
                NULL, 0, &conn);
    if (r != SASL_OK) saslfail(r, "allocating connection state");
   /* set external properties here
       sasl_setprop(conn, SASL_SSF_EXTERNAL, &extprops); */
   /* set required security properties here
       sasl setprop(conn, SASL SEC PROPS, &secprops); */
    in = fdopen(fd, "r");
   out = fdopen(fd, "w");
    r = mysasl negotiate(in, out, conn);
   if (r == SASL OK) {
        /* send/receive data */
   }
    printf("closing connection\n");
    fclose(in);
    fclose(out);
   close(fd);
   sasl dispose(&conn);
    }
    sasl done();
}
```
### **Common Code**

The following code sample includes listings for miscellaneous SASL functions.

```
#pragma ident "@(#)common.c 1.1 03/03/28 SMI"
/* $Id: common.c,v 1.3 2002/09/03 15:11:59 rjs3 Exp $ */
/*
 * Copyright (c) 2001 Carnegie Mellon University. All rights reserved.
 *
 * Redistribution and use in source and binary forms, with or without
 * modification, are permitted provided that the following conditions
 * are met:
 *
 * 1. Redistributions of source code must retain the above copyright
      notice, this list of conditions and the following disclaimer.
 *
 * 2. Redistributions in binary form must reproduce the above copyright
      notice, this list of conditions and the following disclaimer in
 * the documentation and/or other materials provided with the
      distribution.
 *
 * 3. The name "Carnegie Mellon University" must not be used to
      endorse or promote products derived from this software without
      prior written permission. For permission or any other legal
```

```
details, please contact
 * Office of Technology Transfer
        Carnegie Mellon University
        5000 Forbes Avenue
        Pittsburgh, PA 15213-3890
        (412) 268-4387, fax: (412) 268-7395
        tech-transfer@andrew.cmu.edu
 *
 * 4. Redistributions of any form whatsoever must retain the following
      acknowledgment:
      * "This product includes software developed by Computing Services
       at Carnegie Mellon University (http://www.cmu.edu/computing/)."
 * CARNEGIE MELLON UNIVERSITY DISCLAIMS ALL WARRANTIES WITH REGARD TO
 * THIS SOFTWARE, INCLUDING ALL IMPLIED WARRANTIES OF MERCHANTABILITY
 * AND FITNESS, IN NO EVENT SHALL CARNEGIE MELLON UNIVERSITY BE LIABLE
 * FOR ANY SPECIAL, INDIRECT OR CONSEQUENTIAL DAMAGES OR ANY DAMAGES
 * WHATSOEVER RESULTING FROM LOSS OF USE, DATA OR PROFITS, WHETHER IN
 * AN ACTION OF CONTRACT, NEGLIGENCE OR OTHER TORTIOUS ACTION, ARISING
 * OUT OF OR IN CONNECTION WITH THE USE OR PERFORMANCE OF THIS SOFTWARE.
 */
#include <config.h>
#include <stdio.h>
#include <ctype.h>
#include <stdarg.h>
#ifdef _SUN_SDK_
#include <sysexits.h>
#endif /* SUN SDK */#include <sasl.h>
/* send/recv library for IMAP4 style literals.
   really not important; just one way of doing length coded strings */
int send string(FILE *f, const char *s, int l)
{
   int al;
    al = fprintf(f, "\{\text{ad}\}\r\\n\^n, l);
    fwrite(s, 1, l, f);
   fflush(f);
    printf("send: {%d}\n", l);
    while (l--) {
   if (isprint((unsigned char) *s)) {
        printf("%c", *s);
    } else {
        printf("[%X]", (unsigned char) *s);
    }
    s++;
    }
    print(f("\n');
   return al;
```
}

```
int recv_string(FILE *f, char *buf, int buflen)
{
    int c;
    int len, l;
    char *s;
    c = fgetc(f);if (c != '{''}) return -1;
    /* read length */
    len = \theta;
    c = fgetc(f);while (isdigit(c)) {
    len = len * 10 + (c - '0');
    c = fgetc(f);}
   if (c := '}'') return -1;
    c = fgetc(f);if (c != '\r') return -1;
    c = fgetc(f);if (c != '\n') return -1;
    /* read string */
    if (buflen \le len) {
    fread(buf, buflen - 1, 1, f);
    buf[buflen - 1] = '\0;
    /* discard oversized string */
    len -= buflen - 1;
    while (len--) (void)fgetc(f);
    len = buffer - 1;} else {
    fread(buf, len, 1, f);
    buf[len] = '\0;
    }
    l = len;s = buf;printf("recv: {%d}\n", len);
    while (l--) {
    if (isprint((unsigned char) *s)) {
        printf("%c", *s);
    } else {
        printf("[%X]", (unsigned char) *s);
    }
    s++;
    }
    print(f''\n\cdot n");
    return len;
}
int debuglevel = 0;
int dprintf(int lvl, const char *fmt, ...)
{
    va_list ap;
    int ret = 0;
```

```
if (debuglevel >= lvl) {
    va_start(ap, fmt);
    ref = vfrintf(stdout, frnt, ap);va_end(ap);
    }
    return ret;
}
void saslerr(int why, const char *what)
{
  fprintf(stderr, "%s: %s", what, sasl_errstring(why, NULL, NULL));
}
void saslfail(int why, const char *what)
{
    saslerr(why, what);
    exit(EX_TEMPFAIL);
}
```
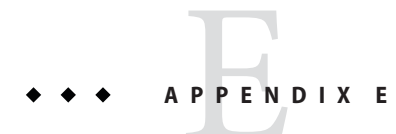

# SASL Reference Tables

This appendix provides reference information for SASL, which is an acronym for simple authentication and security layer.

# **SASL Interface Summaries**

The following tables provide brief descriptions of some SASL interfaces.

| <b>Function</b>      | <b>Description</b>                                                                                          |
|----------------------|----------------------------------------------------------------------------------------------------|
| sasl_version         | Get version information for the SASL library.                                                               |
| sasl_done            | Release all SASL global state.                                                                              |
| sasl_dispose         | Dispose of sasl conn t when connection is done.                                                             |
| sasl_getprop         | Get property, for example, user name, security layer info.                                                  |
| sasl_setprop         | Set a SASL property.                                                                                        |
| sasl errdetail       | Generate string from last error on connection.                                                              |
| sasl_errstring       | Translate SASL error code to a string.                                                                      |
| sasl_encode          | Encode data to send using security layer.                                                                   |
| sasl_encodev         | Encode a block of data for transmission through the security layer. Uses<br>iovec * as the input parameter. |
| sasl listmech        | Create list of available mechanisms.                                                                        |
| sasl_global_listmech | Return an array of all possible mechanisms. Note that this interface is<br>obsolete.                        |
| sasl_seterror        | Set the error string to be returned by saslerdetail().                                                      |

**TABLE E–1** SASL Functions Common to Clients and Servers

|                 | <b>TABLE E-1</b> SASL Functions Common to Clients and Servers<br>(Continued)                      |  |
|-----------------|---------------------------------------------------------------------------------------------------|--|
| <b>Function</b> | Description                                                                                       |  |
| sasl idle       | Configure saslib to perform calculations during an idle period or during<br>a network round trip. |  |
| sasl decode     | Decode data received using security layer.                                                        |  |

**TABLE E–1** SASL Functions Common to Clients and Servers *(Continued)*

#### **TABLE E–2** Basic SASL Client-only Functions

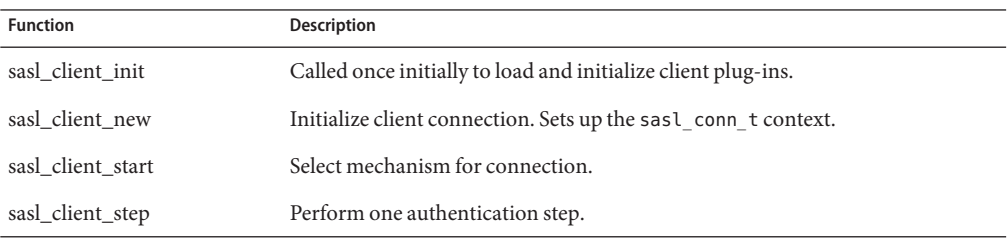

#### **TABLE E–3** Basic SASL Server Functions (Clients Optional)

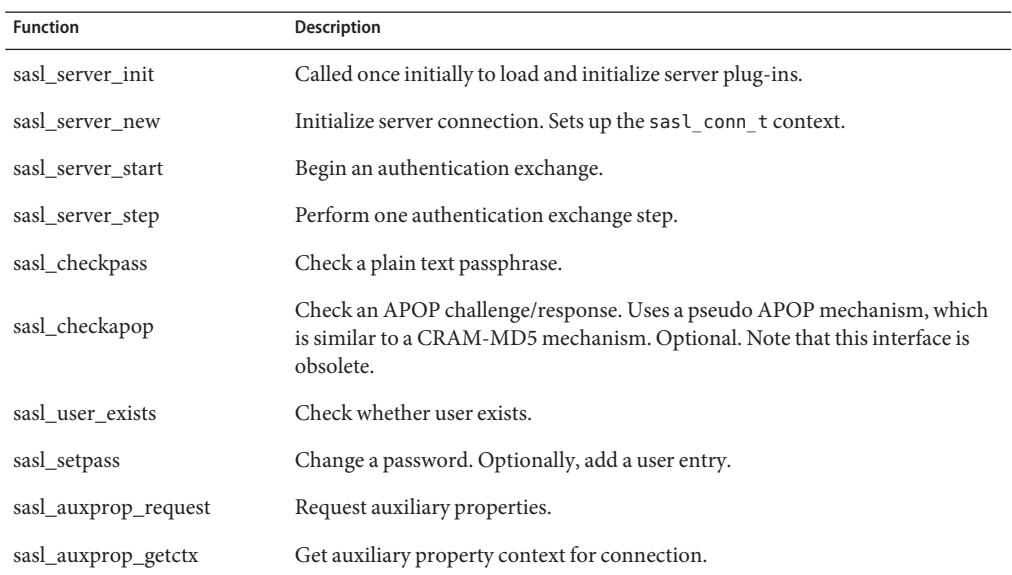

#### **TABLE E–4** SASL Functions for Configuring Basic Services

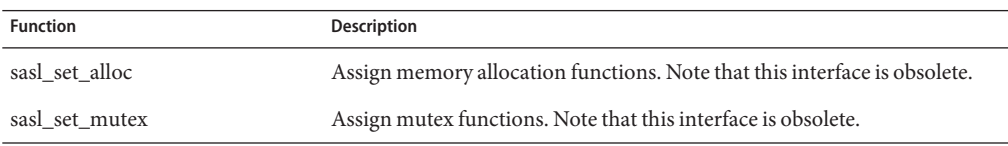

| TABLE E-4 SASL Functions for Configuring Basic Services<br>(Continued) |                                      |  |
|------------------------------------------------------------------------|--------------------------------------|--|
| <b>Function</b>                                                        | <b>Description</b>                   |  |
| sasl_client_add_plugin                                                 | Add a client plug-in.                |  |
| sasl_server_add_plugin                                                 | Add a server plug-in.                |  |
| sasl_canonuser_add_plugin                                              | Add a user canonicalization plug-in. |  |
| sasl_auxprop_add_plugin                                                | Add an auxiliary property plug-in.   |  |

#### **TABLE E–5** SASL Utility Functions

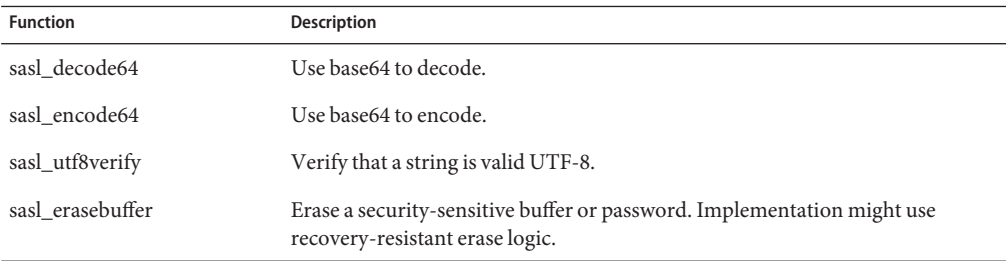

#### **TABLE E–6** SASL Property Functions

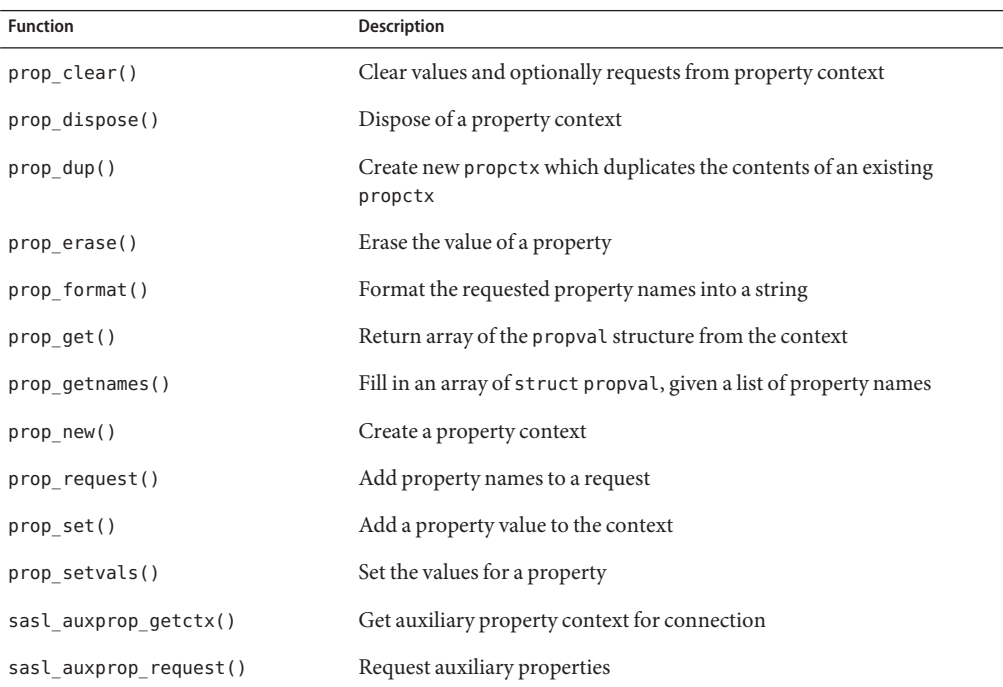

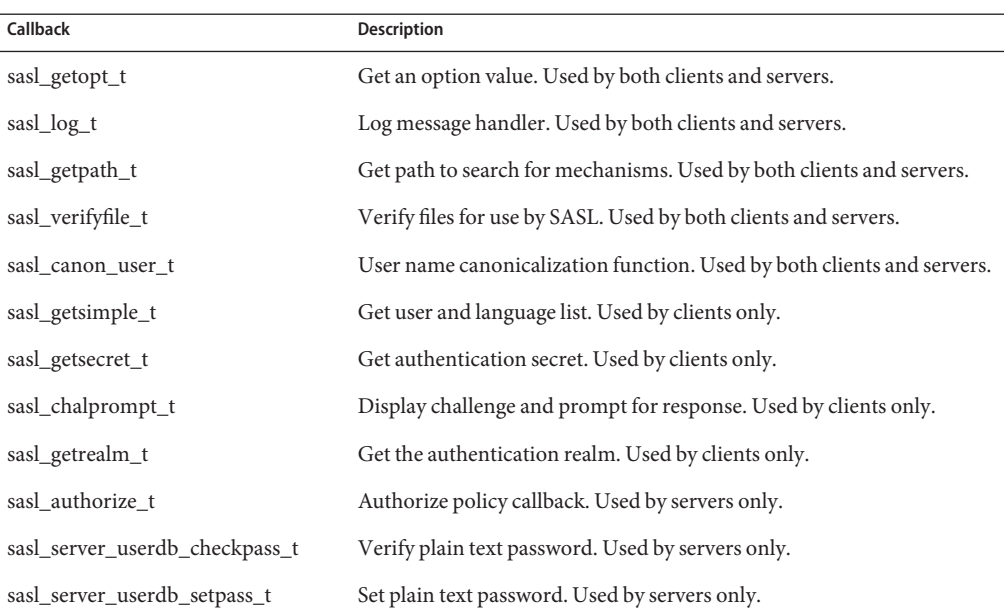

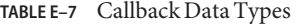

#### **TABLE E–8** SASL Include Files

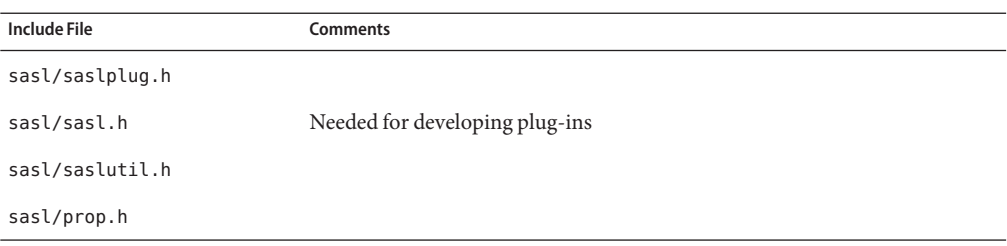

#### **TABLE E–9** SASL Return Codes: General

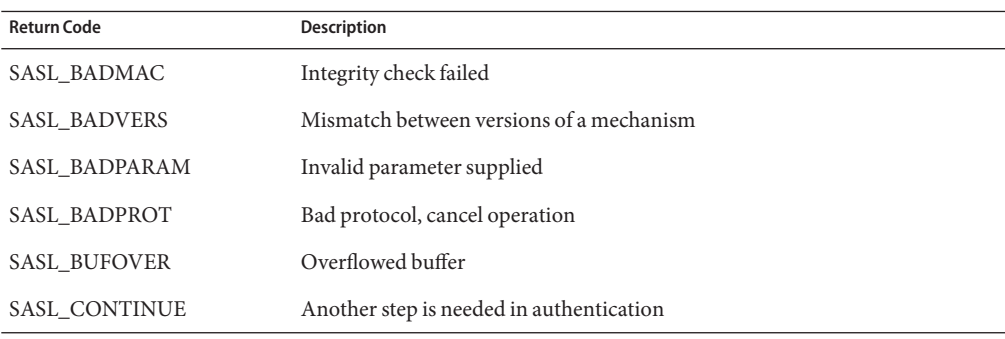

| <b>Return Code</b> | <b>Description</b>                                 |
|--------------------|----------------------------------------------------|
| SASL FAIL          | Generic failure                                    |
| SASL NOMECH        | Mechanism not supported                            |
| SASL NOMEM         | Insufficient memory to complete operation          |
| SASL NOTDONE       | Cannot request information until later in exchange |
| SASL NOTINIT       | SASL library not initialized                       |
| SASL OK            | Successful result                                  |
| SASL TRYAGAIN      | Transient failure, for example, a weak key         |

**TABLE E–9** SASL Return Codes: General *(Continued)*

**TABLE E–10** SASL Return Codes: Client-Only

| <b>Function</b>     | <b>Description</b>                           |
|---------------------|----------------------------------------------|
| <b>SASL BADSERV</b> | Server failed mutual authentication step     |
| SASL INTERACT       | Needs user interaction                       |
| SASL WRONGMECH      | Mechanism does not support requested feature |

**TABLE E–11** SASL Return Codes: Server-Only

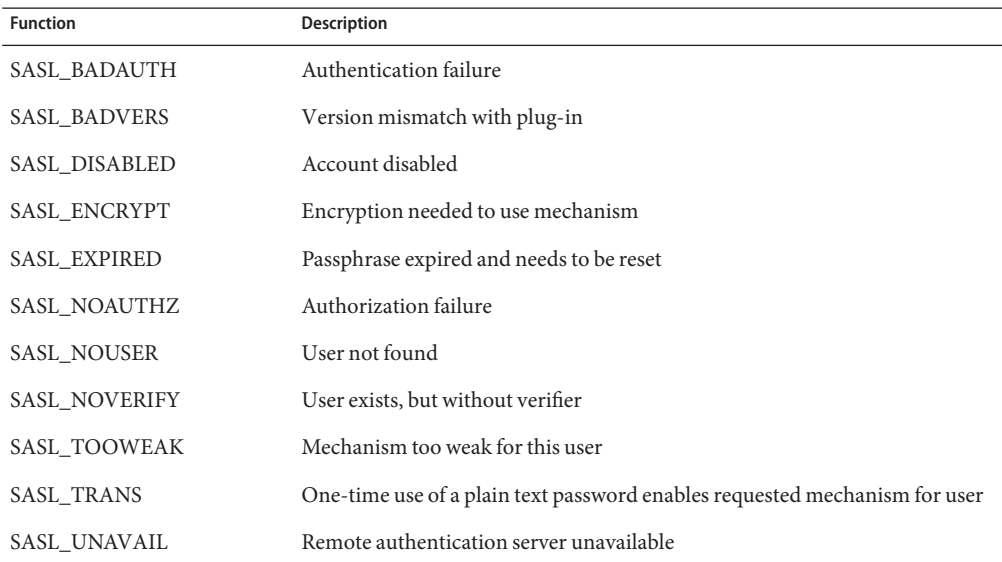

| <b>Function</b>        | <b>Description</b>                      |
|------------------------|-----------------------------------------|
| SASL NOCHANGE          | Requested change not needed             |
| <b>SASL NOUSERPASS</b> | User-supplied passwords not permitted   |
| SASL PWLOCK            | Passphrase locked                       |
| <b>SASL WEAKPASS</b>   | Passphrase too weak for security policy |

**TABLE E–12** SASL Return Codes – Password Operations

# <span id="page-270-0"></span>**APPENDIX F** F

# Packaging and Signing Cryptographic Providers

This appendix describes how to package Solaris cryptographic provider applications and modules. The following topics are covered:

- "Packaging Cryptographic Provider Applications and Modules" on page 271
- ["Adding Signatures to Providers" on page 273](#page-272-0)

# **Packaging Cryptographic Provider Applications and Modules**

In the Solaris operating system, application software is delivered in units that are called *packages*. A package is a collection of files that are required for the distribution and installation of a software product. Packages are usually designed and built by the application developer after the development of the application code is complete. For general information about packaging software applications, see *[Application Packaging Developer's Guide](http://www.oracle.com/pls/topic/lookup?ctx=E26505&id=PACKINSTALL)*.

Packaging a cryptographic provider has two additional requirements:

- The developer must supply input files that add the application to the configuration files that manage the cryptographic framework.
- The developer must supply an X.509 certificate to indicate compliance with the United States government's export laws. For testing purposes, the certificate can be generated prior to obtaining U.S. government approval. A package must have approval and a signed provider to be shipped.

# **Complying with U.S. Government Export Laws**

The United States government restricts the export of open cryptographic interfaces, which are also referred to as*crypto-with-a-hole*. Due to this restriction, all vendors of providers must obtain export approval from the U.S. government. The vendor needs to request a certificate from Oracle Corporation to indicate compliance with export laws. The vendor then signs the provider electronically and ships the software with the certificate.

<span id="page-271-0"></span>In the export approval process, the strength of your encryption determines the countries in which the software can be used. The U.S. government defines two export categories for encryption products that are manufactured in the U.S.A.:

- **Retail encryption products** Retail encryption products are permitted to be shipped to all countries except for designated nations that are considered to be security threats.
- **Non-retail encryption products** Non-retail encryption products are permitted for domestic use only and to countries that have been exempted by the U.S. government.

If your provider has non-retail approval, you can make the provider eligible for retail approval. Retail approval can be obtained by disabling the use of your provider by certain callers such as IPsec. Oracle provides two different certificates in this case, for restricted and unrestricted use. You indicate this situation in the certificate request process,["To Request a Certificate for](#page-273-0) [Signing a Provider" on page 274.](#page-273-0) In addition, a special activation file must be generated, signed, and shipped with the provider. See ["To Generate an Activation File for Retail Export" on](#page-275-0) [page 276.](#page-275-0)

# **Packaging User-Level Provider Applications**

A third-party developer of a user-level cryptographic provider application completes the following process:

- 1. Acquire a certificate from Oracle Corporation. Then, sign the library. See ["Adding](#page-272-0) [Signatures to Providers" on page 273.](#page-272-0)
- 2. Ship the certificate with the package. The certificate must be placed in the /etc/crypto/certs directory.
- 3. Add the pkcs11conf class into the CLASSES string of the pkginfo file. The following line should be added:

CLASS=none pkcs11conf

4. Create an input file pkcs11.conf in the etc/crypto directory.

The input file for user-level providers is named pkcs11.conf. This file specifies the path to the provider. The pkcs11.conf uses the following syntax for the entry:

#### *filename*

The entry is an absolute path to a file such as /opt/lib/\$ISA/myProviderApp.so. This file is added to the configuration file when pkgadd is run. Note the \$ISA expression in the path name. \$ISA points to either a 32-bit version or a 64-bit version of the application, as needed.

- 5. Add the following line to the package's prototype file:
	- e pkcs11conf etc/crypto/pkcs11conf 0644 root sys

## <span id="page-272-0"></span>**Packaging Kernel-Level Provider Modules**

A third-party developer of a kernel-level cryptographic provider module completes the following process:

- 1. Acquire a certificate from Oracle Corporation. Then, sign the kernel software module or device driver. See "Adding Signatures to Providers" on page 273.
- 2. Ship the certificate with the package. The certificate should be placed in the /etc/crypto/certs directory.
- 3. Add the kcfconf class into the CLASSES string of the pkginfo file. The following line should be added:

CLASS=none kcfconf

- 4. Create an input file kcf.conf in the etc/crypto directory. This file is used to add software and hardware plug-ins to the kernel configuration file.
	- If the provider is a kernel software module with cryptographic mechanisms, use the following syntax for the entry:

*provider-name*:supportedlist=*mech1*,*mech2*,...

*provider-name* Base name for the kernel software module

*mech\** Name of the cryptographic mechanism in the list

The following entry is an example of a kernel software module:

des:supportedlist=CKM\_DES\_CBC,CKM\_DES\_ECB,CKM\_DES\_CFB

■ If the provider is a device driver for cryptographic mechanisms, such as an accelerator card, then use the following syntax for the entry:

driver\_names=*devicedriver1*,*devicedriver2*,...

*devicedriver\** Name of a device driver for a cryptographic device.

The following entry is an example of a device driver:

driver\_names=dca

# **Adding Signatures to Providers**

This section describes how to add a digital signature to a provider so that the provider can work within the framework. The section also describes how to verify that a provider has been properly signed. Providers can be one of the following objects: a PKCS #11 library, a loadable kernel module that implements an algorithm, or a device driver for a hardware accelerator.

# <span id="page-273-0"></span>▼ **To Request a Certificate for Signing a Provider**

Typically, the developer of a provider requests the certificate. However, the system administrator might be called on to handle the request as part of a site's security policy.

#### **Request a certificate from Sun by using the elfsign request command. 1**

The command generates a private key along with the certificate request.

% **elfsign request -k** *private-keyfile* **-r** *certificate-request*

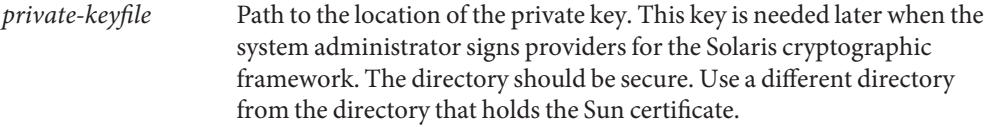

*certificate-request* Path to the certificate request.

The following example shows how a typical request is submitted to Sun:

```
% elfsign request \
-k /securecrypt/private/MyCompany.private.key \
-r /reqcrypt/MyCompany.certrequest
```
Enter Company Name / Stock Symbol or some other globally unique identifier. This will be the prefix of the Certificate DN:**MYCORP**

The government of the United States of America restricts the export of "open cryptographic interfaces", also known as "crypto-with-a-hole". Due to this restriction, all providers for the Solaris cryptographic framework must be signed, regardless of the country of origin.

The terms "retail" and "non-retail" refer to export classifications for products manufactured in the USA. These terms define the portion of the world where the product may be shipped. Roughly speaking, "retail" is worldwide (minus certain excluded nations) and "non-retail" is domestic only (plus some highly favored nations). If your provider is subject to USA export control, then you must obtain an export approval (classification) from the government of the USA before exporting your provider. It is critical that you specify the obtained (or expected, when used during development) classification to the following questions so that your provider will be appropriately signed.

Do you have retail export approval for use without restrictions based on the caller (for example, IPsec)? [Yes/No] **N**

If you have non-retail export approval for unrestricted use of your provider by callers, are you also planning to receive retail approval restricting which export sensitive callers (for example, IPsec) may use your provider? [Y/N] **Y**

The private key is placed in the file name that you specify, for example, /etc/crypto/private/MyCompany.private.key file. The certificate request is also placed in a file name that you specify, for example, /reqcrypt/MyCompany.certrequest file.

#### <span id="page-274-0"></span>**Submit the certificate request to Sun. 2**

Send the certificate request to the following email address: solaris-crypto-req\_ww@oracle.com

Sun generates a certificate from your certificate request file. A copy of the certificate is sent back to you.

**Store the certificate that you receive from Sun in the /etc/crypto/certs directory. 3**

For security, the private key and the certificate request should be stored in other directories.

### **To Sign a Provider**

Typically, the developer of the provider signs the provider. However, the system administrator might be called on to sign the developer's binary as part of your site security policy.

**Sign the provider. Use the elfsign sign command, the certificate from Sun, and the private key for requesting certificates from Sun.** ●

% **elfsign sign -k** *private-keyfile* **-c** *Sun-certificate* **-e** *provider-object*

- -k File that contains that private key that was used to generate the certificate request that was sent to Sun.
- -c Path to the certificate from Sun that was issued from the certificate request.
- -e Path to the provider, or binary, to be signed for use within the Solaris cryptographic framework.

The following example shows how to sign a provider.

```
% elfsign sign \
-k /securecrypt/private/MyCompany.private.key \
-c /etc/crypto/certs/MyCompany
-e /path/to/provider.object
```
Note that using elfsign sign changes the object in the location that was specified. If an unsigned version of the object is needed, then the object should be copied to a different location before elfsign sign is applied.

## <span id="page-275-0"></span>▼ **To Verify That a Provider Is Signed**

- **Collect the certificate that Sun issued and the path to the signed provider. 1**
- **Verify that the provider is correctly signed by using the elfsign verify command. 2**

The following example demonstrates verification with the assumption that the certificate is in the default directory, /etc/crypto/certs/MyCompany.

```
% elfsign verify \
-e /path/to/MyProvider.so.1
elfsign: verification of /path/to/MyProvider.so.1 passed
```
The following example demonstrates storage of the certificate in a non-default directory.

```
% elfsign verify \
-c /path/to/MyCerts \
-e /path/to/MyProvider.so.1
elfsign: verification of /path/to/MyProvider.so.1 passed
```
The following example demonstrates verification of a provider that has been signed with a restricted certificate.

```
% elfsign verify \
-e /path/to/MyRestrictedProvider.so.1
elfsign: verification of /path/to/MyRestrictedProvider.so.1 passed, \
but restricted.
```
# **To Generate an Activation File for Retail Export**

This procedure is useful for when the same provider is to be shipped for both domestic use and restricted international use. You sign the provider with a key for a usage-restricted certificate for all customers. For those customers who use providers without caller-based restrictions, you generate and include a special activation file that permits use with IPsec. The activation file should reside in the same directory as the provider. The convention for naming the activation file is to combine the name of the driver with the extension .esa, for example, /kernel/drv/vca.esa.

**Sign the provider. Use the elfsign sign command, the certificate from Sun, and the private key for requesting certificates from Sun.** ●

% **elfsign sign -a -k** *private-keyfile* **-c** *Sun-certificate* **-e** *provider-object*

-a Generate a signed ELF Sign Activation (.esa) file. This option is used when a cryptographic provider needs both non-retail export approval and retail approval. The retail approval is accomplished by restricting export-sensitive callers such as IPsec. This option assumes that the provider binary has previously been signed with a restricted certificate.

-k File that contains that private key that was used to generate the certificate request that was sent to Oracle Corporation. -c Path to the certificate from Sun that was issued from the certificate request. -e Path to the provider, or binary, to be signed for use within the Solaris

The following example shows how to sign a provider.

cryptographic framework.

```
% elfsign sign \
-a \
-k /securecrypt/private/MyCompany.private.key \
-c /etc/crypto/certs/MyCompany
```
**-e /path/to/provider.object**

# <span id="page-278-0"></span>Glossary

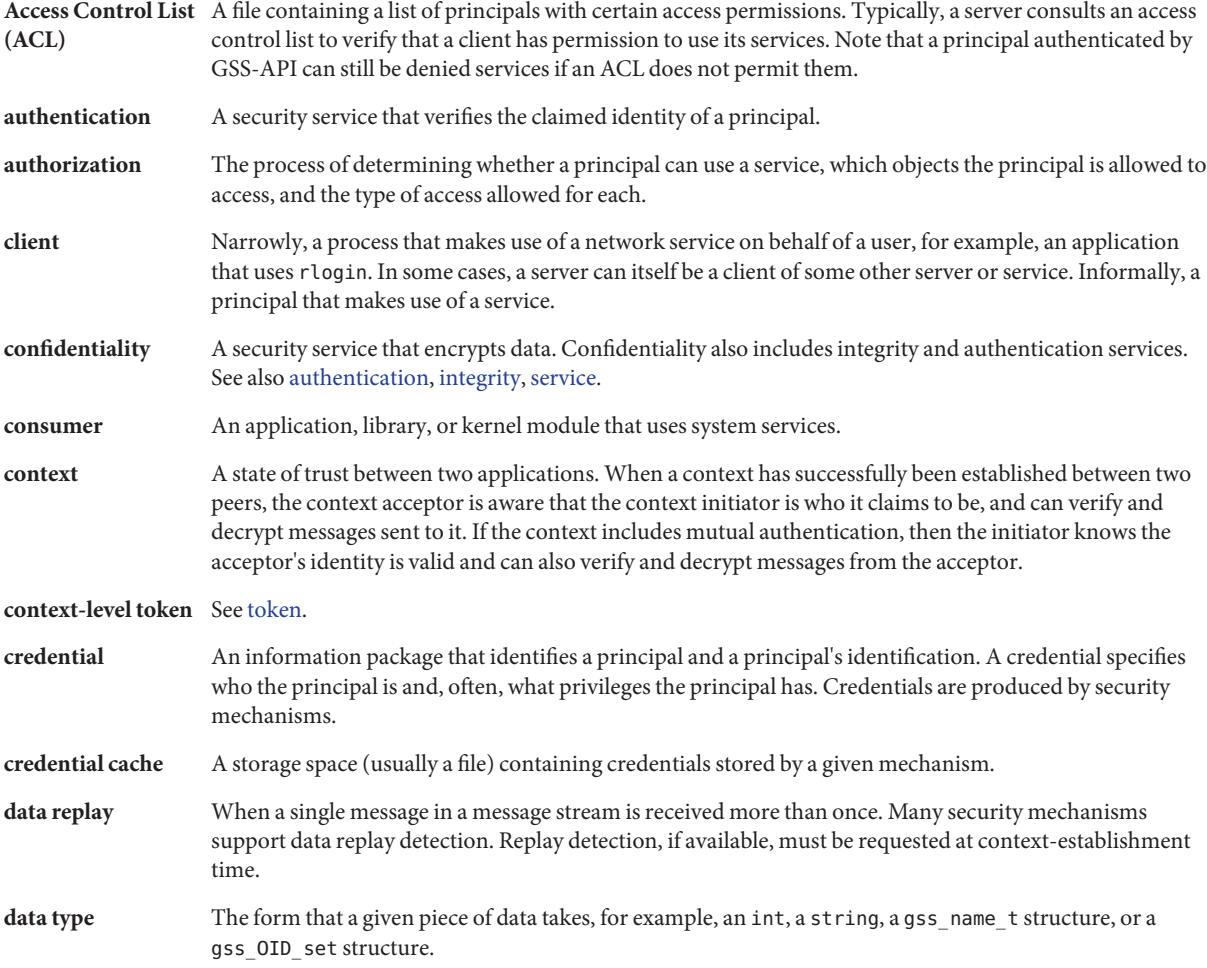

<span id="page-279-0"></span>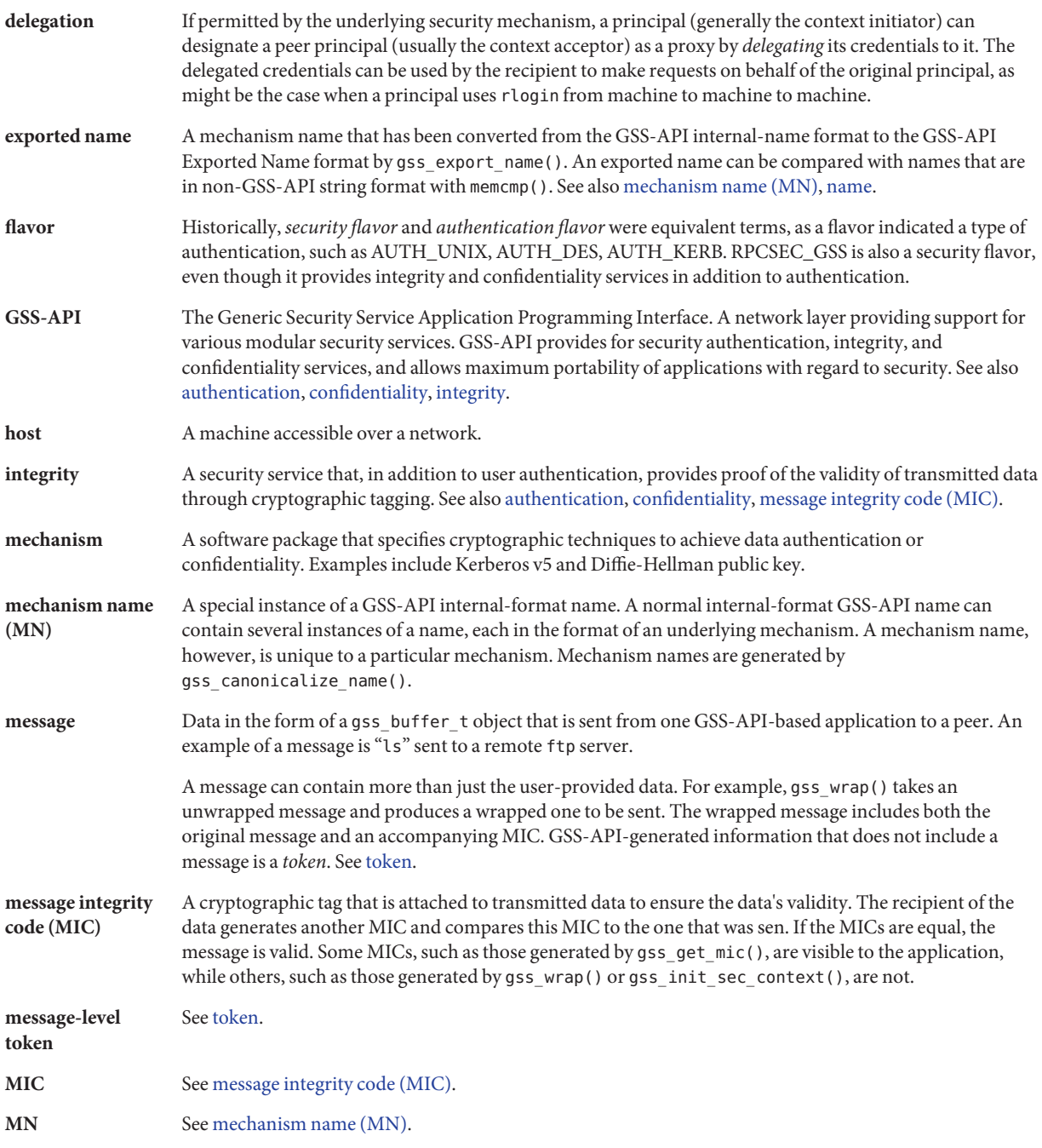

<span id="page-280-0"></span>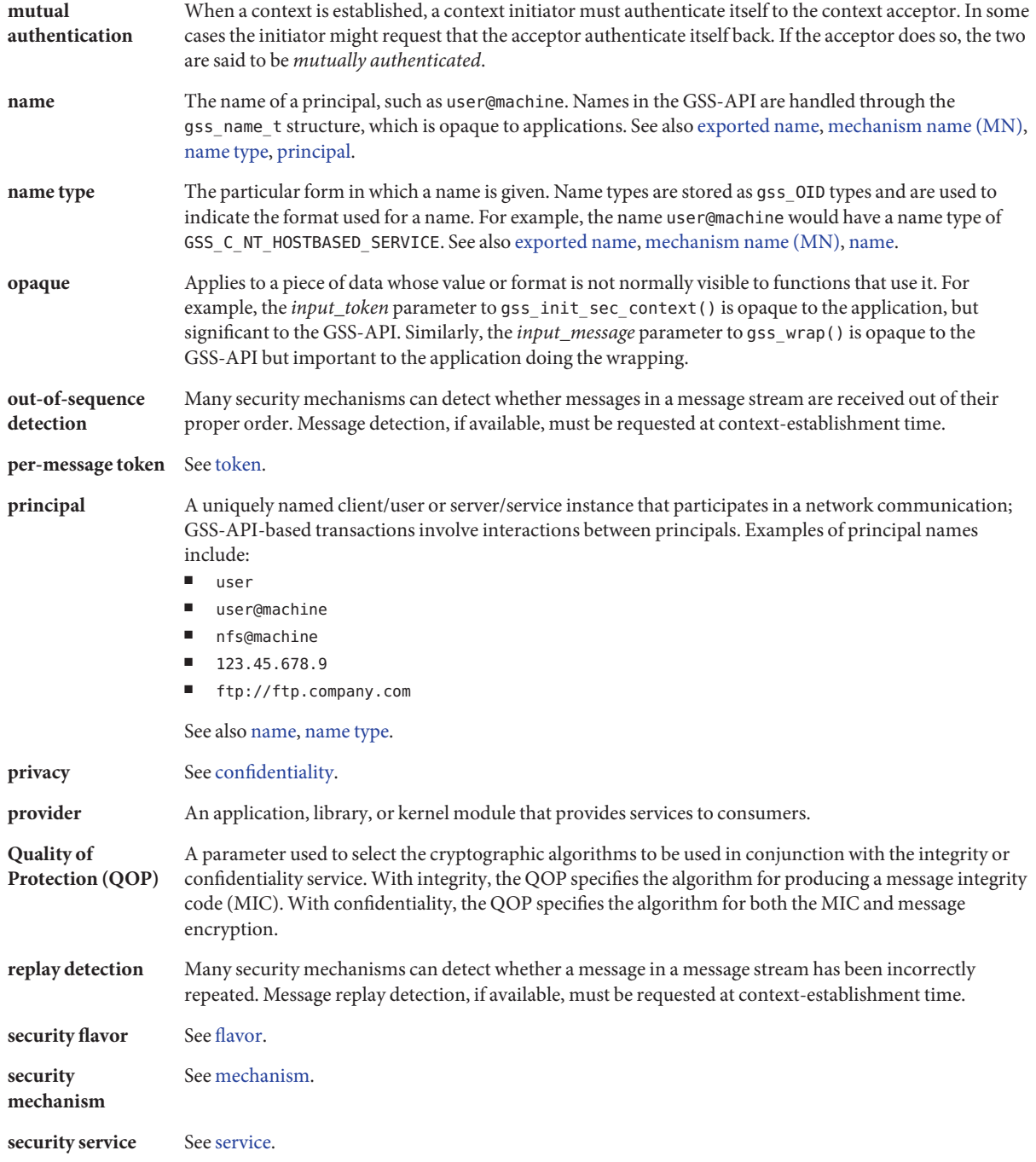

<span id="page-281-0"></span>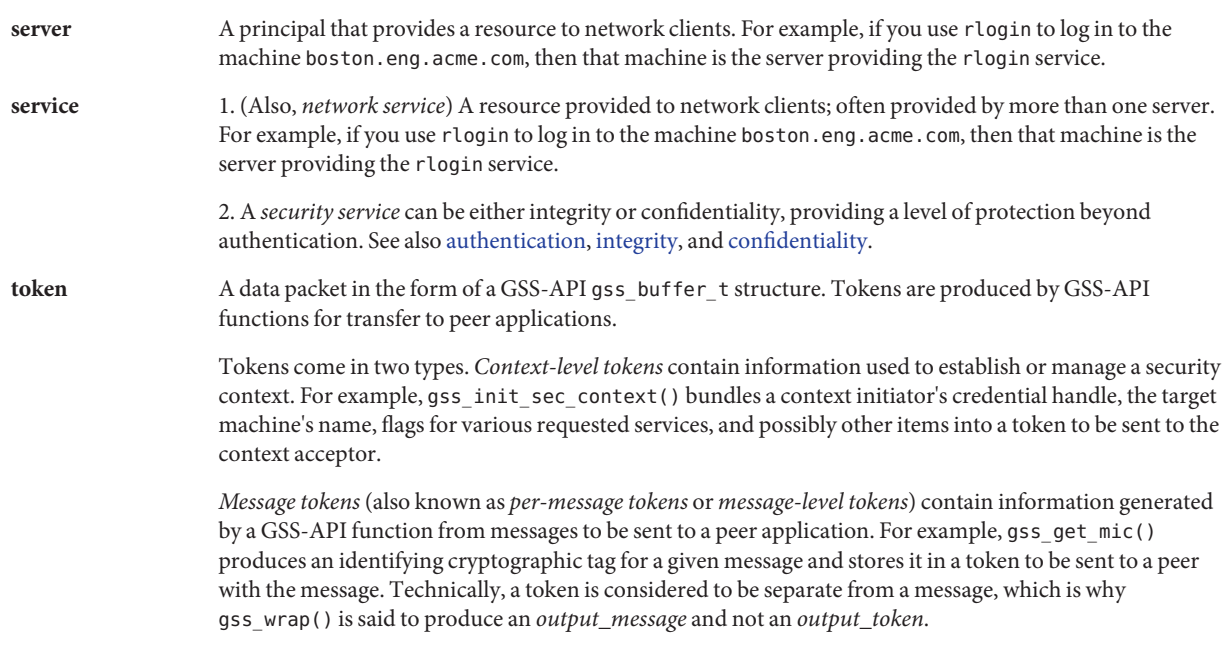

See also [message.](#page-279-0)

# Index

### **A**

access control lists, use in GSS-API, [63](#page-62-0) account management, PAM service module, [38](#page-37-0) ACL, *See* access control list acquiring context information, [83](#page-82-0) anonymous authentication, [78–79](#page-77-0) APDU, SCF, [182](#page-181-0) authentication flavor, [280](#page-279-0) GSS-API, [57](#page-56-0) anonymous, [78–79](#page-77-0) mutual, [78](#page-77-0) PAM process for, [39](#page-38-0) PAM service module, [38](#page-37-0) SASL, [131](#page-130-0) authid auxprop plug-ins, [144](#page-143-0) SASL, [124](#page-123-0) authorizations code example, [34](#page-33-0) defined, [23](#page-22-0) use in application development, [34](#page-33-0) authzid, auxprop plug-ins, [144](#page-143-0) auxiliary properties, *See* auxprop plug-ins auxprop plug-ins, [144](#page-143-0)

### **C**

C\_CloseSession() function digest message example, [163](#page-162-0) message signing example, [170](#page-169-0) C\_CloseSession() function *(Continued)* random byte generation example, [177](#page-176-0) C\_Decrypt() function, [166](#page-165-0) C\_DecryptInit() function, [166](#page-165-0) C\_EncryptFinal() function, [166](#page-165-0) C\_EncryptInit() function, [166](#page-165-0) C\_EncryptUpdate() function, [166](#page-165-0) C\_Finalize() function digest message example, [163](#page-162-0) message signing example, [170](#page-169-0) C\_GenerateKeyPair() function, [170](#page-169-0) C\_GenerateRandom() function, [176](#page-175-0) C\_GetAttributeValue() function, [170](#page-169-0) C\_GetInfo() function, [157,](#page-156-0) [163](#page-162-0) C\_GetMechanismList() function, [160](#page-159-0) C\_GetSlotList() function, [158](#page-157-0) message signing example, [170](#page-169-0) random byte generation example, [176](#page-175-0) C\_Initialize() function, [157](#page-156-0) C\_OpenSession() function, [159](#page-158-0) random byte generation example, [176](#page-175-0) C\_SignInit() function, [170](#page-169-0) C\_Verify() function, [170](#page-169-0) C\_VerifyInit() function, [170](#page-169-0) callbacks SASL, [125](#page-124-0) SASL\_CB\_AUTHNAME, [126](#page-125-0) SASL\_CB\_CANON\_USER, [127](#page-126-0) SASL\_CB\_ECHOPROMPT, [127](#page-126-0) SASL CB GETCONF, [126](#page-125-0) SASL CB GETOPT, [126](#page-125-0) SASL CB GETPATH, [126](#page-125-0)

callbacks, SASL *(Continued)* SASL\_CB\_GETREALM, [127](#page-126-0) SASL CB LANGUAGE, [126](#page-125-0) SASL CB LOG, [126](#page-125-0) SASL CB\_NOECHOPROMPT, [127](#page-126-0) SASL CB PASS, [126](#page-125-0) SASL CB PROXY POLICY, [127](#page-126-0) SASL\_CB\_SERVER\_USERDB\_CHECKPASS, [127](#page-126-0) SASL\_CB\_SERVER\_USERDB\_SETPASS, [127](#page-126-0) SASL\_CB\_USER, [126](#page-125-0) SASL\_CB\_VERIFYFILE, [126](#page-125-0) canonicalization, SASL, [143](#page-142-0) card objects, SCF, [182](#page-181-0) certificates cryptographic applications, [271](#page-270-0) requesting from Sun, [274](#page-273-0) channel bindings GSS-API, [79–80,](#page-78-0) [223](#page-222-0) client establish context() function, GSS-API client example, [97](#page-96-0) client plug-ins SASL, [141,](#page-140-0) [144](#page-143-0) confidentiality GSS-API, [57,](#page-56-0) [83](#page-82-0) connect\_to\_server() function GSS-API client example, [96,](#page-95-0) [100](#page-99-0) connection contexts, SASL, [127](#page-126-0) consumers defined, [21](#page-20-0) Solaris cryptographic framework, [147](#page-146-0) context-level tokens, GSS-API, [69](#page-68-0) contexts GSS-API acceptance, [75–77](#page-74-0) acceptance example, [115–119](#page-114-0) deletion, [91](#page-90-0) establishing, [73–83](#page-72-0) establishing example, [98](#page-97-0) exporting, [81](#page-80-0) getting acquisition information, [83](#page-82-0) gss-client example, [106](#page-105-0) import and export, [80–81,](#page-79-0) [120–121](#page-119-0) introduction, [56](#page-55-0) other context services, [77](#page-76-0)

contexts, GSS-API *(Continued)* releasing, [121](#page-120-0) initiation in GSS-API, [73–75](#page-72-0) createMechOid() function, [242](#page-241-0) credentials cache, [279](#page-278-0) delegation, [77–78](#page-76-0) GSS-API, [72–73,](#page-71-0) [226](#page-225-0) acquisition, [110](#page-109-0) GSS-API default, [72](#page-71-0) crypto pseudo device driver, [150](#page-149-0) cryptoadm pseudo device driver, [151](#page-150-0) cryptoadm utility, [151](#page-150-0) cryptographic checksum (MIC), [84–85](#page-83-0) cryptographic framework, *See* Solaris cryptographic framework cryptographic providers, Oracle Solaris cryptographic framework, [150](#page-149-0) cryptoki library, overview, [155](#page-154-0)

### **D**

data encryption, GSS-API, [85](#page-84-0) data protection, GSS-API, [83](#page-82-0) data replay, [279](#page-278-0) data types GSS-API, [59–68,](#page-58-0) [221–224](#page-220-0) integers, [59](#page-58-0) names, [60–62](#page-59-0) strings, [59–60](#page-58-0) privileges, [27–28](#page-26-0) default credentials, GSS-API, [72](#page-71-0) delegation, credentials, [77–78](#page-76-0) design requirements Oracle Solaris cryptographic framework kernel-level consumers, [152](#page-151-0) user-level providers, [151](#page-150-0) Solaris cryptographic framework user-level consumers, [151](#page-150-0) digesting messages, Oracle Solaris cryptographic framework, [163](#page-162-0)

### **E**

effective privilege set, defined, [25](#page-24-0) elfsign command Oracle Solaris cryptographic framework, [151](#page-150-0) request subcommand, [274](#page-273-0) sign subcommand, [275,](#page-274-0) [276](#page-275-0) verify subcommand, [276](#page-275-0) encryption GSS-API, [83](#page-82-0) wrapping messages with gss\_wrap(), [85](#page-84-0) encryption products, export laws, [271](#page-270-0) error codes, GSS-API, [218](#page-217-0) examples checking for authorizations, [34](#page-33-0) GSS-API client application description, [93](#page-92-0) source code, [187](#page-186-0) GSS-API miscellaneous functions source code, [207](#page-206-0) GSS-API server application description, [107](#page-106-0) source code, [197](#page-196-0) miscellaneous SASL functions, [261](#page-260-0) Oracle Solaris cryptographic framework message digest, [163](#page-162-0) random byte generation, [176](#page-175-0) signing and verifying messages, [170](#page-169-0) symmetric encryption, [165](#page-164-0) PAM consumer application, [41](#page-40-0) PAM conversation function, [45](#page-44-0) PAM service provider, [50](#page-49-0) privilege bracketing, [30](#page-29-0) SASL client application, [245](#page-244-0) SASL server application, [253](#page-252-0) export laws, encryption products, [271](#page-270-0) exporting GSS-API contexts, [80–81](#page-79-0)

### **F**

\_fini() function, Oracle Solaris cryptographic framework, [152](#page-151-0) flavor, *See* security flavor functions *See* specific function name

functions*(Continued)* GSS-API, [215–217](#page-214-0)

### **G**

General Security Standard Application Programming Interface, *See* GSS-API GetMechanismInfo() function, [170](#page-169-0) GetRandSlot() function, [176](#page-175-0) GetTokenInfo() function, [176](#page-175-0) gss\_accept\_sec\_context() function, [75,](#page-74-0) [216](#page-215-0) GSS-API server example, [119](#page-118-0) gss acquire cred() function, [72,](#page-71-0) [215](#page-214-0) GSS-API server example, [110](#page-109-0) gss add cred() function, [73,](#page-72-0) [215](#page-214-0) gss add oid set\_member() function, [216](#page-215-0) GSS-API acquiring credentials, [110](#page-109-0) anonymous authentication, [78–79](#page-77-0) anonymous name format, [225](#page-224-0) channel bindings, [79–80,](#page-78-0) [223](#page-222-0) communication layers, [55](#page-54-0) comparing names in, [63–66](#page-62-0) confidentiality, [83](#page-82-0) constructing OIDs, [241–242](#page-240-0) context establishment example, [98](#page-97-0) contexts acceptance example, [115–119](#page-114-0) deallocation, [91](#page-90-0) expiration, [226](#page-225-0) createMechOid() function, [242](#page-241-0) credentials, [72–73](#page-71-0) expiration, [226](#page-225-0) data types, [59–68,](#page-58-0) [221–224](#page-220-0) detecting out-of-sequence problems, [87](#page-86-0) developing applications, [71–91](#page-70-0) displaying status codes, [220–221](#page-219-0) encryption, [83,](#page-82-0) [85](#page-84-0) exporting contexts, [81,](#page-80-0) [226](#page-225-0) files containing OID values, [239–240](#page-238-0) functions, [215–217](#page-214-0) generalized steps, [71](#page-70-0) gss-client example context deletion, [106](#page-105-0)

GSS-API, gss-client example *(Continued)* contexts, [102](#page-101-0) sending messages, [103](#page-102-0) signature blocks, [105](#page-104-0) gss-server example signing messages, [120](#page-119-0) unwrapping messages, [119](#page-118-0) gss\_str\_to\_oid() function, [240–241](#page-239-0) include files, [71](#page-70-0) integrity, [83](#page-82-0) interprocess tokens, [226](#page-225-0) introduction, [55–59](#page-54-0) Kerberos v5 status codes, [227](#page-226-0) language bindings, [59](#page-58-0) limitations, [58](#page-57-0) mech file, [239–240](#page-238-0) message transmission, [89](#page-88-0) MICs, [83](#page-82-0) minor-status codes, [226](#page-225-0) miscellaneous sample functions source code, [207](#page-206-0) mutual authentication, [78](#page-77-0) name types, [67–68,](#page-66-0) [222–223](#page-221-0) OIDs, [66–68](#page-65-0) other context services, [77](#page-76-0) outside references, [59](#page-58-0) portability, [56–57](#page-55-0) protecting channel-binding information, [225–226](#page-224-0) QOP, [57,](#page-56-0) [240](#page-239-0) readable name syntax, [225](#page-224-0) releasing contexts, [121](#page-120-0) releasing stored data, [225](#page-224-0) remote procedure calls, [57–58](#page-56-0) replaced functions, [217](#page-216-0) role in Solaris OS, [21](#page-20-0) sample client application description, [93](#page-92-0) source code, [187](#page-186-0) sample server application description, [107](#page-106-0) source code, [197](#page-196-0) specifying non-default mechanisms, [243](#page-242-0) specifying OIDs, [239](#page-238-0) status code macros, [221](#page-220-0)

GSS-API *(Continued)* status codes, [68–69,](#page-67-0) [217–221](#page-216-0) supported credentials, [226](#page-225-0) tokens, [69–71](#page-68-0) context-level, [69](#page-68-0) interprocess, [70–71](#page-69-0) per-message, [69](#page-68-0) translation into GSS-API format, [98](#page-97-0) wrap-size limits, [226](#page-225-0) gss buffer desc structure, [59](#page-58-0) gss\_buffer\_desc structure, [222](#page-221-0) gss\_buffer\_t pointer, [60](#page-59-0) GSS C ACCEPT credential, [72](#page-71-0) GSS C BOTH credential, [72](#page-71-0) GSS C INITIATE credential, [72](#page-71-0) GSS\_CALLING\_ERROR macro, [68,](#page-67-0) [221](#page-220-0) gss canonicalize name() function, [61,](#page-60-0) [216](#page-215-0) gss channel bindings structure structure, [222](#page-221-0) gss\_channel\_bindings\_t data type, [79](#page-78-0) gss-client example context deletion, [106](#page-105-0) obtaining context status, [102](#page-101-0) restoring contexts, [102](#page-101-0) saving contexts, [102](#page-101-0) sending messages, [103](#page-102-0) signature blocks, [105](#page-104-0) gss-client sample application, [93](#page-92-0) gss compare name() function, [63,](#page-62-0) [65,](#page-64-0) [216](#page-215-0) gss context time() function, [216](#page-215-0) gss create empty oid set() function, [217](#page-216-0) gss delete oid() function, [217](#page-216-0) gss delete sec context() function, [91,](#page-90-0) [216](#page-215-0) releasing contexts, [225](#page-224-0) gss\_display\_name() function, [61,](#page-60-0) [216](#page-215-0) gss\_display\_status() function, [216,](#page-215-0) [220–221](#page-219-0) gss\_duplicate\_name() function, [216](#page-215-0) gss\_export\_context() function, [70](#page-69-0) gss\_export\_name() function, [216](#page-215-0) gss export sec context() function, [80,](#page-79-0) [216](#page-215-0) gss\_get\_mic() function, [83,](#page-82-0) [84–85,](#page-83-0) [216](#page-215-0) comparison with gss\_wrap()function, [83](#page-82-0) GSS-API server example, [120](#page-119-0) gss import name() function, [60,](#page-59-0) [216](#page-215-0) GSS-API client example, [98](#page-97-0)

gss\_import\_name() function *(Continued)* GSS-API server example, [111](#page-110-0) gss\_import\_sec\_context() function, [80,](#page-79-0) [216](#page-215-0) gss indicate mechs() function, [216](#page-215-0) gss init sec context() function, [73,](#page-72-0) [77,](#page-76-0) [215](#page-214-0) GSS-API client example, [98](#page-97-0) use in anonymous authentication, [78–79](#page-77-0) use in mutual authentication, [78](#page-77-0) gss inquire context() function, [216](#page-215-0) gss\_inquire\_context function, [83](#page-82-0) gss\_inquire\_cred\_by\_mech() function, [215](#page-214-0) gss\_inquire\_cred() function, [215](#page-214-0) gss\_inquire\_mechs\_for\_name() function, [216](#page-215-0) gss inquire names for mech() function, [216](#page-215-0) gss\_OID\_desc structure, [222](#page-221-0) gss\_OID pointer, [67](#page-66-0) gss\_OID\_set\_desc structure, [67](#page-66-0) gss\_OID\_set\_desc structure, [222](#page-221-0) gss\_OID\_set pointer, [67](#page-66-0) gss oid to str() function, [217](#page-216-0) gss process context token() function, [216](#page-215-0) gss\_release\_buffer() function, [91,](#page-90-0) [217](#page-216-0) gss\_release\_cred() function, [91,](#page-90-0) [215](#page-214-0) GSS-API server example, [121](#page-120-0) gss release name() function, [91,](#page-90-0) [216](#page-215-0) releasing stored data, [225](#page-224-0) gss\_release\_oid() function GSS-API client example, [95](#page-94-0) GSS-API server example, [111](#page-110-0) gss release oid set() function, [91,](#page-90-0) [217](#page-216-0) GSS\_ROUTINE\_ERROR macro, [68,](#page-67-0) [221](#page-220-0) gss\_seal() function, [217](#page-216-0) gss-server example signing messages, [120](#page-119-0) unwrapping messages, [119](#page-118-0) gss-server sample application, [107](#page-106-0) gss\_sign() function, [217](#page-216-0) gss\_str\_to\_oid() function, [217,](#page-216-0) [240–241](#page-239-0) GSS\_SUPPLEMENTARY\_INFO macro, [68,](#page-67-0) [221](#page-220-0) gss test oid set member() function, [217](#page-216-0) gss\_unseal() function, [217](#page-216-0) gss\_unwrap() function, [216](#page-215-0) GSS-API server example, [119](#page-118-0) gss\_verify() function, [217](#page-216-0)

gss verify mic() function, [216](#page-215-0) gss\_wrap() function, [83,](#page-82-0) [85,](#page-84-0) [216](#page-215-0) comparison with gss\_get\_mic() function, [83](#page-82-0) wrapping messages, [85](#page-84-0) gss\_wrap\_size\_limit() function, [85,](#page-84-0) [216](#page-215-0) gssapi.h file, [71](#page-70-0) guidelines for privileged applications, [33](#page-32-0)

**H**

header files, GSS-API, [71](#page-70-0)

### **I**

IFD handlers developing for smart card terminals, [185](#page-184-0) SCF architecture, [181](#page-180-0) IFDHCloseChannel() function, [185](#page-184-0) IFDHCreateChannelByName() function, [185](#page-184-0) IFDHGetCapabilities() function, [185](#page-184-0) IFDHICCPresence() function, [185](#page-184-0) IFDHPowerICC() function, [185](#page-184-0) IFDHSetProtocolParameters() function, [185](#page-184-0) IFDHTransmitToICC() function, [185](#page-184-0) importing GSS-API contexts, [80–81](#page-79-0) inetd, checking for in gss-client() example, [113](#page-112-0) inheritable privilege set, defined, [25](#page-24-0) integers, GSS-API, [59](#page-58-0) integrity GSS-API, [57,](#page-56-0) [83](#page-82-0) interprocess tokens, GSS-API, [70–71](#page-69-0) IPC privileges, [26](#page-25-0)

#### **J**

Java API, [20](#page-19-0)

### **K**

Kerberos v5, GSS-API, [57](#page-56-0)

### **L**

language bindings, GSS-API, [59](#page-58-0) libpam, [39](#page-38-0) libpkcs11.so library, Solaris cryptographic framework, [150](#page-149-0) libsasl initialization, [128](#page-127-0) use of API, [125](#page-124-0) libsasl library, [123](#page-122-0) limit privilege set, defined, [25](#page-24-0) listener objects, SCF, [182](#page-181-0)

### **M**

macros GSS-API GSS\_CALLING\_ERROR, [68](#page-67-0) GSS\_ROUTINE\_ERROR, [68](#page-67-0) GSS\_SUPPLEMENTARY\_INFO, [68](#page-67-0) major status codes GSS-API, [68](#page-67-0) descriptions, [218](#page-217-0) major-status codes GSS-API encoding, [217](#page-216-0) mech file, [239–240](#page-238-0) Mechanism Name (MN), [62](#page-61-0) mechanisms defined, [21](#page-20-0) GSS-API, [57](#page-56-0) printable formats, [241](#page-240-0) SASL, [124](#page-123-0) Solaris cryptographic framework, [147](#page-146-0) specifying GSS-API, [67](#page-66-0) memcmp function, [65](#page-64-0) message digesting, Oracle Solaris cryptographic framework, [163](#page-162-0) Message Integrity Code, *See* MICs messages *See also* data encrypting with gss\_wrap(), [85](#page-84-0) GSS-API, [69](#page-68-0) out-of-sequence problems, [87](#page-86-0) sending, [103](#page-102-0)

messages, GSS-API *(Continued)* signing, [120](#page-119-0) transmission confirmation, [89](#page-88-0) unwrapping, [119](#page-118-0) tagging with MICs, [84–85](#page-83-0) wrapping in GSS-API, [85](#page-84-0) metaslot, Solaris cryptographic framework, [147](#page-146-0) MICs defined, [83](#page-82-0) GSS-API tagging messages, [84–85](#page-83-0) message transmission confirmation, [89](#page-88-0) minor status codes, GSS-API, [68](#page-67-0) MN, *See* Mechanism Name mutual authentication, GSS-API, [78](#page-77-0)

### **N**

name types, GSS-API, [222–223](#page-221-0) names comparing in GSS-API, [63–66](#page-62-0) GSS-API, [60–62](#page-59-0) types in GSS-API, [67–68](#page-66-0) network security, overview, [21](#page-20-0) non-retail encryption products, export laws, [272](#page-271-0)

### **O**

Object Identifiers, *See* OIDs OIDs constructing, [241–242](#page-240-0) deallocation of, [67](#page-66-0) GSS-API, [66–68](#page-65-0) sets, [67](#page-66-0) specifying, [67,](#page-66-0) [239](#page-238-0) types of data stored as, [67](#page-66-0) Oracle Solaris cryptographic framework crypto pseudo device driver, [150](#page-149-0) cryptoadm pseudo device driver, [151](#page-150-0) cryptoadm utility, [151](#page-150-0) cryptographic providers, [150](#page-149-0) cryptoki library, [155](#page-154-0)
Oracle Solaris cryptographic framework *(Continued)* design requirements kernel-level consumers, [152](#page-151-0) special treatment of fini() function, [152](#page-151-0) user-level providers, [151](#page-150-0) elfsign utility, [151](#page-150-0) examples message digest, [163](#page-162-0) random byte generation, [176](#page-175-0) signing and verifying messages, [170](#page-169-0) symmetric encryption, [165](#page-164-0) kernel programmer interface, [150](#page-149-0) libpkcs11.so, [150](#page-149-0) modules verification library, [150](#page-149-0) pkcs11\_kernel.so, [150](#page-149-0) pkcs11\_softtoken.so, [150](#page-149-0) pluggable interface, [150](#page-149-0) scheduler / load balancer, [150](#page-149-0) out-of-sequence problems, GSS-API, [87](#page-86-0)

#### **P**

packaging cryptographic applications, [271](#page-270-0) PAM, [37](#page-36-0) authentication process, [39](#page-38-0) configuration file introduction, [40](#page-39-0) consumer application example, [41](#page-40-0) framework, [37](#page-36-0) items, [40](#page-39-0) library, [39](#page-38-0) requirements for PAM consumers, [40](#page-39-0) role in Solaris OS, [21](#page-20-0) service modules, [38](#page-37-0) service provider example, [50](#page-49-0) service provider requirements, [49](#page-48-0) writing conversation functions, [45](#page-44-0) pam.conf file, *See* PAM configuration file pam end() function, [40](#page-39-0) pam\_getenvlist() function, [44](#page-43-0) pam open session() function, [44](#page-43-0) pam\_set\_item() function, [40](#page-39-0) pam\_setcred() function, [42](#page-41-0) pam\_start() function, [40](#page-39-0)

parse\_oid() function, [243](#page-242-0) GSS-API client example, [95](#page-94-0) per-message tokens, GSS-API, [69](#page-68-0) permitted privilege set, defined, [24](#page-23-0) PKCS #11 C\_GetInfo() function, [157](#page-156-0) C\_GetMechanismList() function, [160](#page-159-0) C\_GetSlotList() function, [158](#page-157-0) C\_GetTokenInfo() function, [158](#page-157-0) C\_Initialize() function, [157](#page-156-0) C\_OpenSession() function, [159](#page-158-0) function list, [156](#page-155-0) pkcs11\_softtoken.so module, [155](#page-154-0) SUNW C GetMechSession() function, [162](#page-161-0) pkcs11\_kernel.so library, Oracle Solaris cryptographic framework, [150](#page-149-0) pkcs11\_softtoken.so library, Oracle Solaris cryptographic framework, [150](#page-149-0) plug-ins SASL, [139](#page-138-0) Solaris cryptographic framework, [147](#page-146-0) pluggable authentication module, *See* PAM pluggable interface, Oracle Solaris cryptographic framework, [150](#page-149-0) principals, GSS-API, [60](#page-59-0) PRIV FILE LINK ANY, [26](#page-25-0) PRIV OFF flag, [27](#page-26-0) PRIV ON flag, [27](#page-26-0) PRIV PROC EXEC, [26](#page-25-0) PRIV PROC FORK, [26](#page-25-0) PRIV PROC INFO, [26](#page-25-0) PRIV PROC SESSION, [26](#page-25-0) PRIV\_SET flag, [28](#page-27-0) priv\_set\_t structure, [27](#page-26-0) priv\_str\_to\_set() function, synopsis, [29](#page-28-0) priv\_t type, [27](#page-26-0) privilege sets, defined, [24](#page-23-0) privileged applications, defined, [23](#page-22-0) privileges assignment, [24](#page-23-0) bracketing in the least privilege model, [30](#page-29-0) bracketing in the superuser model, [30](#page-29-0) categories, [26](#page-25-0) IPC, [26](#page-25-0)

privileges, categories*(Continued)* process, [26](#page-25-0) system, [27](#page-26-0) System V IPC, [26](#page-25-0) code example, [30](#page-29-0) compatibility with superuser, [26](#page-25-0) data types, [27–28](#page-26-0) defined, [23](#page-22-0) interfaces, [28](#page-27-0) introduction, [19](#page-18-0) operation flags, [27](#page-26-0) overview, [24](#page-23-0) priv str to set() function, [29](#page-28-0) privilege ID data type, [27](#page-26-0) required header file, [27](#page-26-0) setppriv() function, [29](#page-28-0) use in application development, [33](#page-32-0) process privileges, [26](#page-25-0) *See* privileges protecting data, GSS-API, [83](#page-82-0) providers defined, [21](#page-20-0) packaging kernel-level applications, [273](#page-272-0) packaging user-level applications, [272](#page-271-0) Solaris cryptographic framework, [147,](#page-146-0) [150](#page-149-0)

## **Q**

qop file, [240](#page-239-0) QOPs, [57](#page-56-0) role in wrap size, [85](#page-84-0) specifying, [67,](#page-66-0) [239–240](#page-238-0) storage in OIDs, [66](#page-65-0) Quality of Protection, *See* QOP

## **R**

random byte generation Oracle Solaris cryptographic framework example, [176](#page-175-0) remote procedure calls, GSS-API, [57–58](#page-56-0) retail encryption products, export laws, [272](#page-271-0) return codes, GSS-API, [68–69](#page-67-0)

RPCSEC\_GSS, [57–58](#page-56-0)

## **S**

SASL architecture, [124](#page-123-0) authentication, [131](#page-130-0) authid, [124](#page-123-0) auxprop plug-ins, [144](#page-143-0) callbacks SASL CB AUTHNAME, [126](#page-125-0) SASL\_CB\_CANON\_USER, [127](#page-126-0) SASL CB ECHOPROMPT, [127](#page-126-0) SASL\_CB\_GETCONF, [126](#page-125-0) SASL CB GETOPT, [126](#page-125-0) SASL CB GETPATH, [126](#page-125-0) SASL CB GETREALM, [127](#page-126-0) SASL CB LANGUAGE, [126](#page-125-0) SASL CB LOG, [126](#page-125-0) SASL CB\_NOECHOPROMPT, [127](#page-126-0) SASL CB PASS, [126](#page-125-0) SASL CB PROXY POLICY, [127](#page-126-0) SASL\_CB\_SERVER\_USERDB\_CHECKPASS, [127](#page-126-0) SASL\_CB\_SERVER\_USERDB\_SETPASS, [127](#page-126-0) SASL\_CB\_USER, [126](#page-125-0) SASL CB VERIFYFILE, [126](#page-125-0) canonicalization, [143](#page-142-0) client sample application, [245](#page-244-0) confidentiality, [135](#page-134-0) connection contexts, [127](#page-126-0) functions, [265](#page-264-0) integrity, [135](#page-134-0) library, [123](#page-122-0) libsasl API, [125](#page-124-0) libsasl initialization, [128](#page-127-0) life cycle, [128](#page-127-0) mechanisms, [124](#page-123-0) overview, [123](#page-122-0) plug-in design, [144](#page-143-0) client plug-ins, [141](#page-140-0) overview, [139](#page-138-0) server plug-ins, [142](#page-141-0) structures, [140](#page-139-0) reference tables, [265](#page-264-0)

SASL *(Continued)* releasing resources, [135](#page-134-0) releasing sessions, [135](#page-134-0) role in Solaris OS, [22](#page-21-0) sample functions, [261](#page-260-0) sample output, [135](#page-134-0) server sample application, [253](#page-252-0) session initialization, [129](#page-128-0) setting SSF, [129](#page-128-0) SPI, [139](#page-138-0) SSF, [125](#page-124-0) userid, [124](#page-123-0) sasl\_canonuser\_plug\_nit() function, [143](#page-142-0) SASL CB AUTHNAME callback, [126](#page-125-0) SASL CB CANON USER callback, [127](#page-126-0) SASL CB ECHOPROMPT callback, [127](#page-126-0) SASL\_CB\_GETCONF callback, [126](#page-125-0) SASL CB GETOPT callback, [126](#page-125-0) SASL CB GETPATH callback, [126](#page-125-0) SASL CB GETREALM callback, [127](#page-126-0) SASL CB LANGUAGE callback, [126](#page-125-0) SASL CB LOG callback, [126](#page-125-0) SASL CB NOECHOPROMPT callback, [127](#page-126-0) SASL\_CB\_PASS callback, [126](#page-125-0) SASL CB PROXY POLICY callback, [127](#page-126-0) SASL\_CB\_SERVER\_USERDB\_CHECKPASS callback, [127](#page-126-0) SASL\_CB\_SERVER\_USERDB\_SETPASS callback, [127](#page-126-0) SASL CB USER callback, [126](#page-125-0) SASL CB VERIFYFILE callback, [126](#page-125-0) sasl client add plugin() function, [139](#page-138-0) sasl client init() function, [128,](#page-127-0) [140](#page-139-0) sasl client new() function, SASL life cycle, [129](#page-128-0) sasl\_client\_start() function, SASL life cycle, [131](#page-130-0) SASL\_CONTINUE flag, [131](#page-130-0) sasl decode() function, [135](#page-134-0) sasl\_dispose() function, [135](#page-134-0) sasl done() function, [135](#page-134-0) sasl\_encode() function, [135](#page-134-0) sasl\_getprop() function, checking SSF, [135](#page-134-0) SASL INTERACT flag, [131](#page-130-0) SASL OK flag, [131](#page-130-0) sasl server add plugin() function, [139](#page-138-0) sasl server init() function, [128,](#page-127-0) [140](#page-139-0) sasl server new() function, SASL life cycle, [129](#page-128-0)

sasl server start() function, SASL life cycle, [131](#page-130-0) SCF card objects, [182](#page-181-0) interfaces, [182](#page-181-0) listener objects, [182](#page-181-0) miscellaneous functions, [184](#page-183-0) overview, [181](#page-180-0) session functions, [183](#page-182-0) session objects, [182](#page-181-0) terminal functions, [183](#page-182-0) terminal objects, [182](#page-181-0) SCF Card close() function, [184](#page-183-0) SCF Card exchangeAPDU() function, [184](#page-183-0) SCF Card getInfo() function, [184](#page-183-0) SCF Card lock() function, [184](#page-183-0) SCF Card reset() function, [184](#page-183-0) SCF Card unlock() function, [184](#page-183-0) SCF Card waitForCardRemoved() function, [184](#page-183-0) SCF Session close() function, [183](#page-182-0) SCF Session freeInfo() function, [183](#page-182-0) SCF\_Session\_getInfo() function, [183](#page-182-0) SCF Session getSession() function, [183](#page-182-0) SCF Session getTerminal() function, [183](#page-182-0) SCF strerror() function, [185](#page-184-0) SCF Terminal addEventListener() function, [184](#page-183-0) SCF Terminal close() function, [183](#page-182-0) SCF Terminal freeInfo() function, [183](#page-182-0) SCF\_Terminal\_getCard() function, [184](#page-183-0) SCF Terminal getInfo() function, [183](#page-182-0) SCF Terminal removeEventListener() function, [184](#page-183-0) SCF Terminal updateEventListener() function, [184](#page-183-0) SCF\_Terminal\_waitForCardAbsent() function, [184](#page-183-0) SCF Terminal waitForCardPresent() function, [183](#page-182-0) SEAM, GSS-API, [57](#page-56-0) security context, *See* contexts security flavor, [280](#page-279-0) security mechanisms, *See* GSS-API security policy, privileged application guidelines, [33](#page-32-0) security strength factor, *See* SSF send token() function, GSS-API client example, [100](#page-99-0) sequence problems, GSS-API, [87](#page-86-0)

server acquire creds() function, GSS-API server example, [110](#page-109-0) server\_establish\_context() function, GSS-API server example, [115](#page-114-0) server plug-ins, SASL, [142](#page-141-0) service provider interface, *See* SPI session management, PAM service module, [38](#page-37-0) session objects SCF, [182](#page-181-0) Solaris cryptographic framework, [148](#page-147-0) setppriv() function, synopsis, [29](#page-28-0) shell escapes, and privileges, [34](#page-33-0) sign\_server() function GSS-API client example, [108](#page-107-0) GSS-API server example, [113](#page-112-0) signature blocks GSS-API gss-client example, [105](#page-104-0) signing messages, GSS-API, [120](#page-119-0) signing messages example, Oracle Solaris cryptographic framework, [170](#page-169-0) signing packages, [273](#page-272-0) Simple Authentication and Security Layer, *See* SASL slots, Solaris cryptographic framework, [147](#page-146-0) Smart Card, role in Solaris OS, [22](#page-21-0) smart card framework, *See* SCF smart card terminals, installation guidelines, [186](#page-185-0) soft tokens, Solaris cryptographic framework, [147](#page-146-0) Solaris cryptographic framework architecture, [148](#page-147-0) design requirements user-level consumers, [151](#page-150-0) introduction, [147](#page-146-0) packaging applications, [271](#page-270-0) role in Solaris OS, [20](#page-19-0) Solaris Enterprise Authentication Mechanism, *See* SEAM Solaris smart card framework, *See* SCF specifying a QOP, [239–240](#page-238-0) specifying mechanisms in GSS-API, [239–240](#page-238-0) specifying OIDs, [239](#page-238-0) SPI Solaris cryptographic framework user level, [150](#page-149-0)

SSF

defined, [125](#page-124-0) setting, [129,](#page-128-0) [131](#page-130-0) status codes GSS-API, [68–69,](#page-67-0) [217–221](#page-216-0) major, [68](#page-67-0) minor, [68](#page-67-0) strings, GSS-API, [59–60](#page-58-0) SUNW C GetMechSession() function, [162](#page-161-0) digest message example, [163](#page-162-0) symmetric encryption example, [166](#page-165-0) symmetric encryption Oracle Solaris cryptographic framework example, [165](#page-164-0) system privileges, [27](#page-26-0) System V IPC privileges, [26](#page-25-0)

#### **T**

terminal objects, SCF, [182](#page-181-0) test import export context() function, GSS-API server example, [120–121](#page-119-0) token objects, Solaris cryptographic framework, [148](#page-147-0) tokens distinguishing GSS-API types, [70](#page-69-0) GSS-API, [69–71](#page-68-0) context-level, [69](#page-68-0) interprocess, [70–71](#page-69-0) per-message, [69](#page-68-0) Solaris cryptographic framework, [147](#page-146-0)

## **U**

userid, SASL, [124](#page-123-0)

# **V**

verifying messages example Oracle Solaris cryptographic framework example, [170](#page-169-0)

## **W**

wrapping messages, GSS-API, [85](#page-84-0)

#### **X**

X.509 certificates, [271](#page-270-0)